**Universidad de La Laguna** Escuela Superior de Ingeniería y Tecnología (ESIT) **Grado en Ingeniería Electrónica Industrial y Automática**

# LA Universidad<br>de La Laguna

TRABAJO DE FIN DE GRADO

# **Diseño de una Jaula de Helmholtz para el testeo del nanosatélite TEIDESAT-I**

**Autora:** Andrea Valentina Pereira Serrano **Tutor:** Santiago Torres Álvarez **Convocatoria:** Septiembre 2022

Curso 2021-2022

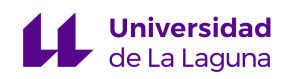

# **Índice:**

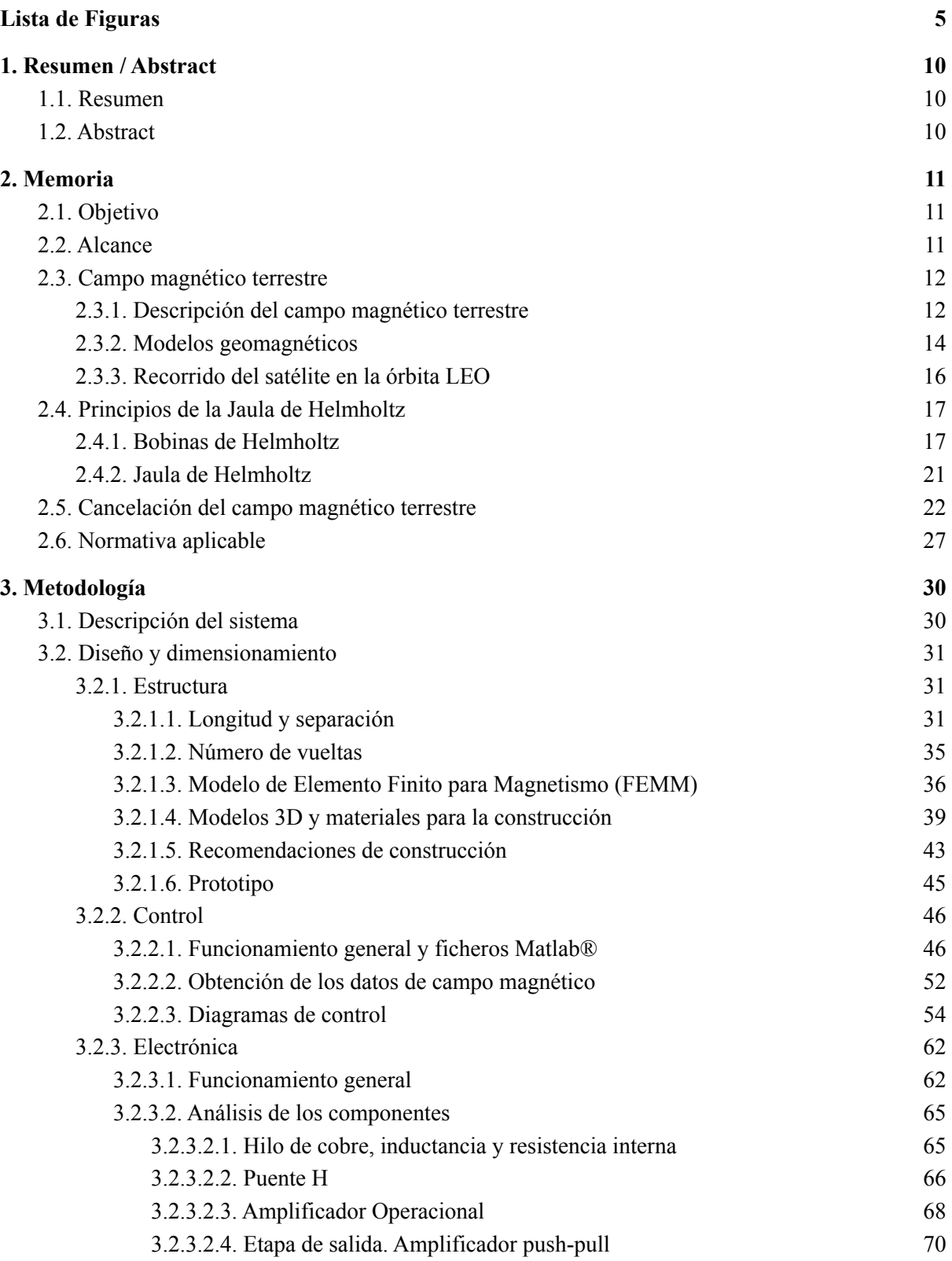

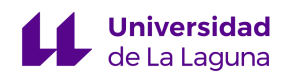

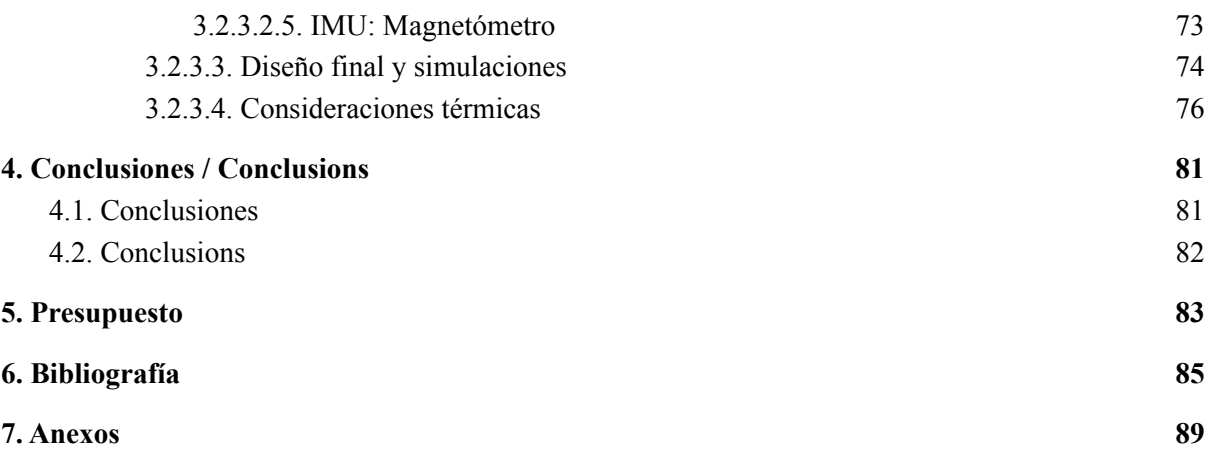

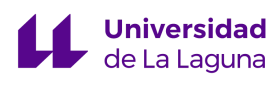

**Agradecimientos:**

*Los logros no son posibles si no existen personas que ayuden a hacerlos realidad, a mi tutor Santiago Torres y a todo el equipo de TEIDESAT, gracias. Espero que en este trabajo haya sido capaz de reflejar todo de lo que ustedes he aprendido.*

*A mis amigos, espero que sepan lo agradecida que estoy por hacerme más fácil el comenzar de cero en un país nuevo.*

*A mi mamá, papá y hermana, cuyo apoyo sólo se volvió mayor con la distancia, a ustedes les debo la persona que hoy soy y la profesional que comienzo a ser. Mis logros siempre serán nuestros, y no hay nada que me haga más feliz.*

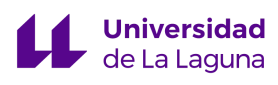

#### <span id="page-4-0"></span>**Lista de Figuras**

[Figura 2.1](#page-12-0): Inconsistencias del campo magnético terrestre. [\[1\]](#page-84-1)

[Figura](#page-12-1) 2.2: Sistema de coordenadas usado para la caracterización del campo magnético terrestre. [\[3\]](#page-84-2)

[Figura 2.3](#page-13-1): Campo magnético terrestre en el año 2018. [\[4\]](#page-84-3)

[Figura 2.4](#page-15-1): Inclinación orbital de la trayectoria que sigue la ISS. [\[9\]](#page-85-0)

[Figura 2.5](#page-15-2): Dos órbitas consecutivas de la ISS. [\[10\]](#page-85-1)

[Figura 2.6](#page-16-2): Distintos recorridos orbitales de la ISS. [\[10\]](#page-85-1)

[Figura 2.7](#page-17-0): *Ley de Ampère*, hilo conductor infinito. [\[11\]](#page-85-2)

[Figura 2.8](#page-17-1): *Ley de Ampère*, inductor. [\[12\]](#page-85-3)

[Figura 2.9](#page-18-0): Bobinas de Helmholtz y la zona de campo magnético constante que generan. [\[13\]](#page-85-4)

[Figura](#page-20-1) 2.10: Separación entre bobinas vs. zona de campo constante: a<L/2 (izquierda), a=L/2 (central) y a $>L/2$  (derecha). [\[12\]](#page-85-3)

[Figura 2.11:](#page-20-2) Bobinas de Helmholtz cuadradas. [\[14\]](#page-85-5)

[Figura 2.12](#page-20-1): Jaula de Helmholtz. [\[15\]](#page-85-6)

[Figura](#page-22-0) 2.13: Bobinas de Helmholtz sin estar sometidas a circulación de corriente eléctrica con una brújula en su centro.

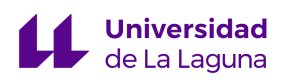

[Figura](#page-22-1) 2.14: Bobinas de Helmholtz cuando están sometidas a circulación de corriente eléctrica con una brújula en su centro.

[Figura](#page-23-0) 2.15: Cancelación del campo magnético ambiental/*bias* y la generación del deseado (Btotal) mediante la orientación del eje longitudinal de las bobinas con el eje de interés.

[Figura 2.16](#page-24-0): Disposición de las bobinas (rojo) en la simulación de Wolfram-Alpha.

[Figura 2.17](#page-25-0): Gráfico vectorial de Bobinas de Helmholtz sin suministración de corriente.

[Figura](#page-26-1) 2.18: Gráfico vectorial de Bobinas de Helmholtz para I=0,15A (izquierda), I=0,25A (central), I=0,35A (derecha).

[Figura](#page-26-2) 2.19: Gráfico vectorial de Bobinas de Helmholtz para I=0,43A (izquierda), I=0,43153A (central), I=0,45A (derecha).

[Figura](#page-28-0) 2.20: Tabla 1 del Anexo II del RD 299/2016: sobre la protección de la salud y la seguridad de los trabajadores contra los riesgos relacionados con la exposición a campos electromagnéticos. [\[24\]](#page-86-0)

[Figura](#page-28-1) 2.21: Tabla B1 del Anexo II del RD 299/2016: sobre la protección de la salud y la seguridad de los trabajadores contra los riesgos relacionados con la exposición a campos electromagnéticos. [\[24\]](#page-86-0)

[Figura 3.1](#page-31-0): Resultados de simulación para Bobinas de Helmholtz con L=1m. [\[25\]](#page-86-1)

[Figura 3.2](#page-32-0): Resultados de simulación para Bobinas de Helmholtz con L=2m. [\[25\]](#page-86-1)

[Figura 3.3](#page-33-0): Resultados de simulación para Bobinas de Helmholtz con L=1,5m. [\[25\]](#page-86-1)

[Figura 3.4](#page-35-1): Resultados de simulación para Bobinas de Helmholtz con L=1,5m. [\[25\]](#page-86-1)

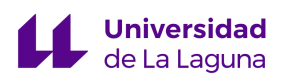

[Figura](#page-37-0) 3.5: Resultados de la densidad de campo magnético de Bobinas de Helmholtz simuladas a través del FEMM. [\[26\]](#page-87-0)

[Figura](#page-38-1) 3.6: Resultados del tamaño de la zona de campo magnético homogéneo de Bobinas de Helmholtz simuladas a través del FEMM. [\[26\]](#page-87-0)

[Figura](#page-40-0) 3.7: Perfil en U propuesto para la construcción de la Jaula de Helmholtz (superior: cotas en mm, inferior: cotas en cm).

[Figura 3.8](#page-41-0): Modelos en 3D de la Jaula de Helmholtz (vista desde arriba, cotas en cm).

[Figura](#page-42-1) 3.9: Modelo en 3D de la Jaula de Helmholtz con las direcciones en las que cada par de bobinas produce campo magnético.

[Figura 3.10](#page-43-0): Modelo en 3D de la Jaula de Helmholtz con apoyos en las esquinas.

[Figura 3.11:](#page-44-1) Soportes para el ensamblaje de las Bobinas de Helmholtz. [\[27\]](#page-87-1)

[Figura 3.12](#page-47-0): Esquema general de control para la Jaula de Helmholtz.

[Figura](#page-48-0) 3.13: Consideraciones para el control de la Jaula de Helmholtz como un conjunto de sistemas SISO independientes (control descentralizado) o un único sistema MIMO.

[Figura 3.14](#page-49-0): Esquema de las funciones del control de la Jaula de Helmholtz con Matlab®.

[Figura](#page-50-0) 3.15: Elección de coordenadas para simulación con la Jaula de Helmholtz basada en el ejemplo de Matlab®*: "Create an Interactive Map for Selecting Point Features"*. [\[28\]](#page-87-2)

[Figura 3.16](#page-53-1): Obtención de data geomagnética a través del IGRF. [\[6\]](#page-84-4)

[Figura 3.17](#page-54-0): Diagrama del comportamiento ideal de un par de Bobinas de Helmholtz.

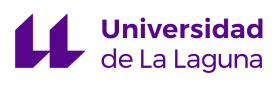

[Figura](#page-55-0) 3.18: *Total Magnetic Field.* Gráfica del campo magnético total generado por un par de bobinas, comportamiento ideal.

[Figura](#page-56-0) 3.19: Diagrama de control del comportamiento no ideal de un par de Bobinas de Helmholtz.

[Figura](#page-56-1) 3.20: Comparación de la generación de corriente en el caso ideal (instantánea) y no ideal (no instantánea) en *Simulink.*

[Figura](#page-57-0) 3.21: *Total Magnetic Field.* Gráfica del campo magnético total generado por un par de bobinas sin la implementación de un PID.

[Figura](#page-58-0) 3.22: *Total Magnetic Field* con la aplicación de acción proporcional. P=0.001 (superior izquierda), P=1 (superior derecha), P=10 (inferior izquierda), P=50 (inferior derecha).

[Figura](#page-59-0) 3.23: *Total Magnetic Field* con la aplicación de acción integral. I=0.001 (superior izquierda), I=0.1 (superior derecha), I=1 (abajo).

[Figura 3.24](#page-60-0): *Total Magnetic Field* con la aplicación de acción proporcional e integral. P=1 I=0.5 (superior),  $P=1$  I=1 (inferior).

[Figura 3.25](#page-61-2): Funcionamiento general del sistema eléctrico de la Jaula de Helmholtz.

[Figura 3.26](#page-63-0): Circuito de un puente H (superior), circulación de corriente en distintas direcciones (inferior). [\[29\]](#page-87-3)

[Figura 3.27](#page-63-1): Motor driver shield para Arduino. [\[30\]](#page-87-4)

[Figura 3.28](#page-64-2): Parámetros necesarios para el cálculo de la inductancia de una bobina. [\[32\]](#page-87-5)

[Figura 3.29](#page-45-2): Prototipo de la estructura de una Bobina de Helmholtz.

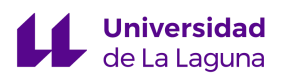

[Figura 3.30](#page-67-1): Condiciones de operación máximas y recomendadas del circuito integrado L293D. [Anexo II]

[Figura 3.31](#page-68-0): Amplificador Operacional en configuración no inversora.

[Figura 3.32](#page-69-1): Esquema del amplificador push-pull (superior), conducción del NPN (inferior izquierda) y conducción del PNP (inferior derecha). [\[31\]](#page-87-6)

[Figura 3.33](#page-71-0): Encapsulados de los transistores NPN 2N3055 (izquierda) y PNP D45VH10 (derecha) del fabricante ON Semiconductor. [Anexos III y IV]

[Figura 3.34](#page-72-1): IMU LSM9DS1 del fabricante Adafruit. [Anexo V]

[Figura 3.35](#page-73-1): Esquema del sistema de electrónica de para un par de Bobinas de Helmholtz basado en un puente H, amplificador operacional y amplificador push-pull.

[Figura 3.36](#page-74-0): Circuitos en LTSpice[®](#page-45-1) con componentes ideales (izquierda) y reales (derecha).

[Figura 3.37](#page-74-1): Gráficas de las simulaciones para los circuitos con componentes ideales y reales para corrientes bidireccionales.

[Figura 3.38](#page-77-0): Gráficas de potencia de LTSpice[®](#page-45-1) para el circuito con componentes reales. Transistor NPN (superior izquierda), resistencia (superior derecha), OPAMP (inferior izquierda) y fuente +Vcc (inferior derecha).

[Figura 3.39](#page-78-0): Circuito térmico equivalente de los transistores BJT.

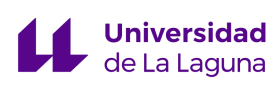

### <span id="page-9-1"></span><span id="page-9-0"></span>**1. Resumen / Abstract**

#### **1.1. Resumen**

La fase de prueba de un nanosatélite es la etapa más importante en donde se comprueba y corrige el funcionamiento de sus distintos subsistemas. El sistema de orientación, ADCS (*Attitude Determination Control System*), es el más difícil de comprobar por el desafío que implica simular las condiciones del espacio en Tierra. En el presente Trabajo de Fin de Grado se propone el diseño de una Jaula de Helmholtz, un dispositivo constituido por bobinas orientadas de distintas formas que permite la generación de campo magnético tridimensional, teniendo así la capacidad de probar el nanosatélite en un entorno magnético lo más similar posible al que se verá sometido en el espacio. Este diseño implica el dimensionamiento de la estructura física y el desarrollo de los sistemas de control y electrónica, que son los elementos principales que permiten su correcto funcionamiento y cuyos cálculos, análisis y simulaciones se presentan en este documento.

<span id="page-9-2"></span>**Palabras clave:** Jaula de Helmholtz, campo magnético, bobinas.

#### **1.2. Abstract**

Testing of a nanosatellite is the most crucial phase in which the operation of their subsystems is verified and corrected. The test proofs of the orientation system, ADCS (*Attitude Determination Control System*), are the hardest because of the difficulties of simulating space conditions on Earth. In this work the design of a Helmholtz Cage is presented. It consists of a device created by coils oriented in different ways that allows the generation of a tridimensional magnetic field, thus allowing the capability of testing the nanosatellite in a magnetic environment as close as the conditions that will be subjected to in space. This design implies the sizing of the physical structure and development of the control and electronic systems, the main components that enable the proper functioning of the cage. The calculations, analysis and simulations of these systems are presented in this document.

**Key words:** Helmholtz Cage, magnetic field, coils.

## <span id="page-10-1"></span><span id="page-10-0"></span>**2. Memoria**

#### **2.1. Objetivo**

Uno de los subsistemas cruciales de cualquier satélite es el ADCS (*Attitude Determination and Control System*). Este se encarga de la determinación y control de la orientación del satélite con respecto a un sistema de referencia, de cara a establecer acciones de control para su corrección o modificación.

De entre todas las fases que implica el diseño de un nanosatélite como será el TEIDESAT-I, una de las más importantes y críticas es el testeo de todos sus subsistemas y su funcionamiento conjunto. Es durante esta fase donde se hacen las comprobaciones necesarias y la localización y corrección de posibles errores; sin embargo todo esto se hace en las condiciones de tierra, el TEIDESAT-I estará en una órbita a 400 km de altitud aproximadamente, en el que su entorno será radicalmente diferente (especialmente el magnético).

De aquí nace la necesidad de diseñar un instrumento que permita la simulación de las condiciones magnéticas del espacio, para hacer un testeo más riguroso en condiciones más fieles a las que el satélite tendrá en órbita. Una Jaula de Helmholtz es capaz de generar campo magnético uniforme tridimensional, en la que de forma controlada se puede variar su magnitud con el objetivo de simular las condiciones en las que se quiera testear al *Cubesat*. La presente memoria refiere al diseño de tal instrumento, cuya futura implementación ofrecerá resultados más precisos y fieles al verdadero comportamiento que tendrá el TEIDESAT-I en el espacio, logrando así asegurar en mayor medida el éxito de la misión.

#### <span id="page-10-2"></span>**2.2. Alcance**

En la presente memoria se presenta la investigación, diseño y simulación del funcionamiento de una Jaula de Helmholtz, cuyos requerimientos principales se presentan a continuación:

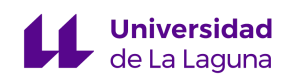

- 1. Generar una zona de campo magnético constante lo suficientemente grande como para probar a un *Cubesat*<sup>1</sup> .
- 2. Generar el código capaz de determinar los parámetros necesarios para recrear en tierra el campo magnético a 400 km de altitud en las coordenadas geográficas introducidas.
- 3. Generar código que haga los cálculos pertinentes para la cancelación del campo magnético ambiental (*bias*) y la generación del deseado.
- 4. Diseñar el sistema de control y electrónica necesarios para la alimentación de la jaula.
- 5. Simular y verificar el correcto comportamiento de la Jaula de Helmholtz diseñada para las condiciones calculadas en las coordenadas geográficas introducidas.

#### <span id="page-11-0"></span>**2.3. Campo magnético terrestre**

#### **2.3.1. Descripción del campo magnético terrestre**

<span id="page-11-1"></span>Una de las características principales del campo magnético de la Tierra es que es una estructura dominada por dipolos, en las que su eje está casi alineado con el rotatorio. Se podría llegar a asumir que las líneas de campo magnético terrestre son semejantes a las de un imán, en las que de forma simétrica salen del polo norte y se cierran en el sur. Sin embargo, el campo magnético de la Tierra es inconsistente debido al efecto dínamo<sup>2</sup>, en el que por las convecciones de metales líquidos cargados eléctricamente en constante movimiento, se genera el magnetismo terrestre. [\[1\]](#page-84-1)

Haciendo referencia a la [Figura](#page-12-0) 2.1 se puede ver como a bajas altitudes las líneas de campo existen en múltiples direcciones de forma aparentemente aleatoria. Estas inconsistencias, conjuntamente con otras como la *Anomalía del Atlántico Sur,* son características importantes que se deben tomar en cuenta a la hora de querer modelar el campo magnético terrestre.

<sup>1</sup> Los *Cubesat* tienen dimensiones estandarizadas de 10x10x10cm

<sup>2</sup> El efecto dínamo es una teoría científica

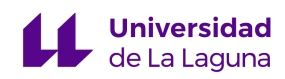

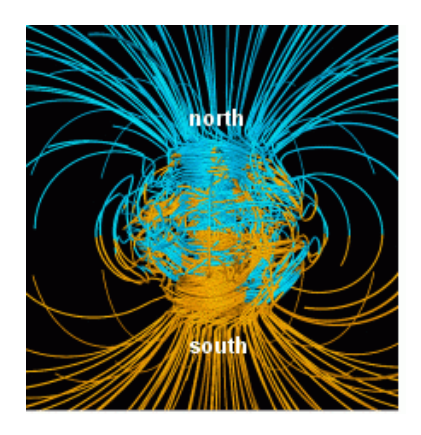

Figura 2.1: Inconsistencias del campo magnético terrestre. [\[1\]](#page-84-1)

<span id="page-12-0"></span>Para cualquier altitud, latitud y longitud podemos representar el campo magnético como un vector tridimensional, pero para esto se debe definir un sistema de coordenadas. El campo magnético terrestre se define a través de 7 parámetros [\[2\]:](#page-84-5)

- $\bullet$  Declinación (D)
- $\bullet$  Inclinación (I)
- Norte  $(X)$
- $\bullet$  Este  $(Y)$
- Intensidad horizontal (H)
- $\bullet$  Intensidad vertical  $(Z)$
- $\bullet$  Intensidad total  $(F)$

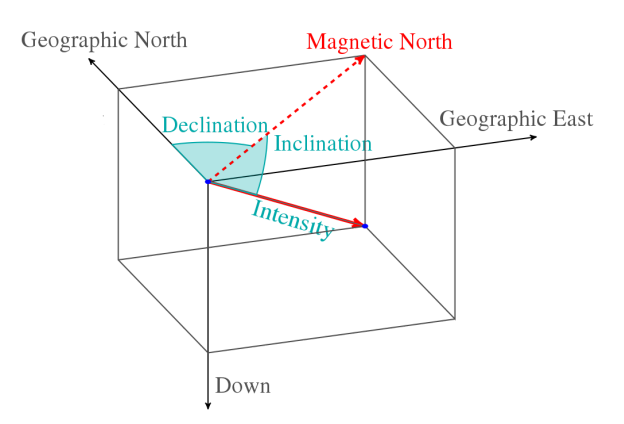

<span id="page-12-1"></span>Figura 2.2: Sistema de coordenadas usado para la caracterización del campo magnético terrestre. [\[3\]](#page-84-2)

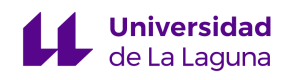

Haciendo referencia a la [Figura](#page-12-1) 2.2 se puede ver que: la declinación (D) indica el ángulo con respecto al norte geográfico, que es positivo hacia el este; la inclinación (I) indica el ángulo con respecto a la horizontal, que es positiva hacia abajo; las componentes norte (X) y este (Y) forman a la componente horizontal (H), y esta última conjunto con la vertical (Z) forman a la intensidad total (F). Otra de las principales características es que la intensidad del campo magnético de la Tierra se encuentra entre 25000 y 65000 nT, se hace máximo en los polos magnéticos y mínimo en la *Anomalía del Atlántico Sur* (ref. [Figura 2.3\)](#page-13-1)*.* [\[2\]](#page-84-5)

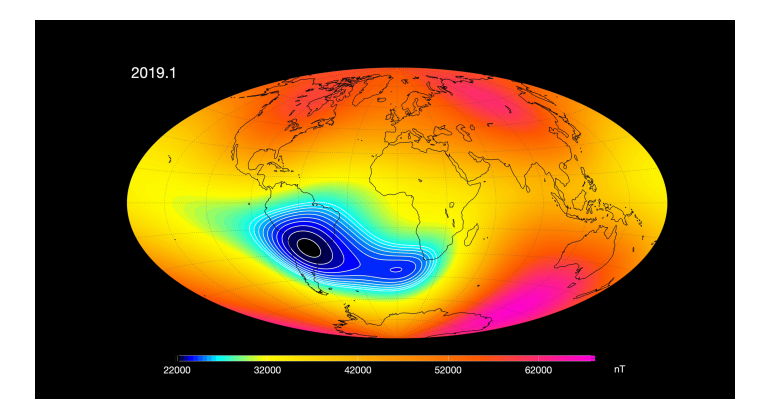

<span id="page-13-1"></span>Figura 2.3: Campo magnético terrestre en el año 2018. [\[4\]](#page-84-3)

#### **2.3.2. Modelos geomagnéticos**

<span id="page-13-0"></span>No solamente el campo magnético es inconsistente, sino que además está constantemente cambiando con el tiempo. De esta impredecibilidad nace la necesidad de generar modelos que permitan su caracterización: los modelos geomagnéticos más aceptados son el IGRF (*International Geomagnetic Reference Field*) y el WMM (*World Magnetic Model*). Estos modelos estiman mediante representaciones matemáticas cómo será el campo magnético para una localización y fecha determinada. Es importante destacar que estos modelos son aproximaciones, y que se atribuye un 10% de variaciones a fluctuaciones diurnas ionosféricas y tormentas magnetosféricas. [\[5\]](#page-84-6)

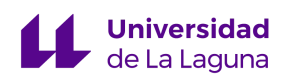

El IGRF [\[6\]](#page-84-4) es producido y actualizado por la *Asociación Internacional de Geomagnetismo y Aeronomía* (IAGA), y el WMM [\[7\]](#page-84-7) por la *Oficina Nacional de Administración Oceánica y Atmosférica* (NOAA); aunque las diferencias y variaciones entre ambos modelos son pocas, en el presente documento se utilizarán los datos del IGRF ya que es el referente europeo.

El IGRF se modeló basándose en numerosas observaciones hechas por satélites y estaciones de tierra, y mediante estas se logró establecer una expresión matemática que simula el comportamiento del campo magnético de la Tierra; sin embargo como este está permanentemente cambiando se hacen revisiones cada 5 años, en el que se actualiza un grupo de coeficientes que representan al campo magnético para una fecha determinada. La decimotercera versión (la más reciente) modela al campo magnético desde el 2020 hasta el 2025, siendo este último año la fecha tentativa para el lanzamiento del TEIDESAT-I, por lo que podremos obtener los datos más semejantes a los que serán experimentados en el espacio. La expresión matemática a la que se ha hecho referencia se presenta en la [Ecuación](#page-14-0) 2.1, en donde el potencial V es una expansión en serie finita definida por los coeficientes<sup>3</sup> de Gauss  $g_{n}^{m}$  y h  $_{n}^{m}$ , en la [Ecuación](#page-14-1) 2.2 se muestra la relación entre el potencial V y el campo  $\frac{m}{n}$  y h  $\frac{m}{n}$  $\,m$ magnético B. [\[8\]](#page-84-8)

Uno de los mayores beneficios de usar el IGRF es que es posible descargar su propio software (ref. [\[6\]](#page-84-4)), en donde mediante un entorno de usuario se pueden obtener los datos necesarios, sin la necesidad de tener que desarrollar las complejas expresiones matemáticas anteriores; este mismo software se utilizará posteriormente en el desarrollo del código de la Jaula de Helmholtz.

<span id="page-14-0"></span>
$$
V(r, \theta, \phi, t) = a \sum_{n=1}^{N} \sum_{m=0}^{n} \left(\frac{a}{r}\right)^{n+1} \left[g_n^m(t) \cos(m\phi) + h_n^m(t) \sin(m\phi)\right] P_n^m(\cos\theta)
$$
 [Ec. 2.1]

$$
B = -\nabla V \tag{Ec. 2.2}
$$

<span id="page-14-1"></span><sup>3</sup> También conocidos como coeficientes armónicos esféricos.

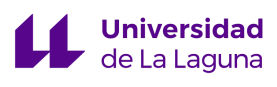

#### **2.3.3. Recorrido del satélite en la órbita** *LEO*

<span id="page-15-0"></span>Cuando el TEIDESAT-I sea lanzado al espacio se encontrará a una altitud de aproximadamente 400 km en lo que se conoce como la órbita *LEO* (*Low Earth Orbit*), donde se encuentran la mayoría de los satélites. Es importante destacar que el satélite no seguirá siempre el mismo recorrido, y para entenderlo haremos referencia a los trayectos de la *ISS* (*International Space Station*) que también se encuentra en esta órbita baja.

La *ISS* viaja de oeste a este con una inclinación orbital de 51,6° (ref. [Figura](#page-15-1) 2.4). Después de que una órbita es completada, la longitud de la siguiente órbita cambia en unos  $22.9^\circ$  aproximadamente (ref. [Figura](#page-15-2) 2.5). Se puede ver que el satélite no tendrá un trayecto constante y estará experimentando diversas intensidades de campo magnético continuamente. Como referencia, la *ISS* repite sus órbitas cada 3 días aproximadamente (ref. [Figura](#page-16-2) 2.6), pero esto es altamente dependiente de la altitud en la que la nave espacial se encuentre. [\[10\]](#page-85-1)

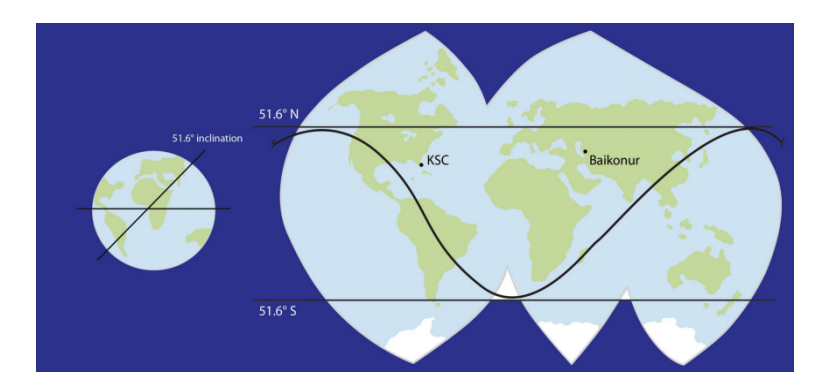

<span id="page-15-1"></span>Figura 2.4: Inclinación orbital de la trayectoria que sigue la ISS. [\[9\]](#page-85-0)

<span id="page-15-2"></span>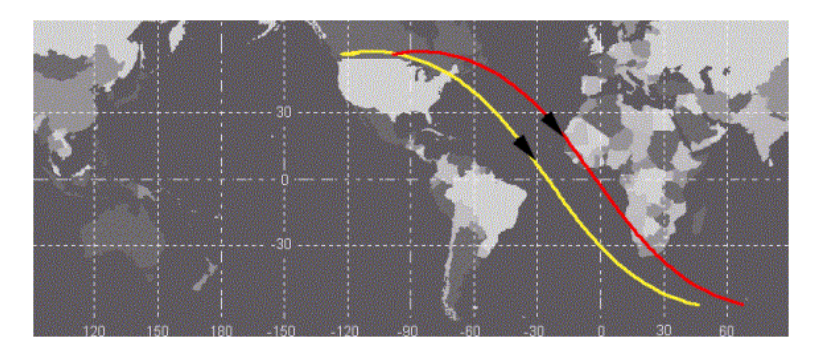

Figura 2.5: Dos órbitas consecutivas de la ISS. [\[10\]](#page-85-1)

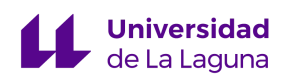

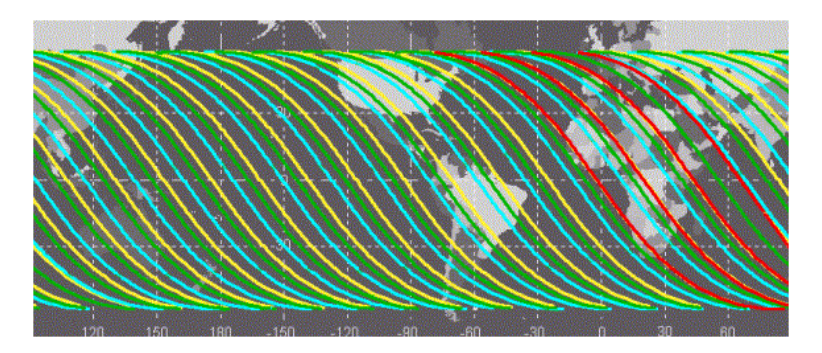

Figura 2.6: Distintos recorridos orbitales de la ISS. [\[10\]](#page-85-1)

#### <span id="page-16-2"></span><span id="page-16-1"></span><span id="page-16-0"></span>**2.4. Principios de la Jaula de Helmholtz**

#### **2.4.1. Bobinas de Helmholtz**

<span id="page-16-3"></span>Una de las principales leyes del electromagnetismo es la *Ley de Ampère*, en la que se enuncia que el campo magnético en una trayectoria cerrada es proporcional a la corriente eléctrica que le atraviesa (ref. [Ecuación](#page-16-3) 2.3). Uno de los ejemplos clásicos que se utiliza para ilustrar este principio, es el de la corriente que atraviesa un hilo infinito (ref. [Figura](#page-17-0) 2.7), en el que las líneas de campo se forman de manera angular y su dirección en cada punto (tangencialmente) es perpendicular a la corriente; de forma más sencilla podemos decir que se cumple la regla de la mano derecha para conocer las direcciones y sentidos del campo y la corriente. [\[11\]](#page-85-2)

$$
\oint B \cdot dl = \mu_0 I \tag{Ec. 2.3}
$$

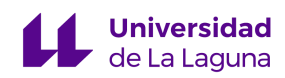

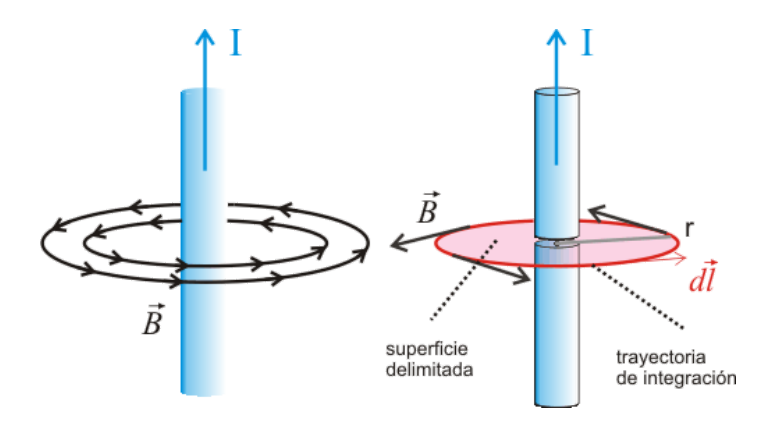

Figura 2.7: *Ley de Ampère*, hilo conductor infinito. [\[11\]](#page-85-2)

<span id="page-17-0"></span>Quizás la aplicación más típica del ejemplo anterior es una bobina, inductor o solenoide (ref. [Figura](#page-17-1) 2.8), en la que enrollando hilo conductor (alrededor de un núcleo o no) y haciéndole circular corriente eléctrica se obtiene un dispositivo que almacena energía temporalmente,<sup>4</sup> en forma de campo magnético. Si esta aplicación se extrapola y en vez de hacer circular corriente por una bobina, se hace por dos bobinas paralelas entre sí, se obtiene lo que se conoce como una Bobina de Helmholtz.

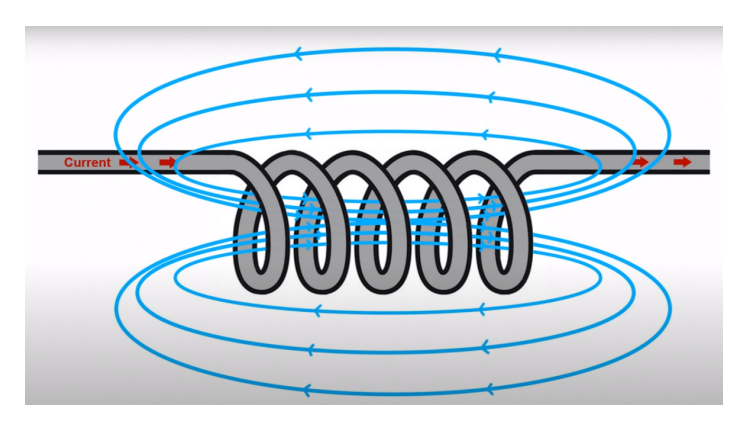

Figura 2.8: *Ley de Ampère*, inductor. [\[12\]](#page-85-3)

<span id="page-17-1"></span>Las Bobinas de Helmholtz fueron creadas por el científico alemán Hermann von Helmholtz (1821-1894), se trata de dos bobinas dispuestas paralelas entre sí, en el que debido a la circulación de corriente eléctrica se genera campo magnético homogéneo en el plano central entre ellas (ref. [Figura](#page-18-0) 2.9). Esta zona de campo depende del tamaño, geometría y separación de las bobinas, así como el número de vueltas y la corriente eléctrica a las que se

<sup>4</sup> Mientras circule corriente eléctrica a través del inductor.

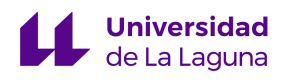

<span id="page-18-1"></span>vean sometidas; podemos ver esto representado de forma matemática en la [Ecuación](#page-18-1) 2.4 a continuación. [\[13\]](#page-85-4)

$$
B = \left(\frac{4}{5}\right)^{3/2} \frac{\mu_0 nI}{R}
$$
 [Ec. 2.4]

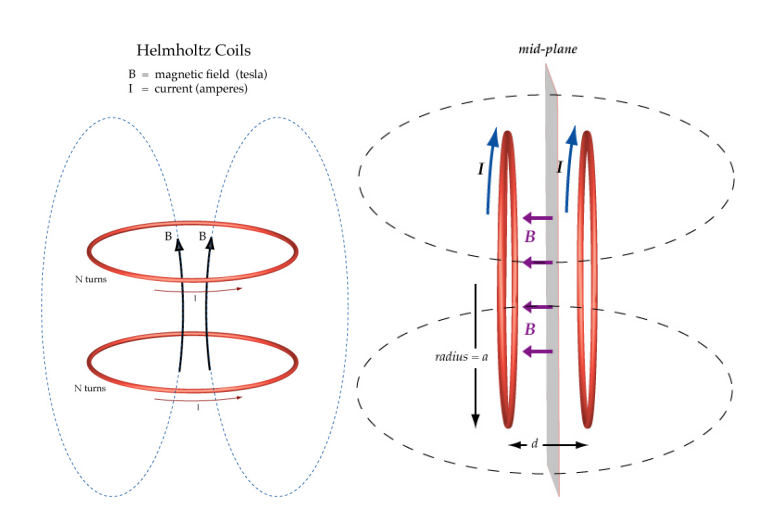

<span id="page-18-0"></span>Figura 2.9: Bobinas de Helmholtz y la zona de campo magnético constante que generan. [\[13\]](#page-85-4)

Durante el presente documento se estudiarán y diseñarán Bobinas de Helmholtz cuadradas de longitud L, ya que esta geometría ofrece una mayor zona de campo constante en comparación a la circular, por ejemplo [\[14\].](#page-85-5) Quizás más importante que la geometría de las bobinas refiriéndonos al tamaño de la zona de campo constante, es la separación entre ellas, ya que este parámetro es el que define el tamaño de la zona de campo de forma exacta. Cuando la separación entre bobinas (a) es la mitad de su longitud es cuando se obtiene la zona de campo constante de mayor tamaño, a continuación en la [Figura](#page-19-0) 2.10 se muestra gráficamente cómo es el campo para a=L/2, a<L/2 y a>L/2.

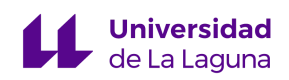

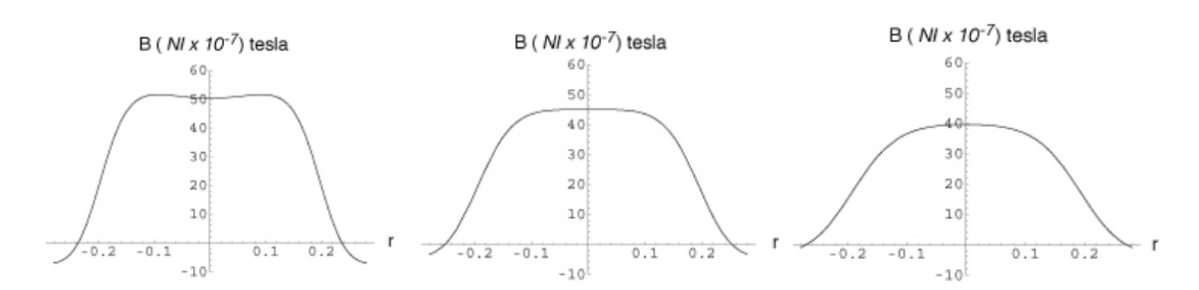

<span id="page-19-0"></span>Figura 2.10: Separación entre bobinas vs. zona de campo constante: a<L/2 (izquierda), a=L/2 (central) y  $a > L/2$  (derecha). [\[12\]](#page-85-3)

Uno de los requerimientos de diseño es producir una zona de campo constante lo suficientemente grande como para testear a un *Cubesat*, es por ello que se establecerá la separación entre bobinas como la mitad de su longitud. La ecuación que define al campo en el centro de las bobinas con esta geometría es la [Ecuación](#page-19-1) 2.5 (ref. [Figura](#page-20-2) 2.11) en donde: [\[14\]](#page-85-5)

- N: número de vueltas
- $\bullet$   $\mu_o = 4\pi * 10^{-7}$  [*T* · *m*/*A*]: permitividad en el vacío
- I: corriente eléctrica

$$
\bullet \quad a = \frac{L}{2}
$$

<span id="page-19-1"></span>
$$
\bullet \quad \gamma = \tfrac{2b}{2a}
$$

$$
B = \frac{2\mu_o NI}{\pi a} \frac{2}{(1+\gamma^2)\sqrt{2+\gamma^2}}
$$
 [Ec. 2.5]

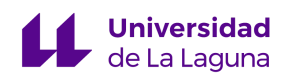

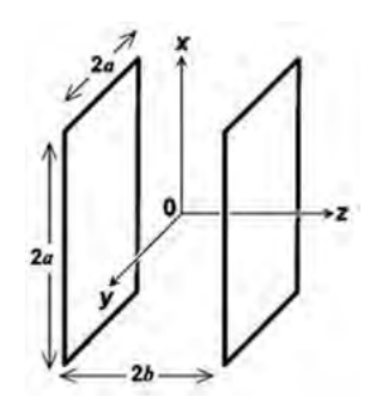

<span id="page-20-2"></span>Figura 2.11: *Bobinas de Helmholtz* cuadradas. [\[14\]](#page-85-5)

#### **2.4.2. Jaula de Helmholtz**

<span id="page-20-0"></span>Un par de Bobinas de Helmholtz son capaces de generar una zona de campo magnético constante en una dirección, sin embargo como se ha estudiado anteriormente el campo magnético al que el satélite estará sometido es tridimensional. Una Jaula de Helmholtz son 3 pares de bobinas dispuestas ortogonalmente entre sí de forma tal que se obtiene campo magnético constante en las direcciones x, y, z, consiguiendo un dispositivo de simulación de campo magnético tridimensional (ref. [Figura 2.12\)](#page-20-1).

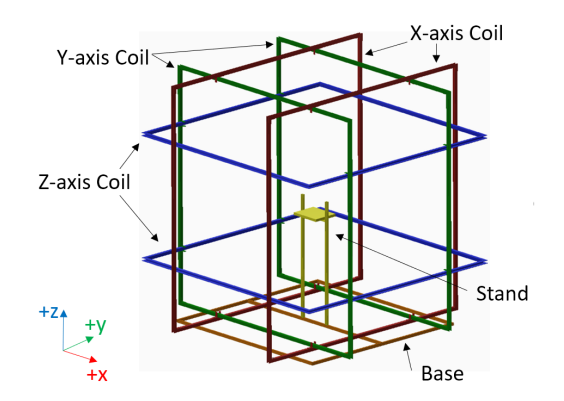

Figura 2.12: Jaula de Helmholtz. [\[15\]](#page-85-6)

<span id="page-20-1"></span>Estos dispositivos han sido diseñados y construidos múltiples veces, tanto con fines educativos como comerciales. Algunos ejemplos de entidades educativas que han

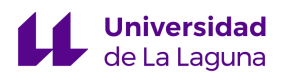

implementado Jaulas de Helmholtz son la *Universidad de Delft de Tecnología* [\[17\]](#page-85-7), la *Universidad de Michigan* [\[16\]](#page-85-8) y el *Instituto de Tecnología de las Fuerzas Aéreas* [\[14\],](#page-85-5) cuyos diseños han servido como referencias para el presente Trabajo de Fin de Grado.

#### <span id="page-21-0"></span>**2.5. Cancelación del campo magnético terrestre**

El objetivo principal del presente Trabajo de Fin de Grado es diseñar una Jaula de Helmholtz, que permita la simulación del campo magnético a 400 km de altitud para unas coordenadas geográficas indicadas. Este dispositivo es capaz de generar campo magnético constante tridimensional, pero hay que tomar en cuenta que la jaula estará sometida al campo magnético terrestre, al que se denominará como "campo magnético *bias*", por lo que se debe buscar una forma de cancelar este *bias* para lograr la adecuada generación de la magnitud de campo deseado.

El enfoque que se usará para la cancelación del campo magnético *bias* se puede entender a través de sumas vectoriales, supongamos un par de Bobinas de Helmholtz que no están sometidas a corriente eléctrica, si se sitúa una brújula en el centro entre ellas, su aguja apuntará al norte magnético (que en el caso de la [Figura](#page-22-0) 2.13 está en la dirección y). Si se comienza la circulación de corriente en las bobinas estas generarán campo magnético en su eje longitudinal (dirección x en la [Figura](#page-22-1) 2.14), y ahora la aguja de la brújula apuntará al noroeste, ya que se suma el vector del campo magnético *bias* con el generado por las bobinas. [\[18\]](#page-86-2)

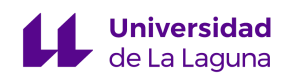

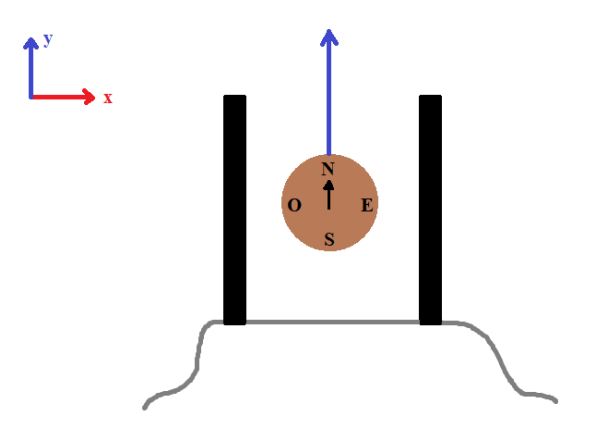

<span id="page-22-0"></span>Figura 2.13: Bobinas de Helmholtz sin estar sometidas a circulación de corriente eléctrica con una brújula en su centro.

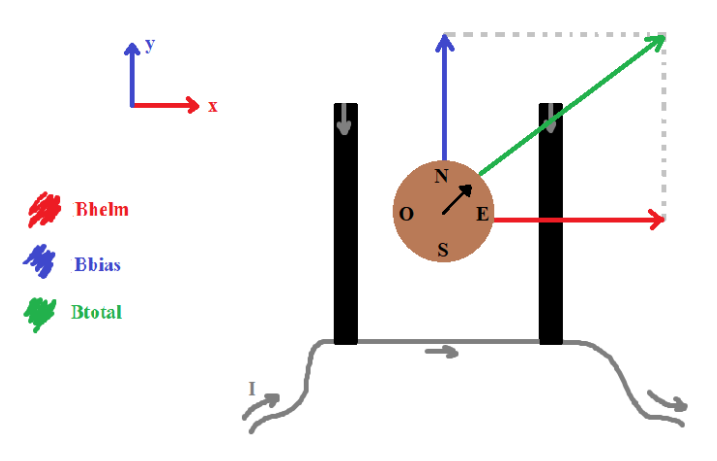

<span id="page-22-1"></span>Figura 2.14: Bobinas de Helmholtz cuando están sometidas a circulación de corriente eléctrica con una brújula en su centro.

Por lo que dependiendo de cómo se orienten un par de bobinas, y el sentido del campo que estas generen, podemos ser capaces a través de sumas vectoriales de cancelar el campo magnético *bias* y generar el que se desee. La idea es orientar un par de bobinas de forma tal que su eje longitudinal se alinee con la dirección norte-sur magnética<sup>5</sup>, y generar con las bobinas un campo de magnitud tal (**Bhelm**), que cuando se reste con el *bias* (**Bbias**) se obtenga el deseado (**Btotal**), esta idea se ilustra en la [Figura](#page-23-0) 2.15. Al orientar un par de bobinas en la dirección norte-sur magnética y como se cumple que los 3 pares son

<sup>5</sup> El campo magnético de las *Bobinas de Helmholtz* se genera en la misma dirección que su eje longitudinal.

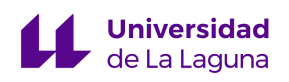

ortogonales entre sí, ya se logra que cada par de bobinas genere campo en las direcciones restantes.

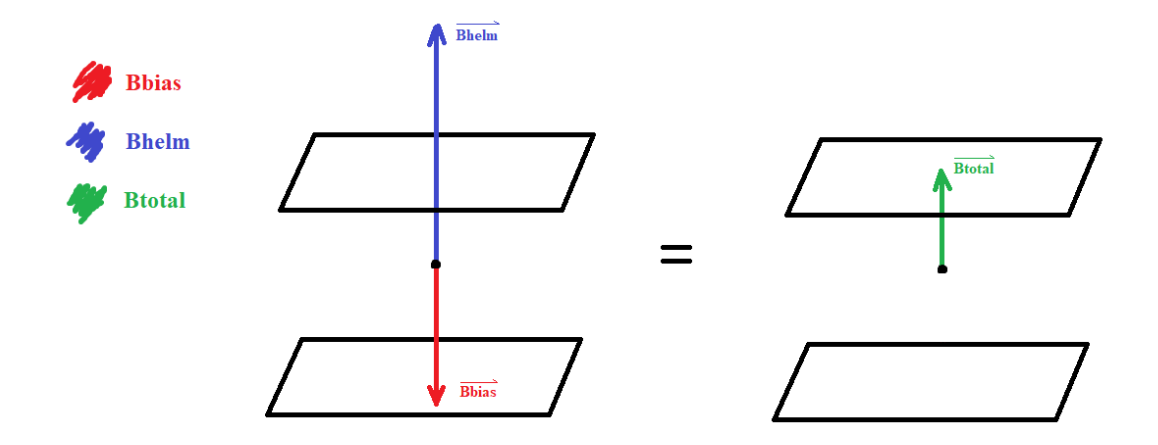

<span id="page-23-0"></span>Figura 2.15: Cancelación del campo magnético ambiental/*bias* y la generación del deseado (Btotal) mediante la orientación del eje longitudinal de las bobinas con el eje de interés.

Con la demostración de Wolfram-Alpha titulada "*Vector Plot of Helmholtz Coil in Earth's Magnetic Field*" [\[19\],](#page-86-3) podemos simular lo descrito anteriormente a ver si matemáticamente se cumple lo que se quiere lograr: la cancelación del campo magnético *bias* para la generación de una magnitud deseada. Para esta demostración las bobinas se encuentran en el plano xy, es decir su eje longitudinal alineado en la dirección z (ref. [Figura](#page-24-0) [2.16](#page-24-0)), también es importante notar que en esta simulación al alimentar las Bobinas de Helmholtz con corriente positiva estas generan campo magnético con sentido negativo (hacia abajo).

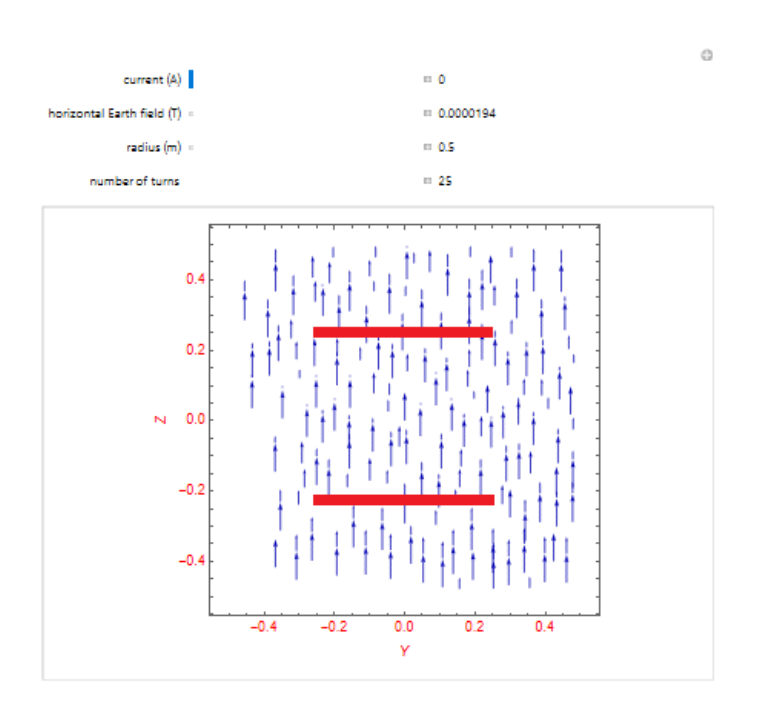

#### Vector Plot of Helmholtz Coil in Earth's Magnetic Field

<span id="page-24-0"></span>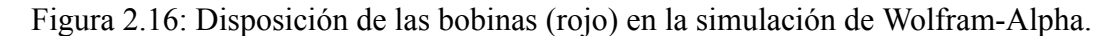

En la [Figura](#page-25-0) 2.17 no se está alimentando a las bobinas, por lo que el campo magnético presente es solamente el "ambiental", en la dirección que estableceremos como norte-sur con sentido norte. También se puede observar la magnitud de los otros parámetros como el campo magnético terrestre, radio y número de vueltas que se dejarán constantes.

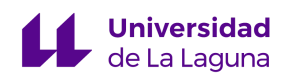

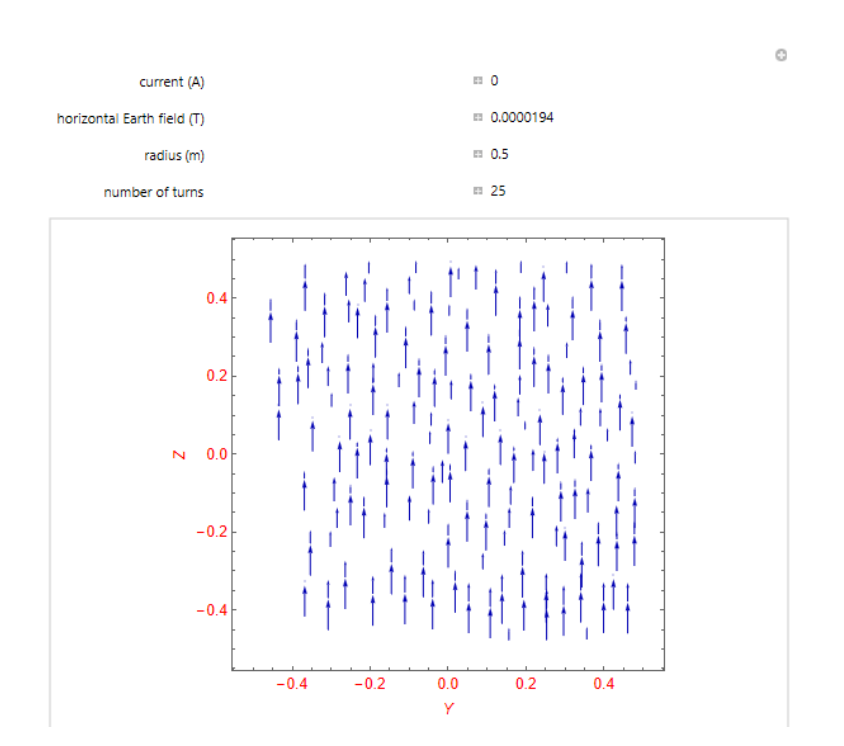

#### **Vector Plot of Helmholtz Coil in Earth's Magnetic Field**

<span id="page-25-0"></span>Figura 2.17: Gráfico vectorial de Bobinas de Helmholtz sin suministración de corriente.

Ahora en la  $Figure 2.18$  se puede observar la administración progresiva de corriente<sup>6</sup> a</u> las bobinas, y el efecto que esto produce sobre la gráfica vectorial. Mientras la corriente aumenta, las líneas de campo se vuelven mucho más angulares; en la [Figura](#page-26-2) 2.19 se observa que existe un valor de corriente para el cual el campo magnético terrestre se vuelve nulo (ref. [Figura](#page-26-2) 2.19 central), y si se sigue aumentando las líneas de campo magnético cambian su sentido al sur. En la [Figura](#page-26-2) 2.19 (derecha), en donde predomina el campo producido por las bobinas, se puede observar como en la zona central (Y=0, Z=0) las líneas de campo son rectas indicando la homogeneidad del mismo.

<sup>6</sup> Manteniendo el resto de parámetros constantes.

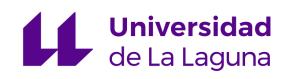

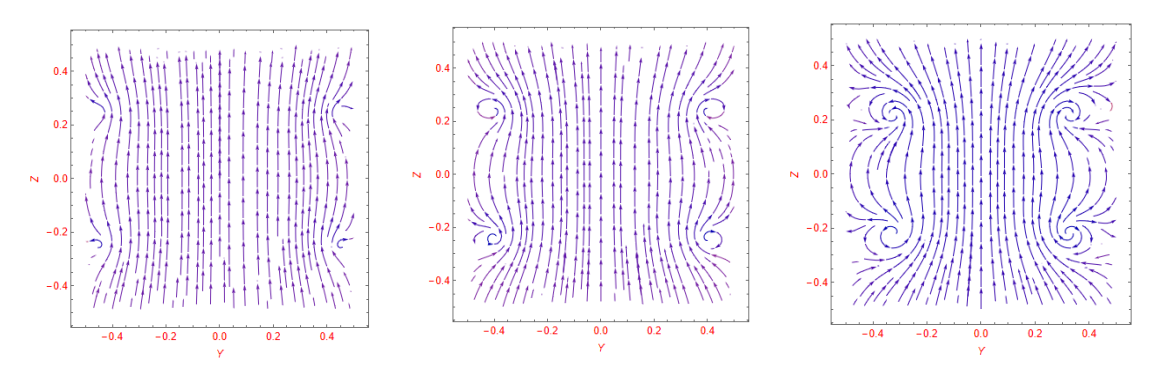

<span id="page-26-1"></span>Figura 2.18: Gráfico vectorial de Bobinas de Helmholtz para I=0,15A (izquierda), I=0,25A  $(central)$ , I=0,35A (derecha).

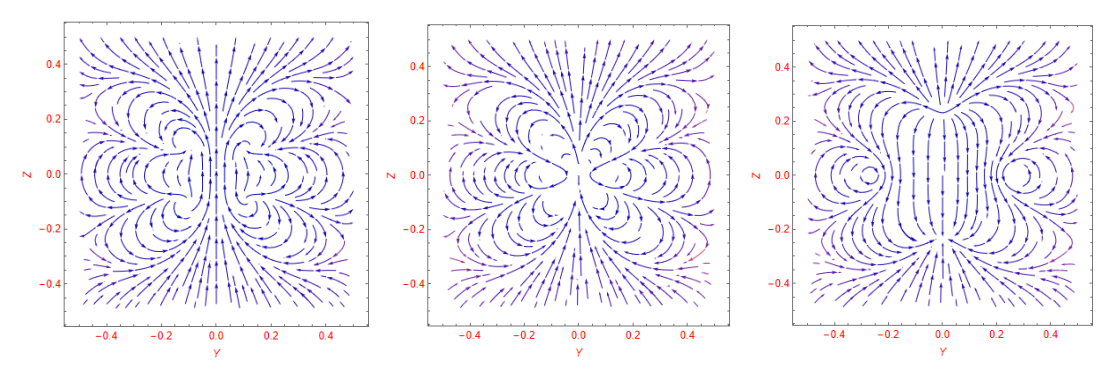

<span id="page-26-2"></span>Figura 2.19: Gráfico vectorial de Bobinas de Helmholtz para I=0,43A (izquierda), I=0,43153A (central), I=0,45A (derecha).

#### <span id="page-26-0"></span>**2.6. Normativa aplicable**

El TEIDESAT-I será lanzado al espacio a través del programa *Fly your satellite!* de la ESA (*European Space Agency*) [\[20\]](#page-86-4), por lo que se buscó dentro de las posibles normativas aplicables si existían requerimientos con respecto a los testeos de tipo magnético. Uno de los acrónimos más usados para referirse a especificaciones de tipo magnéticas es *EMC* (*Electro-Magnetic Compatibility*). Para este programa de la ESA hay que regirse por sus especificaciones de diseño<sup>7</sup>, aunque no existen requerimientos con respecto a las pruebas de

<sup>7</sup> Aunque los documentos de la ESA para este programa son de tipo no clasificado, se deben solicitar como se indica en [\[21\]](#page-86-5).

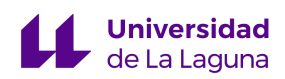

tipo magnético, sí que existe una recomendación en este documento: "*Algunos vehículos de lanzamiento tienen requerimientos con respecto a la intensidad de campo magnético. Por lo que, se aconseja limitar el campo magnético exterior al CubeSat a 0,5 Gauss por encima del campo magnético terrestre*" 8 . [\[22\]](#page-86-6)

Además de las especificaciones de diseño de *Fly your satellite!* existen los estándares *Cubesat* [\[23\]](#page-86-7), en donde además de la recomendación anterior también se aconseja evitar que imanes fuertes estén en las proximidades del nanosatélite.

Por lo que se puede ver, no existe normativa en cuanto a las especificaciones de las pruebas electromagnéticas a las que se somete al nanosatélite, más allá de un sistema de *ADCS* en correcto funcionamiento, sin embargo se estudió también la normativa española aplicable a instrumentos generadores de campo magnético. A través del RD 299/2016: *sobre la protección de la salud y la seguridad de los trabajadores contra los riesgos relacionados con la exposición a campos electromagnéticos* [\[24\],](#page-86-0) se estudiará si se estará tratando con valores potencialmente peligrosos y de ser así, las medidas a tomar.

Los valores límite de exposición y los niveles de acción figuran en los anexos II y III, en la Tabla 1 del Anexo II (ref. [Figura](#page-28-0) 2.20) se indican los valores límite de exposición de densidad de flujo magnético externo de 0 a 1  $Hz^9$ , y se ve que estos valores están en el rango entre 2 y 8 Tesla. La mayor magnitud de campo magnético que se generará con la jaula es de 0,65 Gauss, que es la intensidad en los polos magnéticos (ref. [Figura](#page-13-1) 2.3), y si se toma en consideración la recomendación de las especificaciones de diseño, como magnitud absolutamente máxima no se deberán generar más de 1,15 Gauss (0,000115 Tesla), que se aleja en gran medida de lo establecido en el RD. El Anexo III no aplica ya que es para campos magnéticos de frecuencias superiores a 100 kHz, por lo que no se hará referencia a este.

<sup>8</sup> Traducido del inglés.

<sup>9</sup> El campo magnético que se generará con la Jaula de Helmholtz será estático, por ello nuestras referencias serán valores pequeños a nulos de frecuencia.

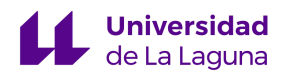

Tabla 1. VLE para la densidad de flujo magnético externo (B<sub>0</sub>) de 0 Hz a 1 Hz

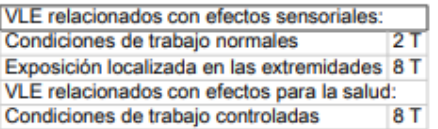

<span id="page-28-0"></span>Figura 2.20: Tabla 1 del Anexo II del RD 299/2016: *sobre la protección de la salud y la seguridad de los trabajadores contra los riesgos relacionados con la exposición a campos electromagnéticos*. [\[24\]](#page-86-0)

Además en el Anexo II se encuentra la Tabla B1 (ref. [Figura](#page-28-1) 2.21) que indica los niveles de acción para campos magnéticos estáticos, en donde se ve que para el caso de la Jaula de Helmholtz del presente TFG, no será necesaria la aplicación de ninguno ya que no se llegará a producir la magnitud indicada de campo magnético.

B1. Niveles de acción para campos magnéticos estáticos.

Tabla 4. Niveles de acción para campos magnéticos estáticos

| Riesgos                                                                             | NA(B)            |
|-------------------------------------------------------------------------------------|------------------|
| Interferencias con dispositivos médicos activos implantados, por ejemplo marcapasos | 0.5 <sub>m</sub> |
| Riesgo de atracción y proyección de objetos en la proximidad de campos magnéticos   | 3 <sub>mT</sub>  |

<span id="page-28-1"></span>Figura 2.21: Tabla B1 del Anexo II del RD 299/2016: *sobre la protección de la salud y la seguridad de los trabajadores contra los riesgos relacionados con la exposición a campos electromagnéticos.* [\[24\]](#page-86-0)

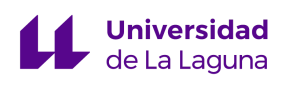

# <span id="page-29-1"></span><span id="page-29-0"></span>**3. Metodología**

#### **3.1. Descripción del sistema**

Habiendo estudiado las bases teóricas necesarias para el diseño de una Jaula de Helmholtz, en el presente apartado se procederá a hacer la descripción general del funcionamiento que se quiere obtener del sistema, cuyo diseño consistirá en 3 partes principales: estructura, control y electrónica.

Con respecto al diseño estructural se diseñarán y dimensionarán 3 pares de Bobinas de Helmholtz iguales en base a los requerimientos presentados en el apartado 2.2 [Alcance](#page-10-2) del presente documento, presentando modelos en 3D, simulaciones justificativas, lista de materiales y recomendaciones para la futura construcción.

Lo siguiente es el sistema de control de la jaula, en donde cada par de bobinas se controlará de forma independiente (esta decisión se justificará más adelante). Se presentará el código de Matlab®, en donde se hacen los cálculos para obtener la intensidad de corriente que debe circular por cada par de Bobinas de Helmholtz para que estas produzcan, tomando en cuenta el *bias* descrito anteriormente, el campo necesario que simule las condiciones magnéticas de unas coordenadas geográficas escogidas por el usuario, obteniendo esta data desde el IGRF (ref. apartado 2.3.2: Modelos [Geomagnéticos](#page-13-0)). Se presentarán los diagramas de control de *Simulink* con simulaciones justificativas del funcionamiento del sistema de control de la jaula.

Finalmente se diseñará el sistema de electrónica de la jaula, en el que se controlará la intensidad y dirección de la corriente de cada par de bobinas de forma independiente, basándose en las directrices de control obtenidas. Se presentarán los esquemas de los circuitos, simulaciones con LTSpice[®](#page-45-1), elección de componentes y consideraciones térmicas.

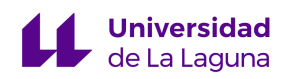

#### <span id="page-30-1"></span><span id="page-30-0"></span>**3.2. Diseño y dimensionamiento**

#### **3.2.1. Estructura**

#### **3.2.1.1. Longitud y separación**

<span id="page-30-2"></span>Como ya estudiado en el apartado 2.4.1. Bobinas de [Helmholtz,](#page-16-1) se dimensionarán 3 pares de bobinas iguales con geometría cuadrada, teniendo en cuenta que se debe hacer de tal forma que se obtenga una zona de campo magnético constante lo suficientemente grande como para encerrar a un *Cubesat*, cuyas dimensiones estandarizadas son de 10x10x10cm, por lo que nos interesa una zona con un volumen superior; además las bobinas deben tener un tamaño apropiado para que la jaula sea conveniente para armar, desarmar y almacenar.

Para este dimensionamiento se usó la simulación de *Wolfram Alpha*: "*Square Helmholtz Coils"* [\[25\],](#page-86-1) que calcula el campo magnético producido por Bobinas de Helmholtz cuadradas, en donde se pueden variar parámetros como la intensidad de corriente, número de vueltas, longitud y separación entre bobinas. Es importante notar que no se conoce qué geometría tiene la zona de campo magnético que producen las Bobinas de Helmholtz, se le considerará como la de un cubo como simplificación.

Primero se consideraron bobinas de 1m de longitud por cada lado, ya que suele ser el tamaño estándar en el que aficionados suelen construir Jaulas de Helmholtz; de momento los otros parámetros como número de vueltas y la corriente serán valores aleatorios y la separación entre bobinas siempre será L/2 (ref. apartado 2.4.1. Bobinas de [Helmholtz\)](#page-16-1), ya que sólo interesa estudiar el tamaño de la zona de campo constante. En la [Figura](#page-31-0) 3.1 se observa como en la gráfica Bz vs. z se genera una zona de campo homogéneo con diámetro menor a 20 cm, aunque es difìcil asegurar esta medida ya que para z=0 (punto donde se genera el campo magnético), la forma de la gráfica carece de una zona plana, indicativa de la homogeneidad del campo.

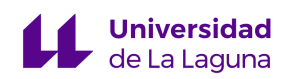

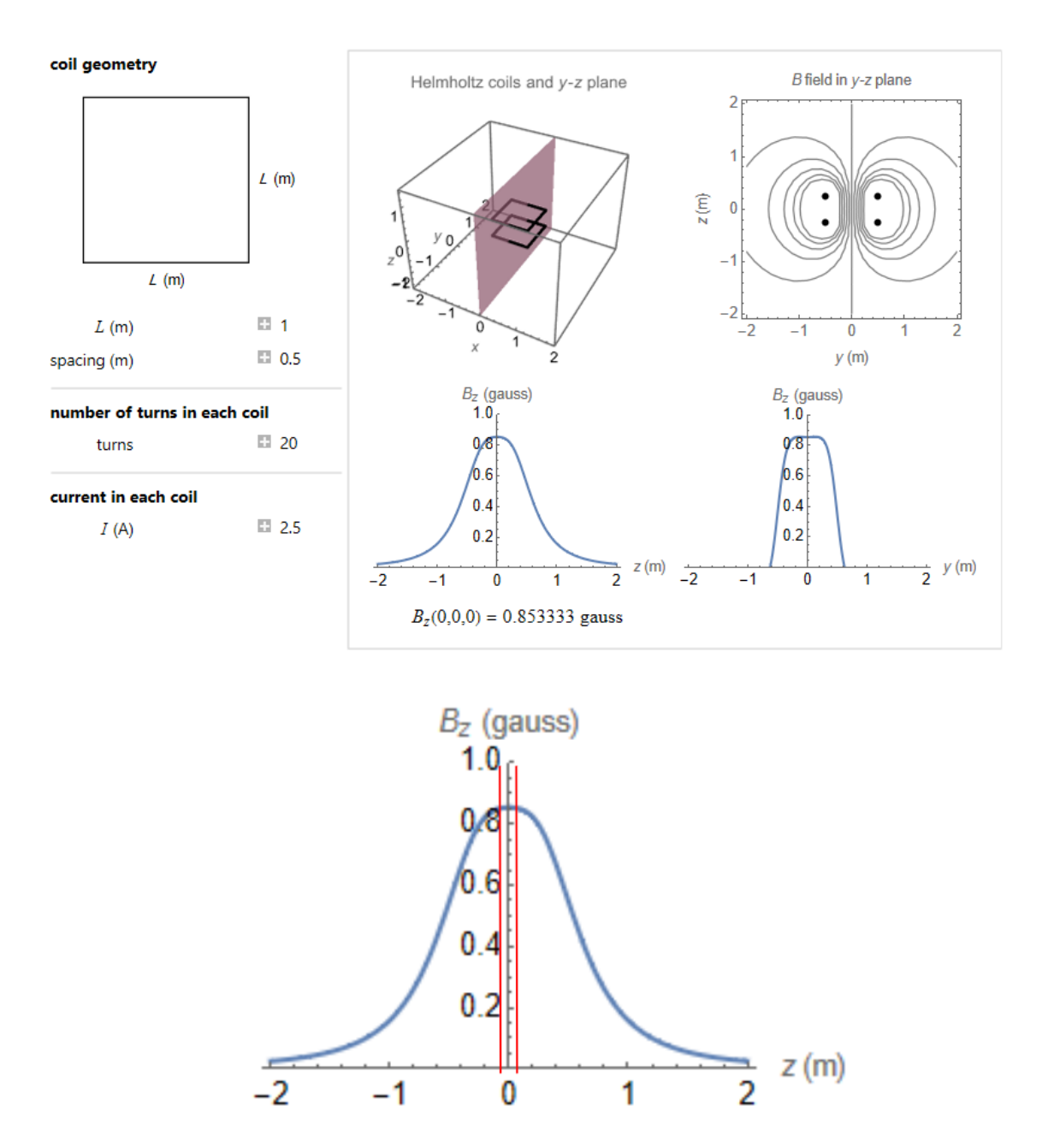

<span id="page-31-0"></span>Figura 3.1: Resultados de simulación para Bobinas de Helmholtz con L=1m. [\[25\]](#page-86-1)

Luego se consideró una longitud de 2 m, que suele ser el tamaño estándar de las Jaulas de Helmholtz de instituciones educativas. En la [Figura](#page-32-0) 3.2 se presentan estos resultados, en donde se ve de forma más clara que la zona en la que hay campo magnético constante tiene un diámetro de casi 40 cm. Sin embargo, esta no es la opción más viable, ya que una Jaula de Helmholtz de estas dimensiones ocupa un volumen demasiado grande y tampoco es necesaria una zona de campo tan grande para la aplicación que se le quiere dar.

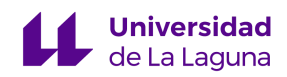

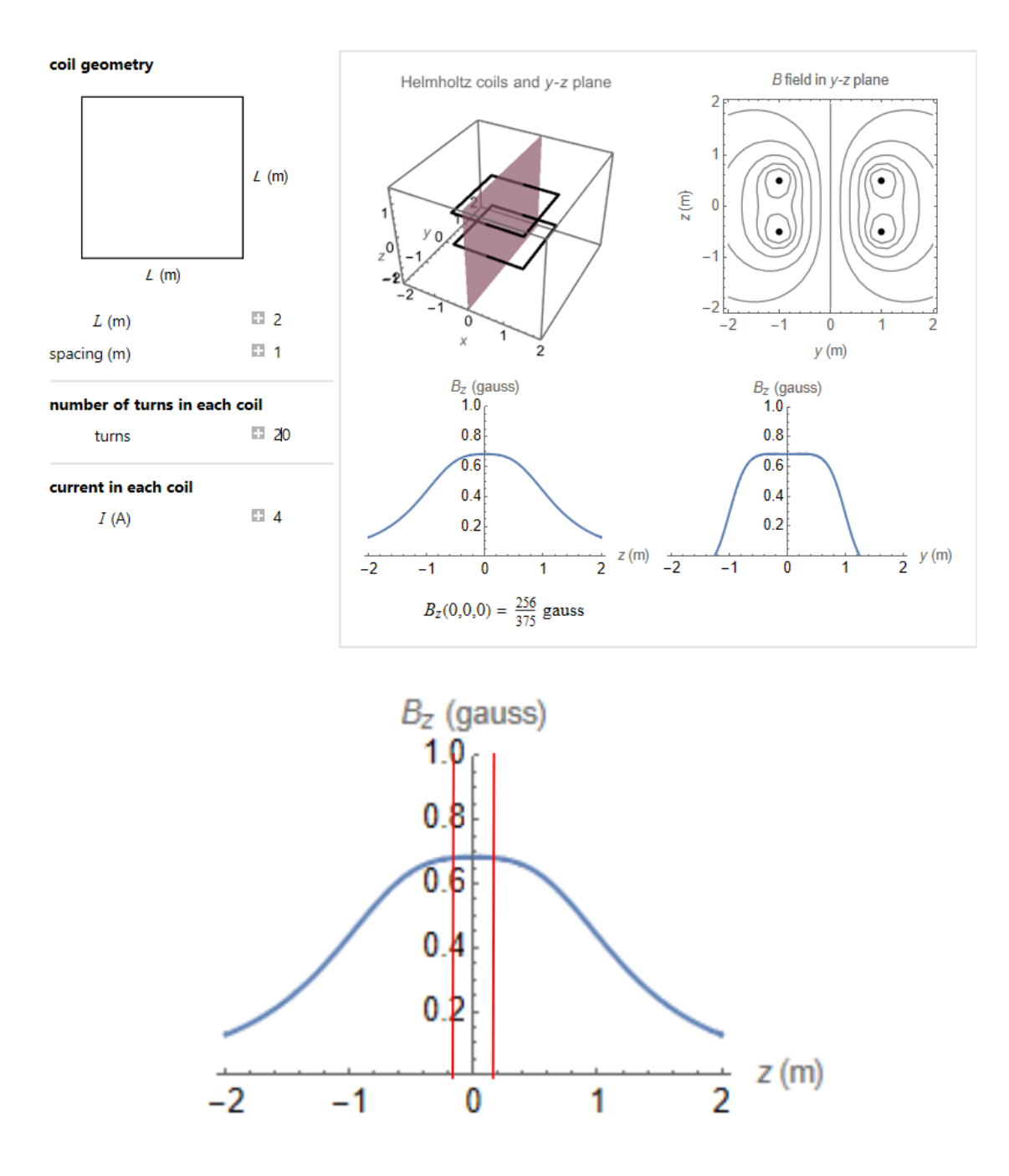

<span id="page-32-0"></span>Figura 3.2: Resultados de simulación para Bobinas de Helmholtz con L=2m. [\[25\]](#page-86-1)

Estudiamos entonces una longitud intermedia a las anteriores, para  $L=1,5$  m se produce una zona de campo homogéneo con un diámetro aproximado de 20 cm, como se puede observar en la [Figura](#page-33-0) 3.3. Aunque estas dimensiones siguen siendo importantes, son

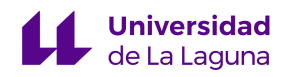

bobinas de un tamaño adecuado para manipular y almacenar, además el tamaño de la zona que se produce es ideal para encerrar a un *Cubesat* de forma no restrictiva.

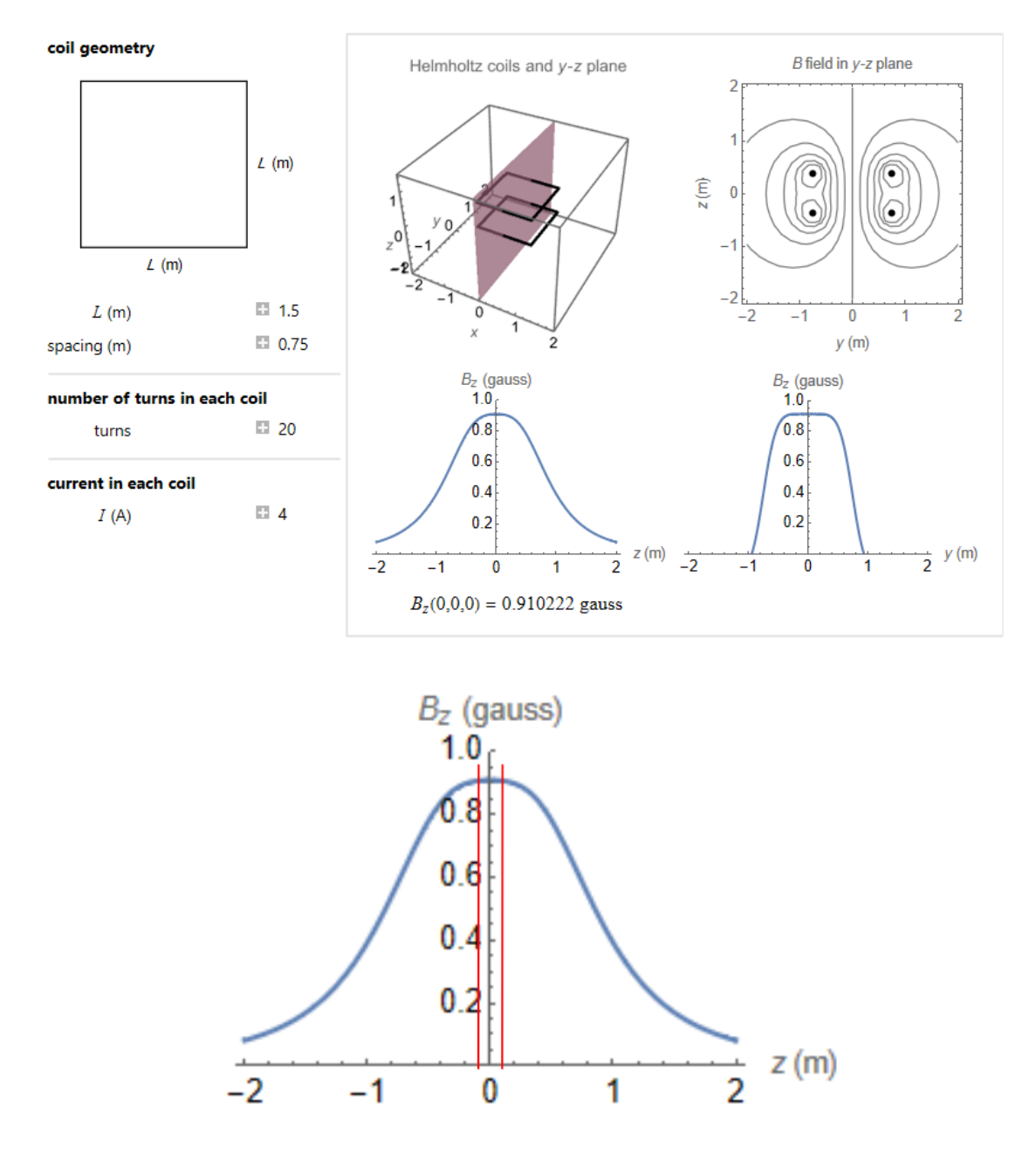

<span id="page-33-0"></span>Figura 3.3: Resultados de simulación para Bobinas de Helmholtz con L=1,5m. [\[25\]](#page-86-1)

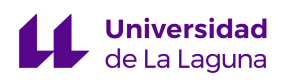

#### **3.2.1.2. Número de vueltas**

<span id="page-34-0"></span>Haciendo referencia al apartado 2.3.1. [Descripción](#page-11-1) del campo magnético terrestre, se estudió que en las cercanías de los polos magnéticos terrestres es donde la magnitud del campo se hace máxima, alcanzando valores de hasta 65000 nT (0,65 G). Para decidir el número de vueltas de hilo de cobre que tendrá cada bobina se seguirán 3 criterios:

- 1. Magnitud de la corriente que debe circular para generar el máximo valor de campo magnético (el producido en los polos).
- 2. Mínimo número de vueltas con el que lo anterior se pueda obtener, debido a los costes elevados del hilo de cobre.
- 3. Un valor de corriente adecuado (no demasiado alto) para facilitar el diseño y elección de componentes del sistema de electrónica.

De momento consideraremos la generación de 0,65 G con un par de bobinas sin tomar en cuenta la cancelación del campo magnético *bias*, se sobredimensionará para establecer un margen de seguridad. A través de la [Ecuación](#page-19-1) 2.5 es posible calcular el producto del número de vueltas y la corriente que circula para un par de bobinas para que estas generen 0,65 G, a continuación se presentan dichos cálculos:

$$
B = \frac{2\mu_0 NI}{\pi a} * \frac{2}{(1+\gamma^2)\sqrt{2+\gamma^2}}
$$
  

$$
NI = \frac{\pi a (1+\gamma^2)\sqrt{2+\gamma^2}}{4\mu_0} * B
$$

Donde,

$$
a = L/2 = 0,75 m
$$
  
\n
$$
\mu_o = 4\pi * 10^{-7} [T \cdot m/A]
$$
  
\n
$$
\gamma = \frac{2b}{2a} = \frac{b}{a} = \frac{L/4}{L/2} = 0.5
$$

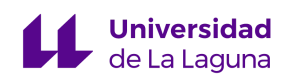

$$
NI = \frac{\pi (0.75 \, m)(1+0.5^2) \sqrt{2+0.5^2}}{4(4\pi^*10^{-7} T \cdot m/A)} * 65000 * 10^{-9} T = 57,1289 \, [A * total \, vueltas]
$$

Por lo que si se establece el número de vueltas por bobina como N=10, la máxima corriente que circularía por las bobinas para la generación del valor máximo del campo magnético sería de 5,71 A aproximadamente, que se considera un valor adecuado tanto de vueltas de cobre como de intensidad de corriente. Se comprobará este valor con el simulador de *Wolfram Alpha* [\[25\]](#page-86-1), que como se observa en la [Figura](#page-35-1) 3.4 se obtiene un valor bastante cercano a 0,65 Gauss.

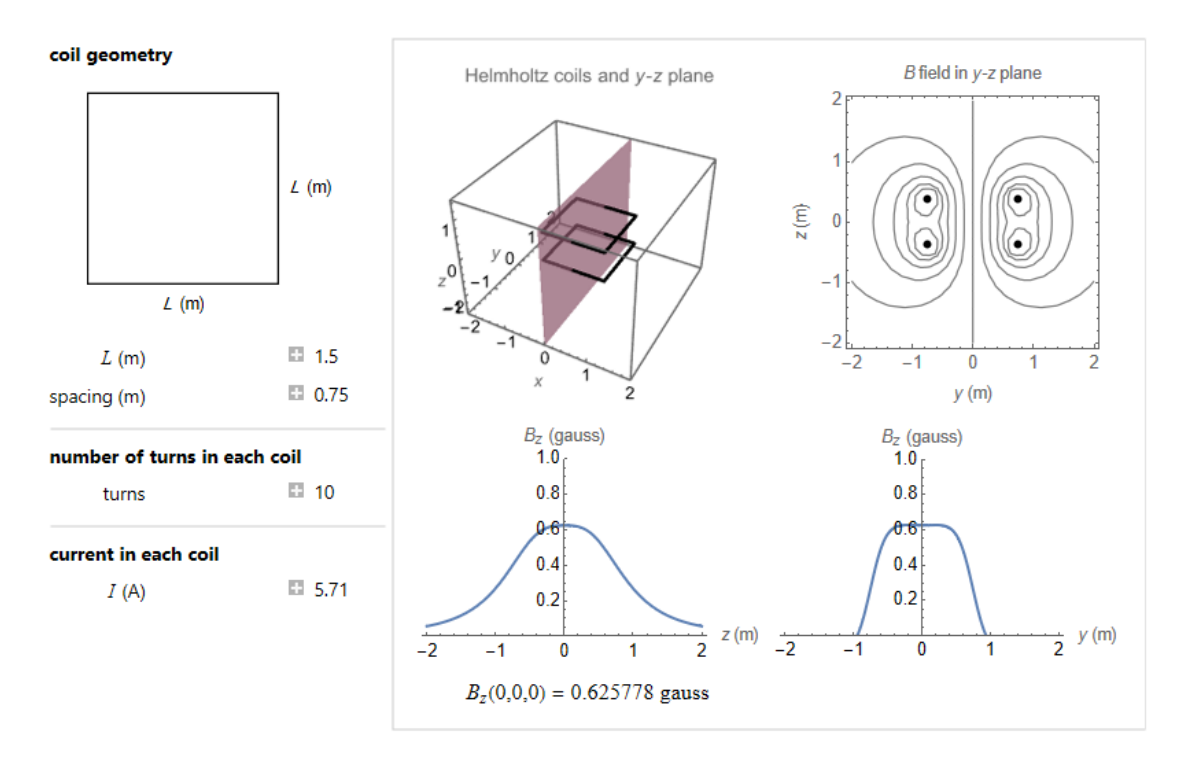

<span id="page-35-1"></span>Figura 3.4: Resultados de simulación para Bobinas de Helmholtz con L=1,5m. [\[25\]](#page-86-1)

#### **3.2.1.3.** *Modelo de Elemento Finito para Magnetismo (FEMM)*

<span id="page-35-0"></span>El *Modelo de Elemento Finito para Magnetismo* (*FEMM*<sup>10</sup> [\[26\]](#page-87-0)), es un método numérico para resolver ecuaciones diferenciales representativas de fenómenos físicos, en este

<sup>&</sup>lt;sup>10</sup> Finite Element Method Magnetics
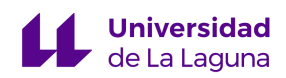

caso de electromagnetismo. A través de este método se obtienen resultados aproximados para un problema definido dentro de unos límites, se podrá modelar y simular un par de Bobinas de Helmholtz con el dimensionamiento recién definido, para no solo confirmar los resultados obtenidos con el simulador de *Wolfram Alpha*, sino también para estudiar de forma más detallada el campo magnético generado por las bobinas.

Debido a las características del software sólo será posible simular bobinas de geometría circular, a continuación se adjuntan los parámetros usados para el modelado:

- Bobinas circulares
- Diámetro de cada bobina: D=1,5 m
- Separación entre bobinas:  $a=0.75$  m
- Número de vueltas: N=10
- Sección del hilo de cobre:  $S=1,125$  mm<sup> $\sim$ </sup>2
- Orientación de las bobinas: hacer referencia a la [Figura 2.9](#page-18-0) (derecha)

Luego de modelar las bobinas y simular para  $9000$  nodos<sup>11</sup> aproximadamente, se obtuvieron los resultados que se muestran en la Figura 3.5, se observa que las líneas de campo que son rectas en el centro de las bobinas y a partir de allí se vuelven angulares. Además se aprecia la gráfica de densidad de campo magnético, en la que a través de la leyenda es posible ver en qué zonas aumenta y disminuye la magnitud del campo producido. Es interesante ver que el campo es máximo no en el centro de las bobinas sino en las cercanías del cable de cobre, sin embargo sí que es en el centro en donde se obtienen líneas de campo más rectas indicativas de su homogeneidad.

<sup>11</sup> Para estas resoluciones matemáticas lo que el *Modelo de Elemento Finito* hace es dividir el problema en zonas pequeñas y obtener su solución, cada "nodo" es una de estas pequeñas divisiones del problema.

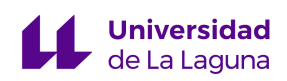

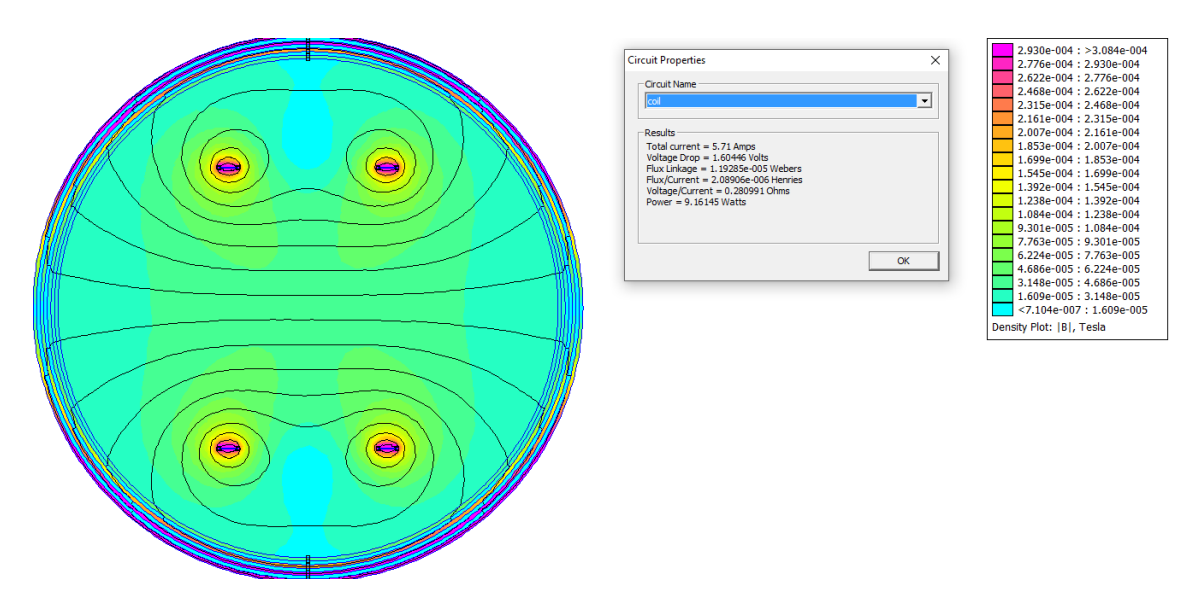

Figura 3.5: Resultados de la densidad de campo magnético de Bobinas de Helmholtz simuladas a través del FEMM. [\[26\]](#page-87-0)

En la [Figura](#page-38-0) 3.6 se puede observar que para  $X=0$ ,  $Y=0$  (centro de las bobinas) la magnitud de campo magnético es de 46000 nT aproximadamente, que se aleja del valor teórico de 65000 nT que se deberían obtener haciendo circular 5,71 A de corriente a través de las bobina, es muy posible que esto se deba a que este valor de corriente se calculó para bobinas cuadradas y en estas simulaciones del FEMM se están modelando como circulares. Además nos fue posible estimar que la zona de campo homogéneo tiene un diámetro aproximado de 50 cm, superior a lo estimado con el de *Wolfram Alpha* [\[25\]](#page-86-0).

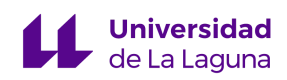

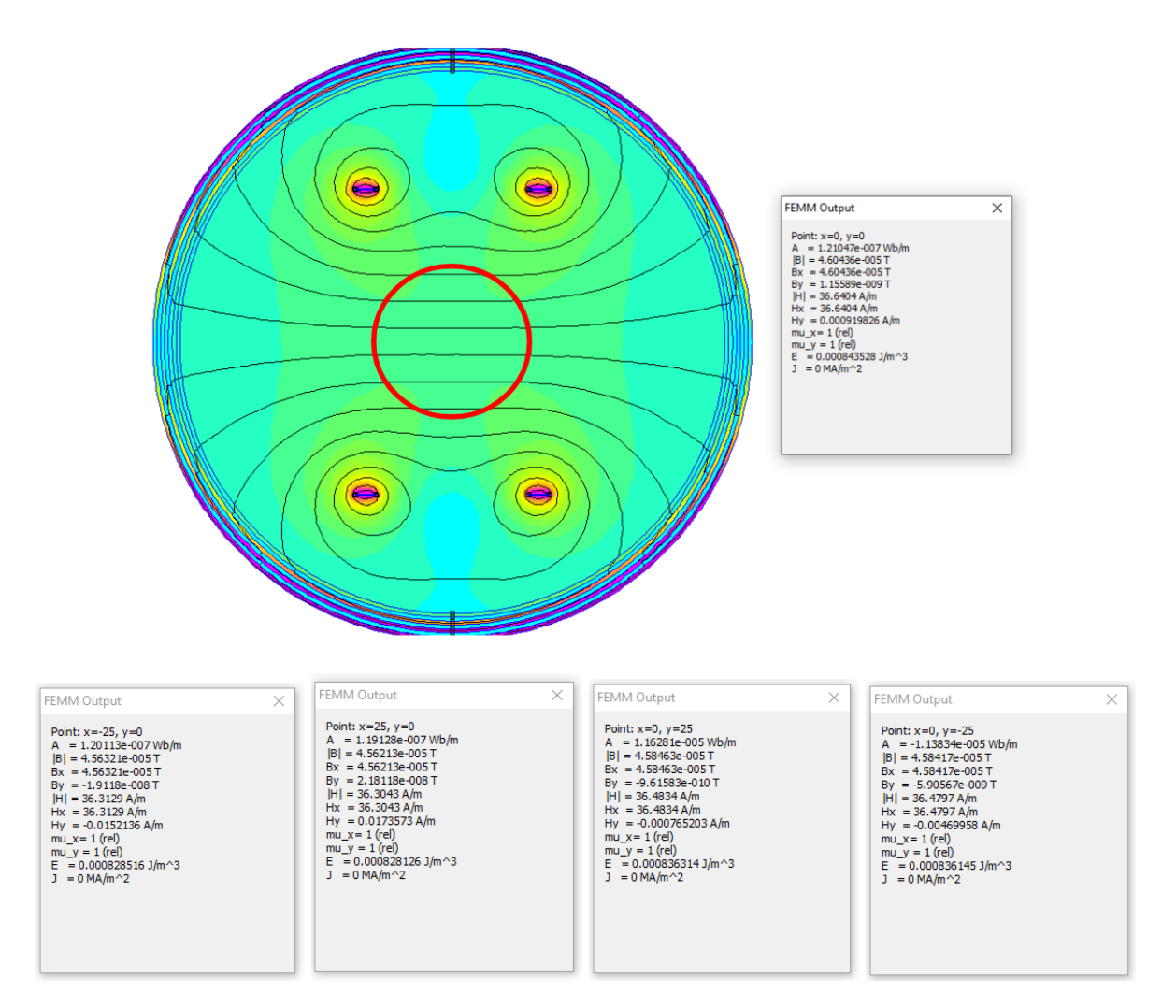

<span id="page-38-0"></span>Figura 3.6: Resultados del tamaño de la zona de campo magnético homogéneo de Bobinas de Helmholtz simuladas a través del FEMM. [\[26\]](#page-87-0)

#### **3.2.1.4. Modelos 3D y materiales para la construcción**

Ya habiéndose definido las dimensiones y parámetros principales de la Jaula de Helmholtz, en el presente apartado se proponen los materiales para la construcción además de sus modelos en 3D representativos.

A modo de resumen, se presenta el dimensionamiento estructural actual a continuación:

- 3 pares de bobinas cuadradas
- Longitud del lado de las bobinas:  $L = 1.5$  m
- Separación entre pares de bobinas:  $a = 0.75$  m
- Número de vueltas de hilo de cobre:  $N = 10$

El material más usado para construir la estructura de las Jaulas de Helmholtz suele ser aluminio. Este es el caso para la Universidad de Michigan [\[16\]](#page-85-0) y el AFIT [\[14\]](#page-85-1). Los perfiles de aluminio son fáciles de adquirir, con gran diversidad de elecciones en cuanto a sección y sus formas; ofrecen estabilidad estructural y además el aluminio es un elemento metálico no ferromagnético, lo que quiere decir que no se ve afectado por fenómenos de magnetismo. De forma más sencilla, se puede ver como que no afecta las líneas de campo a las que se encuentre sometido; debido a todas estas características para el presente diseño se ha escogido construir la estructura de las bobinas con perfiles de aluminio.

En cuánto a las características de estos perfiles, se considera ideal utilizar un perfil en U, ya que su canalización es ideal para confinar a los cables y son de los perfiles más fáciles de adquirir y a menor precio. Como se verá más adelante en el apartado 3.2.3. [Electrónica,](#page-61-0) la sección propuesta para el hilo de cobre es de 1 mm^2, como se darán 10 vueltas de hilo por bobina, se necesita un perfil de con una sección mínima de 10 mm; sin embargo debido a la longitud de las bobinas se considera apropiado una sección mucho mayor, para ofrecer más estabilidad y evitar el posible pandeo, pero no demasiado grande para intentar mantener el peso de las bobinas como el menor posible (uno de los requerimientos principales del diseño es la facilidad de montar y desmontar la jaula).

Tomando en cuenta estos requerimientos se propone utilizar perfiles de aluminio de 40 mm a 60 mm, en la [Figura](#page-41-0) 3.8 se presentan modelos en 3D a través de *AutoCAD* con perfiles en U de 40 mm que se proponen en la [Figura](#page-40-0) 3.7 (se escogieron las dimensiones más estándares para perfiles en U de 40 mm).

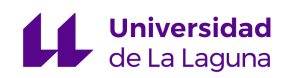

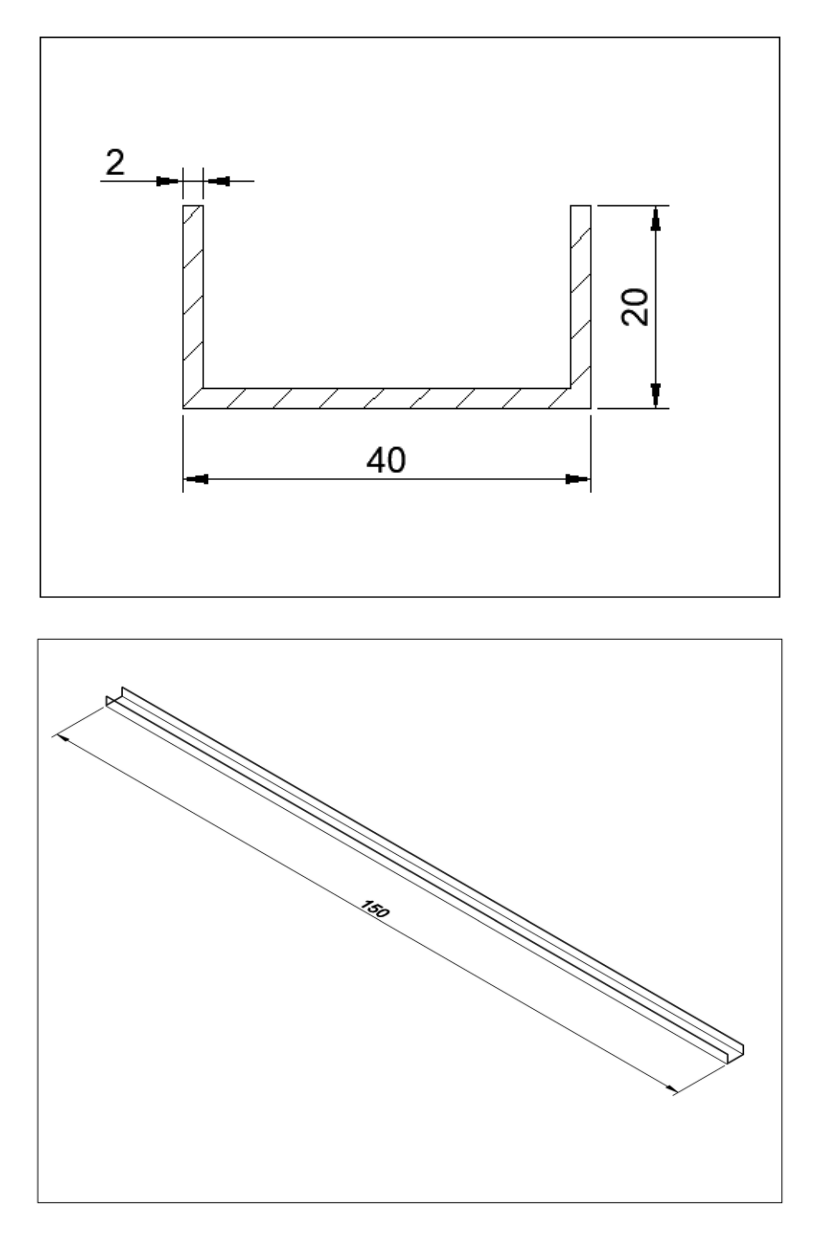

<span id="page-40-0"></span>Figura 3.7: Perfil en U propuesto para la construcción de la Jaula de Helmholtz (superior: cotas en mm, inferior: cotas en cm).

Una aclaración con respecto al diseño estructural es que cada par de bobinas será ligeramente diferente con respecto a su longitud, ya que hay que tomar en cuenta que a la hora del ensamblaje de la jaula los 3 pares son concéntricos, para lograr esto se debe construir cada par de distinto tamaño. Se propone que cada par tenga una longitud menor en 5 cm con respecto al siguiente, por lo que un par de bobinas será de 150x150x150cm, el siguiente de 145x145x145cm y el último de 140x140x140cm; esta idea se observa mejor en la [Figura 3.8](#page-41-0).

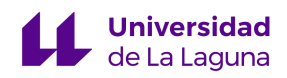

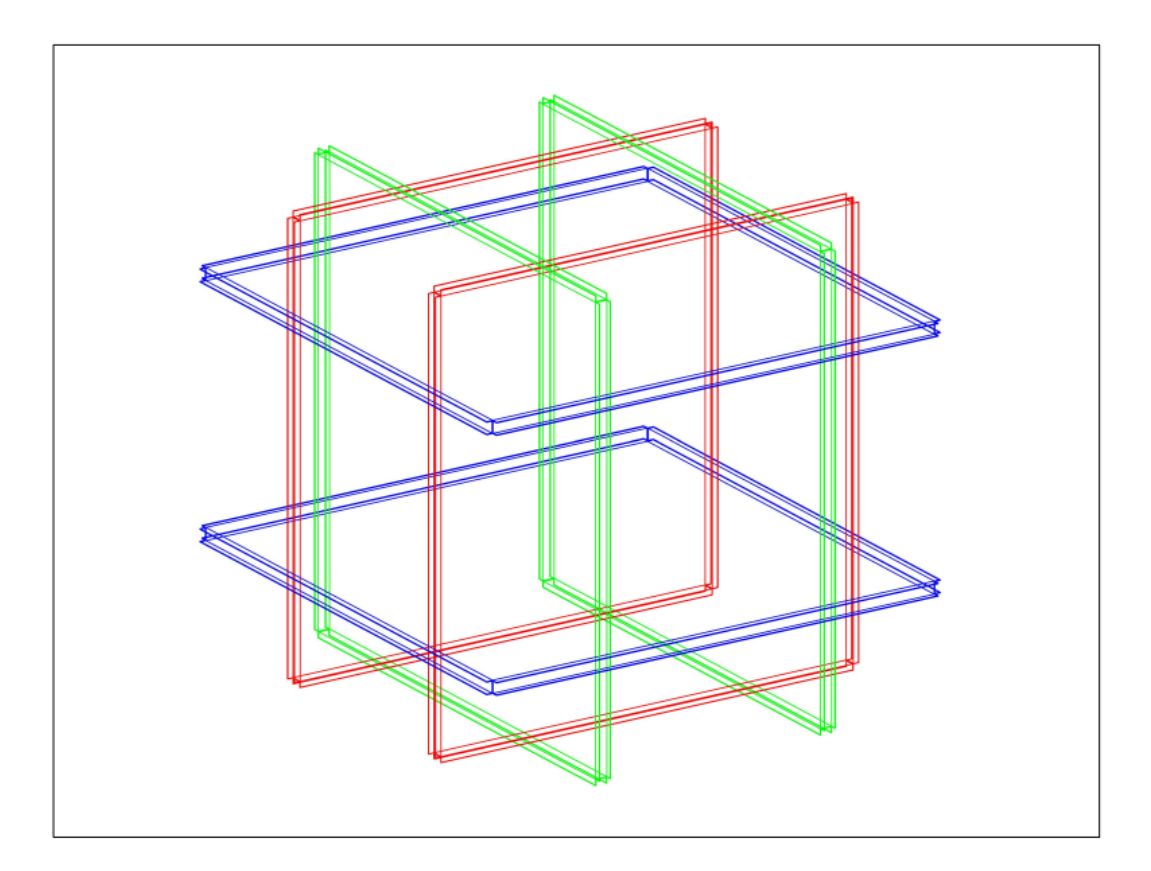

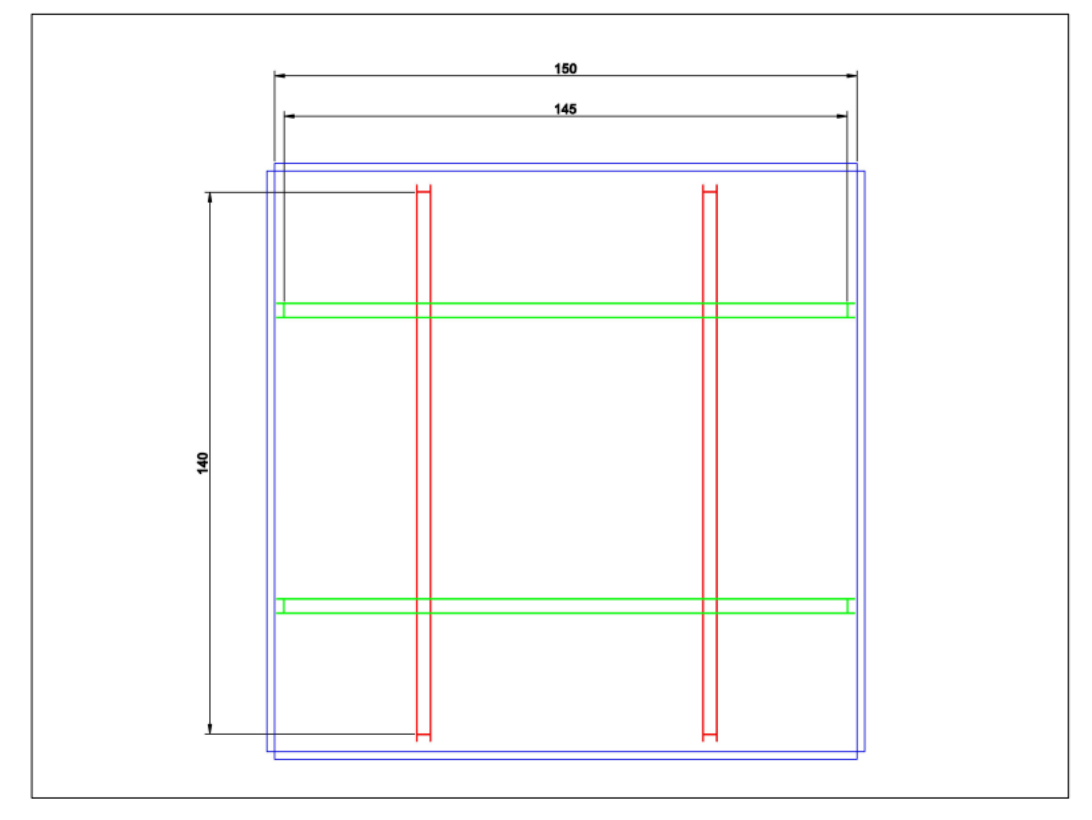

<span id="page-41-0"></span>Figura 3.8: Modelos en 3D de la Jaula de Helmholtz (vista desde arriba, cotas en cm).

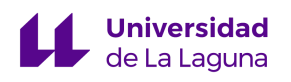

En la [Figura](#page-42-0) 3.9 se puede ver mediante un código de colores las direcciones en las que cada par de bobinas produce campo magnético: el par rojo produce campo en la dirección x, el par verde en la dirección y, el par azul en la dirección z.

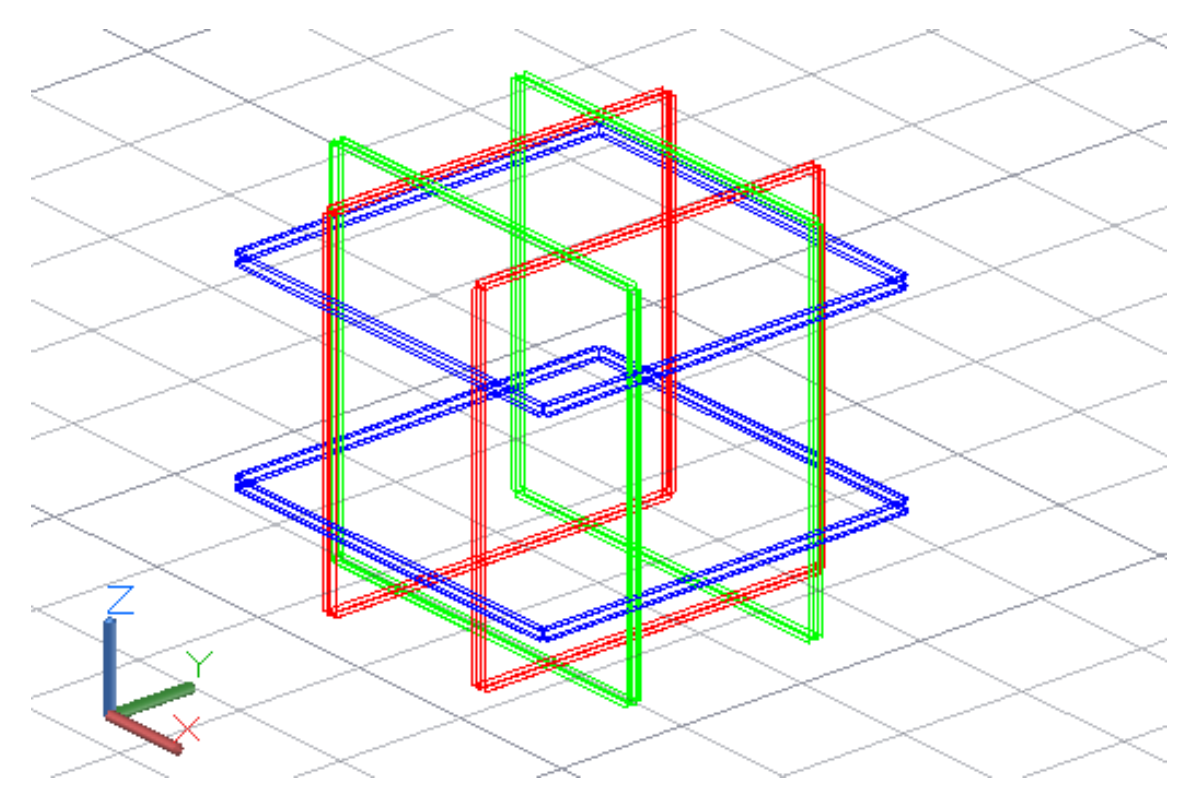

<span id="page-42-0"></span>Figura 3.9: Modelo en 3D de la Jaula de Helmholtz con las direcciones en las que cada par de bobinas produce campo magnético.

# **3.2.1.5. Recomendaciones de construcción**

Recomendación de construcción 1:

Debido a las dimensiones de la jaula se recomienda instalar soportes en cada una de las esquinas para mayor estabilidad estructural, como se observa en la [Figura 3.10.](#page-43-0)

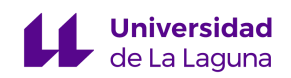

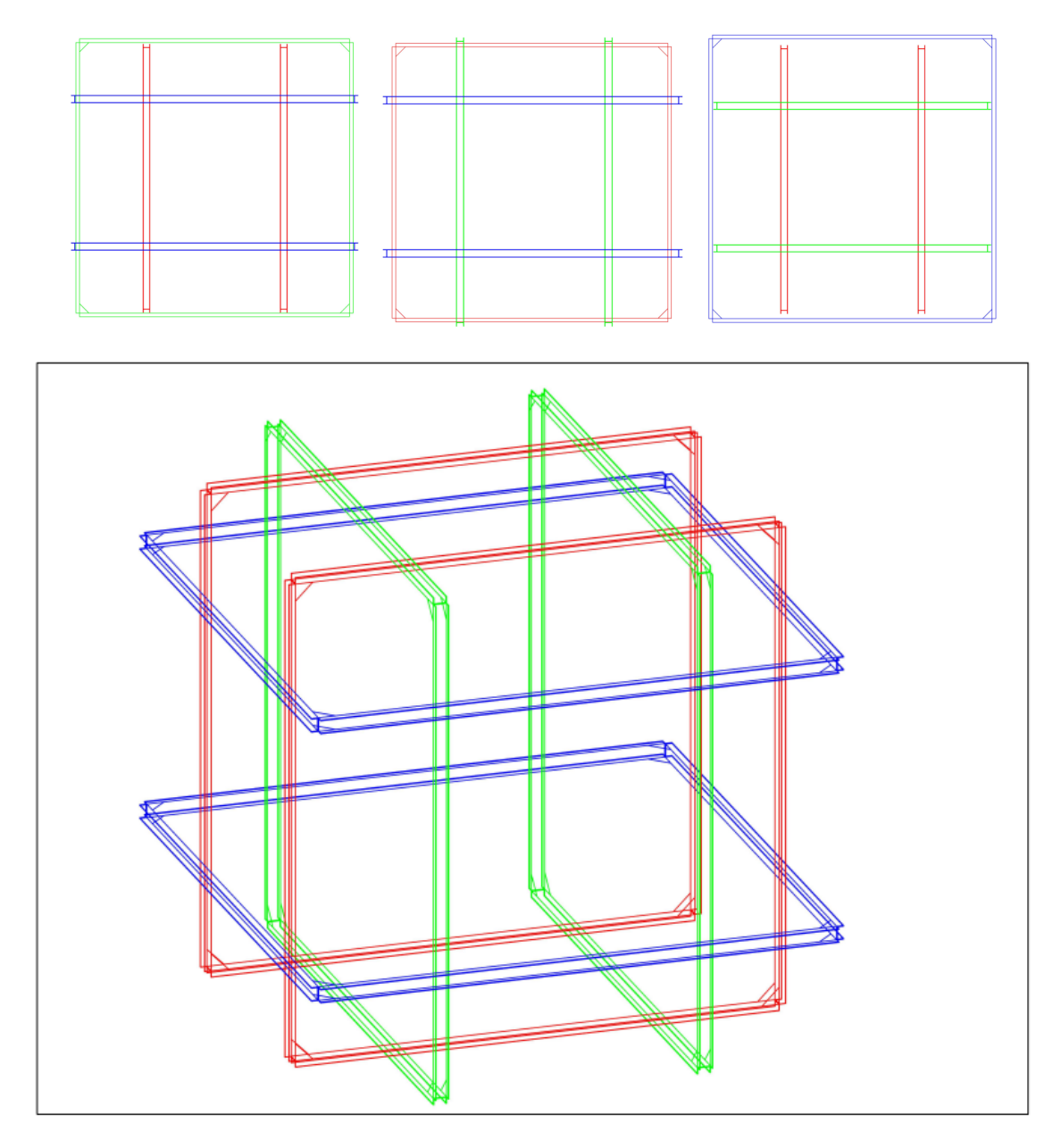

<span id="page-43-0"></span>Figura 3.10: Modelo en 3D de la Jaula de Helmholtz con apoyos en las esquinas.

# Recomendación de construcción 2:

Debido a la forma en la que se deben ensamblar las bobinas, hay que garantizar la estabilidad del par cuyos lados son paralelos al suelo (ref. bobinas azules de la [Figura](#page-42-0) 3.9). En la referencia [\[27\]](#page-87-1) se hacen soportes con impresión 3D y se disponen de la forma que se indica

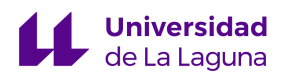

en la [Figura](#page-44-0) 3.11 a continuación. Se recomienda usar 24 de estos soportes, uno por cada una de las intersecciones entre bobinas.

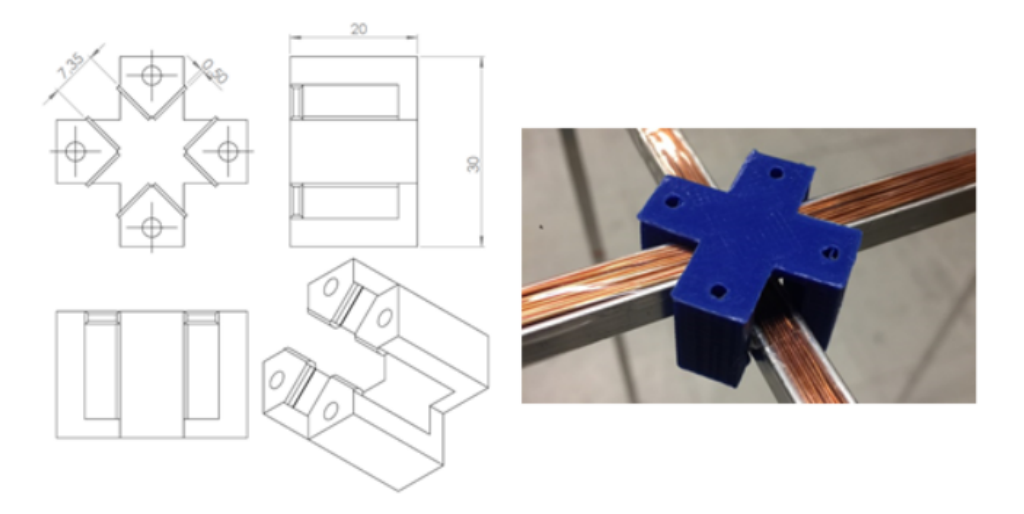

Figura 3.11: Soportes para el ensamblaje de las Bobinas de Helmholtz. [\[27\]](#page-87-1)

# <span id="page-44-0"></span>Recomendación de construcción 3:

Una de las precauciones principales que se deben tener en cuenta con respecto a la construcción de bobinas es no deteriorar el esmalte del hilo de cobre con el que se hará el bobinado. Como las esquinas de las bobinas pueden ser el sitio más problemático, se recomienda hacer una protección con cinta aislante, o bien silicona, en estas zonas.

# **3.2.1.6. Prototipo**

Se construyó el prototipo de la estructura de una Bobina de Helmholtz con el dimensionamiento realizado (ref. [Figura](#page-45-0) 3.29). Antes de la implementación de este proyecto se harán las pruebas del sistema de control y electrónica con este prototipo. Como los perfiles que se usaron para este prototipo no son los finales, se decidió no cortarlos para posteriores usos que se le puedan dar.

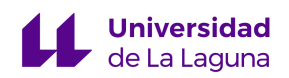

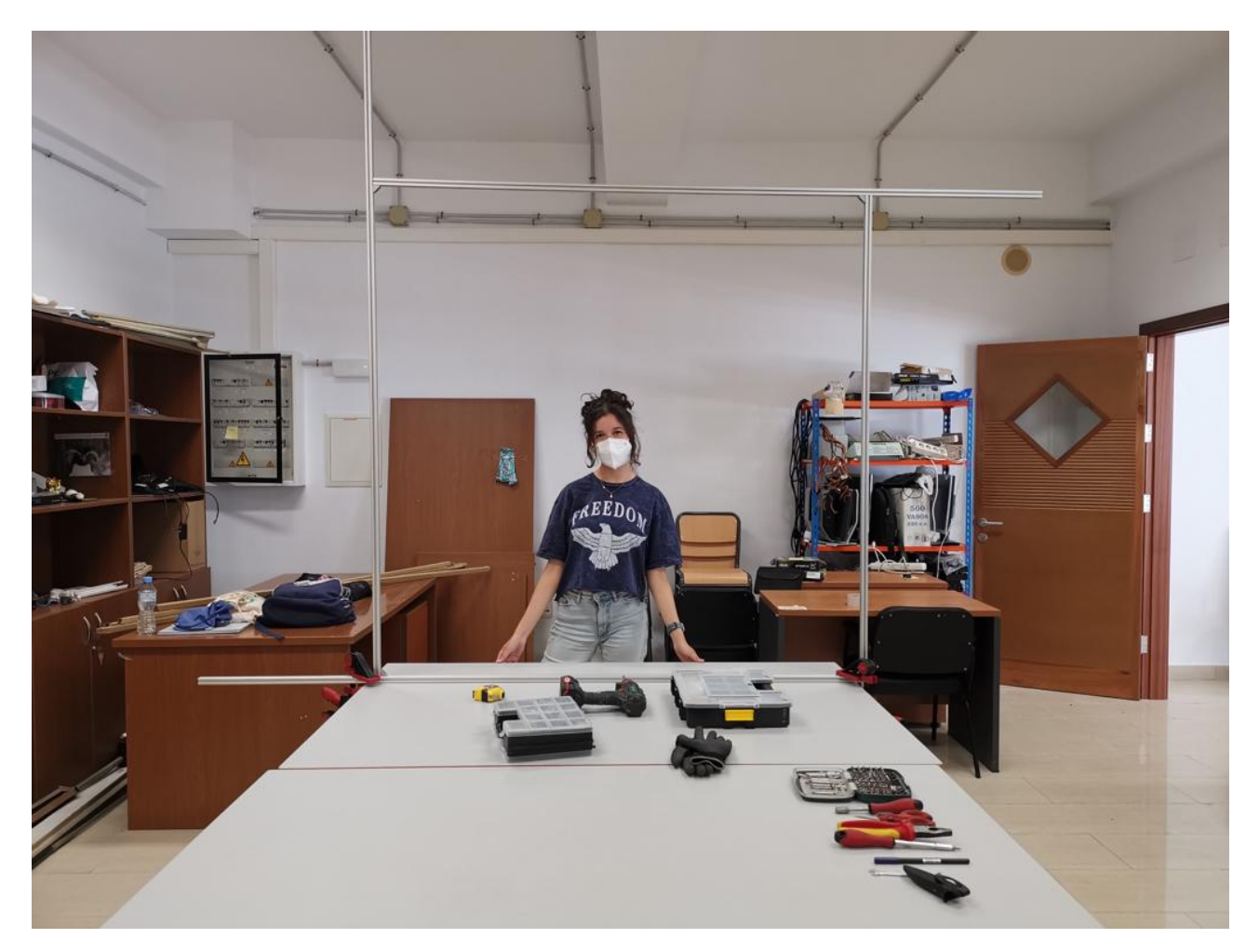

Figura 3.29: Prototipo de la estructura de una Bobina de Helmholtz.

# <span id="page-45-0"></span>**3.2.2. Control**

# **3.2.2.1. Funcionamiento general y ficheros Matlab®**

<span id="page-45-1"></span>El sistema de control se diseñará a través del software Matlab®, en donde se usarán algunas de sus herramientas adicionales como *Simulink* y el *Mapping Toolbox*. En la Figura 3.12 se muestra la descripción general del funcionamiento que tendrá el sistema de control de la Jaula de Helmholtz. Se recomienda hacer referencia al apartado 2.5. [Cancelación](#page-21-0) del campo [magnético](#page-21-0) terrestre si existen dudas con respecto a los valores **Bbias**, **Btotal** y **Bhelm**.

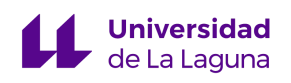

Para las primeras aproximaciones sobre cómo implementar el control de la Jaula de Helmholtz, lo primero que se consideró fue la conveniencia de tratar al sistema como un sistema SISO (*Single Input - Single Output System*), o uno MIMO (*Multiple Input - Multiple Output System*). En el primer caso se trataría cada par de bobinas como un sistema SISO: cada par independiente de los otros, por lo que se hace uso de un diseño de control descentralizado. En el segundo caso se trataría a los 3 pares de bobinas como un único sistema con 3 entradas y 3 salidas (ref. [Figura 3.13\)](#page-48-0).

Se decidió que la mejor opción sería tratar cada par de bobinas como un SISO, que además son de primer orden, con su lazo de control independiente del de los otros pares. La razón de esta elección se debe principalmente a la falta de interacciones entre bobinas. No se encontraron referencias bibliográficas que hicieran mención de este suceso, y como cada par de Bobinas de Helmholtz genera campo en una única dirección distinta, en principio se pueden tratar como sistemas independientes.

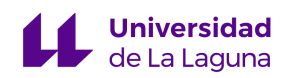

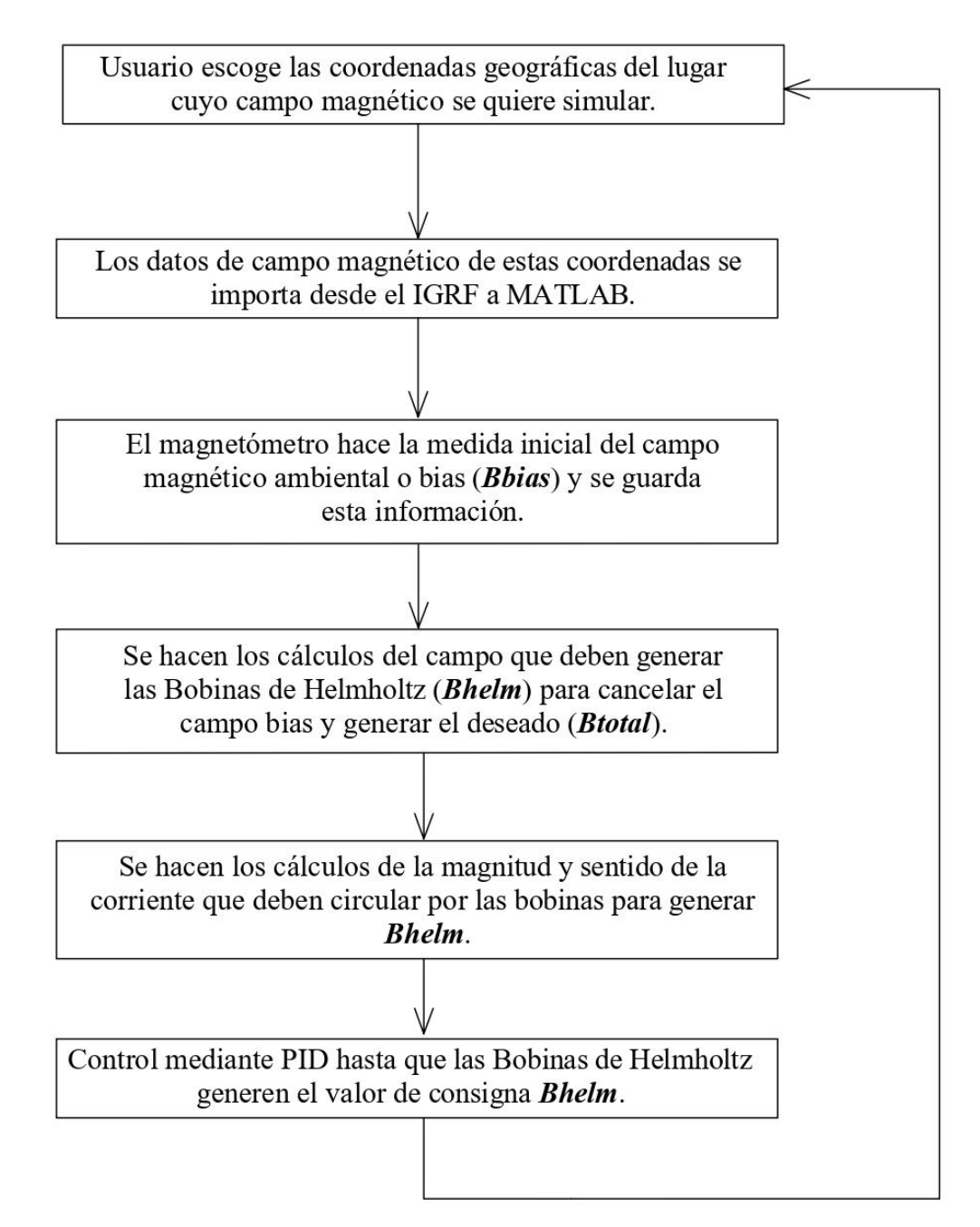

Figura 3.12: Esquema general de control para la Jaula de Helmholtz.

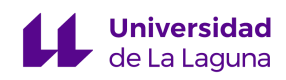

# 3 sistemas SISO independientes.

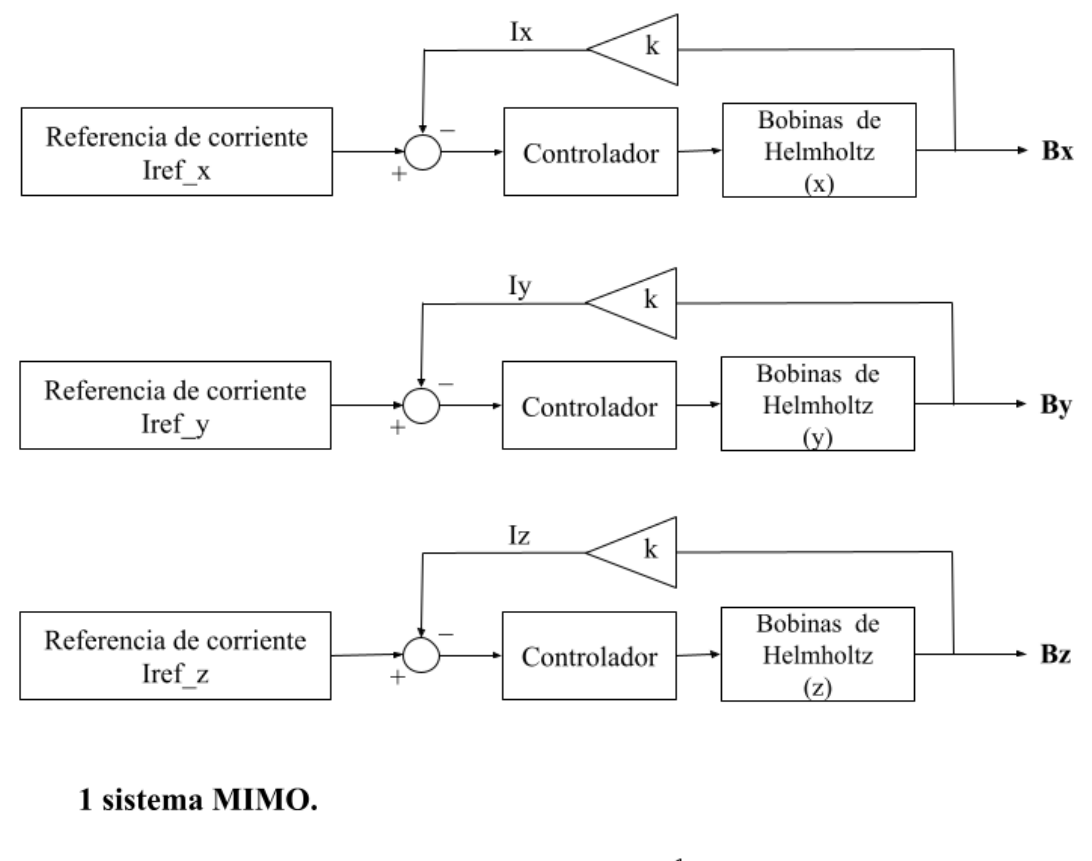

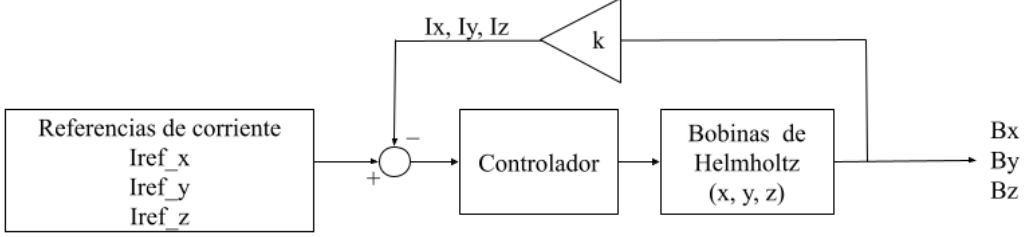

<span id="page-48-0"></span>Figura 3.13: Consideraciones para el control de la Jaula de Helmholtz como un conjunto de sistemas SISO independientes (control descentralizado) o un único sistema MIMO.

El sistema de control de la Jaula de Helmholtz se implementará a través de Matlab® con 4 funciones, cuyo código se encuentra en el Anexo I del presente documento, además en la [Figura](#page-49-0) 3.14 se presenta un esquema general de los vínculos entre funciones, los parámetros que requieren y devuelven. La razón por la que la función principal *helmholtz\_cage* devuelve

.

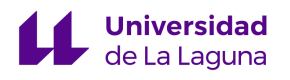

un gran número de parámetros es que estos son necesarios tenerlos en el *Workspace* para su posterior uso en los diagramas de control de *Simulink*.

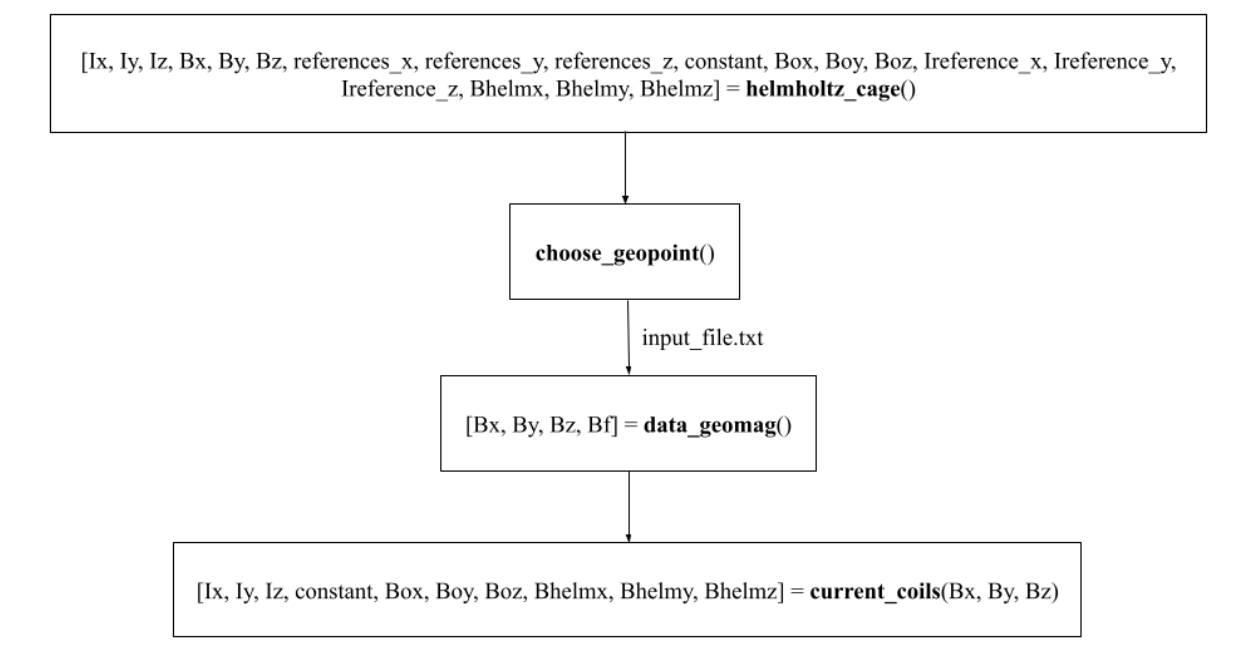

<span id="page-49-0"></span>Figura 3.14: Esquema de las funciones del control de la *Jaula de Helmholtz* con Matlab®.

# **1. choose\_geopoint.m**

Basado en el ejemplo del *Matlab Mapping Toolbox*: *"Create an Interactive Map for Selecting Point Features"* disponible en [\[28\],](#page-87-2) en donde se puede hacer la selección interactiva de las principales ciudades mundiales, mostrando por pantalla sus coordenadas y nombre de la ciudad. Este código se modificó para que a medida que el usuario va seleccionando distintas coordenadas (no necesariamente las ciudades indicadas, ref. [Figura](#page-50-0) [3.15](#page-50-0)), estas se vayan guardando en un fichero de texto con el resto de parámetros que necesita la línea de comandos del IGRF, esto se logró a través de la siguiente línea de código:

fprintf(fileID, '2025 D K400 %.1f %.1f\n', selected\_lat, selected\_lon)

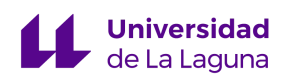

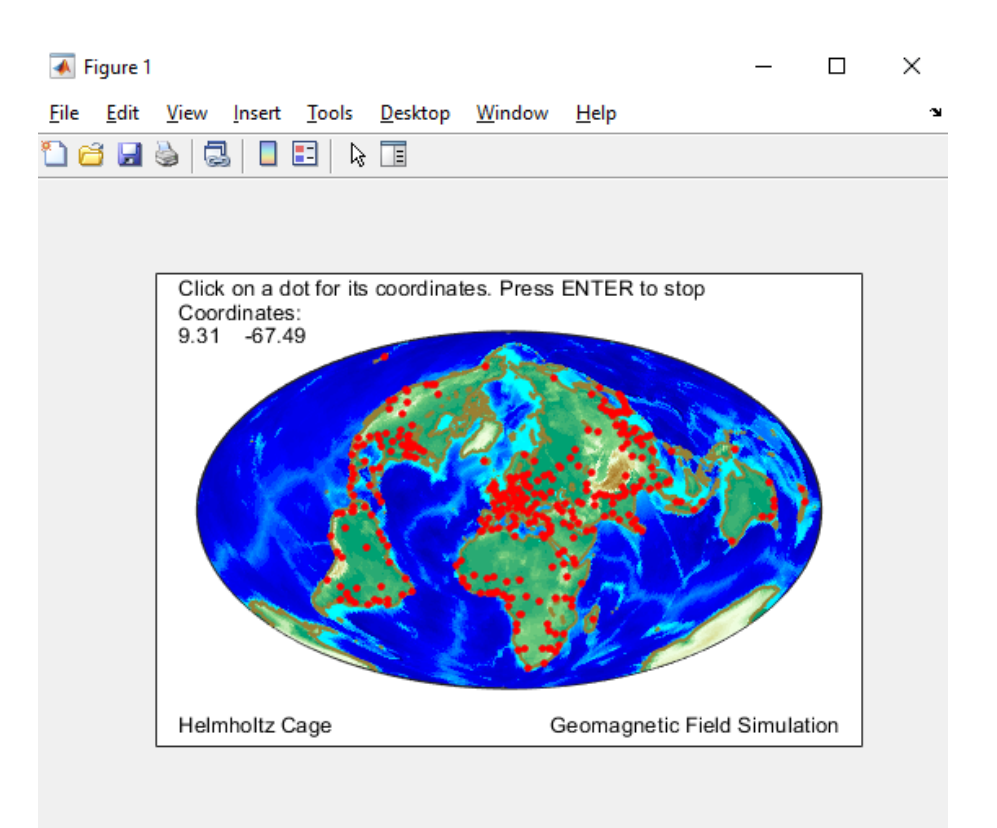

<span id="page-50-0"></span>Figura 3.15: Elección de coordenadas para simulación con la Jaula de Helmholtz basada en el ejemplo de Matlab®: "*Create an Interactive Map for Selecting Point Features*". [\[28\]](#page-87-2)

# **2. data\_geomag.m**

Tras guardar las coordenadas con el formato requerido para usar el IGRF, la función *data\_geomag* llama al IGRF a través de la línea de comandos y a partir del output obtenido (ref. Figura 3.16), se selecciona la información necesaria, que son los valores en nT del campo magnético en las direcciones x, y, z. De haberse seleccionado más de una localización geográfica, como cuando se quiere simular el recorrido del satélite, por ejemplo, se calcula la media entre los valores de cada dirección y esta información se guarda en un fichero de salida a través de la siguiente línea de código:

!geomag70 IGRF13.COF f input file.txt output file.txt

# **3. current\_coils.m**

A partir de la información de campo en cada dirección obtenida con *data\_geomag*, la función *current coils* hace los cálculos de la corriente (ref. [Ecuación](#page-19-0) 2.5) que debe circular cada par de bobinas para que se genere el campo magnético de la/s localización/es indicadas, tomando en cuenta la cancelación del campo magnético *bias* (ref. apartado 2.5. [Cancelación](#page-21-0) [del campo magnético terrestre\)](#page-21-0).

# **4. helmholtz\_cage.m**

Esta es la función principal. Al inicializarse se muestra un menú en el que usuario puede escoger alguna de las siguientes modalidades de simulación, en donde de momento sólo se está implementando la primera opción:

- Campo magnético de un punto geográfico escogido.
- Input de valores de campo magnético escogidos por el usuario.

Independientemente de cualquiera de las opciones que se escoja, se hacen los cálculos necesarios para la cancelación del campo *bias*, además se convierten los parámetros de campo y corrientes calculados en vectores temporales para su uso en *Simulink.*

# **3.2.2.2. Obtención de los datos de campo magnético**

Observando la Figura 3.12, la generación de campo magnético con la Jaula de Helmholtz comienza con la elección de unas coordenadas geográficas que serán la referencia de la magnitud, dirección y sentido del campo magnético que se desea simular. Como se ha mencionado, esta data geomagnética se importará desde el IGRF (*International Geomagnetic Reference Field*) y se exportará hasta Matlab® para su posterior procesamiento en el sistema de control.

Para la obtención de los valores de declinación, inclinación, norte, este, intensidad horizontal, intensidad vertical e intensidad total a través del IGRF, es necesario introducir la siguiente información: fecha o rango de fechas, coordenadas geodésicas o geocéntricas, altitud, latitud y longitud. A través de la interfaz de usuario que se descarga desde [\[6\]](#page-84-0) se presenta la información geomagnética como se observa en la Figura 3.16.

No sólo es posible obtener la información a través de esta interfaz, también existe la posibilidad del uso de la línea de comandos, este fue el método que se usó para exportar estos datos a Matlab® para su posterior procesamiento en el sistema de control. Con este método es necesario indicar los parámetros de la siguiente forma como el ejemplo a continuación:

geomag70.exe IGRF13.COF 2010.32 D M133.4 10.5 10.5

A continuación se indican los parámetros a indicar con sus respectivos formatos:

- Fichero ejecutable
	- geomag70.exe
- Fichero de los coeficientes armónicos esféricos (ref. [2.3.2. Modelos geomagnéticos](#page-13-0))
	- IGRF13.COF
- Preferencia de coordenadas
	- D: Geodésicas (latitud y altitud sobre el nivel medio del mar)
	- C: Geocéntricas (esféricas, altitud relativa al centro de la Tierra)
- Altitud
	- Kilómetros: Kxxxxxx.xxx (K1000.13)
	- Metros: Mxxxxxx.xxx (M1389.24)
	- Pies: Fxxxxxx.xxx (F192133.73)
- Latitud y longitud
	- Decimal: xxx.xxx
	- Grados, minutos, segundos: ddd,mm,ss

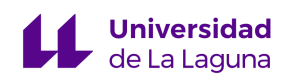

| Model: IGRF2020<br>Latitude: 10.00 deg<br>Longitude: -68.00 deg<br>Altitude: 400.00 km<br>Date of Interest: 2025.00 |                                                                  |                                                            |                                               |    |                                     |                        |               |
|----------------------------------------------------------------------------------------------------|------------------------------------------------------------------|------------------------------------------------------------|-----------------------------------------------|----|-------------------------------------|------------------------|---------------|
| Date<br>(yr)<br>2025.00                                                                                             | $\mathbf{D}$<br>(deg min) (deg min) (nT) (nT) (nT)<br>$-11d$ 38m | $I$ H X<br>31d 38m 22605.0 22140.0 -4561.3 13928.2 26551.5 |                                               |    | $\mathsf{Y}$                        | $\overline{7}$<br>(nT) | . F<br>(nT)   |
| Date<br>(yr)<br>2025.00                                                                                             | dD<br>(min/yr)<br>$-5.9$                                         | dI<br>(min/yr) (nT/yr)<br>$-14.1$                          | dH<br>$-4.5$ $-12.4$ $-37.4$ $-130.8$ $-72.2$ | dX | dY<br>$(nT/yr)$ $(nT/yr)$ $(nT/yr)$ | dZ                     | dF<br>(nT/yr) |

Figura 3.16: Obtención de los datos magnéticos a través del IGRF. [\[6\]](#page-84-0)

### **3.2.2.3. Diagramas de control**

Para la verificación del desarrollo del control de la Jaula de Helmholtz se hará uso de los diagramas de control de *Simulink*, en el que mediante los bloques disponibles se modela el comportamiento del sistema, y se implementan los algoritmos de control necesarios. Idealmente, como el valor de campo magnético que se quiere generar con cada par de bobinas es un valor constante que sólo requiere de una alimentación de corriente constante, no debería ser necesario la implementación de un algoritmo de control, sin embargo existen perturbaciones e incertidumbres que hacen que el comportamiento del sistema se aleje del ideal, y es ahí en donde la implementación de dichos algoritmos se vuelve necesaria.

Primero se estudiará el comportamiento ideal de un único par de Bobinas de Helmholtz. Como se observa en la [Figura](#page-54-0) 3.17 la referencia inicial es el valor de corriente previamente calculado en el *Workspace* de Matlab®, que toma en cuenta tanto la cancelación del campo *bias* como la generación del indicado por el usuario. Este valor es después dividido por aquellos parámetros que permanecen constantes (ref. [Figura](#page-54-0) 3.17 (abajo) y [Ecuación](#page-19-0) 2.5), para obtener entonces el valor de campo magnético que generan las bobinas, estableciendo así nuestra referencia de control. Como se ha estudiado en apartados anteriores, el vector de campo generado **Bhelm** se suma con el vector de campo *bias* **Bbias** y se obtiene

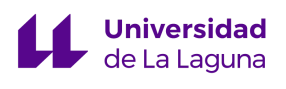

un vector resultante que llamamos **Btotal**, en el diagrama se observa que este último se compara con los valores teóricos calculados en el *Workspace.*

Observando la gráfica *Total Magnetic Field* representada en la [Figura](#page-55-0) 3.18, se puede notar como casi inmediatamente el sistema (**Btotal**) alcanza la consigna *references\_x* y se mantiene constante, este comportamiento ideal no dependiente de un algoritmo de control es al que previamente se hizo referencia. Se nota que los valores como *Iref, Ambient Magnetic Field, constant* son todos calculados en el *Workspace* y específicos a cada simulación, exceptuando al último ya que los parámetros de dimensionamiento siempre son iguales independientemente del campo magnético que se desee generar.

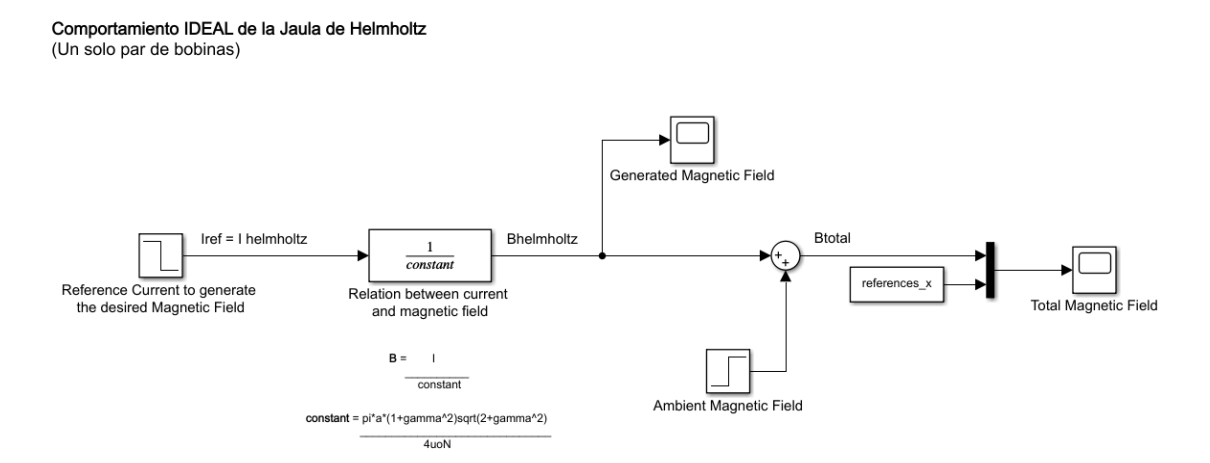

<span id="page-54-0"></span>Figura 3.17: Diagrama del comportamiento ideal de un par de Bobinas de Helmholtz.

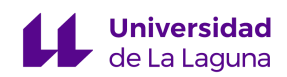

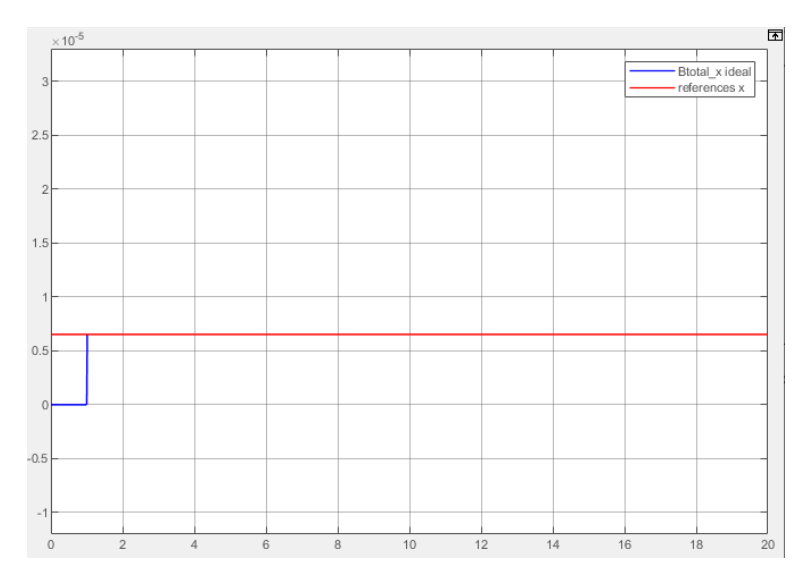

<span id="page-55-0"></span>Figura 3.18: *Total Magnetic Field*. Gráfica del campo magnético total generado por un par de bobinas a lazo abierto, comportamiento ideal.

Los comportamientos de los sistemas casi siempre difieren de lo ideal, por lo que se deben estudiar y tomar en cuenta posibles perturbaciones o incertidumbres e incluirlos en el sistema de control para alcanzar la consigna deseada. En la [Figura](#page-56-0) 3.19 se presenta el diagrama de control para este caso, una de las suposiciones que se hizo para el comportamiento ideal es que la corriente inmediatamente alcanza su valor de referencia, a efectos prácticos cuando se utilicen instrumentos reales no se puede asumir este comportamiento instantáneo, esta generación gradual de corriente se simula con el bloque "*Rate Limiter*" en *Simulink* (ref. [Figura 3.20\)](#page-56-1).

Además, todos los sistemas presentan retardos en sus respuestas, y este tiempo en el que las bobinas tardan en generar campo magnético se simula con el bloque "*Non ideal behaviour modelling1*", estableciendo una constante de tiempo de 1 s. En cuanto al algoritmo de control, se ha escogido la implementación de un controlador PID ya que es uno de los métodos de control más populares y utilizados, debido a esta familiarización se considera como la mejor opción.

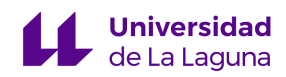

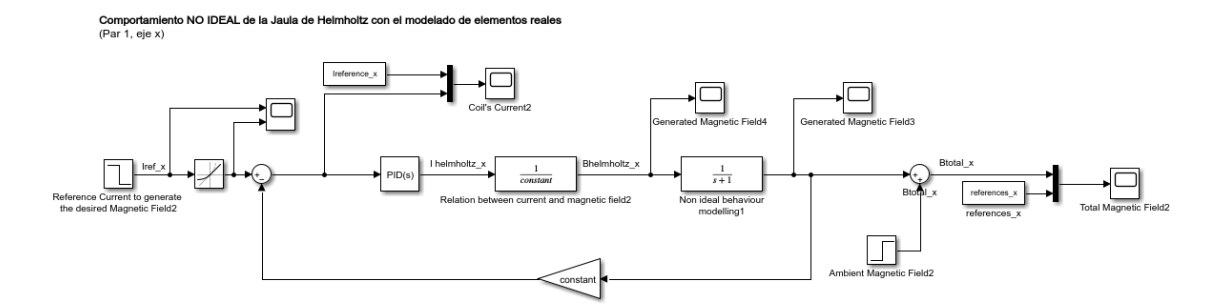

<span id="page-56-0"></span>Figura 3.19: Diagrama de control del comportamiento no ideal de un par de Bobinas de Helmholtz a lazo cerrado.

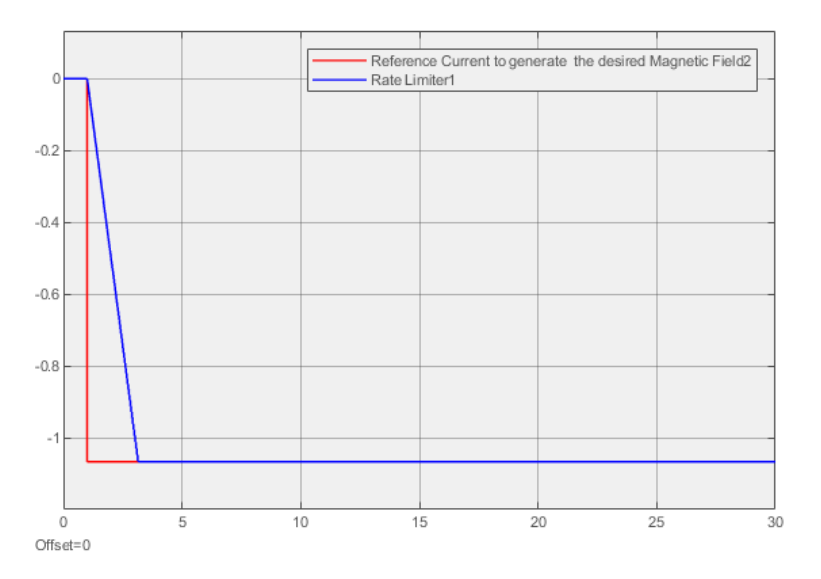

<span id="page-56-1"></span>Figura 3.20: Comparación de la generación de corriente en el caso ideal (instantánea) y no ideal (no instantánea) en *Simulink.*

Similar al caso ideal, el campo generado por las bobinas se suma con el ambiental/*bias* y se obtiene el deseado, en la [Figura](#page-57-0) 3.21 se muestra la gráfica *Total Magnetic Field* en donde se comparan los valores teóricos *references* x con los valores de campo *Btotal* x cuando no se implementa el PID, se observa que existe un pico inicial de campo que luego disminuye y que nunca se logra alcanzar la consigna de control.

Para la sintonización del controlador PID, se estudiarán distintos casos otorgando distintos valores a los parámetros P, I y D para estudiar la respuesta ideal del sistema. En la [Figura](#page-58-0) 3.22 se aplica sólo acción proporcional (P) y se puede observar que sólo nos acercamos al alcance de la consigna para valores altos de este parámetro, que tiene sentido ya

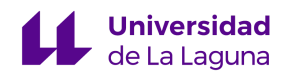

que este es proporcional al error. Sin embargo, no se considera ideal establecer valores altos de esta acción, ya que este parámetro no soluciona el error estacionario, esto lo hace es la acción integral (I). En la [Figura](#page-59-0) 3.23 se aplica únicamente acción integral, en donde se observa que sí se alcanza la consigna siendo solamente distintos los tiempos en los que esto ocurre.

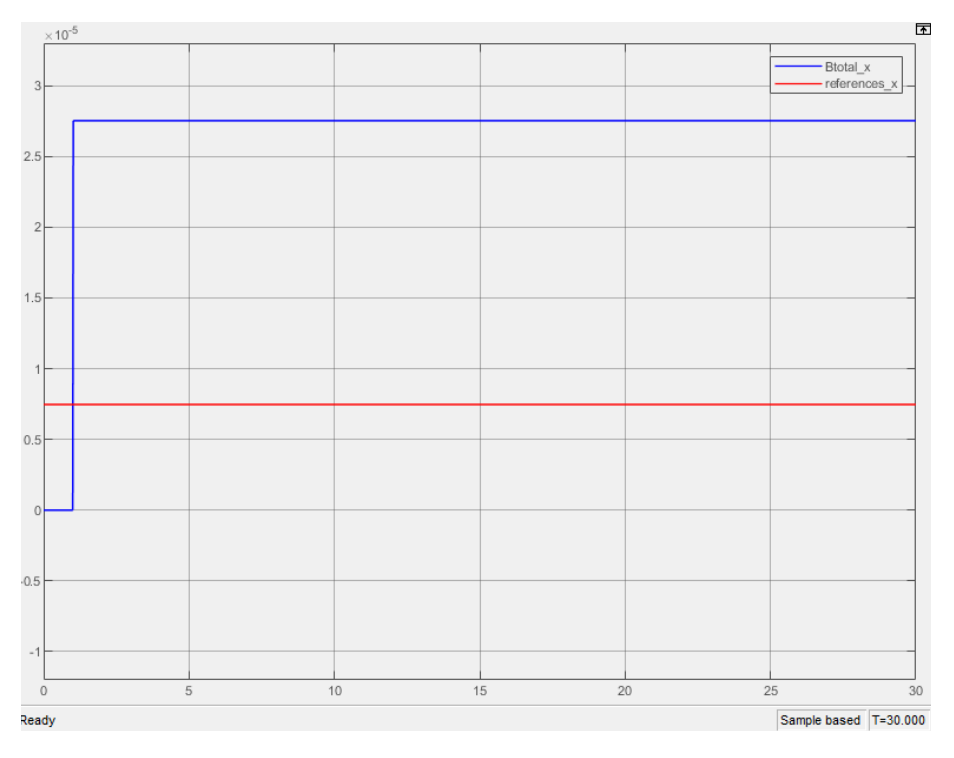

<span id="page-57-0"></span>Figura 3.21: *Total Magnetic Field*. Gráfica del campo magnético total generado por un par de bobinas sin la implementación de un PID.

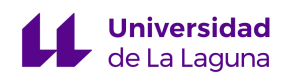

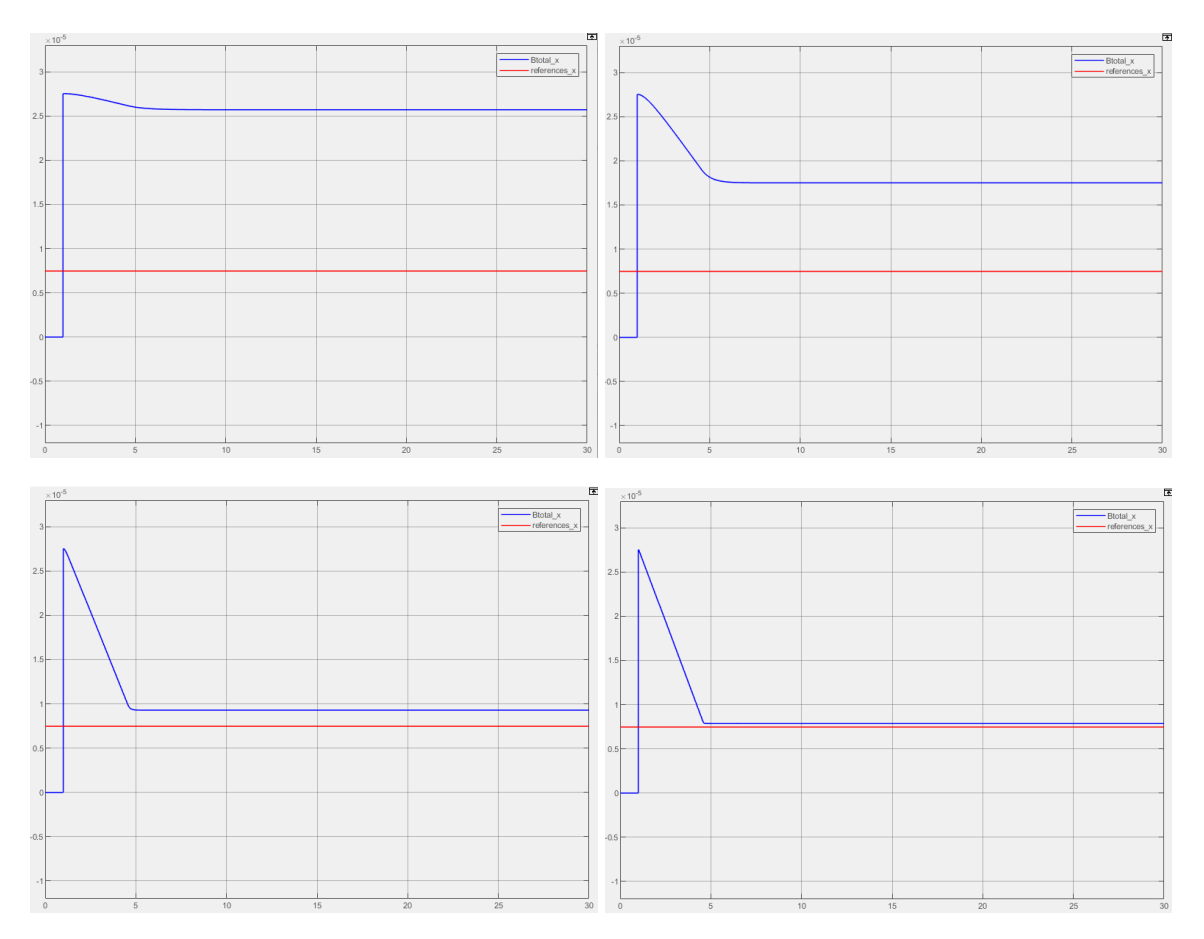

<span id="page-58-0"></span>Figura 3.22: *Total Magnetic Field* con la aplicación de acción proporcional. P=0.1 (superior izquierda), P=1 (superior derecha), P=10 (inferior izquierda), P=50 (inferior derecha).

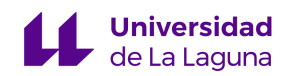

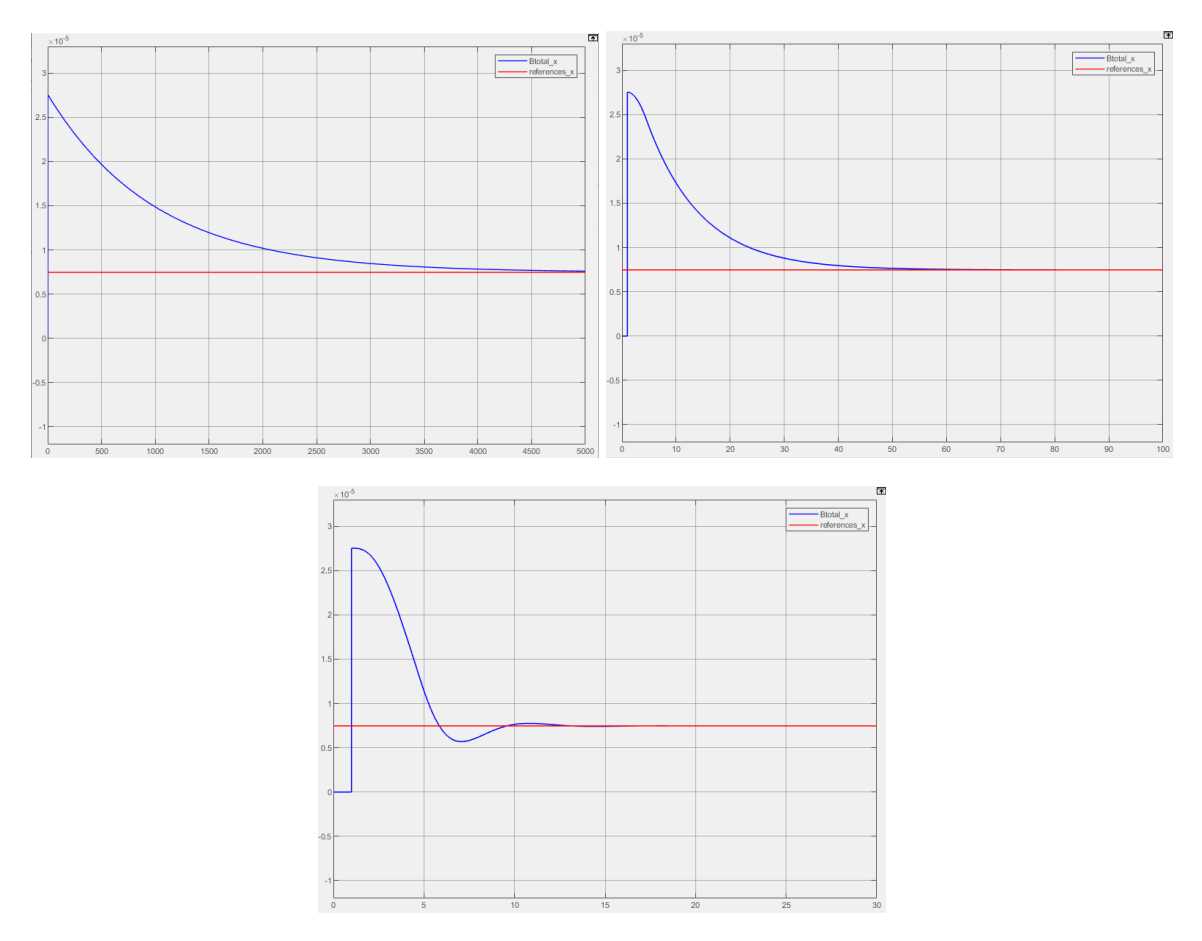

<span id="page-59-0"></span>Figura 3.23: *Total Magnetic Field* con la aplicación de acción integral. I=0.001 (superior izquierda), I=0.1 (superior derecha), I=1 (abajo).

Ya que aplicando únicamente acción proporcional no se soluciona el error estacionario se decidió aplicar además acción integral. En la [Figura](#page-60-0) 3.24 se muestra la sintonización final del controlador PI con valores de P=0.8 e I=1, ya que presenta la respuesta ideal que se busca para el sistema, alcanzando la consigna de control en 10 segundos aproximadamente. Como la acción integral tiene dependencia con el tiempo se escogió un valor un poco más alto de este parámetro para alcanzar la consigna de forma más rápida, además se adjuntan 2 gráficas (ref. [Figura](#page-60-0) 3.24) con valores distintos de P, para mostrar que aumentando esta acción se logra eliminar el rebote producido por la acción integral. No se implementa acción derivativa ya que no se considera necesaria para la obtención de la respuesta de control ideal del sistema.

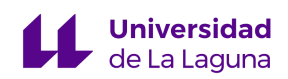

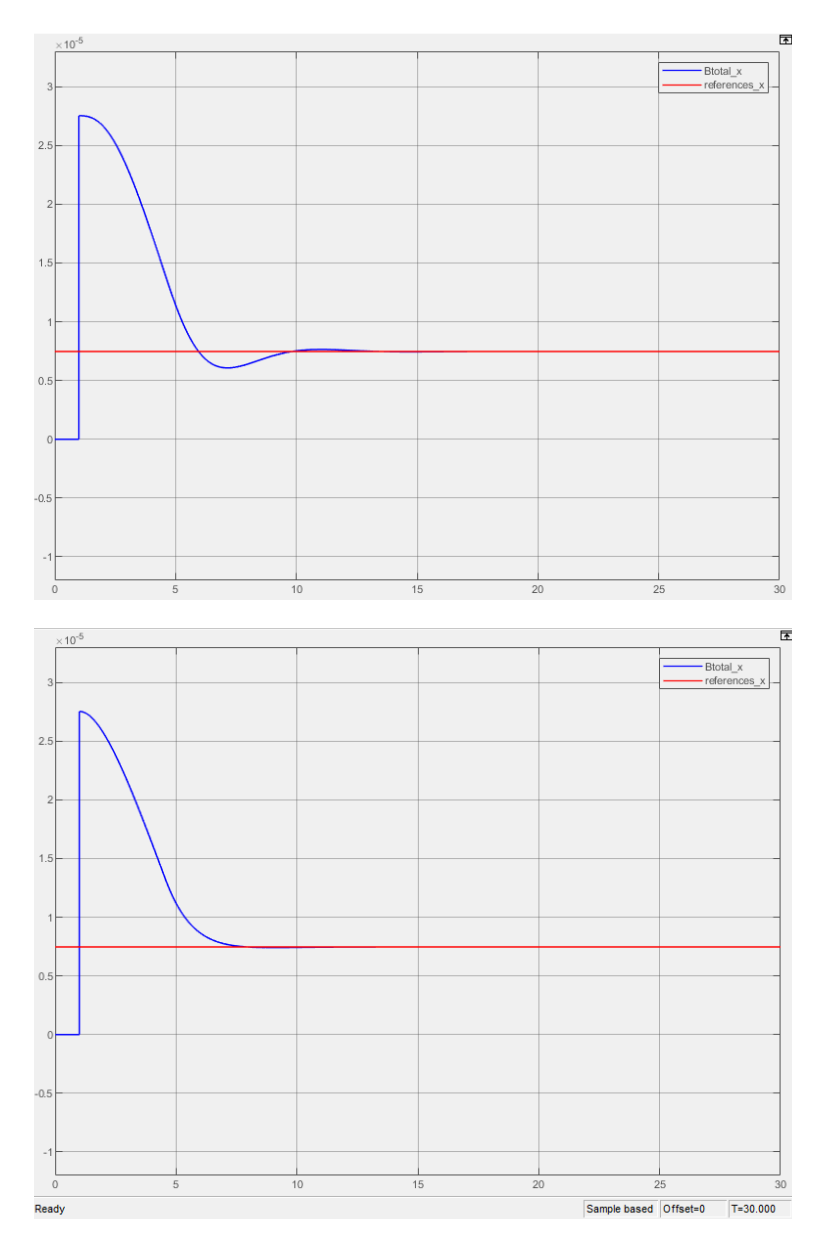

<span id="page-60-0"></span>Figura 3.24: *Total Magnetic Field* con la aplicación de acción proporcional e integral. P=0.1 I=1 (superior),  $P=0.8$  I=1 (inferior).

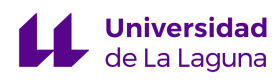

# <span id="page-61-0"></span>**3.2.3. Electrónica**

# **3.2.3.1. Funcionamiento general**

Para la generación de campo magnético se requiere que por cada par de bobinas circule corriente eléctrica, cuya dirección y sentido son calculadas por el sistema de control en Matlab®. Como el campo magnético a simular es estático, la corriente de alimentación debe ser continua (CC). A continuación se listan los requerimientos del sistema de electrónica a los hay que regirse para el diseño, en la [Figura](#page-61-1) 3.25 se presenta un esquema con el comportamiento básico que se quiere obtener del sistema.

# *Requerimientos principales:*

- 3 sistemas de electrónica iguales e independientes (uno por cada par de bobinas)
- Suministro de corriente continua bidireccional
- Corriente máxima de 5,71 A (ref. [3.2.1.2. Número de](#page-34-0) vueltas)
- Sistema compatible con Arduino®

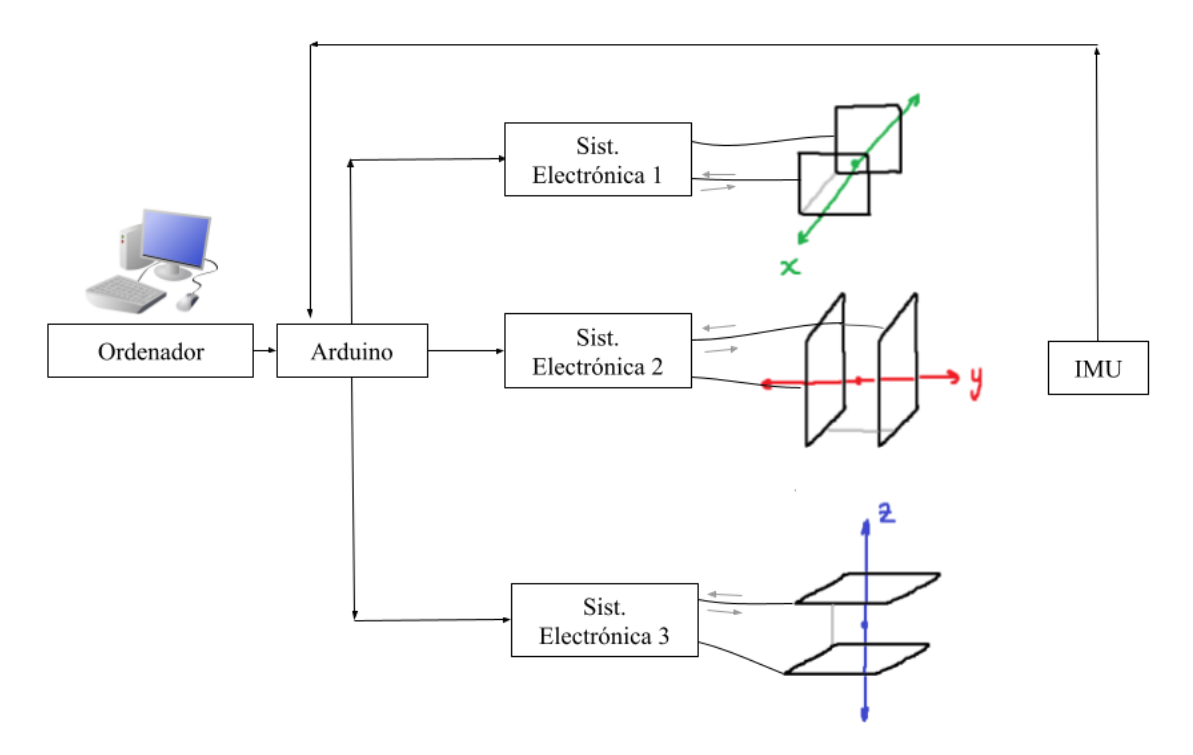

<span id="page-61-1"></span>Figura 3.25: Funcionamiento general del sistema eléctrico de la Jaula de Helmholtz.

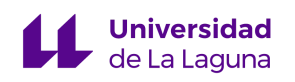

La razón por la que se requiere un sistema compatible con Arduino® es que tanto para la obtención de las medidas iniciales de campo magnético (ambiental/*bias*), como para la verificación del generado cuando la Jaula de Helmholtz esté activa, es que se usará el magnetómetro de una IMU compatible con Arduino® (el estudio de este instrumento se encuentra en el siguiente apartado), por lo que para tener el control centralizado se consideró que la mejor opción fue el uso de un Arduino®.

Como se requiere de la generación de corriente bidireccional se decidió por la implementación de puentes H. Este es un circuito de 4 interruptores que permiten el paso de corriente en una dirección u otra, y es uno de los componentes más populares para el control de motores de corriente continua (CC) y paso a paso. Existen diversidad de interruptores que se usan en su implementación: diodos, transistores BJT y MOSFET son de los más utilizados, sobre todo estos últimos.

En la [Figura](#page-63-0) 3.26 se presenta el circuito básico de un puente H con esquemas que ilustran su funcionamiento, básicamente se van alternando los interruptores entre sus estados de ON y OFF como se indica a continuación:

- $\bullet$  S1, S4 = ON y S2, S3 = OFF
	- La corriente circula en sentido positivo a través del componente central
- $\bullet$  S1, S4 = OFF v S2, S3 = ON
	- La corriente circula en sentido negativo través del componente central

Como la alimentación de corriente de cada par de bobinas es independiente, se hará uso de 3 puentes H, aunque se podrían implementar a través de MOSFETs se considera ideal para el control de estos componentes el uso de un driver para motores compatible con Arduino® (también conocidos como *shield*). Se usará el driver basado en el circuito integrado L293D (ref. [Figura](#page-63-1) 3.27) cuyo datasheet se encuentra en el Anexo II del presente documento, y el análisis de este componente se hará en el siguiente apartado.

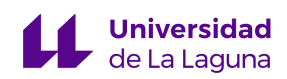

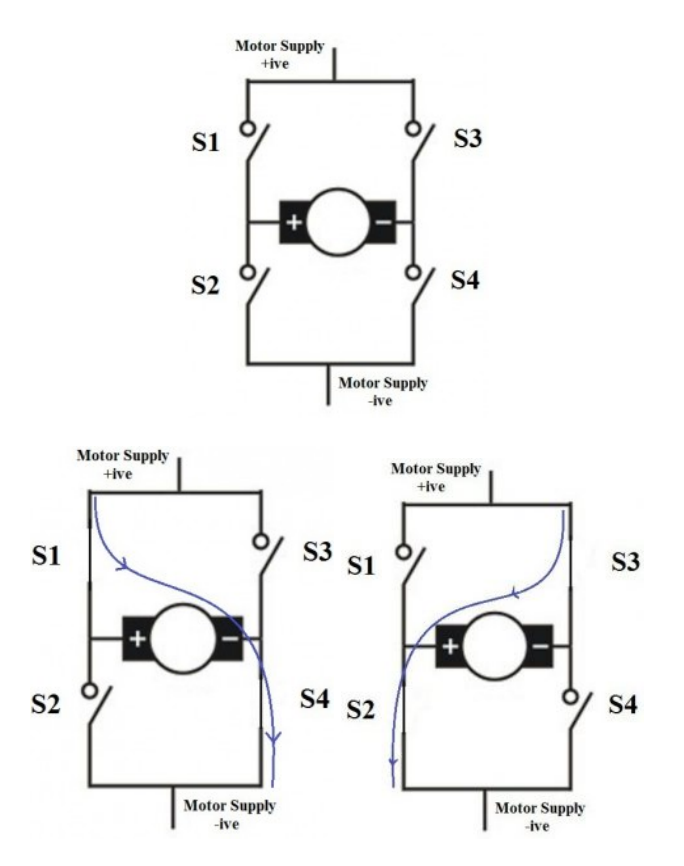

<span id="page-63-0"></span>Figura 3.26: Circuito de un puente H (superior), circulación de corriente en distintas direcciones (inferior). [\[29\]](#page-87-3)

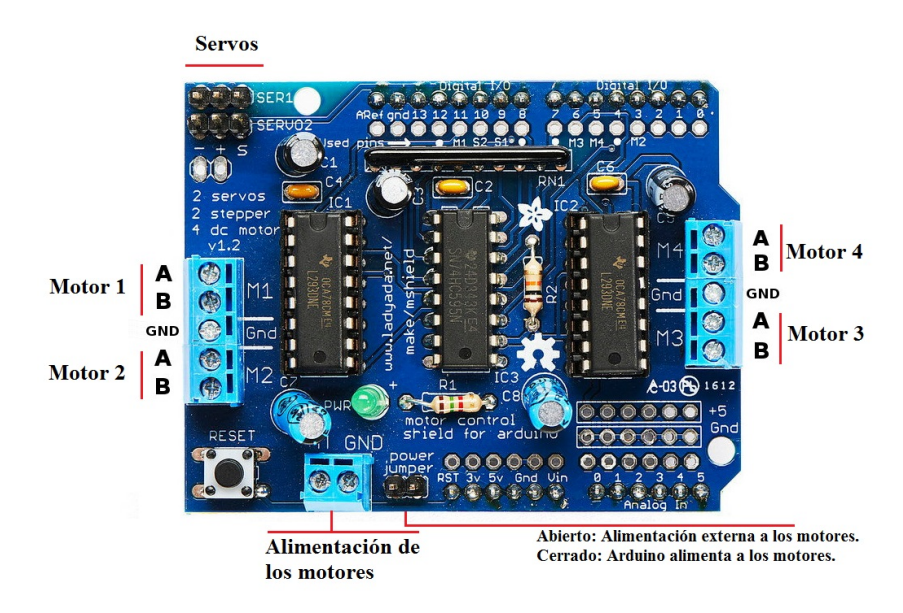

<span id="page-63-1"></span>Figura 3.27: Motor driver *shield* para Arduino. [\[30\]](#page-87-4)

### **3.2.3.2. Análisis de los componentes**

En el presente apartado se hará el diseño del sistema de electrónica de la Jaula de Helmholtz, analizando individualmente sus componentes y luego presentando simulaciones para la verificación de su correcto funcionamiento.

#### **3.2.3.2.1. Hilo de cobre, inductancia y resistencia interna**

Antes de comenzar con el diseño del sistema de electrónica se procederá a calcular la inductancia [\(Ecuación](#page-64-0) 3.1, ref. [Figura](#page-64-1) 3.28 para conocer los parámetros) y resistencia interna ([Ecuación](#page-64-2) 3.2) teórica de las bobinas, ya que será necesaria para posteriores cálculos [\[32\].](#page-87-5) En el caso de las Bobinas de Helmholtz que se quieren diseñar el valor de los parámetros son:  $a=1/2$  en donde l=1,5 m.

<span id="page-64-2"></span><span id="page-64-0"></span>Es importante notar que se dispone de hilo de cobre esmaltado con una sección de 1 mm2 por lo que este será el valor usado en los cálculos, además este fue una donación de *Peyman S.L.U.* [\[33\]](#page-87-6)

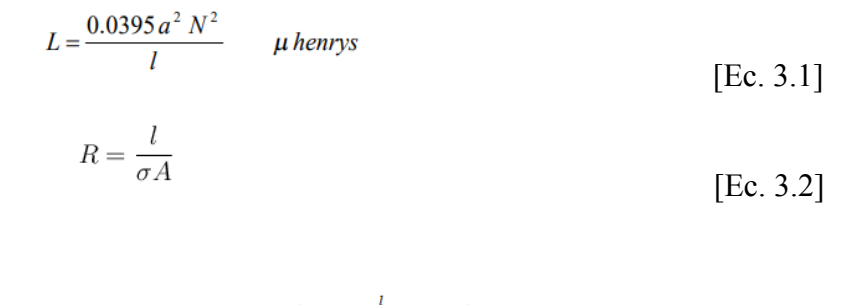

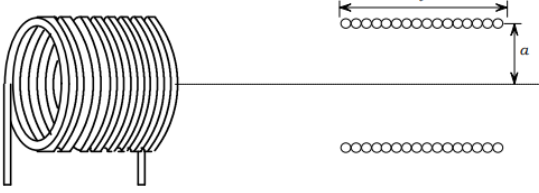

<span id="page-64-1"></span>Figura 3.28: Parámetros necesarios para el cálculo de la inductancia de una bobina. [\[32\]](#page-87-5)

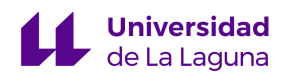

La inductancia teórica de una bobina:

 $L = \frac{0.0395 (l/2)^2 N^2}{l} = \frac{0.0395 * l * N^2}{4} = \frac{0.0395 * 1.5 m * 10^2}{4} = 148, 125 \mu H \approx 150 \mu H$ 

Como un par de Bobinas de Helmholtz son dos bobinas en serie, la inductancia total sería:  $L(total) = L(bobina 1) + L(bobina 2) = 2 * 150 \mu H = 300 \mu H$ 

Como las bobinas serán construidas con hilo de cobre, su resistencia interna:

$$
Rint = \frac{longitud total}{\sigma A} = \frac{N^*4^*lado}{\sigma A} = \frac{10^*4^*(1.5 \text{ m})}{(5.6^*10^7 \frac{1}{\Omega^*m})^*(1^*10^{-6} m^2)} = 1,071 \Omega \simeq 1 \Omega
$$

Como las bobinas están dispuestas en serie, la resistencia interna total:  $Rint(total) = R(bobina 1) + R(bobina 2) = 2 * 1 = 2 \Omega$ 

Esta última medida de resistencia se verificó con un multímetro, no se pudo hacer la verificación para la inductancia ya que los instrumentos disponibles no eran capaces de realizar una medida tan pequeña de este parámetro.

# **3.2.3.2.2. Puente H**

El primer componente del sistema de electrónica es un driver para motores compatible con Arduino basado en el circuito integrado L293D, cuyo datasheet se encuentra en el Anexo II. El fabricante de este chip indica que este es capaz de conducir corrientes bidireccionales de hasta 600 mA con voltajes desde 4,5 hasta 36 V, además de ser ideal para alimentar cargas inductivas como solenoides, motores de corriente continua y paso a paso, que es justamente la aplicación que se le quiere dar.

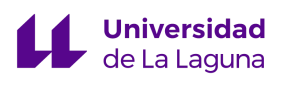

En la [Figura](#page-67-0) 3.30 se adjuntan las tablas de los valores máximos y recomendados de diversos parámetros, los que son de más interés para el presente diseño son los siguientes:

- Voltaje de alimentación: 4,5 hasta 36 V
- Corriente continua de salida: -600 hasta 600 mA

Observando estos parámetros se nota que será necesario la amplificación de corriente a la salida del puente H, ya que uno de los requerimientos es ser capaces de alimentar a las bobinas con hasta 5,71 A. En principio se consideró el uso de algún convertidor DC/DC, sin embargo estos diseños sólo funcionan para una única polaridad de la alimentación de entrada, por lo que se decidió que la mejor opción sería la implementación de un amplificador push-pull.

Como se tiene este *shield* para Arduino se hizo una medida experimental del mayor voltaje de salida para decidir si hace falta la amplificación de voltaje, esta medida resultó ser de 5 V. Estudiemos a qué tensión deben estar sometidas las bobinas para la máxima circulación de corriente de 5,71 A:

$$
V(max) = I(max) * \chi_L = I(max) * \sqrt{L^2 + R^2} = (5, 71 A) * \sqrt{(300 \,\mu\text{H})^2 + (2 \Omega)^2} = 11,42 V
$$

El voltaje para la máxima circulación de corriente es mayor al máximo que se puede entregar con el driver de puentes H disponible, por lo que se requiere de la implementación de un circuito que amplifique la tensión a la salida del driver para Arduino. Para esto se hará uso de un amplificador operacional ya que es la principal función de estos componentes, además de existir gran variedad de estos, son bastante accesibles.

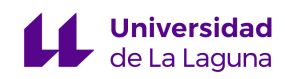

#### 6.1 Absolute Maximum Ratings

over operating free-air temperature range (unless otherwise noted)<sup>(1)</sup>

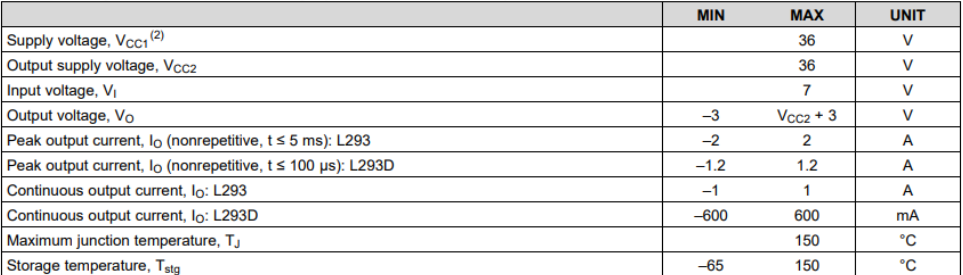

(1) Stresses beyond those listed under Absolute Maximum Ratings may cause permanent damage to the device. These are stress ratings only, which do not imply functional operation of the device at these or any other condition

#### 6.3 Recommended Operating Conditions

over operating free-air temperature range (unless otherwise noted)

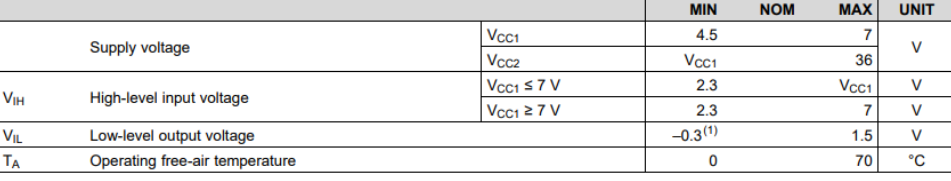

(1) The algebraic convention, in which the least positive (most negative) designated minimum, is used in this data sheet for logic voltage

<span id="page-67-0"></span>Figura 3.30: Condiciones de operación máximas y recomendadas del circuito integrado L293D. [Anexo II]

### **3.2.3.2.3. Amplificador Operacional**

Se requiere de un amplificador operacional que amplifique la tensión a la salida del driver para Arduino®, sin embargo se necesita establecer cuál será la ganancia de amplificación para su posterior implementación en el sistema de control. Por esta razón se decidió por un amplificador operacional en configuración no inversora, cuyo esquema se presenta en la [Figura](#page-68-0) 3.31 y además se presentan las ecuaciones de la relación en voltaje entre la entrada y la salida (ref. [Ecuación 3.3\)](#page-68-1) y la ganancia del amplificador (ref. [Ecuación 3.4\)](#page-68-2).

Escogiendo los valores de las resistencias R1 y R2 se puede establecer la ganancia en voltaje que quiere a la salida del OPAMP, si R1=R2 se obtiene a la salida el doble de la tensión a la entrada, por lo que si el driver es capaz de entregar un máximo de 5 V y después

se pasa esta señal a través del OPAMP recién descrito, se podría alimentar al par de bobinas con 10 V.

A pesar de que no se llegan a los 11,42 V que se requieren para la máxima circulación de corriente, es importante notar que este valor de corriente no toma en cuenta la cancelación del campo magnético terrestre (lo que quiere decir que el verdadero valor de corriente para la generar el máximo valor de campo es menor a 5,71 A), por lo que para facilitar el sistema de control y tener una relación de ganancia sencilla se va a establecer R1=R2 para que Av=2.

Además, si se establece que Av=2, debido al valor pequeño de la inductancia de las bobinas se cumple la relación que se muestra a continuación, simplificando en gran medida el sistema de control de cada par de Bobinas de Helmholtz.

$$
I = \frac{V_{out}}{\chi_L} = \frac{2*V_{in}}{\sqrt{L^2 + R^2}} = \frac{2*V_{in}}{\sqrt{(300 \,\mu\text{J})^2 + (2\Omega)^2}} \approx \frac{2*V_{in}}{2} \approx V_{in}
$$

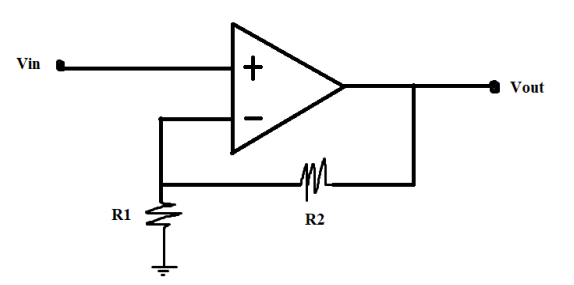

<span id="page-68-2"></span><span id="page-68-1"></span><span id="page-68-0"></span>Figura 3.31: Amplificador Operacional en configuración no inversora.

$$
Vout = Vin(1 + \frac{R2}{R1})
$$
 [Ec. 3.3]

$$
Av = 1 + \frac{R2}{R1}
$$
 [Ec. 3.4]

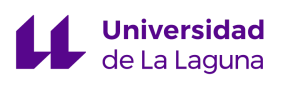

### **3.2.3.2.4. Etapa de salida. Amplificador push-pull**

Un amplificador push-pull es un circuito basado en transistores BJT (ref. [Figura](#page-69-0) 3.32), como esta etapa de salida se basa en un transistor NPN y otro PNP, dependiendo de la tensión a la base conduce uno u otro. Como se indica en [\[31\]](#page-87-7) el transistor NPN conduce sólo cuando se aplican tensiones superior a la umbral, que para transistores de silicio suele estar alrededor de 0,5 V y el PNP cuando la tensión en su base es menor a este valor; no sólo se aprovecha la propiedad de los BJT de amplificación de corriente sino que además se puede controlar la dirección de la corriente estableciendo los valores de tensión a la base.

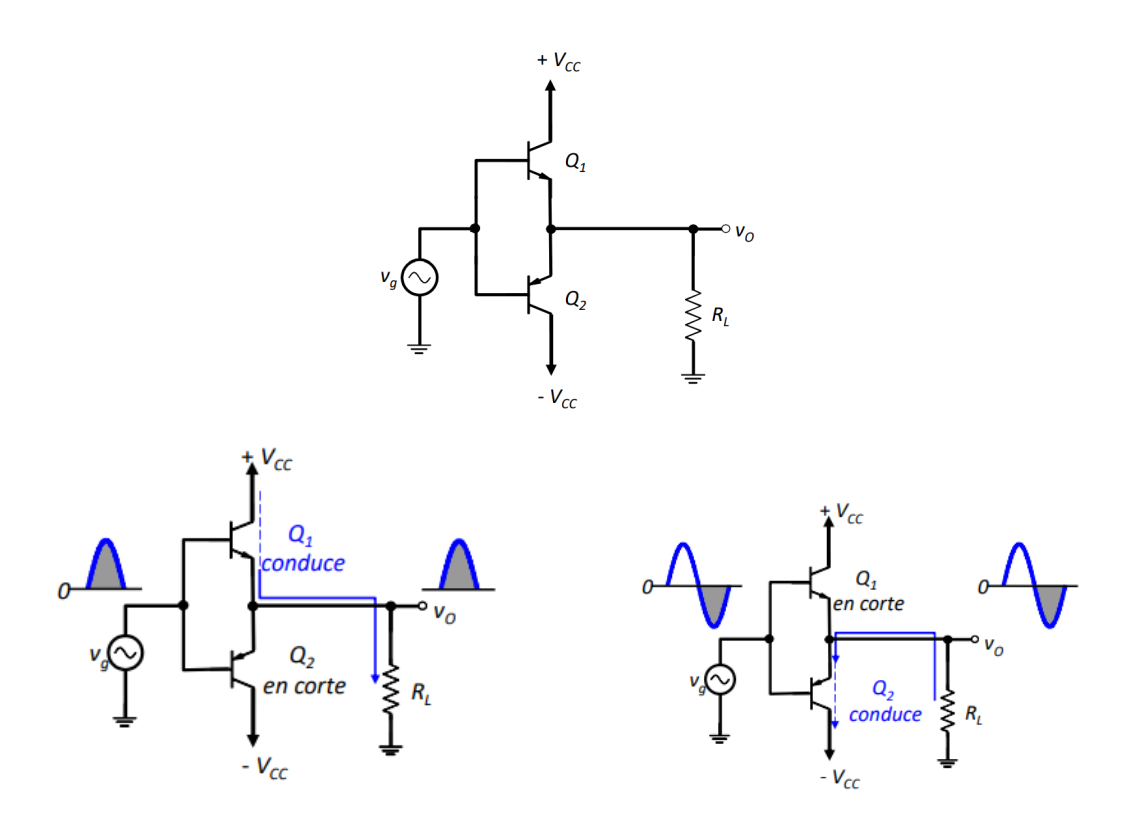

<span id="page-69-0"></span>Figura 3.32: Esquema del amplificador push-pull (superior), conducción del NPN (inferior izquierda) y conducción del PNP (inferior derecha). [\[31\]](#page-87-7)

Para el NPN se escogió el 2N3055 del fabricante *ON Semiconductor* (ref. [Figura](#page-71-0) 3.33) cuyo datasheet se encuentra en el Anexo III, es un transistor de potencia cuyas características principales son:

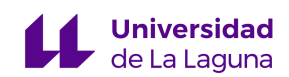

● Máximo voltaje emisor-colector:

$$
V_{ce0} = 60 \, Vdc
$$

● Máximo voltaje emisor-colector de saturación:

$$
V_{CE(sat)} = 1, 1 \, Vdc
$$

Máxima corriente continua por el colector:

$$
I_c = 15 \, Adc
$$

 $\bullet$  Máxima disipación de potencia para Tc = 25 °C:

$$
P_{D} = 115 W
$$

● Ganancia de corriente:

$$
hfe=20-70
$$

Para el PNP se escogió el D45VH10 del fabricante *ON Semiconductor* (ref. [Figura](#page-71-0) 3.33) a cuyo datasheet se puede hacer referencia en el Anexo IV, de igual manera que el anterior este es un transistor de potencia con las siguientes características principales:

● Máximo voltaje emisor-colector:

 $V_{ce0} = 80$  Vdc

● Máximo voltaje emisor-colector de saturación:

 $V_{CE(sat)} = 1, 0 - 1, 5$  Vdc

● Máxima corriente continua por el colector:

$$
I_c = 15 \, Adc
$$

- $\bullet$  Máxima disipación de potencia para Tc = 25 °C:  $P_{D} = 83 W$
- Ganancia de corriente:

$$
hfe=20-35
$$

La principal razón por las que se escogieron estos modelos de transistores BJT fue que además de que son componentes diseñados para sistemas de potencia sus modelos (o unos muy aproximados) se encuentran en la librería de LTSpice[®](#page-45-1), por lo que se podrán hacer simulaciones para el estudio del comportamiento real. Además ambos componentes están

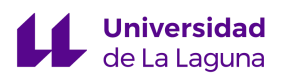

disponibles en tiendas de Canarias, lo que facilitará su posterior adquisición (ref. [5.](#page-82-0) [Presupuesto\)](#page-82-0).

<span id="page-71-0"></span>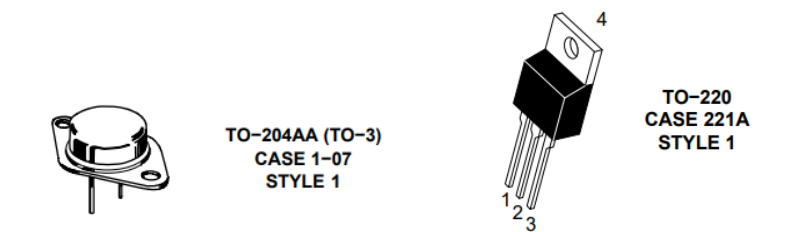

Figura 3.33: Encapsulados de los transistores NPN 2N3055 (izquierda) y PNP D45VH10 (derecha) del fabricante *ON Semiconductor*. [Anexos III y IV]
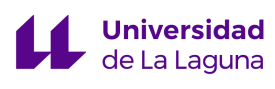

## **3.2.3.2.5. IMU: Magnetómetro**

La Unidad de Medida Inercial (IMU) es un dispositivo electrónico que mide orientación y movimiento con respecto a un sistema de referencia inercial<sup>12</sup>, consta de un conjunto de sensores: giroscopio, acelerómetro electrónico y magnetómetro (también conocido como brújula electrónica), teniendo así 9 grados de libertad<sup>13</sup>. En el caso del diseño de la Jaula de Helmholtz el sensor que nos es de interés es el magnetómetro, que permite la medición de campo magnético.

Se le darán 2 usos principales al magnetómetro: el primero es que se encargará de hacer las medidas iniciales/ambientales de campo magnético, y el siguiente es después de que la Jaula de Helmholtz esté activa verificar que se está alcanzando la consigna establecida por el sistema de control. Se tenía disponible la IMU LSM9DS1 del fabricante *Adafruit* (ref. Figura 3.34), cuyo datasheet se encuentra en el Anexo V, que es ideal para la aplicación que se le quiere dar ya que es un sensor compatible con Arduino®. Se implementará el código "*Simple Magnetometer*" disponible en la librería del software de Arduino® para las lecturas de campo magnético, como el magnetómetro tiene 3 grados de libertad es capaz de hacer las medidas de campo en las direcciones x, y, z, que es precisamente lo que se necesita para el sistema de control.

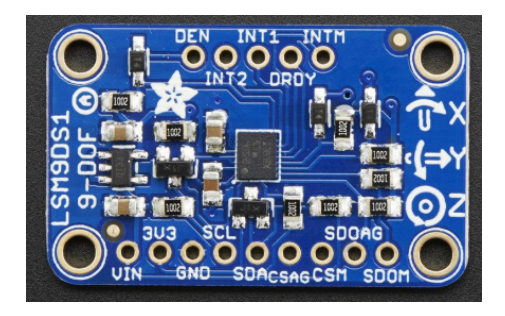

Figura 3.34: IMU LSM9DS1 del fabricante *Adafruit*. [Anexo V]

<sup>12</sup> ECI (Earth-Centered Inertial)

<sup>13</sup> Los grados de libertad hacen referencia al número de ejes con respecto a los que un cuerpo puede moverse, en el caso de los IMU con 9DOF (degrees of freedom) cada uno de los 3 sensores provee 3 ejes de movimiento.

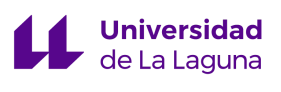

## **3.2.3.3. Diseño final y simulaciones**

En la [Figura](#page-73-0) 3.35 se presenta el diseño final del sistema de electrónica para la Jaula de Helmholtz en el que se amplifica la tensión a la salida del puente H a través de un amplificador operacional, y luego se permite el paso de corriente bidireccional con la implementación de un etapa de salida push-pull, que además la amplifica.

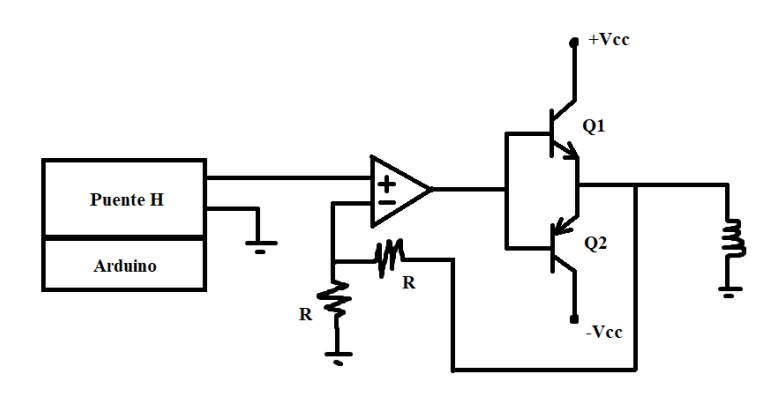

<span id="page-73-0"></span>Figura 3.35: Esquema del sistema de electrónica de para un par de Bobinas de Helmholtz basado en un puente H, amplificador operacional y amplificador push-pull.

Se implementó este circuito con componentes ideales y reales en LTSpice[®](#page-45-0) (ref. [Figura](#page-74-0) 3.36), en la [Figura](#page-74-1) 3.37 se presentan las gráficas para cuando a la salida del puente H hay una tensión positiva y negativa como demostración de que el sistema de amplificación funciona para corrientes bidireccionales. Teóricamente cuando a la salida del puente H hay 5 V la corriente que circula por las bobinas debería ser de 5 A, como se muestran en los cálculos a continuación. Observando las gráficas se observa que efectivamente este es el valor que circula a través de ellas para ambas direcciones.

$$
I = \frac{V}{\chi_L} = \frac{V}{\sqrt{L^2 + R^2}} = \frac{10 V}{\sqrt{(300 \,\mu\text{J})^2 + (2 \Omega)^2}} = 5 A
$$

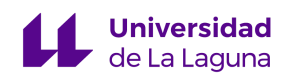

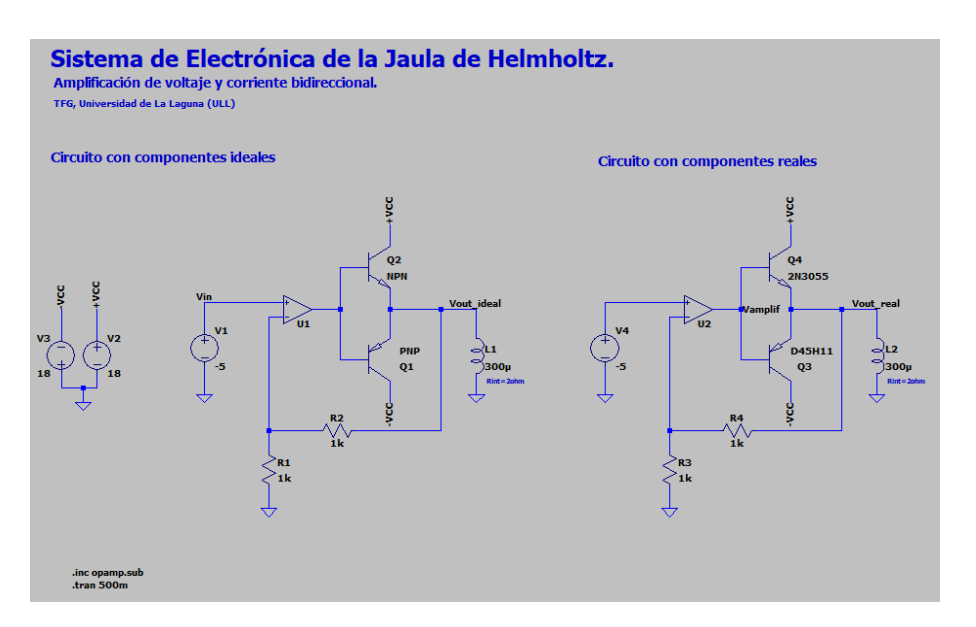

<span id="page-74-0"></span>Figura 3.36: Circuitos en LTSpice[®](#page-45-0) con componentes ideales (izquierda) y reales (derecha).

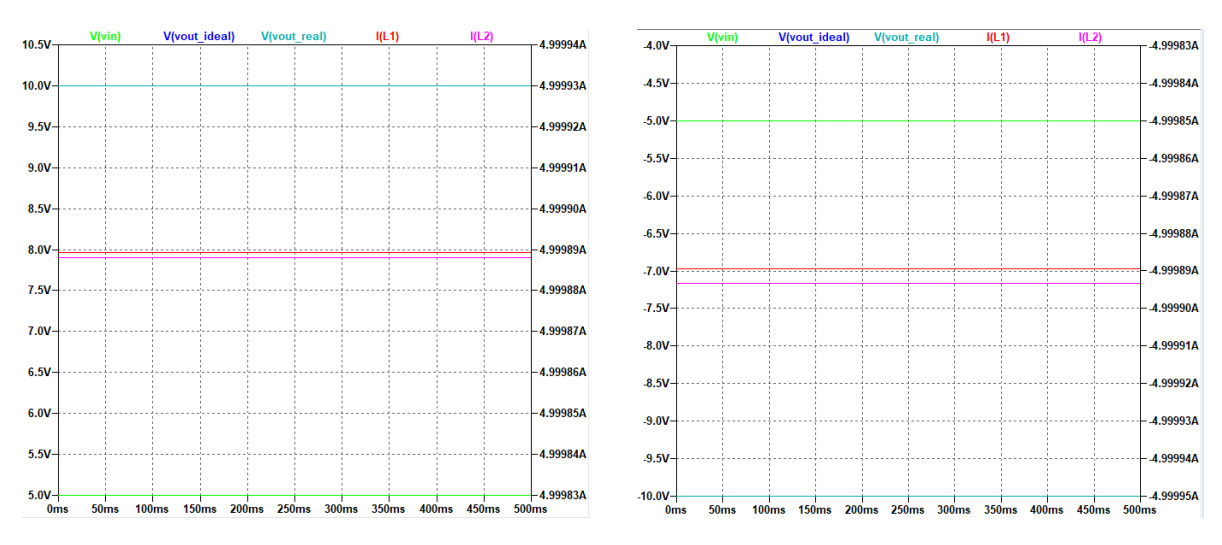

<span id="page-74-1"></span>Figura 3.37: Gráficas de las simulaciones para los circuitos con componentes ideales y reales para corrientes bidireccionales.

Como se puede observar la implementación de los componentes reales casi no difiere de los cálculos teóricos, y además de eso se aprecia como el valor del voltaje de entrada coincide con el valor de la corriente que circula por las bobinas, como mencionado previamente.

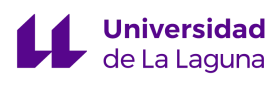

## **3.2.3.4. Consideraciones térmicas**

Ya que se están implementando transistores BJT en el sistema de electrónica, se considera importante hacer un análisis del equivalente térmico de los circuitos, ya que estos componentes se pueden deteriorar o destruir por sobrecalentamiento si disipan valores de potencia superiores a los máximos establecidos por el fabricante. Primero se calculará la potencia que disipan los transistores NPN y PNP para la máxima circulación de corriente.

Observando el esquema del circuito de la [Figura 3.36](#page-74-0) el balance de potencia viene dado por:  $P(Vin) + P(S +) + P(S -) - 2 * P(R) - P(NPN) - P(PNP) - P(OPAMP) - P(L) = 0$ 

Notar que cuando el transistor NPN esté conduciendo y el PNP esté en corte:

 $P(S - ) = 0 W$  $P(O2) \simeq 0$  W

Y cuando el transistor PNP esté conduciendo y el NPN esté en corte:  $P(S +) = 0 W$  $P(Q1) \simeq 0 W$ 

En donde, la potencia entregada por las fuentes +Vcc y -Vcc viene dada por:

$$
P(S +) = Vcc * I_{C1 \, avg} = Vcc * I_{C1}
$$

Y se puede hacer la siguiente aproximación:

$$
I_{c1} \simeq I(L) = 5 A
$$

Por lo que:

$$
P(S +) = Vcc * I_{c1} = 18 V * 5 A = 90 W
$$

La potencia consumida por las resistencias:

$$
P(R) = \frac{Vin^2}{R} = \frac{(5 V)^2}{1000 \Omega} = 25 mW
$$

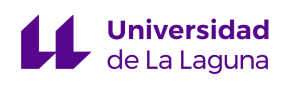

La potencia que entrega la fuente a la entrada es nula ya que al OPAMP no le ingresa corriente:

 $P(Vin) = 0$  W

La potencia que consume un par de bobinas para la máxima circulación de corriente es:  $P(L) = Vout * Iout = 10 V * 5 A = 50 W$ 

Haciendo la aproximación de que la potencia del OPAMP es nula, el transistor NPN consume:

 $P(NPN) = 90 W - 2 * 25 mW - 50 W = 39,95 W$ 

A continuación se adjuntan las gráficas de potencia (ref. [Figura](#page-77-0) 3.38) de las simulaciones del circuito con componentes reales, en donde se observa que cuando circula el máximo valor de corriente positiva el transistor NPN consume unos 37,5 W de potencia, la diferencia de esta medida a la teórica probablemente se deba a la aproximación que se hizo con respecto al amplificador operacional.

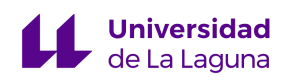

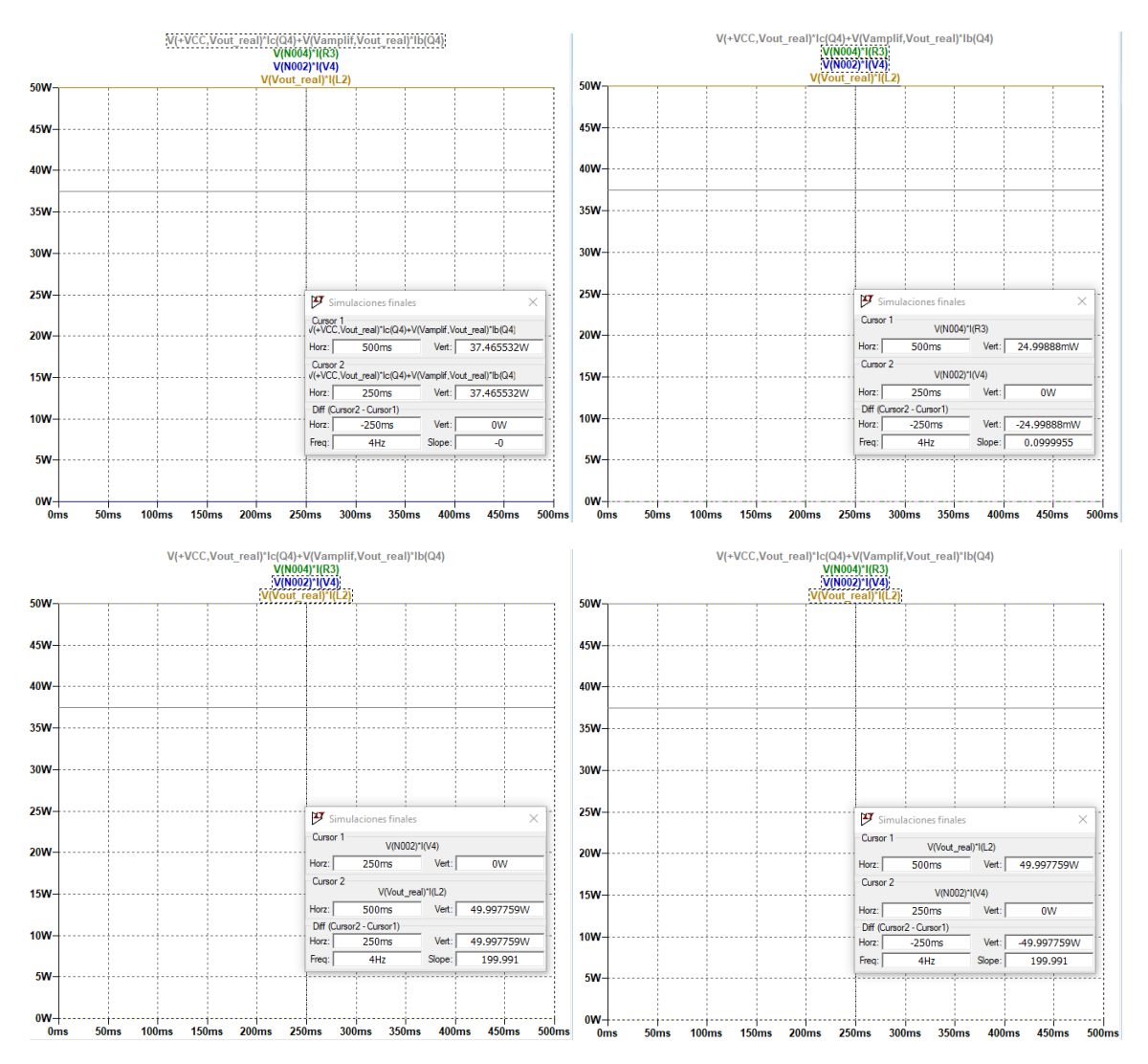

<span id="page-77-0"></span>Figura 3.38: Gráficas de potencia de LTSpice[®](#page-45-0) para el circuito con componentes reales. Transistor NPN (superior izquierda), resistencia (superior derecha), OPAMP (inferior izquierda) y fuente +Vcc (inferior derecha).

Los cálculos para el transistor PNP son iguales, por lo que lo siguiente será el análisis del circuito térmico (ref. [Figura 3.39\)](#page-78-0) para determinar la temperatura en la unión del transistor;

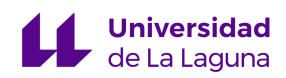

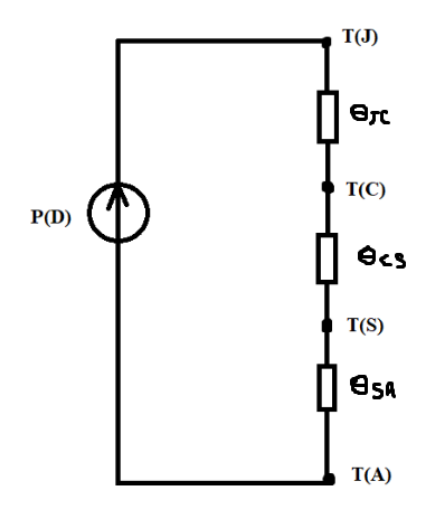

Figura 3.39: Circuito térmico equivalente de los transistores BJT.

<span id="page-78-0"></span>Para el caso de NPN tenemos los siguientes datos:

$$
\bullet \quad \theta_{JC} = 1,52 \,^{\circ}C/W
$$

- $T_c = 25 \, \frac{6}{3}C$
- $P_D \simeq 40 W$
- $P_{D}$ (max) = 115 W
- $T_j(max) = 200 °C$

Luego,

$$
T_{J} - T_{C} = \theta_{JC} * P_{D}
$$
  
\n
$$
T_{J} = \theta_{JC} * P_{D} + T_{C} = (1, 52 \degree C/W) * (40 W) + 25 \degree C = 85,8 \degree C
$$

Para este componente el rango de la temperatura de la unión está entre -65 a 200 ºC, por lo que para la máxima circulación de corriente el transistor se encuentra en una zona segura de operación. Ahora se hará el análisis del PNP, cuyos datos son:

$$
\bullet \quad \theta_{jC} = 1,5 \, {}^{\circ}C/W
$$

$$
\bullet \quad T_c = 25 \, \, \mathrm{°C}
$$

• 
$$
P_D \simeq 40 W
$$

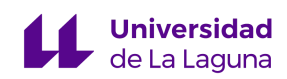

- $P_p(max) = 83 W$
- $T_j(max) = 150 °C$

Luego,

$$
T_{J} - T_{C} = \theta_{JC} * P_{D}
$$
  
\n
$$
T_{J} = \theta_{JC} * P_{D} + T_{C} = (1, 5 \degree C/W) * (40 W) + 25 \degree C = 85 \degree C
$$

En el caso de este componente el rango de la temperatura de la unión está entre -55 a 150ºC, por lo que igualmente como para el componente anterior, para la máxima circulación de corriente el transistor se encuentra en una zona segura de operación.

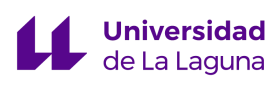

## **4. Conclusiones / Conclusions**

## **4.1. Conclusiones**

Como la mayoría de los trabajos de ingeniería, el diseño de la Jaula de Helmholtz presentado en este Trabajo de Fin de Grado implicó una labor multidisciplinar, en donde los conocimientos de distintas áreas de ingeniería fueron necesarios para diseñar y dimensionar los distintos sistemas que, conjuntamente, conforman la Jaula de Helmholtz, necesaria para la fase de pruebas del *Cubesat*. El entendimiento de los principios físicos de las Bobinas de Helmholtz fue fundamental para el diseño de sus sistemas de control y electrónica, y la simulación de estos es la primera aproximación a una garantía de su correcto funcionamiento.

A través de este trabajo se ha diseñado un sistema de generación de campo magnético tridimensional, tanto de su estructura mecánica y su dimensionamiento, como el sistema de control de las Bobinas de Helmholtz que, conjuntamente con el sistema de electrónica diseñado, simularán en tierra de las condiciones que tendrá el nanosatélite en el espacio. Se muestra además el comportamiento satisfactorio del sistema en simulación bajo la acción de los controladores propuestos. Anticipando la implementación de la Jaula de Helmholtz, se adjunta un presupuesto de ejecución del proyecto propuesto.

Las misiones espaciales implican riesgos, ya que los posibles fallos que se puedan presentar son difíciles de corregir y además, en órbita, existen muchas más condiciones y situaciones fuera de nuestro control que en la Tierra. El diseño e implementación de dispositivos como una Jaula de Helmholtz, que ayudan a realizar verificaciones adicionales e intentan recrear las condiciones de órbita, se considera que son de gran importancia para este tipo de misiones, en las que el éxito es mucho más difícil de asegurar.

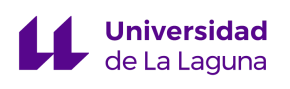

## **4.2. Conclusions**

As it is the case with the majority of engineering projects, the design of the Helmholtz Cage presented in this work involved a multidisciplinary work. The knowledge of different areas of engineering were needed in the design and dimensioning of the different systems that, together, implement the Helmholtz Cage, needed for the following phase of the nanosatellite. Understanding the physical principles of Helmholtz Coils was fundamental for designing the control and electronic systems, and their simulations are the first approach for guaranteeing their expected operations.

The main conclusions of this work are that a three-dimensional magnetic field generation system has been designed, both in terms of its mechanical structure and dimensioning, as well as the Helmholtz Coil control system which, together with the electronic system designed, will be able to simulate the conditions that the nanosatellite will have in space. The satisfactory behavior of the system in simulation under the action of the proposed controllers is also shown. In anticipation of the implementation of the Helmholtz Cage, a budget for the execution of the proposed project is attached.

Space missions imply risks, the possible faults that may occur are hard to fix and, in orbit, there are many more conditions and situations out of our control than here on Earth. The design and implementation of devices like a Helmholtz Cage, that help to make additional verifications and try to recreate space conditions, are considered to be of a great importance for such missions, in which success is much more difficult to ensure.

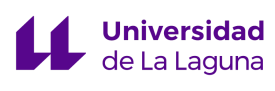

## **5. Presupuesto**

Septiembre 2022

A continuación se presenta el presupuesto de los elementos principales necesarios para la construcción de la Jaula de Helmholtz, en donde se intentó que la mayoría de los materiales/componentes estuvieran disponibles en tiendas en Canarias.

> Presupuesto Trabajo de Fin de Grado (TFG) "Diseño e implementación de una Jaula de Helmholtz para el testeo de un Cubesat" Autora: Andrea Valentina Pereira Serrano (alu0101278131) Tutor ULL: Santiago Torres Alvarez

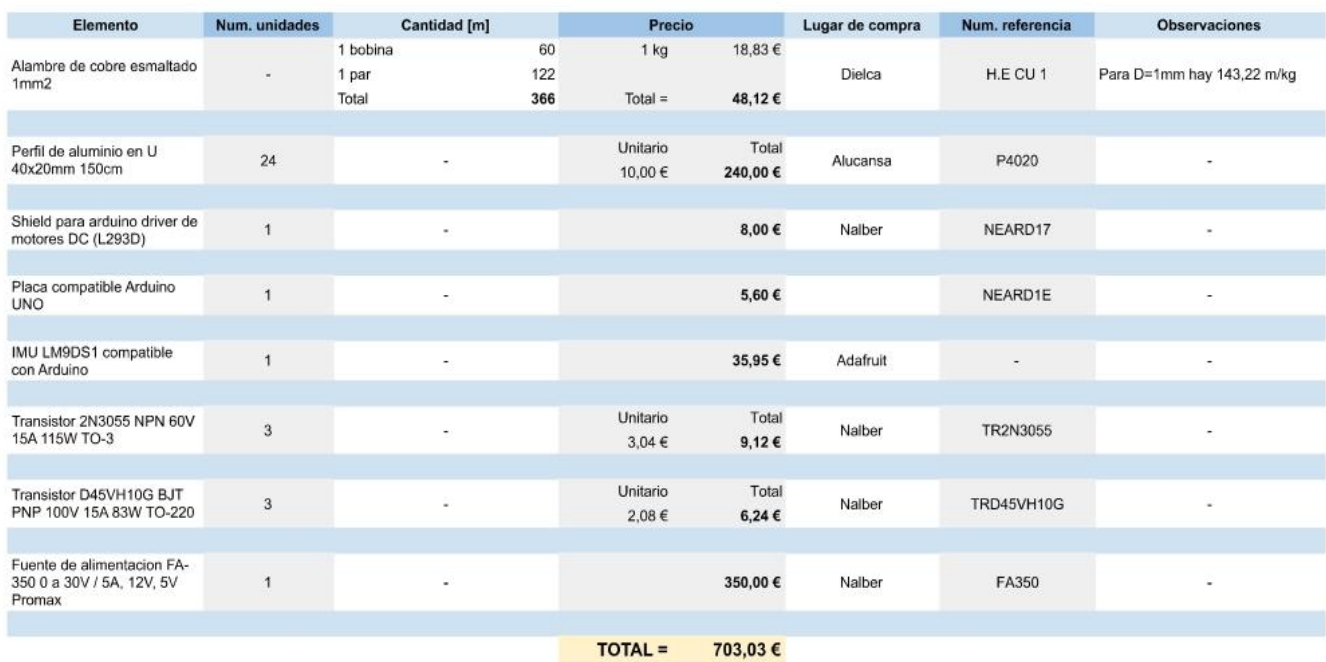

Para el caso de TEIDESAT este no es el presupuesto final, ya que muchos de los elementos ya se encuentran disponibles en el taller de la agrupación y/o han sido donados. Se adjunta el presupuesto que corresponde para este caso.

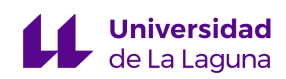

Presupuesto Trabajo de Fin de Grado (TFG)<br>"Diseño e implementación de una Jaula de Helmholtz para el testeo de un Cubesat" Autora: Andrea Valentina Pereira Serrano (alu0101278131) Tutor ULL: Santiago Torres Alvarez Septiembre 2022

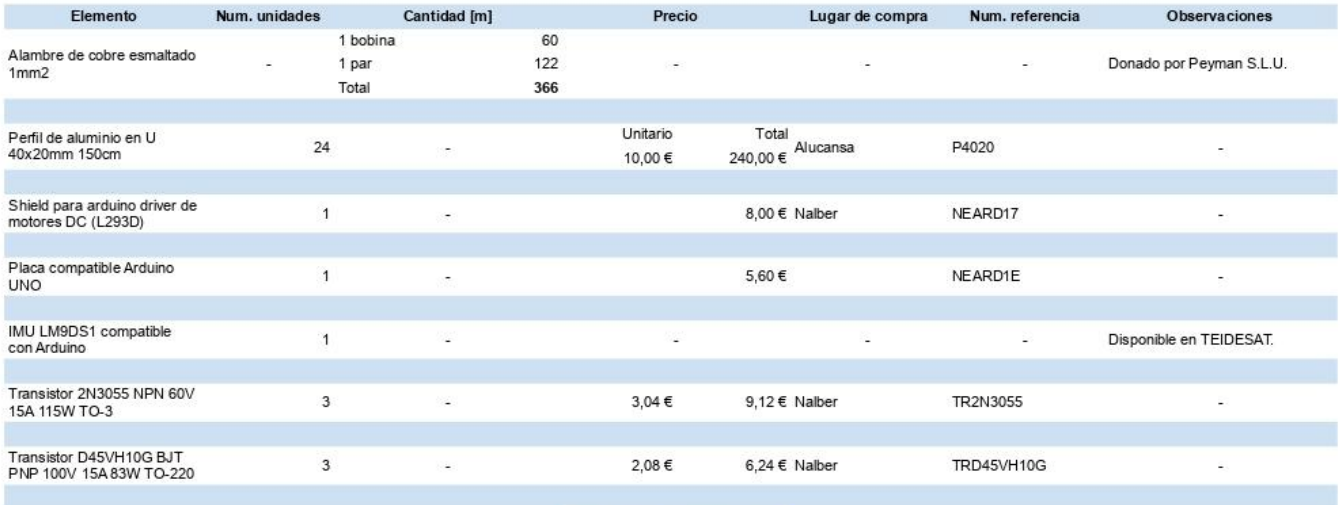

 $\overline{TOTAL} = 268,96 \in$ 

# **6. Bibliografía**

[1] "Earth's inconstant magnetic field," Nasa.gov. [Online]. Available: https://science.nasa.gov/science-news/science-at-nasa/2003/29dec\_magneticfield. [Accessed: Feb-2022].

[2] S. McLean, "Geomagnetism frequently asked questions," Noaa.gov. [Online]. Available: https://www.ngdc.noaa.gov/geomag/faqgeom.shtml. [Accessed: Feb-2022].

[3] Wikipedia contributors, "Campo magnético terrestre," Wikipedia, The Free Encyclopedia. [Online]. Available:  $\blacksquare$ https://es.wikipedia.org/w/index.php?title=Campo\_magn%C3%A9tico\_terrestre&oldid=1449 90466.

[4] "Swarm probes weakening of Earth's magnetic field," Esa.int. [Online]. Available: https://www.esa.int/Applications/Observing the Earth/FutureEO/Swarm/Swarm probes we akening of Earth s magnetic field. [Accessed: Feb-2022].

[5] M. Castro Santiago, "Cubesat Attitude Control System based on embedded magnetorquers in photovoltaic panels," Universidad de Granada, Departamento de Electrónica y Tecnología de Computadores, 2018.

[6] M. Nair, "IAGA V-MOD geomagnetic field modeling: International Geomagnetic Reference Field IGRF-13," Noaa.gov. [Online]. Available: https://www.ngdc.noaa.gov/IAGA/vmod/igrf.html. [Accessed: Feb-2022].

[7] B. Meyer, "World Magnetic Model - software download," Noaa.gov. [Online]. Available: https://www.ngdc.noaa.gov/geomag/WMM/soft.shtml. [Accessed: 02-Mar-2022].

[8] P. Alken et al., "International Geomagnetic Reference Field: the thirteenth generation," Earth Planets Space, vol. 73, no. 1, 2021.

[9] Rod Jones, NASA ISS Research Integration Office, "ISS Orbit and Ground Track Applicability for Earth Observation, Astrophysics and Heliophysics," Astronautical.org. [Online]. Available: https://www.astronautical.org/sites/default/files/attachment/Rod%20Jones%20AAS%202014r ev2.pdf. [Accessed: Feb-2022].

[10] "Orbit tutorial," Nasa.gov. [Online]. Available: https://eol.jsc.nasa.gov/Tools/orbitTutorial.htm. [Accessed: 27-Feb-2022].

[11] "Magnetismo. Ley de Ampère," Upm.es. [Online]. Available: https://www2.montes.upm.es/dptos/digfa/cfisica/magnet/ampere.html. [Accessed: Mar-2022].

[12] Afrotechmods, "Inductor basics - What is an inductor?," 23-Aug-2011. [Online]. Available: https://www.youtube.com/watch?v=NgwXkUt3XxQ. [Accessed: Aug-2022].

[13] "Helmholtz Coil," Erau.edu. [Online]. Available: https://physicsx.erau.edu/HelmholtzCoils/. [Accessed: Mar-2022].

[14] M. R. Brewer, "CUBESAT ATTITUDE DETERMINATION AND HELMHOLTZ CAGE DESIGN," Air Force Institute of Technology, Department of Aeronautics and Astronautics, 2012.

[15] "Helmholtz Cage." Github.io. [Online]. Available: https://uccubecats.github.io/HelmholtzCage.html. [Accessed: 17-Aug-2022].

[16] N. Theoret, "Attitude Determination Control Testing System (Helmholtz Cage and Air Bearing)," Western Michigan University, 2016.

[17] F.M.Poppenk, R.Amini, and G.F.Brouwer, "DESIGN AND APPLICATION OF A HELMHOLTZ CAGE FOR TESTING NANO-SATELLITES," Delft University of Technology.

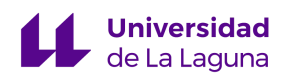

[18] "Helmholtz coils," L.R. Ingersoll Physics Museum. [Online]. Available: https://www.physics.wisc.edu/ingersollmuseum/exhibits/em/helmholtz/. [Accessed: 08-Mar-2022].

[19] "Vector plot of Helmholtz coil in earth's magnetic field - wolfram demonstrations project," Wolfram.com. [Online]. Available: https://demonstrations.wolfram.com/VectorPlotOfHelmholtzCoilInEarthsMagneticField/. [Accessed: Mar-2022].

[20] "Fly Your Satellite! Programme," Esa.int. [Online]. Available: https://www.esa.int/Education/CubeSats - Fly Your Satellite/Fly Your Satellite! program me. [Accessed: Aug-2022].

[21] ESA, "LIST OF DOCUMENTS," Human Settlements and Energy, 1978. [Online]. Available: https://www.esa.int/Education/CubeSats - Fly Your Satellite/List of documents. [Accessed: Aug-2022].

[22] ESA Education Office, "'Fly Your Satellite!' Design Specification Version 3.0," Dec. 2019.

[23] The CubeSat Program, Cal Poly SLO, "CubeSat Design Specification REV 13."

[24] Real Decreto 299/2016, de 22 de julio, sobre la protección de la salud y la seguridad de los trabajadores contra los riesgos relacionados con la exposición a campos electromagnéticos.

[25] "Square Helmholtz coils - wolfram demonstrations project," Wolfram.com. [Online]. Available: https://demonstrations.wolfram.com/SquareHelmholtzCoils/. [Accessed: Dec-2021].

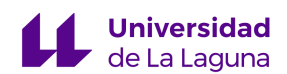

[26] "Finite Element Method Magnetics," FEMM. [Online]. Available: https://www.femm.info/wiki/HomePage. [Accessed: Apr-2022]. [27] C. Grassin, "ECE3SAT - Helmholtz coils," Charles' Labs. [Online]. Available:

http://charleslabs.fr/en/project-ECE3SAT+-+Helmholtz+Coils. [Accessed: Dec-2021].

[28] "Create an interactive map for selecting point features - MATLAB & Simulink example - MathWorks España," Mathworks.com. [Online]. Available: https://es.mathworks.com/help/map/creating-an-interactive-map-for-selecting-point-features. html. [Accessed: Apr-2022].

[29] L. George, "DC Motor Driving using H Bridge," electroSome, 13-May-2012. [Online]. Available: https://electrosome.com/dc-motor-driving-using-h-bridge/. [Accessed: Aug-2022].

[30] "Un pequeño robot con tracción 4x4," Prometec.net, 21-Mar-2015. [Online]. Available: https://www.prometec.net/motorshieldv1/. [Accessed: Aug-2022].

[31] F. J. Llopis, "Etapas de Salida. Amplificadores de Potencia," Universidad de La Laguna.

[32] C. Pérez, "DISEÑO DE BOBINAS," Unican.es. [Online]. Available: https://personales.unican.es/perezvr/pdf/bobinas1.pdf. [Accessed: 31-Aug-2022].

[33] "INICIO," Peyman.es. [Online]. Available: http://www.peyman.es/index.php. [Accessed: 01-Sep-2022].

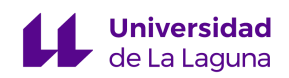

# **7. Anexos**

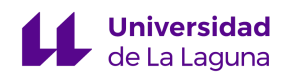

**Anexo I**

```
function [Ix, Iy, Iz, Bx, By, Bz, references_x, references_y, references z, constant, \angleBox, Boy, Boz, Ireference_x, Ireference_y, Ireference_z, Bhelmx, Bhelmy, Bhelmz] =
helmholtz_cage()
           % Ix, Iy, Iz: Valores de corriente para al
            % Bx, By, Bz: Campo que se desea generar
            % Box, Boy, Boz: Valores iniciales de campo a altitud 0 km
            % constant: relacion entre B e I
            % Bhelmx, Bhelmy, Bhelmz: campo que genera cada par de bobinas
           % references x, etc: referencias de campo para simulink
           % Ireference x, etc: referencias de corriente para simulink
% Usuario escoge qué punto/s geográficos quiere simular con la Jaula
\mathsf{prompt} = [\text{'}----- \text{'}----- \text{'} \text{'} ]...
     'Modalidades de simulación con la Jaula de Helmholtz:\n' ...
     '----------------------------------------------------' ...si
     '\n Campo magnético de punto geográfico escogido (0)' ...
     '\n Input del campo magnético (1)\n'];
eleccion=input(prompt);
% Dependiendo de la elección:
   if (eleccion==0)
     % Campo magnético de punto geográfico escogido 
   choose geopoint();
     % Determinamos el campo magnético para esa(s) coordenada(s) geográfica(s) 
    [Bx, By, Bz, Bf] = data geomag; % Teslas
     % Convertimos las referencias en vectores temporales para Simulink
   sampleTime = 0.01;
    numSteps = 1001;
    time = sampleTime*(0:numSteps-1);
    time = time';
   data x = Bx;
   data y = By;data z = Bz;
   references_x = timeseries(data_x, time);references y = timeseries(data y, time);
    references z = timeseries(data z, time);
     % Calculamos la corriente necesaria para generar el campo magnético
     % deseado (en Amperios)
    [Ix, Iy, Iz, constant, Box, Boy, Boz, Bhelmx, Bhelmy, Bhelmz] = current_coils(Bx, By, \angleBz);
   data Ix = Ix;
   data Iy = Iy;data Iz = Iz;
    Ireference x = timeseries (data Ix, time);
    Ireference y = timeseries(data Iy, time);
    Ireference z = timeseries(data_Iz,time);
```

```
 % Pasamos la magnitud de campo a nT y Gauss
    Bf_nT = Bf * 10^(9);Bf G = Bf*10000; % Mostrar los valores por pantalla
    fprintf(['Para simular un campo magnético de %.1f nT = %.3f G hay que alimentar cada\anglepar de bobinas con:\n' ...
        'Ix = \frac{6}{3}.2f A\n' ...
        'Iy = \frac{1}{2}.2f A\n' ...
        'Iz = *.2f A\n'], Bf_nT, Bf_G, Ix, Iy, Iz);
     % QUITAR OUTPUT ESE DE GEOMAG
   elseif (eleccion==1) 
    disp("Sin implementar.");
  else
    disp("No válido.");
   end
```
end

```
function choose_geopoint
% Code is from Matlab's Mapping Toolkit example
% Set up a Map Axes Object and Render a Global Elevation Grid
figure 
axesm bries
text(2.8,-1.8,'Geomagnetic Field Simulation','HorizontalAlignment','right')
framem('FLineWidth',1)
load topo60c
geoshow(topo60c,topo60cR,'DisplayType','texturemap')
% Improve the Terrain Display
demcmap(topo60c)
brighten(0.5)
% Add Simplified Coastlines
load coastlines
[rlat, rlon] = reducem (coastlat, coastlon, 0.25);geoshow(rlat,rlon,'Color',[.6 .5 .2],'LineWidth',1.5)
% Plot City Locations with Red Point Markers
cities = readgeotable('worldcities.shp');
lats = cities.Shape.Latitude;
lons = cities.Shape.Longitude;
geoshow(lats, lons,...
         'DisplayType', 'point',...
         'Marker', 'o',...
         'MarkerEdgeColor', 'r',...
         'MarkerFaceColor', 'r',...
         'MarkerSize', 3)
text(-2.8,-1.8,'Helmholtz Cage')
% Select Cities Interactively (Optional)
% We create .txt file to save the selected latitudes and longitudes
fileID=fopen('input_file.txt', 'w');
runCitySelectionLoop = true; % Set to true to run optional city selection loop
if(runCitySelectionLoop)
    h1 = text(-2.8, 1.9, 'Click on a dot for its coordinates. Press ENTER to stop');
    h2 = \text{text}(-2.8, 1.7, '');
    h3 = \text{text}(-2.8, 1.5, 'Geographic Coordinates.'); while true
        [selected lat, selected lon] = inputm(1);
         if isempty(selected_lat) 
             break % User typed ENTER
         end
        d = distance(lats, long, selected lat, selected lon);
```

```
 % Saves selected latitude and longitude in .txt file to be executed
        % by IGRF
        fprintf(fileID, '2025 D K400 %.1f %.1f\n', selected_lat, selected_lon);
        % Para seleccionar la ciudad mas cercana a donde se dió click:
% k = \text{find}(d == \min(d(:)), 1);% city = cities(k, :);
% geoshow(city.Shape.Latitude, city.Shape.Longitude, ...
% 'DisplayType', 'point', ...
% 'Marker', 'o', ...
% 'MarkerEdgeColor', 'k', ...
% MarkerFaceColor', 'y', ...
% MarkerSize', 3)
       h2.String = 'Coordinates:';
      h3.String = num2str([selected lat, selected lon], '%10.2f');
    end
    disp('End of geographic coordinates selection.')
    fclose(fileID);
    close
end
```

```
% Extrae los datos de campo magnético del IGRF 
function [Bx, By, Bz, Bf] = data_geomag
             % Teslas
% Ejecuto el IGRF13 con las coordenadas de entrada
!geomag70 IGRF13.COF f input file.txt output file.txt
% Paso los datos de salida a una tabla
datos table = readtable('output file.txt');
datos matrix = readmatrix('output file.txt');
% Guardo los datos de las direcciones y magnitud en variables individuales
campo x = datos matrix(:,11);
campo y = datos matrix(:,12);
campo z = datos_matrix(:,13);
campo f = datos matrix(:,14);
% Quiero calcular la magnitud de cada dirección para obtener un valor
% promedio de todas las distintas coordenadas
Bx = mean(campo x); \frac{1}{6} nanoTeslas
By = mean(campo y);Bz = mean(campo z);Bf = \text{mean}(\text{campo }f);% Conversión a Teslas
Bx = Bx*(10^(-9)); % Teslas
By = By * (10^(-9));
Bz = Bz * (10^{\circ}(-9));
Bf = Bf * (10^(-9));
% % Conversión a Gauss
% Bx = Bx*10000; % Gauss
8 By = By * 10000;
8 Bz = Bz*10000;
8 Bf = Bf*10000;
```
end

```
% Corriente necesaria para las bobinas de Helmholtz
function [Ix, Iy, Iz, constant, Box, Boy, Boz, Bhelmx, Bhelmy, Bhelmz] = current_coils\angle(Bx, By, Bz)
% Campo Magnético Ambiental: medido a través de instrumento
% De momento saqué esta información del IGRF para altitud 0 km en T
Box = 27524.6*10^(-9);
Boy = -2078.6*10^(-9);
Boz = -16059.9*10^(-9);
% Campo que generan las bobinas en T
Bhelmx = Bx - Box;Bhelmy = By - Boy;Bhelmz = Bz - Boz;
% Definimos parámetros:
L = 1.5; % longitud bobinas en metros
a = L/2;gamma = 0.5; % (dist entre bobinas) /L = (L/2) /L = 1/2N = 10; % número de vueltas
uo = 4*pi*10^(-7); % permeabilidad en el vacio en T*m/A
% Calculo el valor constante de la ec:
% (pi*a*(1+gamma^2)*sqrt(2+gamma^2)/4*uo*N
constant = (pi *a * (1+gamma^2) * sqrt(2+gamma^2)) / (4 *N * u);
% Corriente necesaria para generar el campo Bhelm en A
Ix = Bhelmx*constant;
Iy = Bhelmy*constant;
Iz = Bhelmz*constant;
```
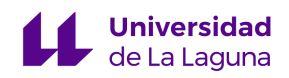

**Anexo II**

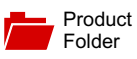

[Sample &](#page-111-0)  $\frac{1}{2}$  Buy

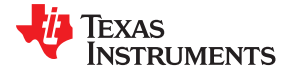

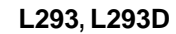

SLRS008D –SEPTEMBER 1986–REVISED JANUARY 2016

# **L293x Quadruple Half-H Drivers**

**Technical** [Documents](#page-111-0)

- <sup>1</sup> Wide Supply-Voltage Range: 4.5 V to 36 V
- 
- 
- 
- 
- 
- Output Clamp Diodes for Inductive Transient Each output is a complete totem-pole drive circuit,<br>Suppression (L293D) with a Darlington transistor sink and a pseudo-

- <span id="page-97-2"></span>Stepper Motor Drivers enabled by 3,4EN.
- 
- <span id="page-97-4"></span><span id="page-97-0"></span>Latching Relay Drivers

## <span id="page-97-1"></span>**1 Features 3 Description**

Tools & **[Software](#page-111-0)** 

The L293 and L293D devices are quadruple highcurrent half-H drivers. The L293 is designed to Separate Input-Logic Supply<br>
provide bidirectional drive currents of up to 1 A at<br>
voltages from 4.5 V to 36 V. The L293D is designed voltages from 4.5 V to 36 V. The L293D is designed High-Noise-Immunity Inputs to provide bidirectional drive currents of up to 600-mA<br>Cutput Current 1.A Per Channel (600 mA for at voltages from 4.5 V to 36 V. Both devices are Output Current 1 A Per Channel (600 mA for<br>
L293D)<br>
Peak Output Current 2 A Per Channel (1.2 A for designed to drive inductive loads such as relays,<br>
experiment to drive inductive loads such as relays,<br>
other high-current/ • Peak Output Current 2 A Per Channel (1.2 A for other high-current/high-voltage loads in positive-<br>L293D) supply applications. supply applications.

Support & [Community](#page-111-0)

으리

<span id="page-97-3"></span>with a Darlington transistor sink and a pseudo-Darlington source. Drivers are enabled in pairs, with **2 Applications 1 and 2** enabled by 1,2EN and drivers 3 and 4

DC Motor Drivers<br>
Lotabing Bolov Drivers<br>
Lotabing Bolov Drivers<br>
Lotabing Bolov Drivers

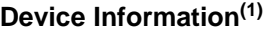

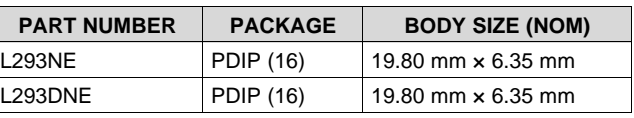

(1) For all available packages, see the orderable addendum at the end of the data sheet.

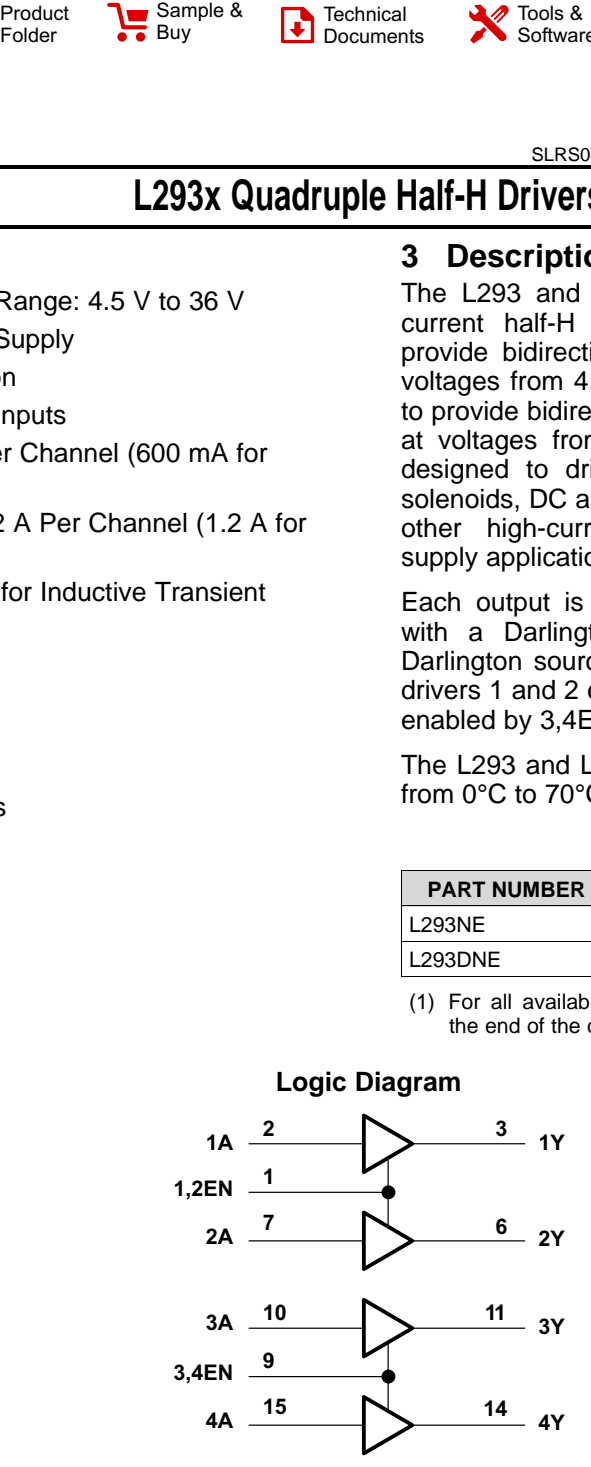

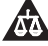

Texas<br>Instruments

## **Table of Contents**

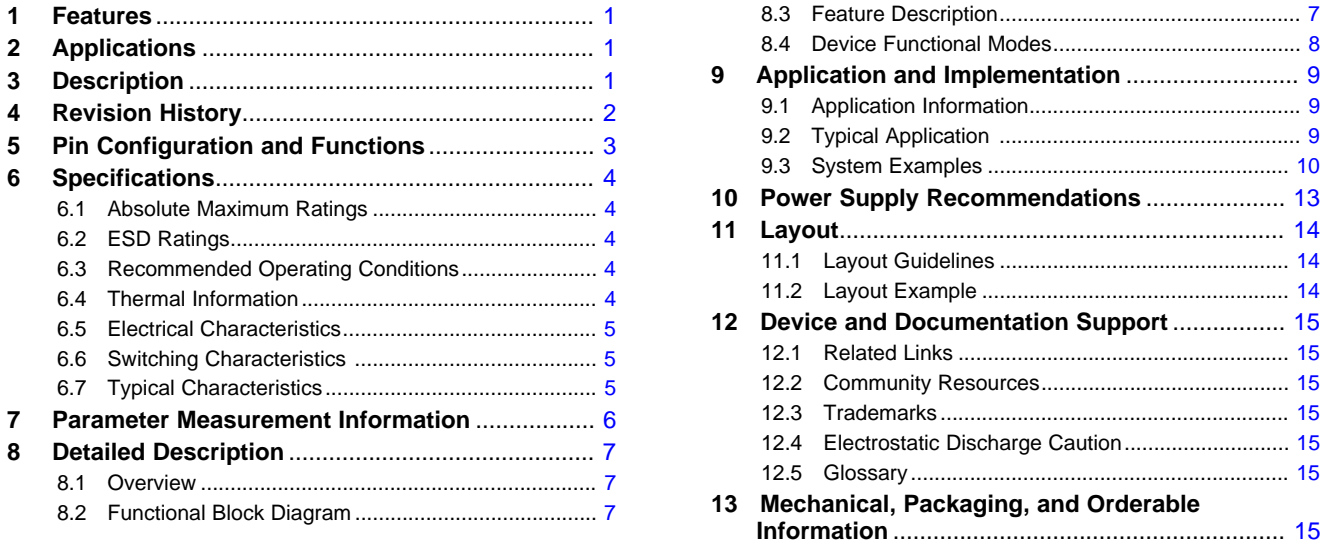

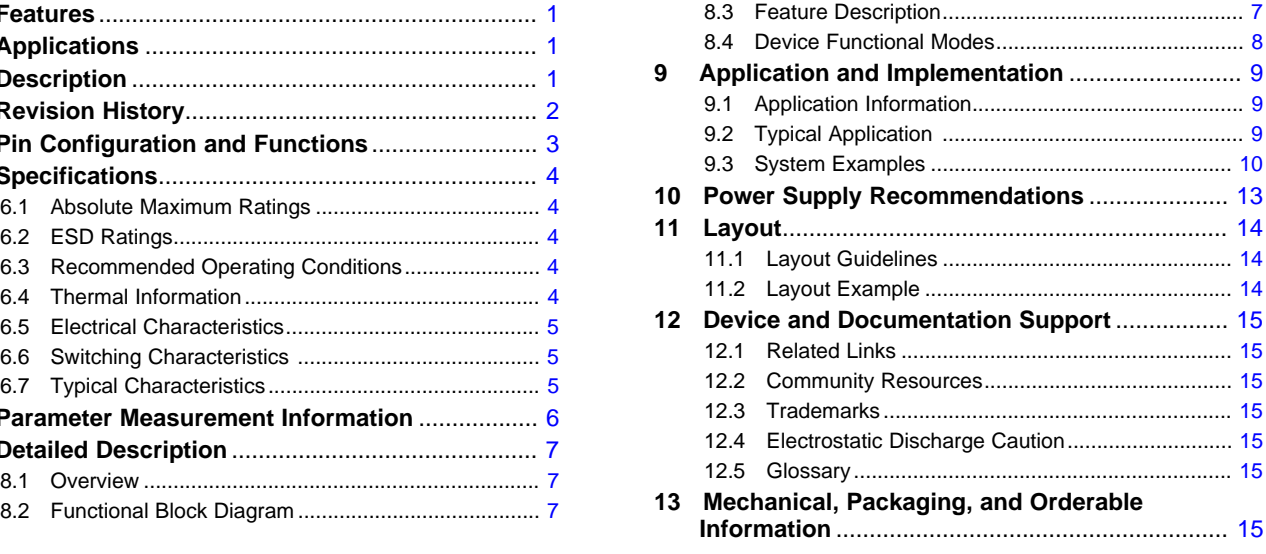

## <span id="page-98-0"></span>**4 Revision History**

NOTE: Page numbers for previous revisions may differ from page numbers in the current version.

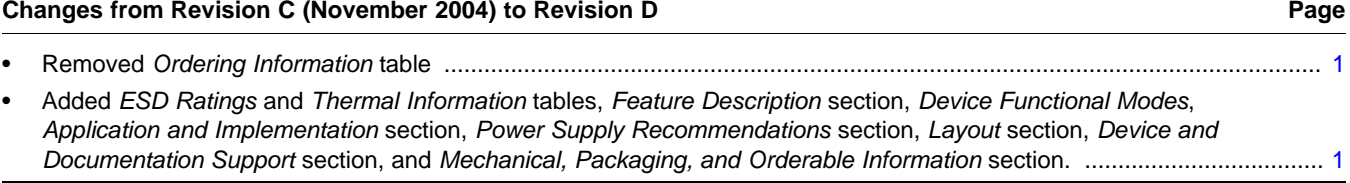

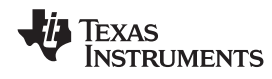

## **[L293,](http://www.ti.com/product/l293?qgpn=l293) [L293D](http://www.ti.com/product/l293d?qgpn=l293d) [www.ti.com](http://www.ti.com)** SLRS008D –SEPTEMBER 1986–REVISED JANUARY 2016

## <span id="page-99-0"></span>**5 Pin Configuration and Functions**

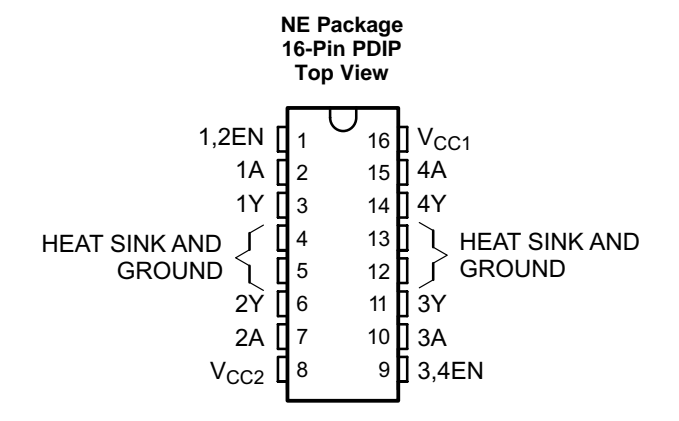

#### **Pin Functions**

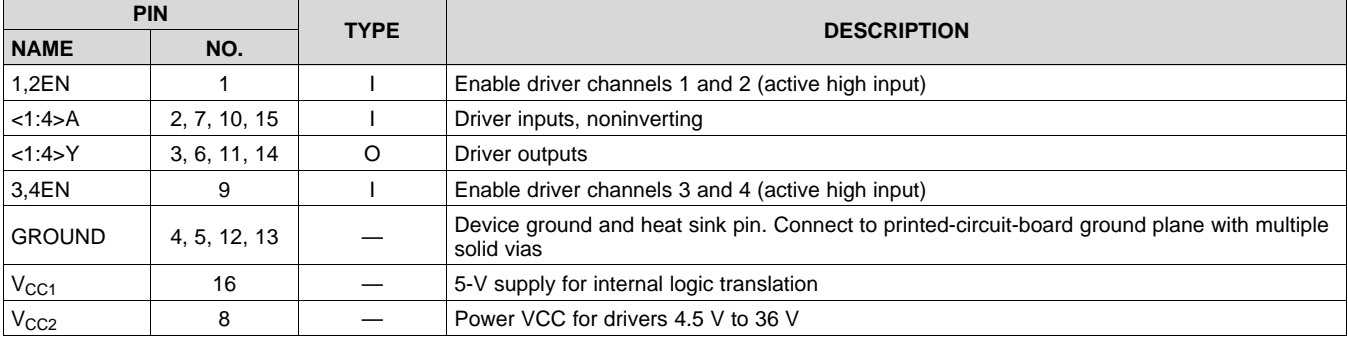

## <span id="page-100-0"></span>**6 Specifications**

## <span id="page-100-1"></span>**6.1 Absolute Maximum Ratings**

over operating free-air temperature range (unless otherwise noted) $<sup>(1)</sup>$ </sup>

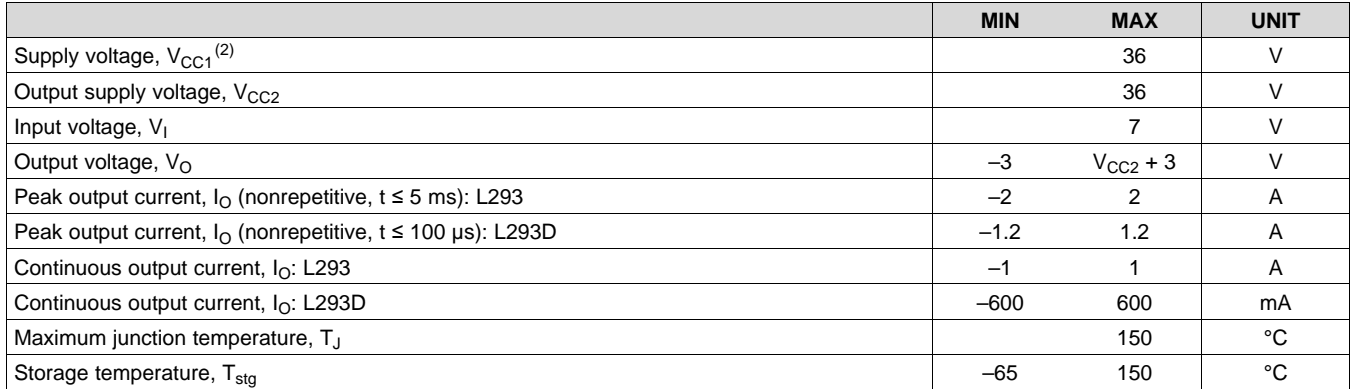

(1) Stresses beyond those listed under *Absolute Maximum Ratings* may cause permanent damage to the device. These are stress ratings only, which do not imply functional operation of the device at these or any other conditions beyond those indicated under *Recommended Operating Conditions*. Exposure to absolute-maximum-rated conditions for extended periods may affect device reliability.

(2) All voltage values are with respect to the network ground terminal.

## <span id="page-100-2"></span>**6.2 ESD Ratings**

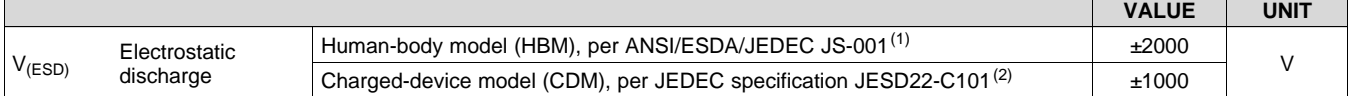

(1) JEDEC document JEP155 states that 500-V HBM allows safe manufacturing with a standard ESD control process.

(2) JEDEC document JEP157 states that 250-V CDM allows safe manufacturing with a standard ESD control process.

## <span id="page-100-3"></span>**6.3 Recommended Operating Conditions**

over operating free-air temperature range (unless otherwise noted)

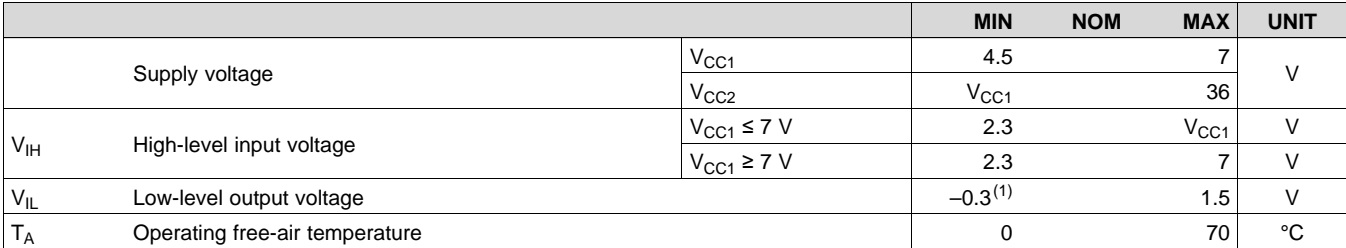

(1) The algebraic convention, in which the least positive (most negative) designated minimum, is used in this data sheet for logic voltage levels.

## <span id="page-100-4"></span>**6.4 Thermal Information**

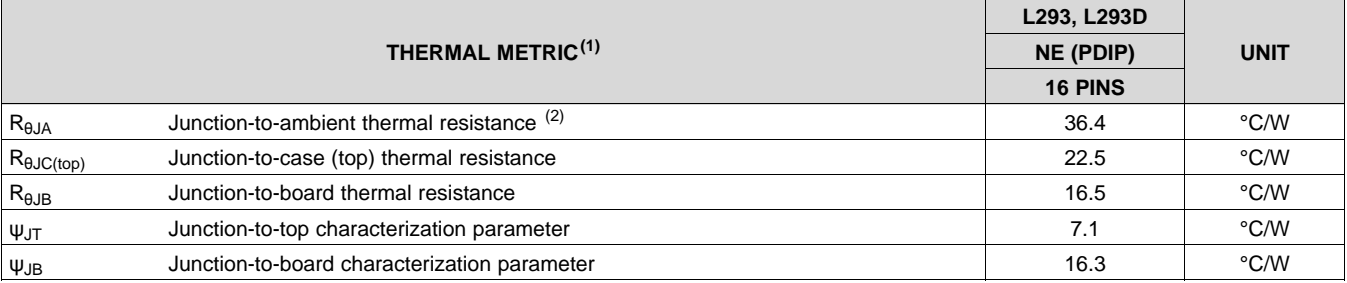

(1) For more information about traditional and new thermal metrics, see the *Semiconductor and IC Package Thermal Metrics* application report, [SPRA953.](http://www.ti.com/lit/pdf/spra953)

(2) The package thermal impedance is calculated in accordance with JESD 51-7.

## <span id="page-101-0"></span>**6.5 Electrical Characteristics**

over operating free-air temperature range (unless otherwise noted)

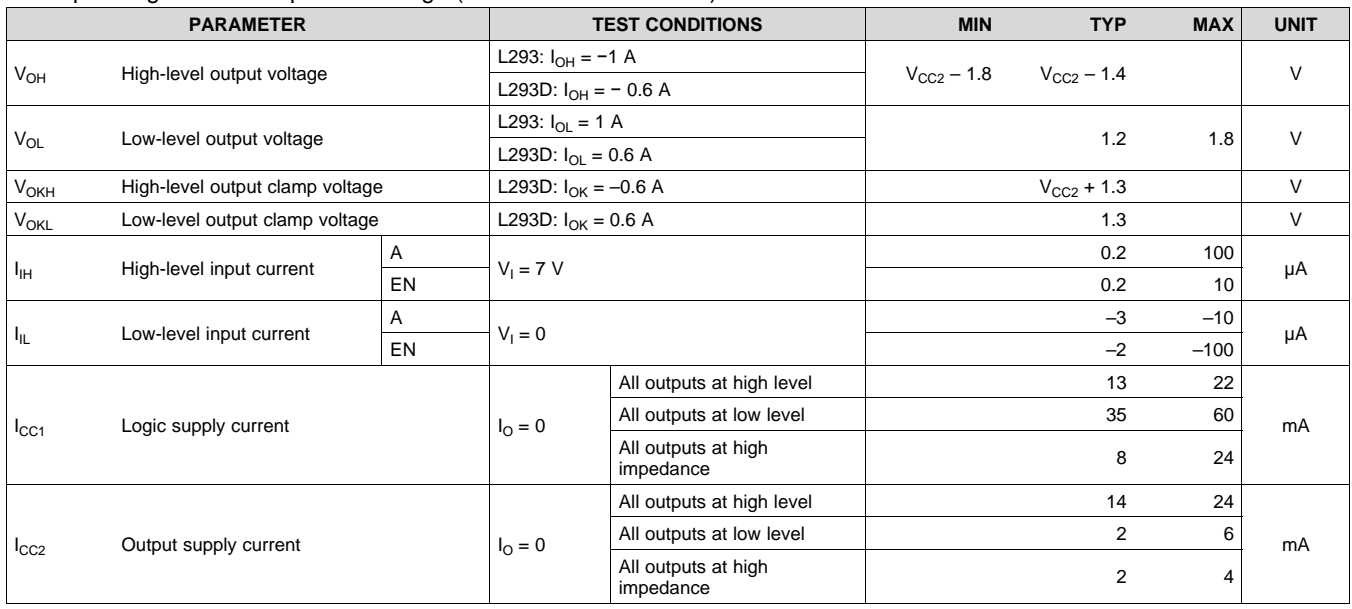

## <span id="page-101-1"></span>**6.6 Switching Characteristics**

over operating free-air temperature range (unless otherwise noted)  $V_{CC1} = 5$  V,  $V_{CC2} = 24$  V,  $T_A = 25^{\circ}C$ 

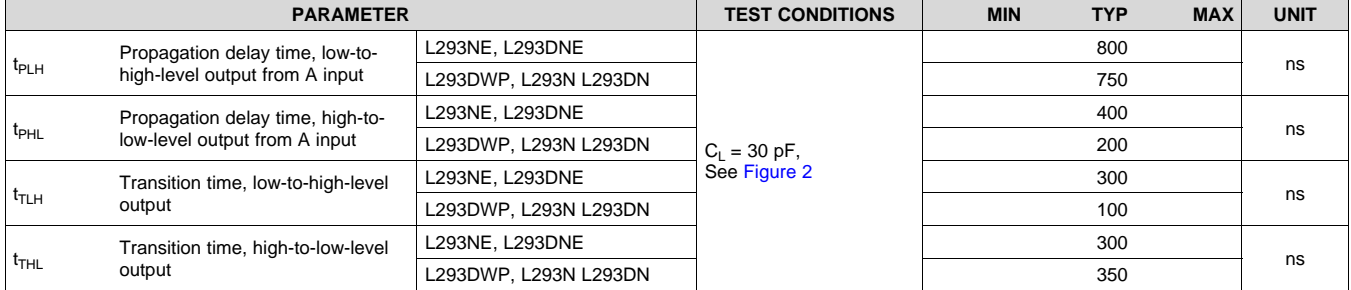

## <span id="page-101-2"></span>**6.7 Typical Characteristics**

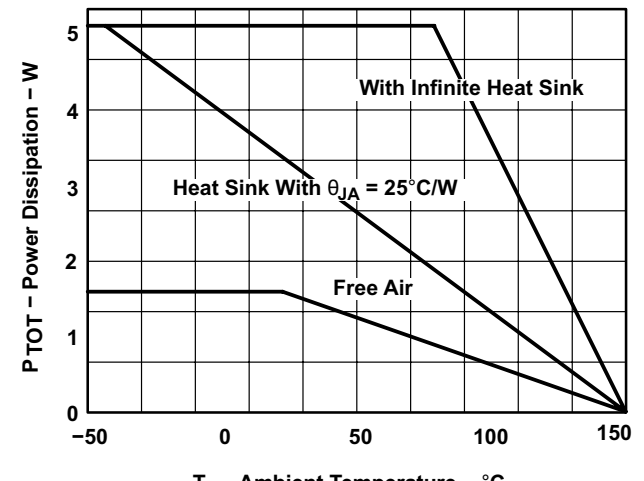

**T<sup>A</sup> − Ambient Temperature −** °**C Figure 1. Maximum Power Dissipation vs Ambient Temperature**

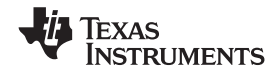

## <span id="page-102-0"></span>**7 Parameter Measurement Information**

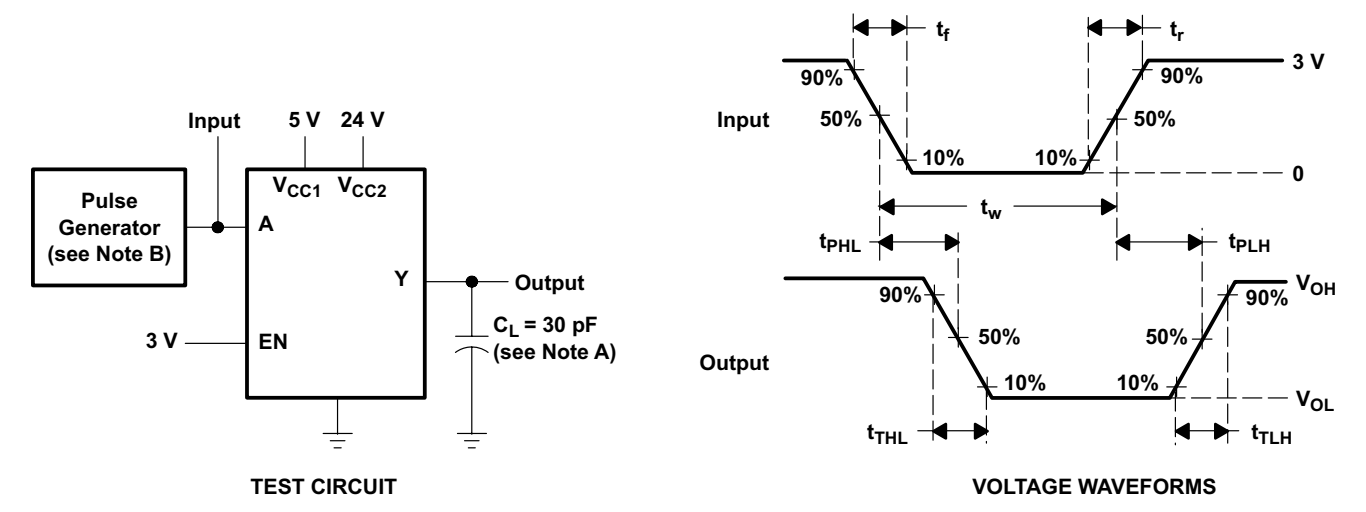

<span id="page-102-1"></span>NOTES: A.  $C_L$  includes probe and jig capacitance.

B. The pulse generator has the following characteristics:  $t_r \le 10$  ns,  $t_f \le 10$  ns,  $t_w = 10$  µs, PRR = 5 kHz, Z<sub>O</sub> = 50  $\Omega$ .

**Figure 2. Test Circuit and Voltage Waveforms**

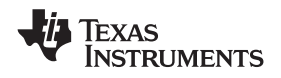

## <span id="page-103-1"></span>**8 Detailed Description**

## <span id="page-103-2"></span>**8.1 Overview**

The L293 and L293D are quadruple high-current half-H drivers. These devices are designed to drive a wide array of inductive loads such as relays, solenoids, DC and bipolar stepping motors, as well as other high-current and high-voltage loads. All inputs are TTL compatible and tolerant up to 7 V.

Each output is a complete totem-pole drive circuit, with a Darlington transistor sink and a pseudo-Darlington source. Drivers are enabled in pairs, with drivers 1 and 2 enabled by 1,2EN and drivers 3 and 4 enabled by 3,4EN. When an enable input is high, the associated drivers are enabled, and their outputs are active and in phase with their inputs. When the enable input is low, those drivers are disabled, and their outputs are off and in the high-impedance state. With the proper data inputs, each pair of drivers forms a full-H (or bridge) reversible drive suitable for solenoid or motor applications.

On the L293, external high-speed output clamp diodes should be used for inductive transient suppression. On the L293D, these diodes are integrated to reduce system complexity and overall system size. A  $V_{C_1}$  terminal, separate from  $V_{CC2}$ , is provided for the logic inputs to minimize device power dissipation. The L293 and L293D are characterized for operation from 0°C to 70°C.

## <span id="page-103-3"></span>**8.2 Functional Block Diagram**

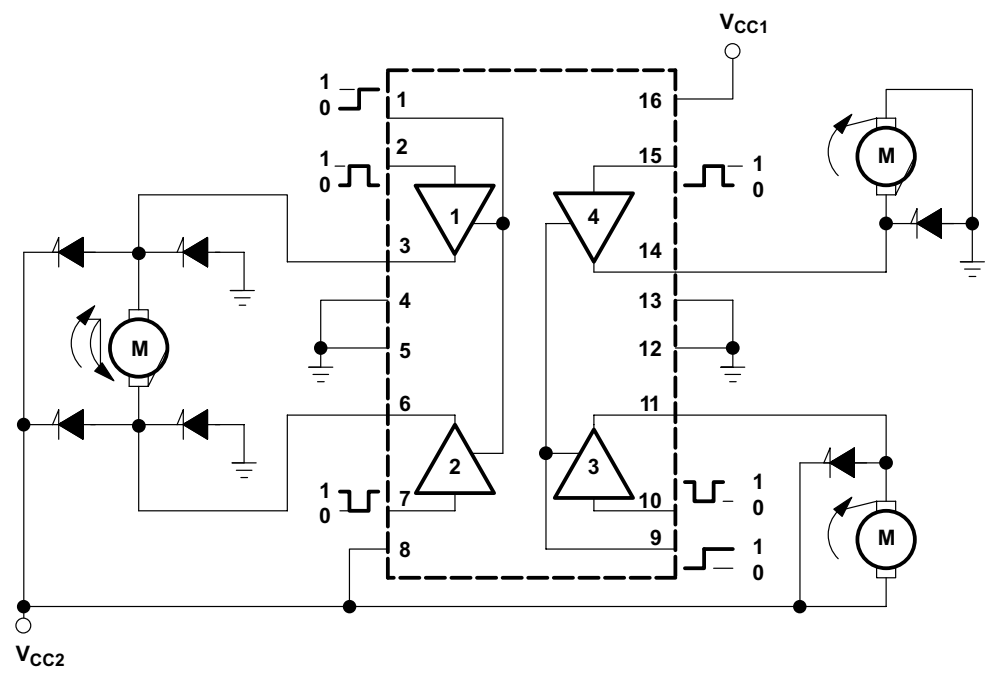

Output diodes are internal in L293D.

## <span id="page-103-0"></span>**8.3 Feature Description**

The L293x has TTL-compatible inputs and high voltage outputs for inductive load driving. Current outputs can get up to 2 A using the L293.

## <span id="page-104-0"></span>**8.4 Device Functional Modes**

<span id="page-104-1"></span>[Table](#page-104-1) 1 lists the fuctional modes of the L293x.

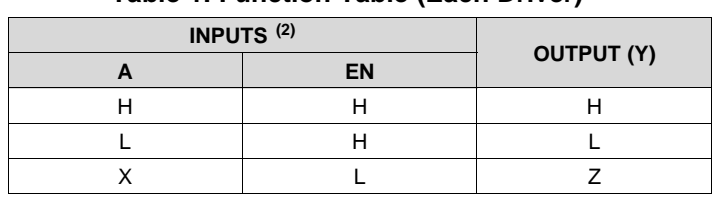

## **Table 1. Function Table (Each Driver)(1)**

(1)  $H =$  high level,  $L =$  low level,  $X =$  irrelevant,  $Z =$  high impedance (off) (2) In the thermal shutdown mode, the output is in the high-impedance

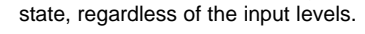

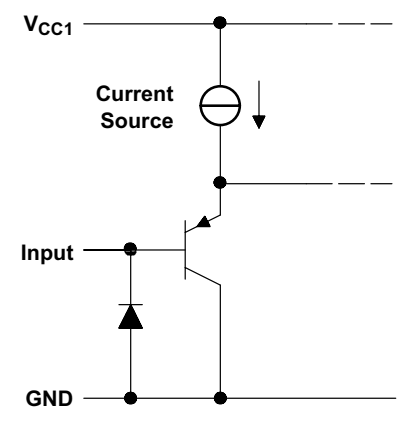

**Figure 3. Schematic of Inputs for the L293x**

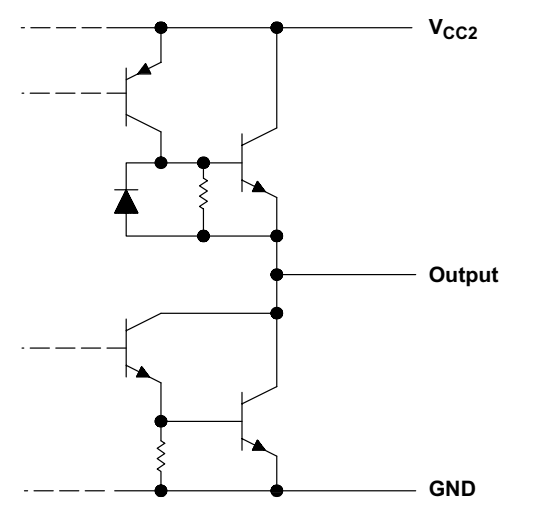

**Figure 4. Schematic of Outputs for the L293 Figure 5. Schematic of Outputs for the L293D**

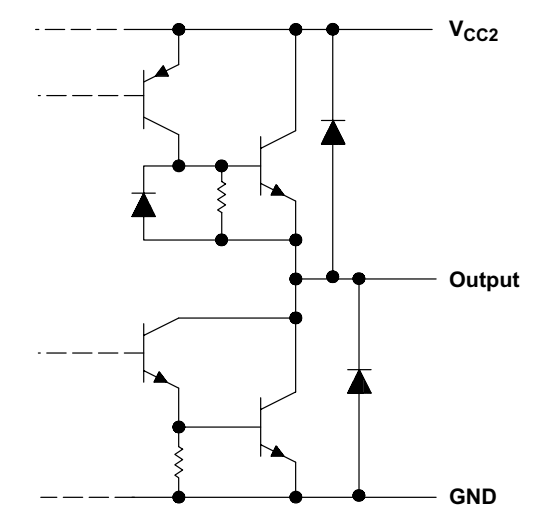

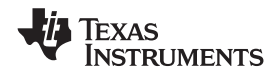

## <span id="page-105-0"></span>**9 Application and Implementation**

#### **NOTE**

Information in the following applications sections is not part of the TI component specification, and TI does not warrant its accuracy or completeness. TI's customers are responsible for determining suitability of components for their purposes. Customers should validate and test their design implementation to confirm system functionality.

## <span id="page-105-1"></span>**9.1 Application Information**

A typical application for the L293 device is driving a two-phase motor. Below is an example schematic displaying how to properly connect a two-phase motor to the L293 device.

Provide a 5-V supply to  $V_{CG1}$  and valid logic input levels to data and enable inputs.  $V_{CC2}$  must be connected to a power supply capable of supplying the needed current and voltage demand for the loads connected to the outputs.

## <span id="page-105-2"></span>**9.2 Typical Application**

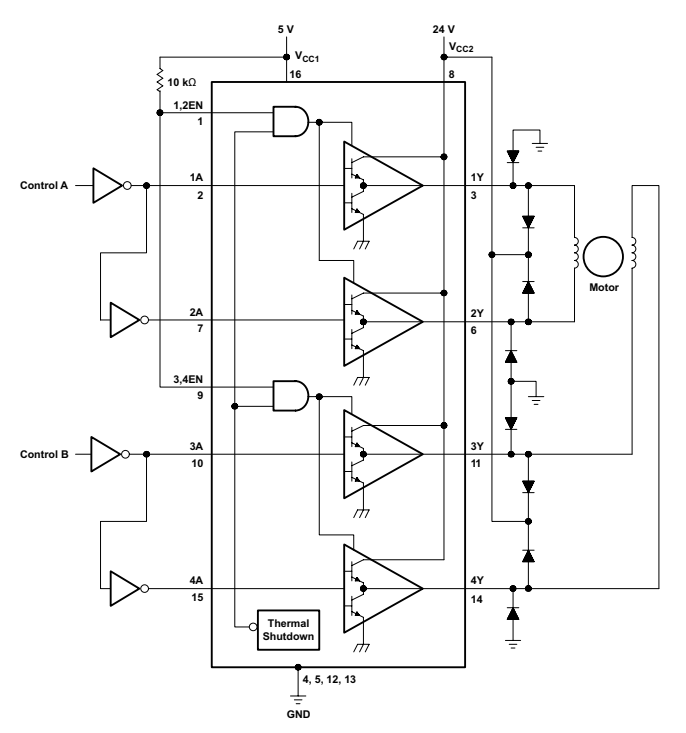

**Figure 6. Two-Phase Motor Driver (L293)**

#### **9.2.1 Design Requirements**

The design techniques in the application above as well as the applications below should fall within the following design requirements.

- 1. VCC1 should fall within the limits described in the *[Recommended](#page-100-3) Operating Conditions*.
- 2. VCC2 should fall within the limits described in the *[Recommended](#page-100-3) Operating Conditions*.
- 3. The current per channel should not exceed 1 A for the L293 (600mA for the L293D).

#### **9.2.2 Detailed Design Procedure**

When designing with the L293 or L293D, careful consideration should be made to ensure the device does not exceed the operating temperature of the device. Proper heatsinking will allow for operation over a larger range of current per channel. Refer to the *Power Supply [Recommendations](#page-109-0)* as well as the *Layout [Example](#page-110-2)*.

## **Typical Application (continued)**

## **9.2.3 Application Curve**

<span id="page-106-1"></span>Refer to *Power Supply [Recommendations](#page-109-0)* for additional information with regards to appropriate power dissipation. [Figure](#page-106-1) 7 describes thermal dissipation based on [Figure](#page-110-3) 14.

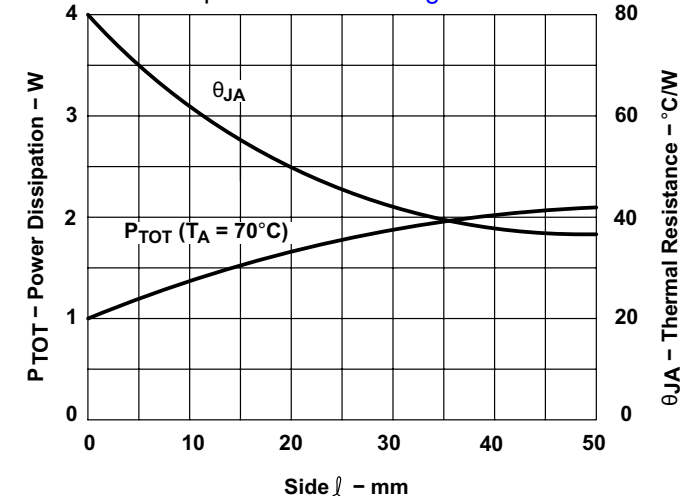

**Figure 7. Maximum Power and Junction vs Thermal Resistance**

## <span id="page-106-0"></span>**9.3 System Examples**

#### **9.3.1 L293D as a Two-Phase Motor Driver**

[Figure](#page-106-2) 8 below depicts a typical setup for using the L293D as a two-phase motor driver. Refer to the *[Recommended](#page-100-3) Operating Conditions* when considering the appropriate input high and input low voltage levels to enable each channel of the device.

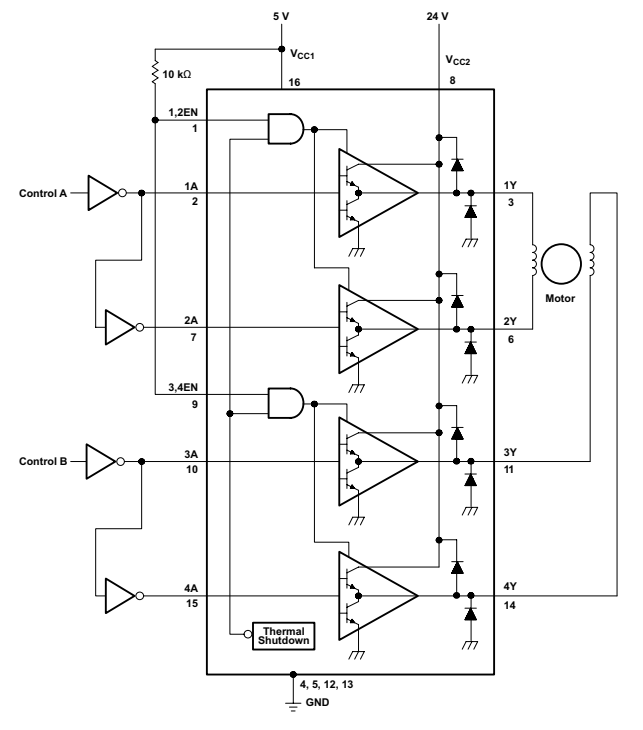

<span id="page-106-2"></span>**Figure 8. Two-Phase Motor Driver (L293D)**

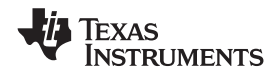

## **System Examples (continued)**

#### **9.3.2 DC Motor Controls**

[Figure](#page-107-0) 9 and [Figure](#page-107-1) 10 below depict a typical setup for using the L293 device as a controller for DC motors. Note that the L293 device can be used as a simple driver for a motor to turn on and off in one direction, and can also be used to drive a motor in both directions. Refer to the function tables below to understand unidirectional vs bidirectional motor control. Refer to the *[Recommended](#page-100-3) Operating Conditions* when considering the appropriate input high and input low voltage levels to enable each channel of the device.

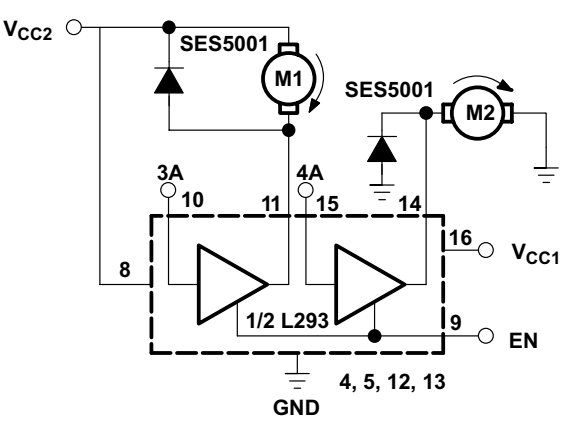

Connections to ground and to supply voltage

**Figure 9. DC Motor Controls**

#### **Table 2. Unidirectional DC Motor Control**

<span id="page-107-0"></span>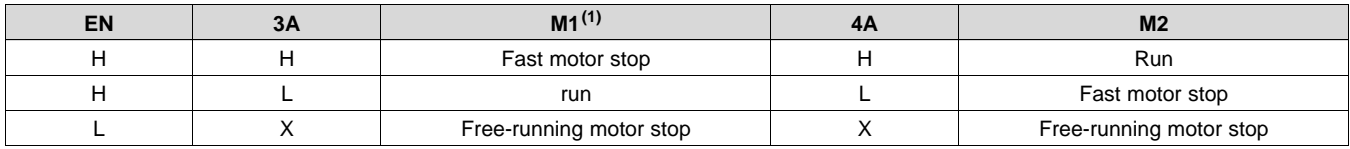

(1)  $L = low$ ,  $H = high$ ,  $X = don't$  care

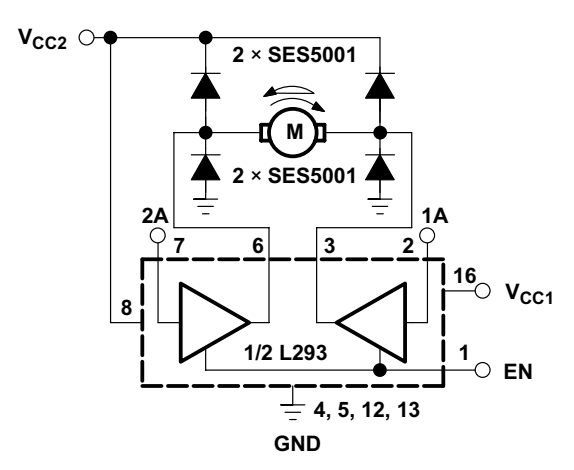

**Figure 10. Bidirectional DC Motor Control**

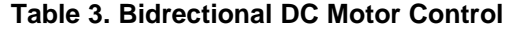

<span id="page-107-1"></span>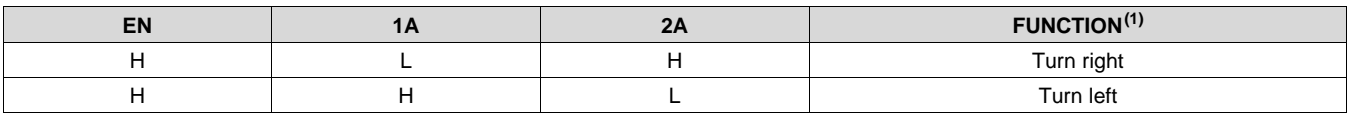

(1)  $L = low, H = high, X = don't care$ 

Copyright © 1986–2016, Texas Instruments Incorporated *Submit [Documentation](http://www.go-dsp.com/forms/techdoc/doc_feedback.htm?litnum=SLRS008D&partnum=L293) Feedback* 11
**[L293,](http://www.ti.com/product/l293?qgpn=l293) [L293D](http://www.ti.com/product/l293d?qgpn=l293d)** SLRS008D –SEPTEMBER 1986–REVISED JANUARY 2016 **[www.ti.com](http://www.ti.com)**

**NSTRUMENTS** 

**EXAS** 

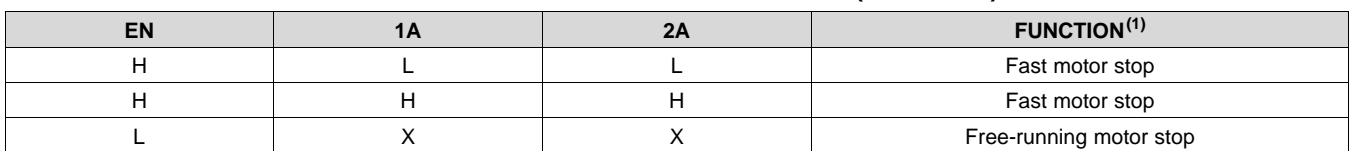

#### **Table 3. Bidrectional DC Motor Control (continued)**

### **9.3.3 Bipolar Stepping-Motor Control**

[Figure](#page-108-0) 11 below depicts a typical setup for using the L293D as a two-phase motor driver. Refer to the *[Recommended](#page-100-0) Operating Conditions* when considering the appropriate input high and input low voltage levels to enable each channel of the device.

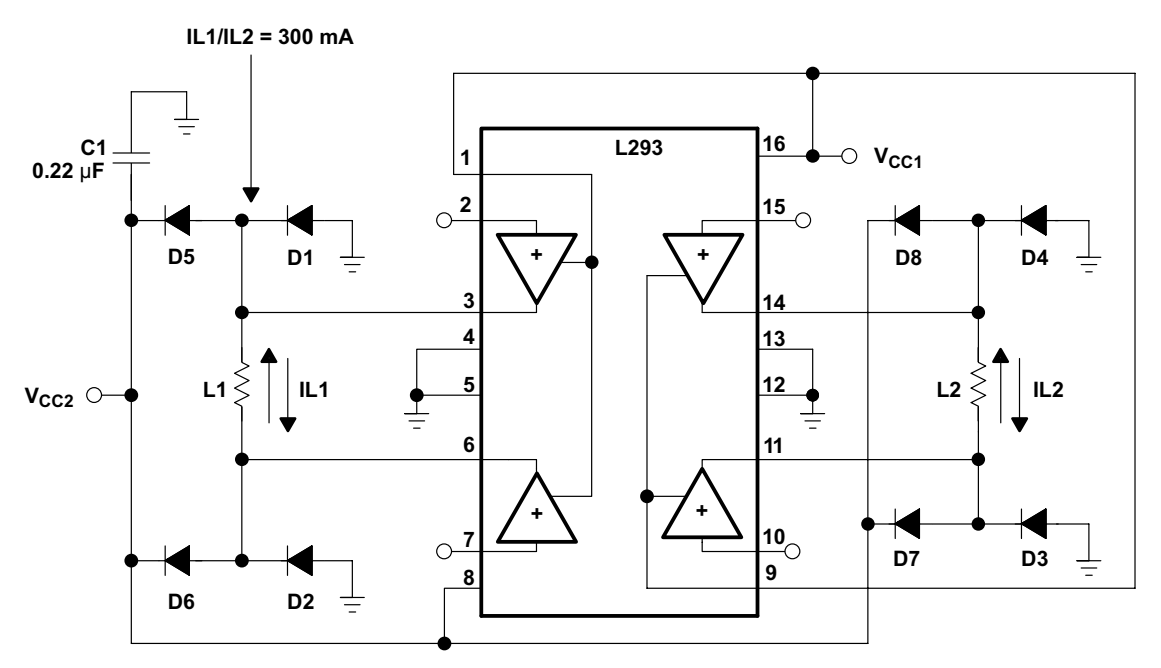

<span id="page-108-0"></span>D1−D8 = SES5001

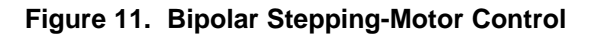

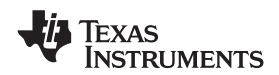

### **10 Power Supply Recommendations**

 $V_{CC1}$  is 5 V ± 0.5 V and  $V_{CC2}$  can be same supply as  $V_{CC1}$  or a higher voltage supply with peak voltage up to 36 V. Bypass capacitors of 0.1 uF or greater should be used at  $V_{CC1}$  and  $V_{CC2}$  pins. There are no power up or power down supply sequence order requirements.

Properly heatsinking the L293 when driving high-current is critical to design. The Rthj-amp of the L293 can be reduced by soldering the GND pins to a suitable copper area of the printed circuit board or to an external heat sink.

[Figure](#page-110-0) 14 shows the maximum package power PTOT and the θJA as a function of the side of two equal square copper areas having a thickness of 35 μm (see [Figure](#page-110-0) 14). In addition, an external heat sink can be used (see [Figure](#page-109-0) 12).

During soldering, the pin temperature must not exceed 260°C, and the soldering time must not exceed 12 seconds.

The external heatsink or printed circuit copper area must be connected to electrical ground.

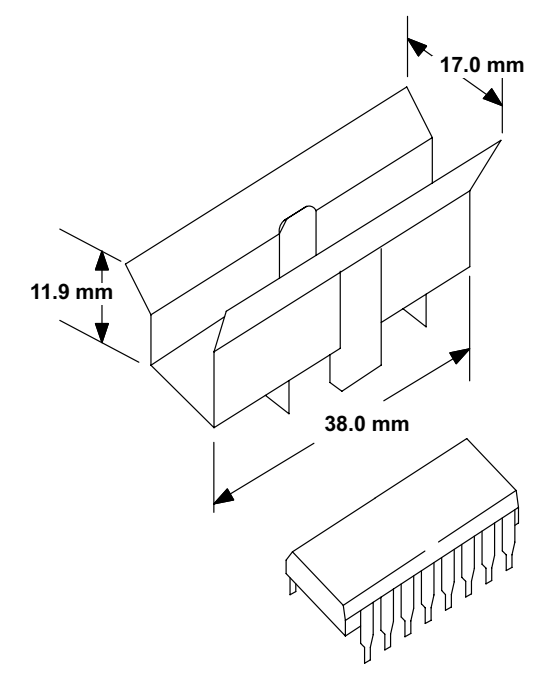

<span id="page-109-0"></span>**Figure 12. External Heat Sink Mounting Example (θJA = 25°C/W)**

**[L293,](http://www.ti.com/product/l293?qgpn=l293) [L293D](http://www.ti.com/product/l293d?qgpn=l293d)** SLRS008D –SEPTEMBER 1986–REVISED JANUARY 2016 **[www.ti.com](http://www.ti.com)**

### **11 Layout**

### **11.1 Layout Guidelines**

Place the device near the load to keep output traces short to reduce EMI. Use solid vias to transfer heat from ground pins to ground plane of the printed-circuit-board.

### **11.2 Layout Example**

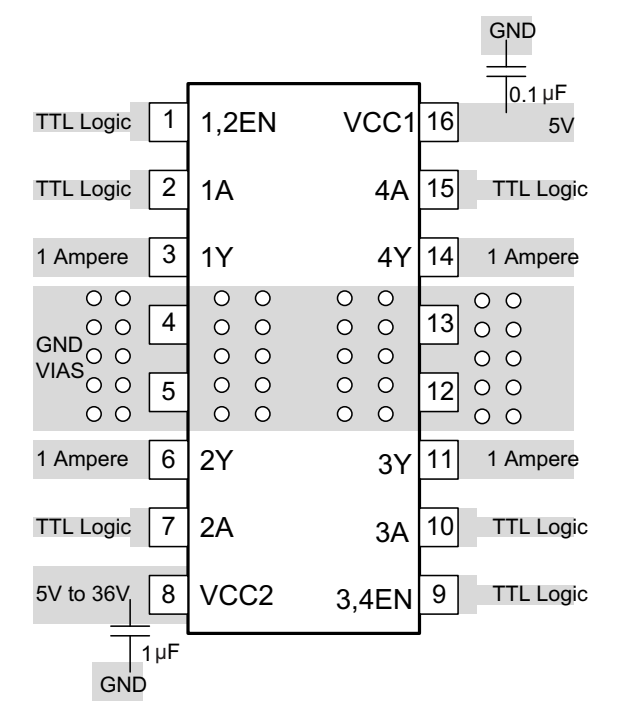

**Figure 13. Layout Diagram**

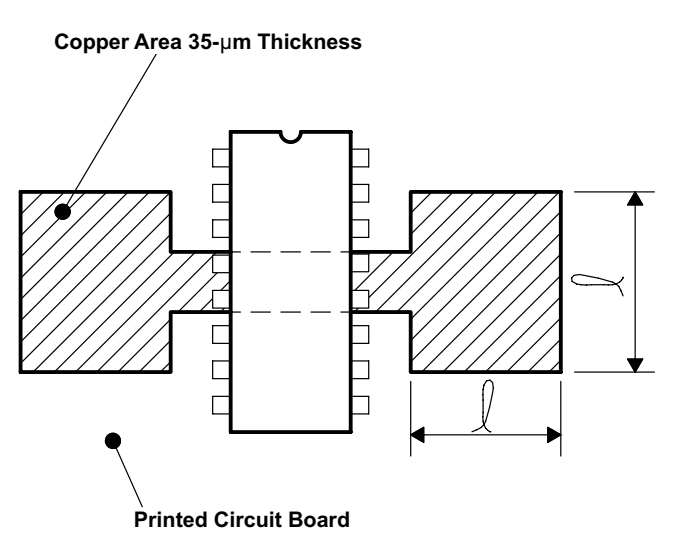

<span id="page-110-0"></span>**Figure 14. Example of Printed-Circuit-Board Copper Area (Used as Heat Sink)**

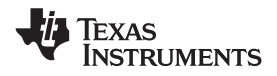

### **12 Device and Documentation Support**

#### **12.1 Related Links**

The table below lists quick access links. Categories include technical documents, support and community resources, tools and software, and quick access to sample or buy.

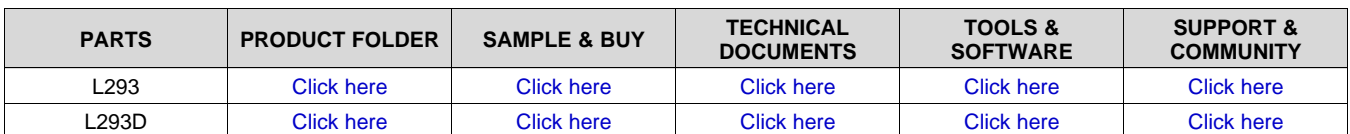

#### **Table 4. Related Links**

#### **12.2 Community Resources**

The following links connect to TI community resources. Linked contents are provided "AS IS" by the respective contributors. They do not constitute TI specifications and do not necessarily reflect TI's views; see TI's [Terms](http://www.ti.com/corp/docs/legal/termsofuse.shtml) of [Use.](http://www.ti.com/corp/docs/legal/termsofuse.shtml)

**TI E2E™ Online [Community](http://e2e.ti.com)** *TI's Engineer-to-Engineer (E2E) Community.* Created to foster collaboration among engineers. At e2e.ti.com, you can ask questions, share knowledge, explore ideas and help solve problems with fellow engineers.

**Design [Support](http://support.ti.com/)** *TI's Design Support* Quickly find helpful E2E forums along with design support tools and contact information for technical support.

#### **12.3 Trademarks**

E2E is a trademark of Texas Instruments.

All other trademarks are the property of their respective owners.

#### **12.4 Electrostatic Discharge Caution**

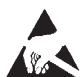

These devices have limited built-in ESD protection. The leads should be shorted together or the device placed in conductive foam during storage or handling to prevent electrostatic damage to the MOS gates.

### **12.5 Glossary**

[SLYZ022](http://www.ti.com/lit/pdf/SLYZ022) — *TI Glossary*.

This glossary lists and explains terms, acronyms, and definitions.

#### **13 Mechanical, Packaging, and Orderable Information**

The following pages include mechanical, packaging, and orderable information. This information is the most current data available for the designated devices. This data is subject to change without notice and revision of this document. For browser-based versions of this data sheet, refer to the left-hand navigation.

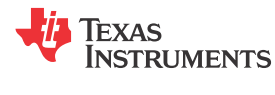

### **PACKAGING INFORMATION**

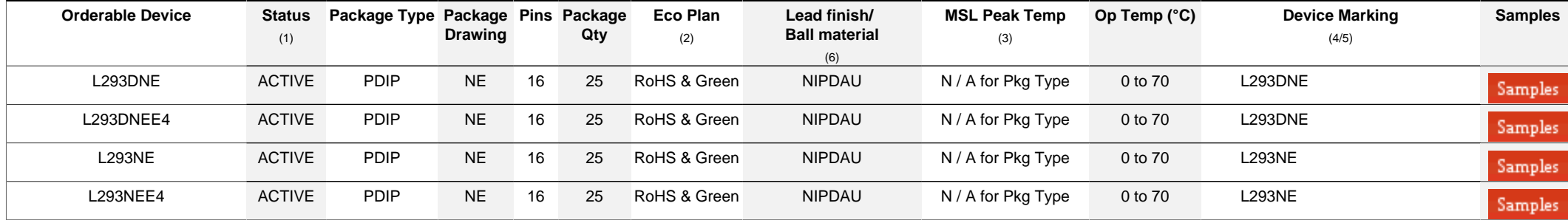

**(1)** The marketing status values are defined as follows:

**ACTIVE:** Product device recommended for new designs.

**LIFEBUY:** TI has announced that the device will be discontinued, and a lifetime-buy period is in effect.

**NRND:** Not recommended for new designs. Device is in production to support existing customers, but TI does not recommend using this part in a new design.

**PREVIEW:** Device has been announced but is not in production. Samples may or may not be available.

**OBSOLETE:** TI has discontinued the production of the device.

<sup>(2)</sup> RoHS: TI defines "RoHS" to mean semiconductor products that are compliant with the current EU RoHS requirements for all 10 RoHS substances, including the requirement that RoHS substance do not exceed 0.1% by weight in homogeneous materials. Where designed to be soldered at high temperatures. "RoHS" products are suitable for use in specified lead-free processes. TI may reference these types of products as "Pb-Free".

RoHS Exempt: TI defines "RoHS Exempt" to mean products that contain lead but are compliant with EU RoHS pursuant to a specific EU RoHS exemption.

Green: TI defines "Green" to mean the content of Chlorine (CI) and Bromine (Br) based flame retardants meet JS709B low halogen requirements of <=1000ppm threshold. Antimony trioxide based flame retardants must also meet the  $\leq 1000$ ppm threshold requirement.

**(3)** MSL, Peak Temp. - The Moisture Sensitivity Level rating according to the JEDEC industry standard classifications, and peak solder temperature.

**(4)** There may be additional marking, which relates to the logo, the lot trace code information, or the environmental category on the device.

**(5)** Multiple Device Markings will be inside parentheses. Only one Device Marking contained in parentheses and separated by a "~" will appear on a device. If a line is indented then it is a continuation of the previous line and the two combined represent the entire Device Marking for that device.

**(6)** Lead finish/Ball material - Orderable Devices may have multiple material finish options. Finish options are separated by a vertical ruled line. Lead finish/Ball material values may wrap to two lines if the finish value exceeds the maximum column width.

**Important Information and Disclaimer:**The information provided on this page represents TI's knowledge and belief as of the date that it is provided. TI bases its knowledge and belief on information provided by third parties, and makes no representation or warranty as to the accuracy of such information. Efforts are underway to better integrate information from third parties. TI has taken and

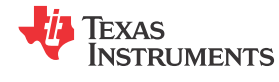

## **PACKAGE OPTION ADDENDUM**

www.ti.com 14-Aug-2021

continues to take reasonable steps to provide representative and accurate information but may not have conducted destructive testing or chemical analysis on incoming materials and chemicals. TI and TI suppliers consider certain information to be proprietary, and thus CAS numbers and other limited information may not be available for release.

In no event shall TI's liability arising out of such information exceed the total purchase price of the TI part(s) at issue in this document sold by TI to Customer on an annual basis.

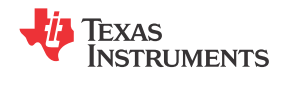

www.ti.com 5-Jan-2022

## **TUBE**

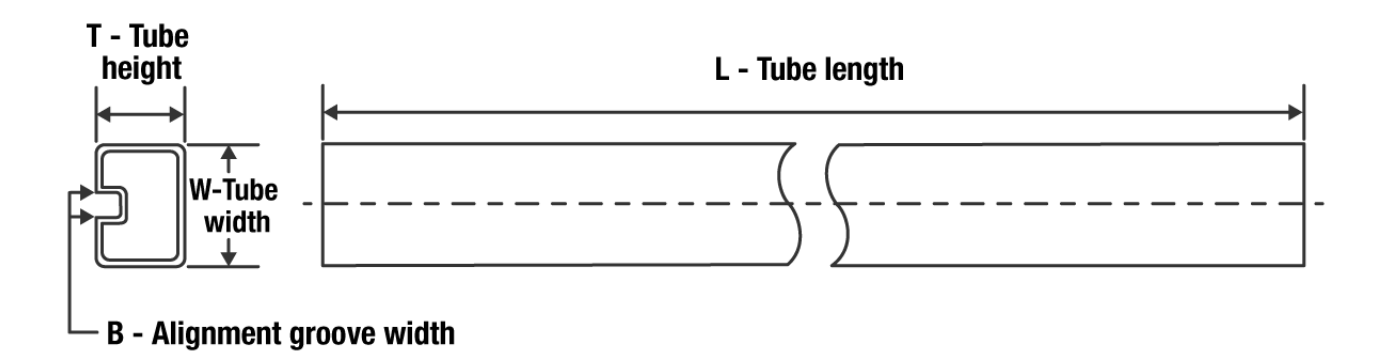

#### \*All dimensions are nominal

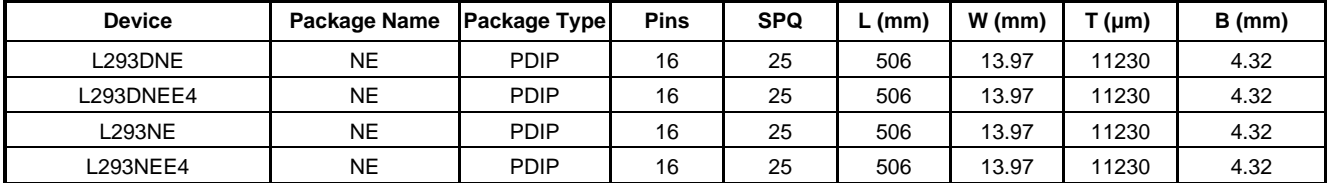

### **IMPORTANT NOTICE AND DISCLAIMER**

TI PROVIDES TECHNICAL AND RELIABILITY DATA (INCLUDING DATA SHEETS), DESIGN RESOURCES (INCLUDING REFERENCE DESIGNS), APPLICATION OR OTHER DESIGN ADVICE, WEB TOOLS, SAFETY INFORMATION, AND OTHER RESOURCES "AS IS" AND WITH ALL FAULTS, AND DISCLAIMS ALL WARRANTIES, EXPRESS AND IMPLIED, INCLUDING WITHOUT LIMITATION ANY IMPLIED WARRANTIES OF MERCHANTABILITY, FITNESS FOR A PARTICULAR PURPOSE OR NON-INFRINGEMENT OF THIRD PARTY INTELLECTUAL PROPERTY RIGHTS.

These resources are intended for skilled developers designing with TI products. You are solely responsible for (1) selecting the appropriate TI products for your application, (2) designing, validating and testing your application, and (3) ensuring your application meets applicable standards, and any other safety, security, regulatory or other requirements.

These resources are subject to change without notice. TI grants you permission to use these resources only for development of an application that uses the TI products described in the resource. Other reproduction and display of these resources is prohibited. No license is granted to any other TI intellectual property right or to any third party intellectual property right. TI disclaims responsibility for, and you will fully indemnify TI and its representatives against, any claims, damages, costs, losses, and liabilities arising out of your use of these resources.

TI's products are provided subject to [TI's Terms of Sale](https://www.ti.com/legal/termsofsale.html) or other applicable terms available either on [ti.com](https://www.ti.com) or provided in conjunction with such TI products. TI's provision of these resources does not expand or otherwise alter TI's applicable warranties or warranty disclaimers for TI products.

TI objects to and rejects any additional or different terms you may have proposed.

Mailing Address: Texas Instruments, Post Office Box 655303, Dallas, Texas 75265 Copyright © 2022, Texas Instruments Incorporated

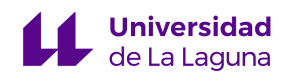

Diseño e implementación de una Jaula de Helmholtz para el testeo del nanosatélite TEIDESAT-I

**Anexo III**

**Preferred Device** 

# **Complementary Silicon Power Transistors**

Complementary silicon power transistors are designed for general-purpose switching and amplifier applications.

#### **Features**

- DC Current Gain h<sub>FE</sub> = 20–70 @ I<sub>C</sub> = 4 Adc
- Collector-Emitter Saturation Voltage - $V_{CE(sat)} = 1.1$  Vdc (Max) @ I<sub>C</sub> = 4 Adc
- Excellent Safe Operating Area
- Pb-Free Packages are Available\*

#### **MAXIMUM RATINGS**

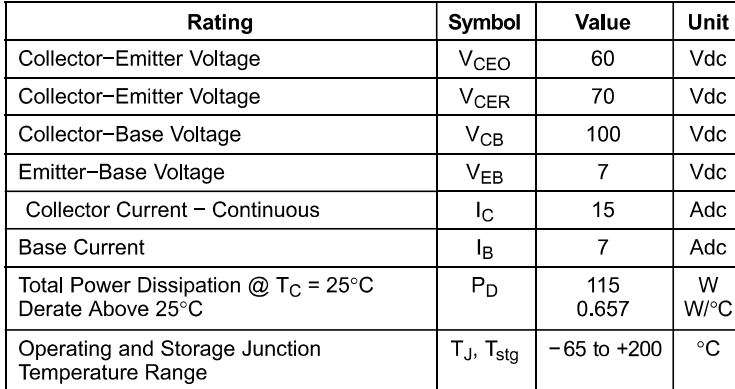

Maximum ratings are those values beyond which device damage can occur. Maximum ratings applied to the device are individual stress limit values (not normal operating conditions) and are not valid simultaneously. If these limits are exceeded, device functional operation is not implied, damage may occur and reliability may be affected.

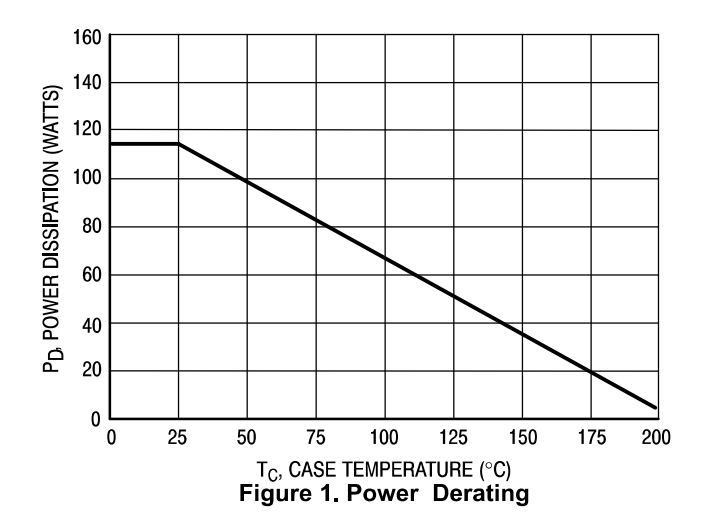

\*For additional information on our Pb-Free strategy and soldering details, please download the ON Semiconductor Soldering and Mounting Techniques Reference Manual, SOLDERRM/D

© Semiconductor Components Industries, LLC, 2005 December, 2005 - Rev. 6

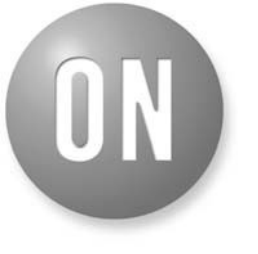

### **ON Semiconductor®**

http://onsemi.com

## **15 AMPERE POWER TRANSISTORS COMPLEMENTARY SILICON** 60 VOLTS, 115 WATTS

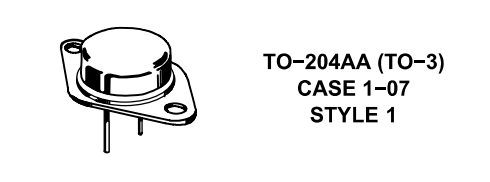

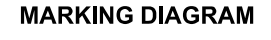

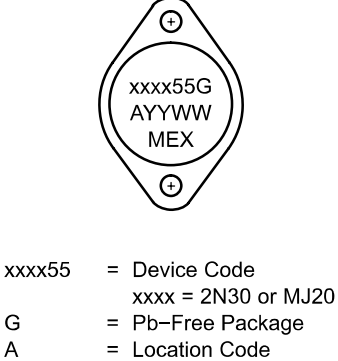

 $=$  Year

YY **WW**  $\equiv$ Work Week **MFX** 

G

A

= Country of Orgin

#### **ORDERING INFORMATION**

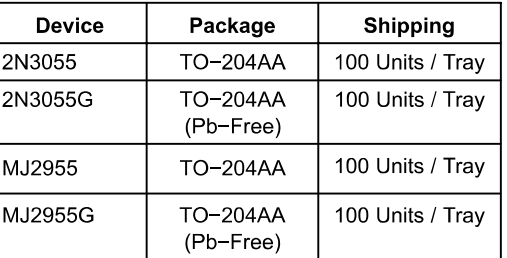

Preferred devices are recommended choices for future use and best overall value.

#### THERMAL CHARACTERISTICS

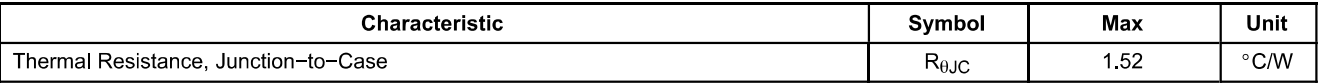

#### **ELECTRICAL CHARACTERISTICS** ( $T_C = 25^\circ$ C unless otherwise noted)

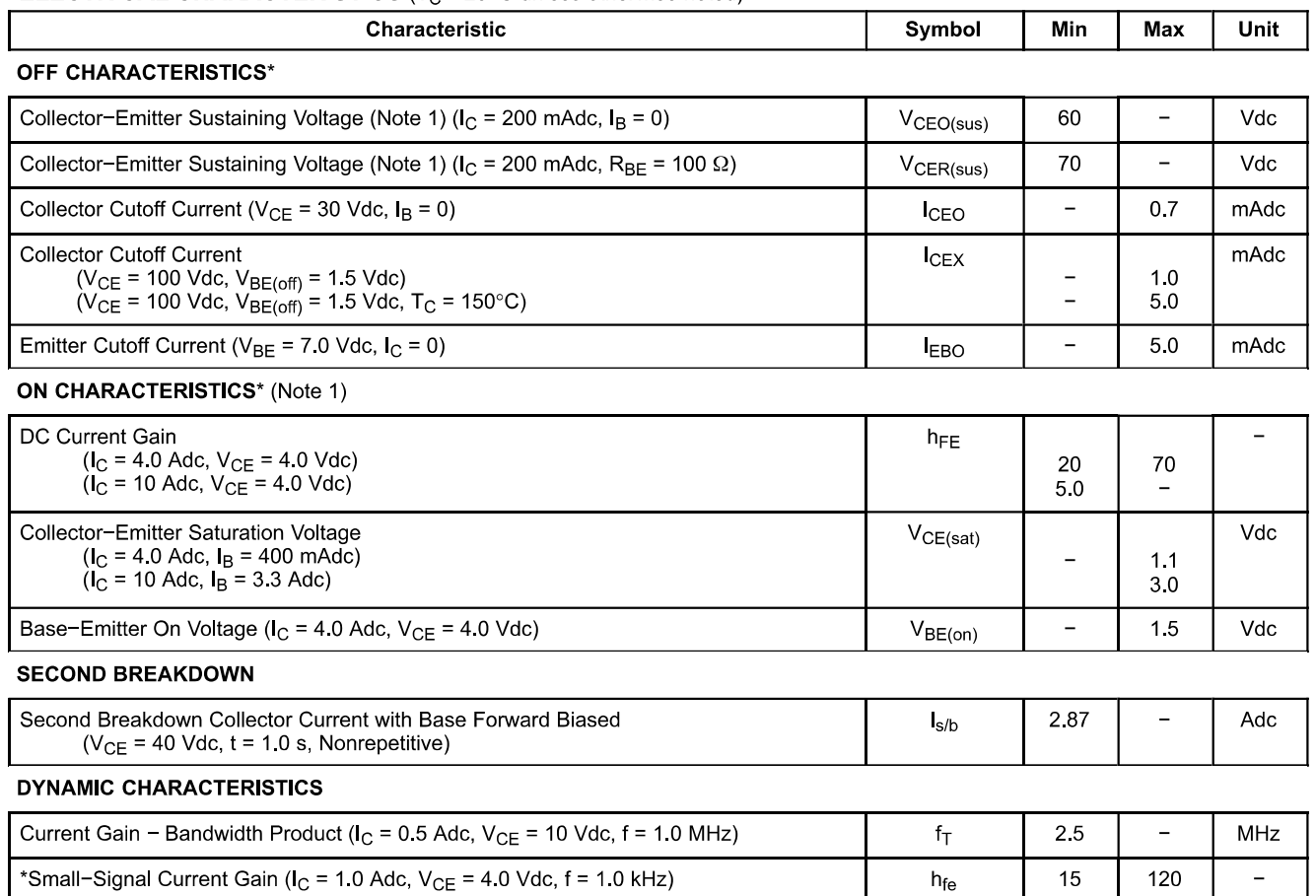

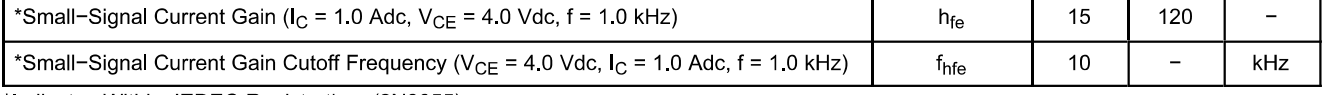

\*Indicates Within JEDEC Registration. (2N3055)

1. Pulse Test: Pulse Width  $\leq 300$  µs, Duty Cycle  $\leq 2.0\%$ .

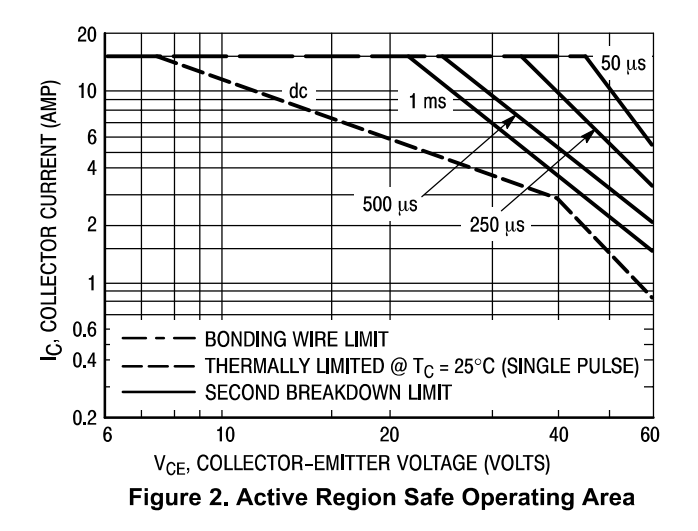

There are two limitations on the power handling ability of a transistor: average junction temperature and second breakdown. Safe operating area curves indicate  $I_C - V_{CE}$ limits of the transistor that must be observed for reliable operation; i.e., the transistor must not be subjected to greater dissipation than the curves indicate.

The data of Figure 2 is based on  $T_C = 25^{\circ}C$ ;  $T_{J(pk)}$  is variable depending on power level. Second breakdown pulse limits are valid for duty cycles to 10% but must be derated for temperature according to Figure 1.

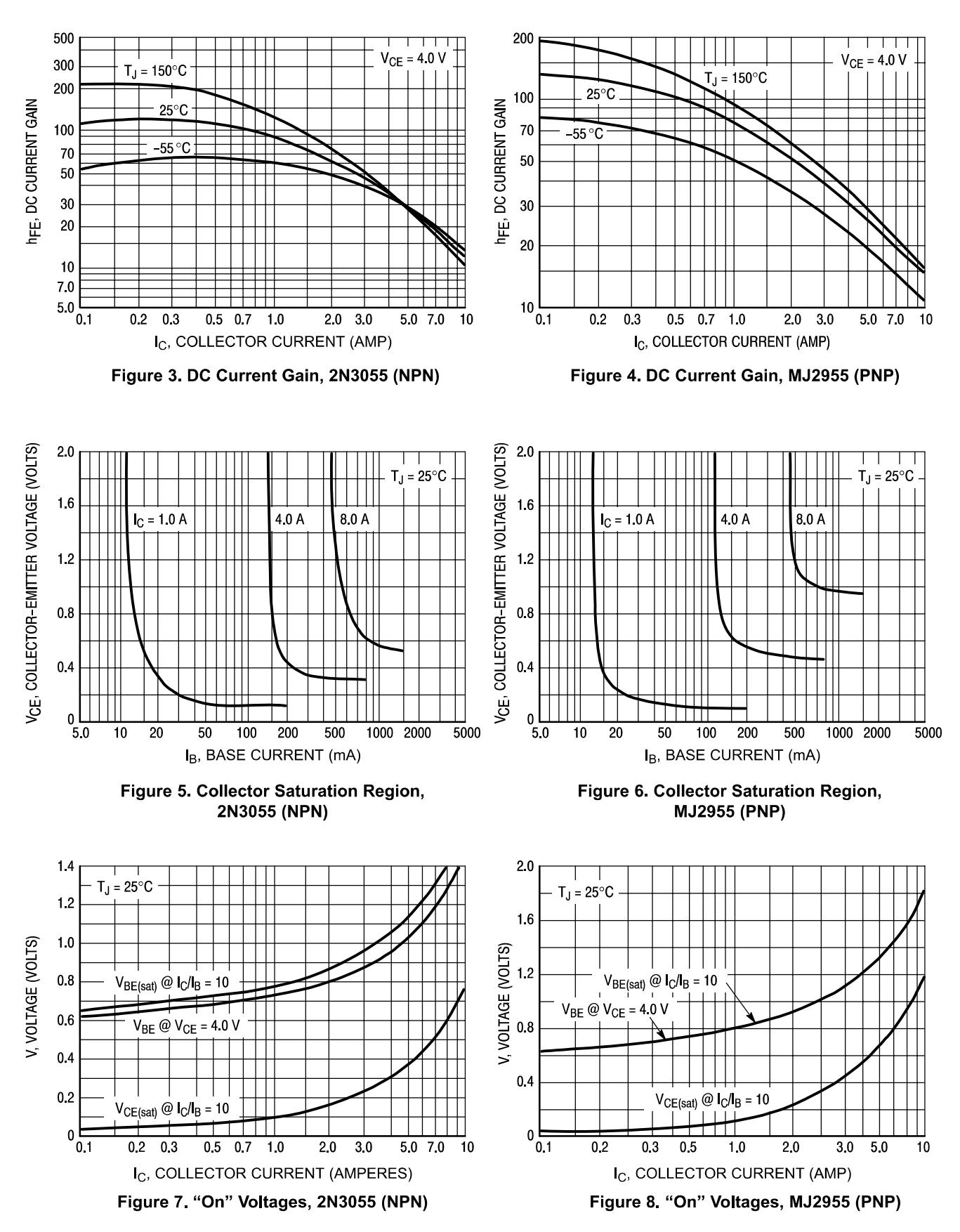

#### **PACKAGE DIMENSIONS**

 $TO-204(TO-3)$ CASE 1-07 **ISSUE Z** 

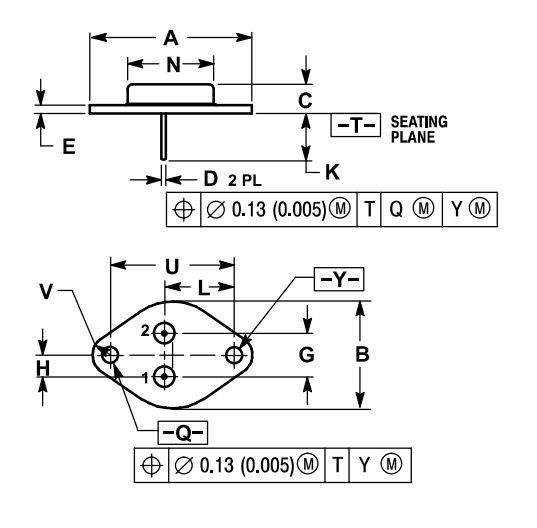

**NOTES** 1 - DIMENSIONING AND TOLERANCING PER ANSI<br>1 - Y14.5M, 1982.<br>2. CONTROLLING DIMENSION: INCH.

3. ALL RULES AND NOTES ASSOCIATED WITH<br>3. ALL RULES AND NOTES ASSOCIATED WITH<br>REFERENCED TO-204AA OUTLINE SHALL APPLY.

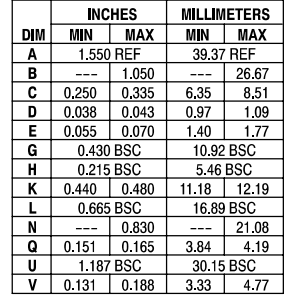

STYLE 1:<br>PIN 1 BASE <sup>2</sup> EMITTER<br>CASE: COLLECTOR

ON Semiconductor and UN are registered trademarks of Semiconductor Components Industries, LLC (SCILLC). SCILLC reserves the right to make changes without further notice<br>to any products herein. SCILLC makes no warranty, rep operating parameters, including "Typicals" must be validated for each customer application by customer's technical experts. SCILLC does not convey any license under its patent rights or the rights of others. SCILLC product nor the rights of others. SCILLC products are not designed, intended, or authorized for use as components in systems intended for surgical implant into the body, or other applications intended to surgical implant into the Opportunity/Affirmative Action Employer. This literature is subject to all applicable copyright laws and is not for resale in any manner.

#### PUBLICATION ORDERING INFORMATION

#### LITERATURE FULFILLMENT:

Literature Distribution Center for ON Semiconductor<br>P.O. Box 61312, Phoenix, Arizona 85082-1312 USA Phone: 480-829-7710 or 800-344-3860 Toll Free USA/Canada<br>Fax: 480-829-7710 or 800-344-3860 Toll Free USA/Canada Email: orderlit@onsemi.com

N. American Technical Support: 800-282-9855 Toll Free LISA/Canada

Japan: ON Semiconductor, Japan Customer Focus Center experience of the material content of the 2-9-1 Kamimeguro, Meguro-ku, Tokyo, Japan 153-0051<br>Phone: 81-3-5773-3850 ON Semiconductor Website: http://onsemi.com

Order Literature: http://www.onsemi.com/litorder

For additional information, please contact your local Sales Representative.

2N3055/D

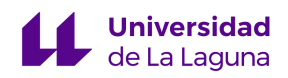

Diseño e implementación de una Jaula de Helmholtz para el testeo del nanosatélite TEIDESAT-I

**Anexo IV**

# **Complementary Silicon Power Transistors**

These complementary silicon power transistors are designed for high-speed switching applications, such as switching regulators and high frequency inverters. The devices are also well-suited for drivers for high power switching circuits.

#### **Features**

- Fast Switching
- Key Parameters Specified @  $100^{\circ}$ C
- Low Collector-Emitter Saturation Voltage
- Complementary Pairs Simplify Circuit Designs
- These Devices are Pb-Free and are RoHS Compliant\*

#### **MAXIMUM RATINGS**

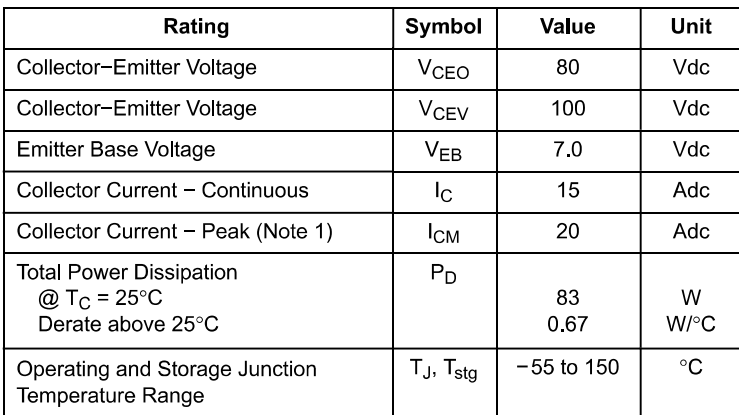

Stresses exceeding those listed in the Maximum Ratings table may damage the device. If any of these limits are exceeded, device functionality should not be assumed, damage may occur and reliability may be affected.

1. Pulse Width  $\leq 6.0$  ms, Duty Cycle  $\leq 50\%$ .

#### **THERMAL CHARACTERISTICS**

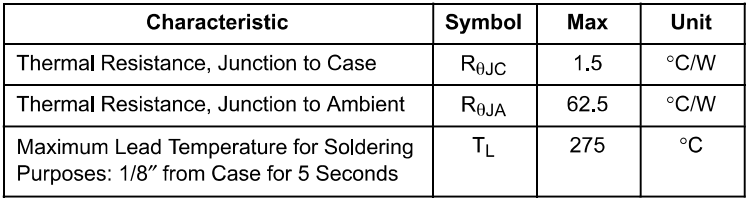

### **ON Semiconductor®**

www.onsemi.com

## 15 A **COMPLEMENTARY SILICON POWER TRANSISTORS** 80 V, 83 W

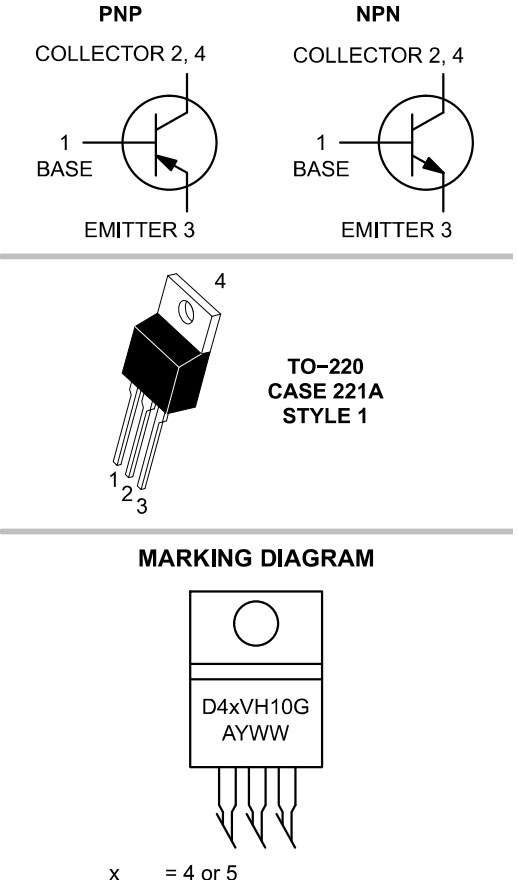

- $= 4$  or 5
- = Assembly Location  $\overline{A}$
- $=$  Year
- $WW = Work Week$
- = Pb-Free Package G

#### **ORDERING INFORMATION**

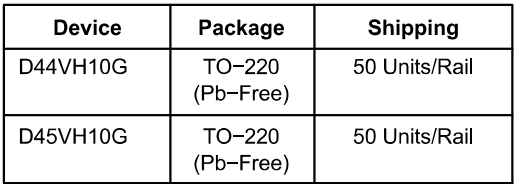

\*For additional information on our Pb-Free strategy and soldering details, please download the ON Semiconductor Soldering and Mounting Techniques Reference Manual, SOLDERRM/D.

© Semiconductor Components Industries, LLC, 2014 November, 2014 - Rev. 8

**Publication Order Number:** D44VH/D

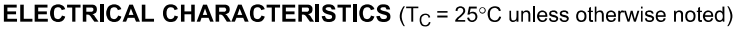

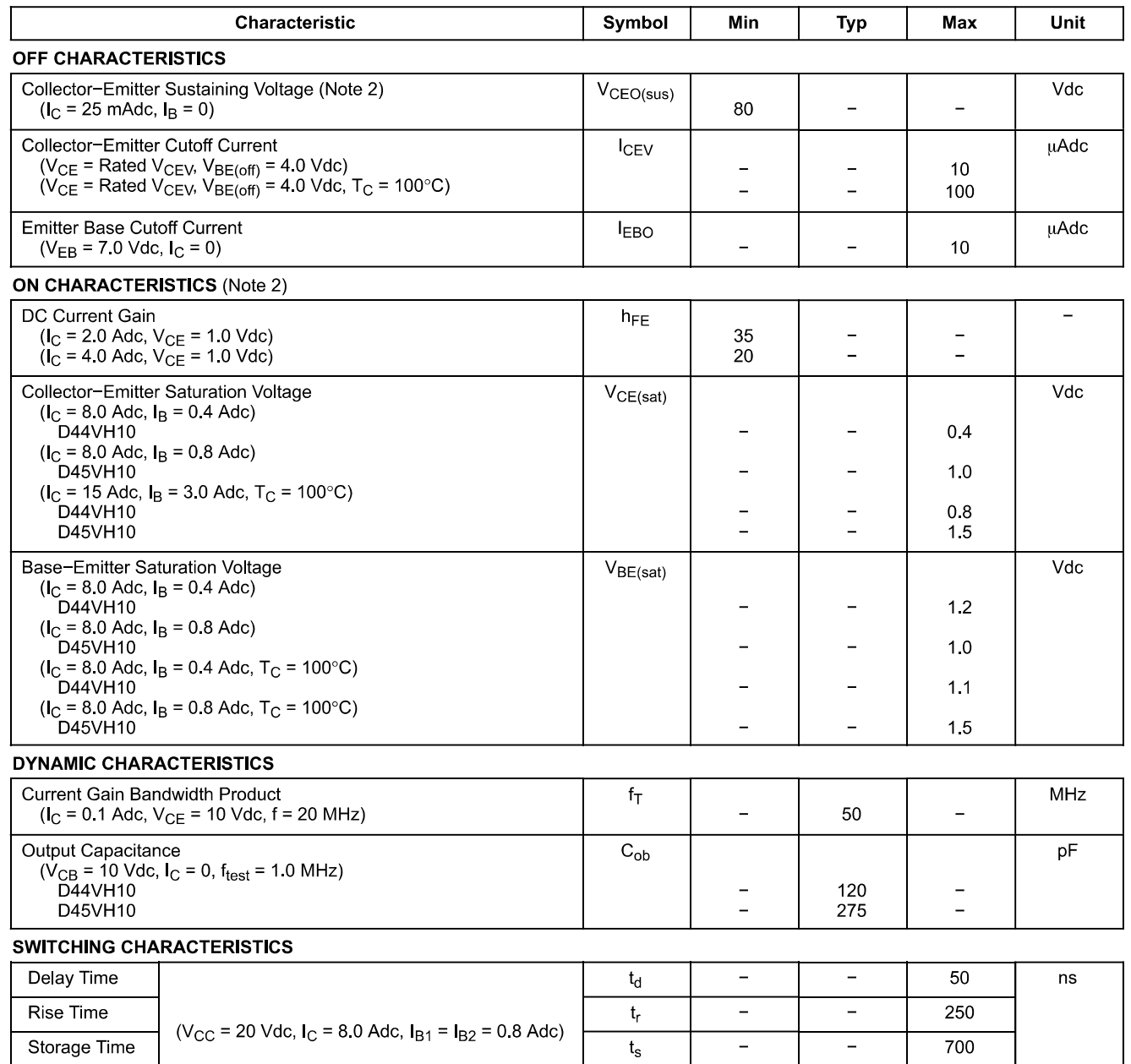

Product parametric performance is indicated in the Electrical Characteristics for the listed test conditions, unless otherwise noted. Product performance may not be indicated by the Electrical Characteristics if operated

 $t_f$ 

 $\equiv$ 

 $\equiv$ 

90

Fall Time

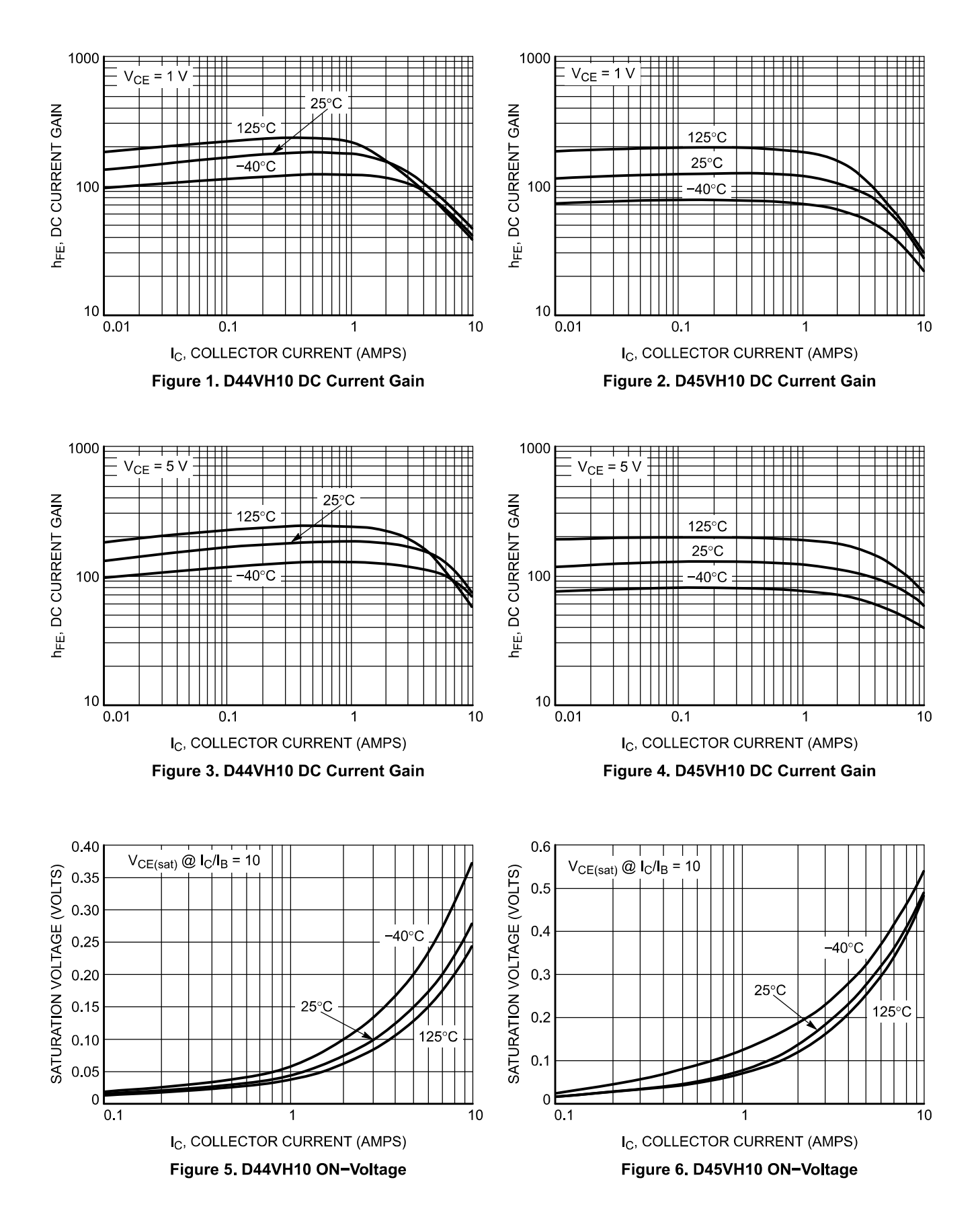

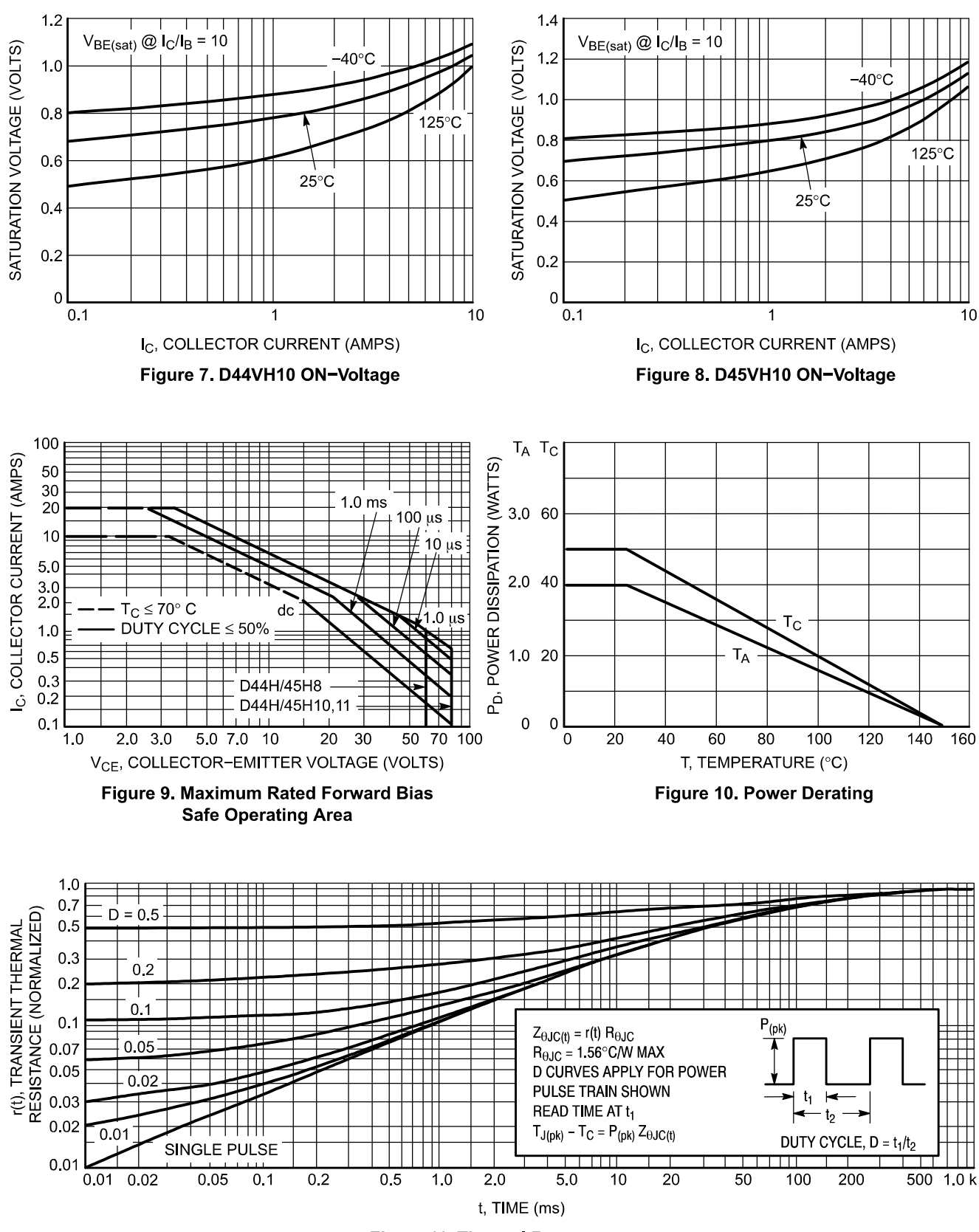

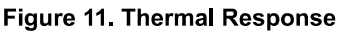

www.onsemi.com  $\overline{4}$ 

#### **PACKAGE DIMENSIONS**

TO-220 CASE 221A-09 **ISSUE AH** 

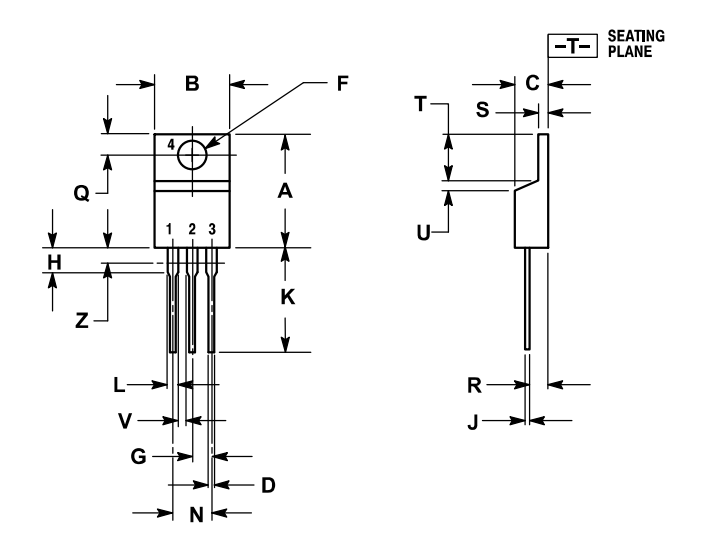

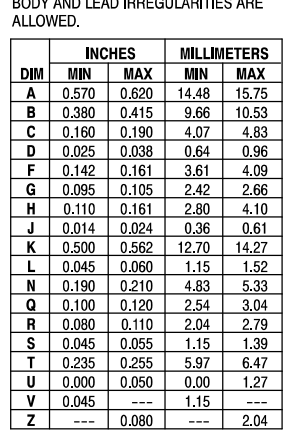

E.J.<br>DIMENSIONING AND TOLERANCING PER ANSI<br>Y14.5M, 1982.<br>CONTROLLING DIMENSION: INCH.

DIMENSION Z DEFINES A ZONE WHERE ALL

STYLE 1: PIN 1 BASE

NOTES:

 $\overline{2}$ 

COLLECTOR<br>EMITTER  $\overline{2}$  $\overline{3}$ .

**COLLECTOR** 

ON Semiconductor and the UU are registered trademarks of Semiconductor Components Industries, LLC (SCILLC) or its subsidiaries in the United States and/or other countries.<br>SCILLC wors the rights to a number of patents, tra construction of the SCILLC product could create a situation where personal implant into the body, or other applications intended to support or sustain life, or for any other application in which<br>the failure of the SCILLC p experience in SCILLC was negligent regarding the design or manufacture of the part. SCILLC is an Equal Opportunity/Affirmative Action Employer. This literature is subject to all applicable<br>copyright laws and is not for res

#### PUBLICATION ORDERING INFORMATION

#### **LITERATURE FULFILLMENT:**

Literature Distribution Center for ON Semiconductor<br>P.O. Box 5163, Denver, Colorado 80217 USA Phone: 303-675-2175 or 800-344-3860 Toll Free USA/Canada<br>Fax: 303-675-2175 or 800-344-3860 Toll Free USA/Canada Email: orderlit@onsemi.com

N. American Technical Support: 800-282-9855 Toll Free **USA/Canada Europe, Middle East and Africa Technical Support:** Phone: 421 33 790 2910 Japan Customer Focus Center Phone: 81-3-5817-1050

ON Semiconductor Website: www.onsemi.com

Order Literature: http://www.onsemi.com/orderlit

For additional information, please contact your local Sales Representative

D44VH/D

# **Mouser Electronics**

**Authorized Distributor** 

Click to View Pricing, Inventory, Delivery & Lifecycle Information:

**ON Semiconductor:** D44VH10G D45VH10G

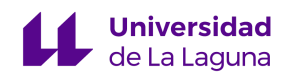

Diseño e implementación de una Jaula de Helmholtz para el testeo del nanosatélite TEIDESAT-I

**Anexo V**

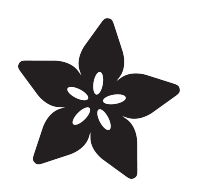

# Adafruit LSM9DS1 Accelerometer + Gyro + Magnetometer 9-DOF Breakout

Created by lady ada

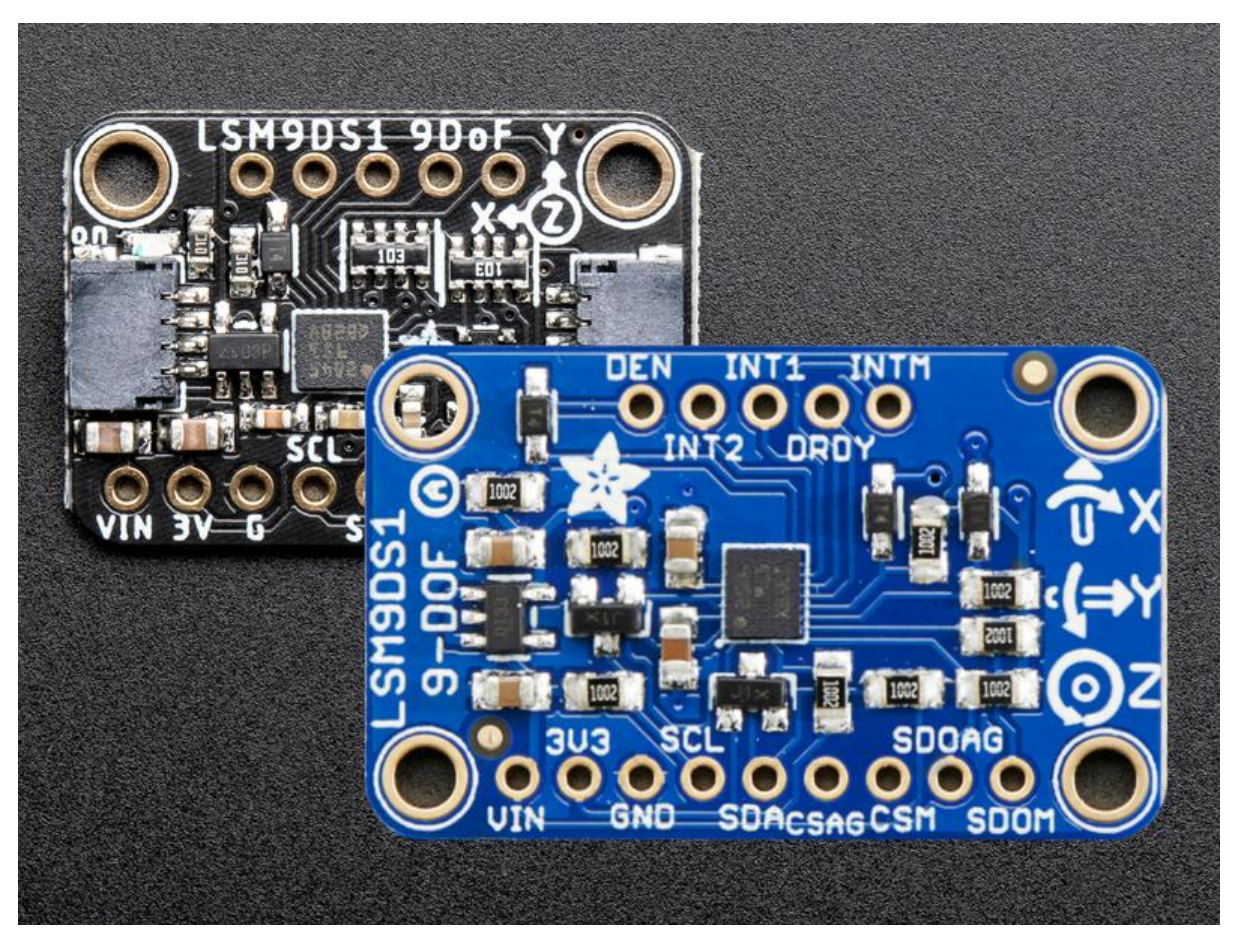

https://learn.adafruit.com/adafruit-lsm9ds1-accelerometer-plus-gyro-plus-magnetometer-9 dof-breakout

Last updated on 2021-11-15 06:52:12 PM EST

# Table of Contents

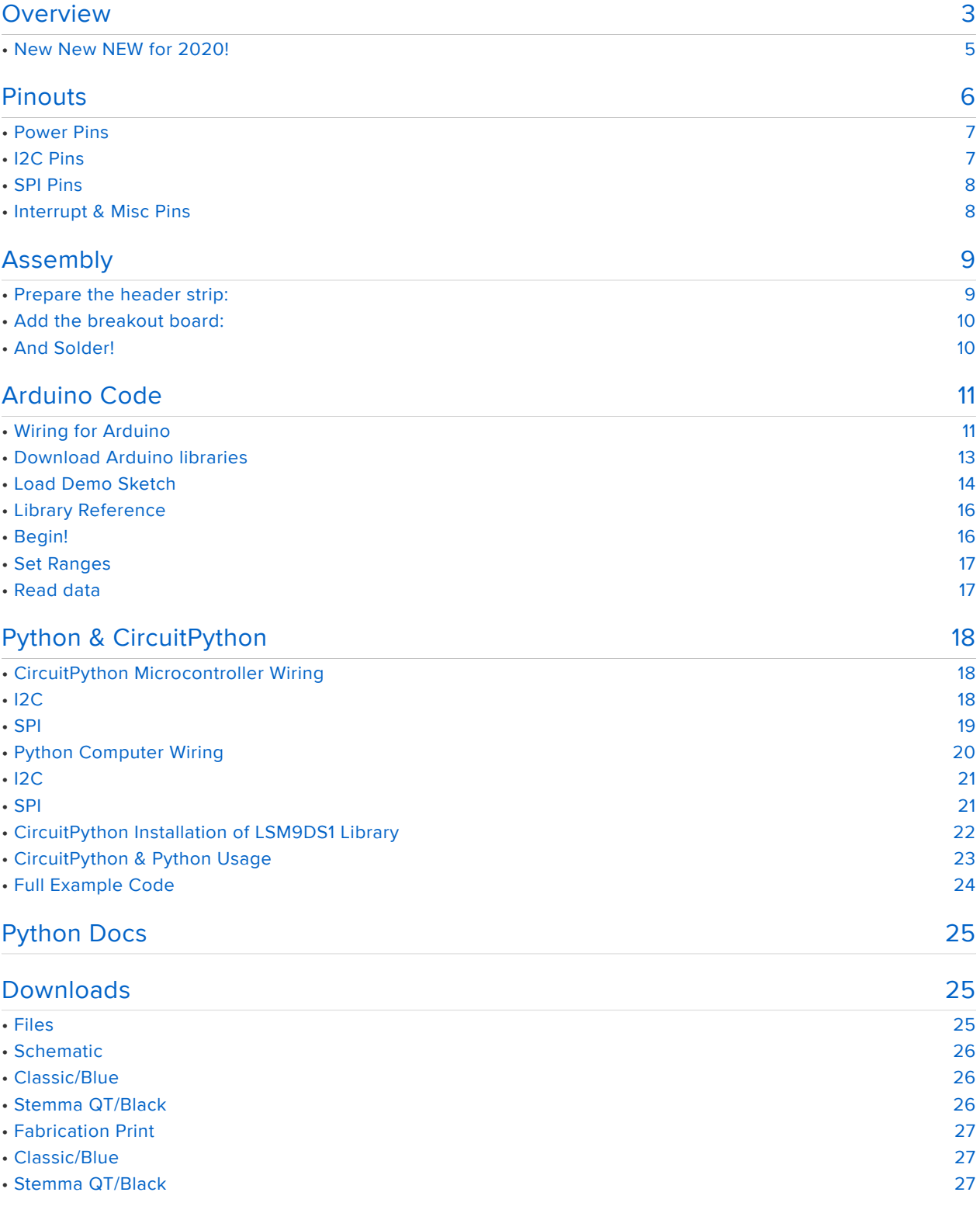

# <span id="page-131-0"></span>Overview

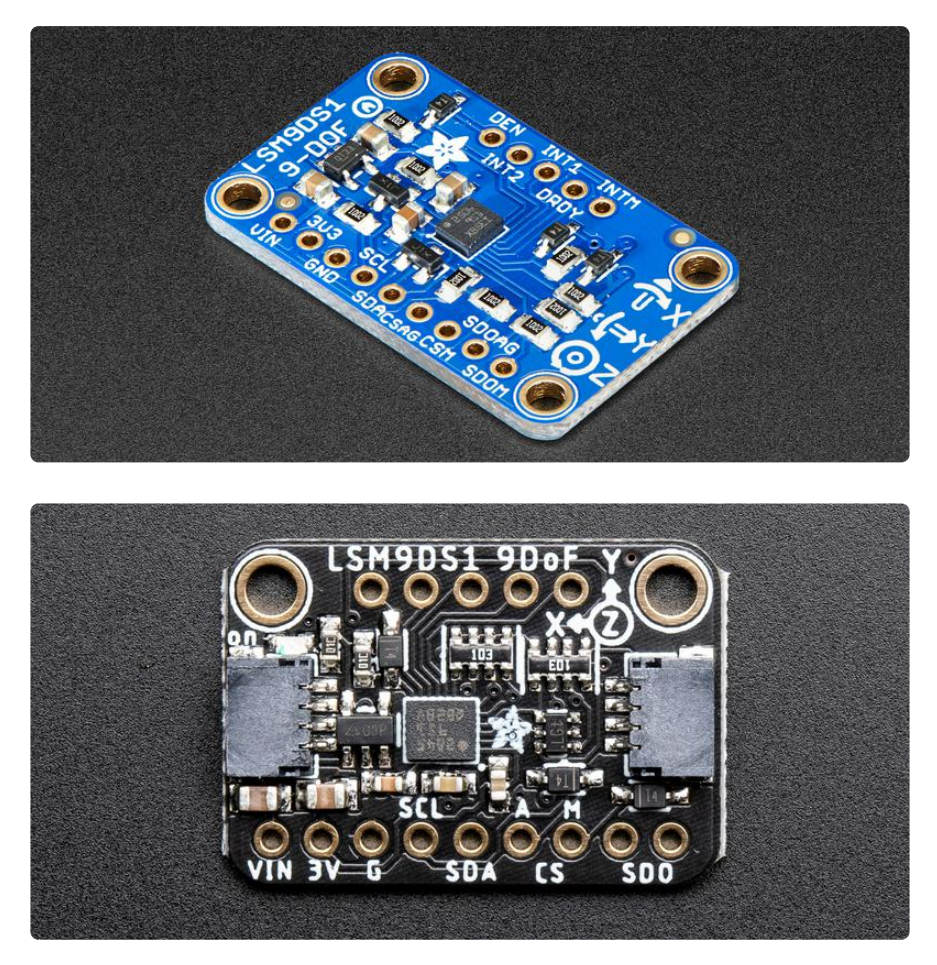

Add motion, direction and orientation sensing to your Arduino project with this all-inone 9-DOF sensor. Inside the chip are three sensors, one is a classic 3-axis accelerometer, which can tell you which direction is down towards the Earth (by measuring gravity) or how fast the board is accelerating in 3D space. The other is a 3 axis magnetometer that can sense where the strongest magnetic force is coming from, generally used to detect magnetic north. The third is a 3-axis gyroscope that can measure spin and twist. By combining this data you can REALLY orient yourself.

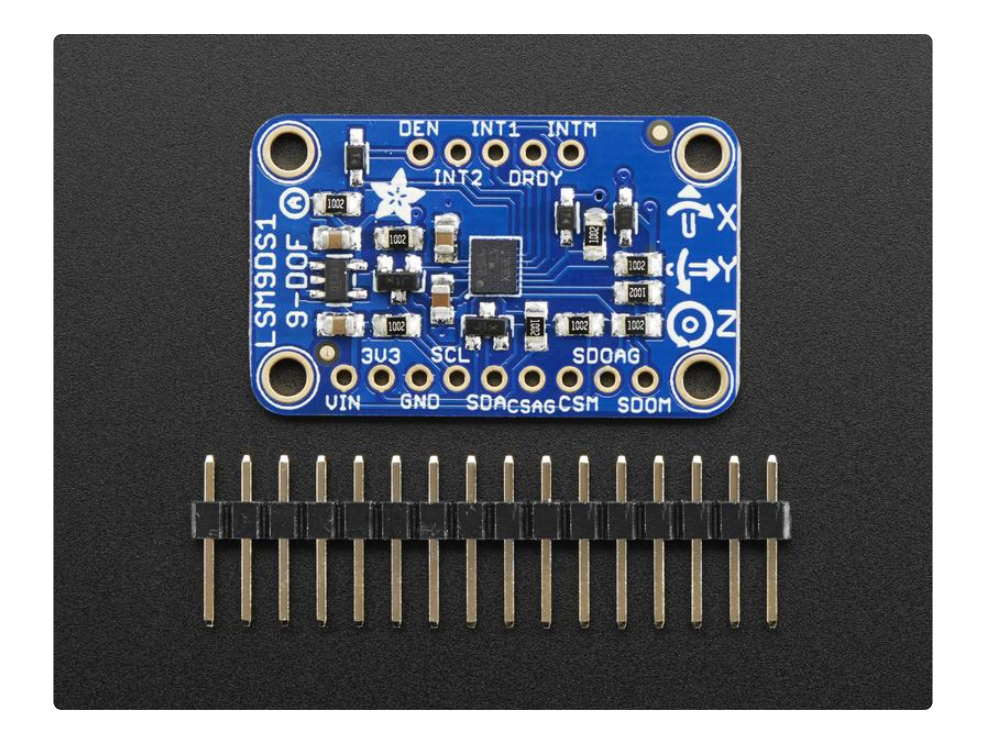

We've carried the LSM9DS0 from ST for a while, and the LSM9DS1 is their latest offering. We thought this could really make for a great breakout, at a very nice price! Design your own activity or motion tracker with all the data... We spun up a breakout board that has all the extra circuitry you'll want, for use with an Arduino (or other microcontroller)

The LSM9DS1 is not the same set of sensors as the LSM9DS0. Here are some of the differences

- LSM9DS0 accelerometer has ±2/±4/±6/±8/±16 g ranges. The LSM9DS1 has  $\pm 2/\pm 4/\pm 8/\pm 16$  g (no  $\pm 6$  g range)
- LSM9DS0 magnetometer has  $\pm 2/\pm 4/\pm 8/\pm 12$  gauss ranges. The LSM9DS1 has ±4/±8/±12/±16 gauss ranges. So the LSM9DS0 has ±2 gauss low range where-as the LSM9DS1 has ±16 gauss high range
- LSM9DS0 and LSM9DS1 gyros both have the same ±245/±500/±2000 dps ranges.

There are other differences, for example we noticed the LSM9DS1 has slightly worse accuracy. The gyro angular zero-rate (±25 for the LSM9DS0 and ±30 for the LSM9DS1 at the highest sensing range). The accelerometer offset accuracy is ±90 mg for the LSM9DS1 and ±60 mg for the LSM9DS0.

However, these offsets may not matter for most projects and the pricing of the LSM9DS1 is lower than the LSM9DS0

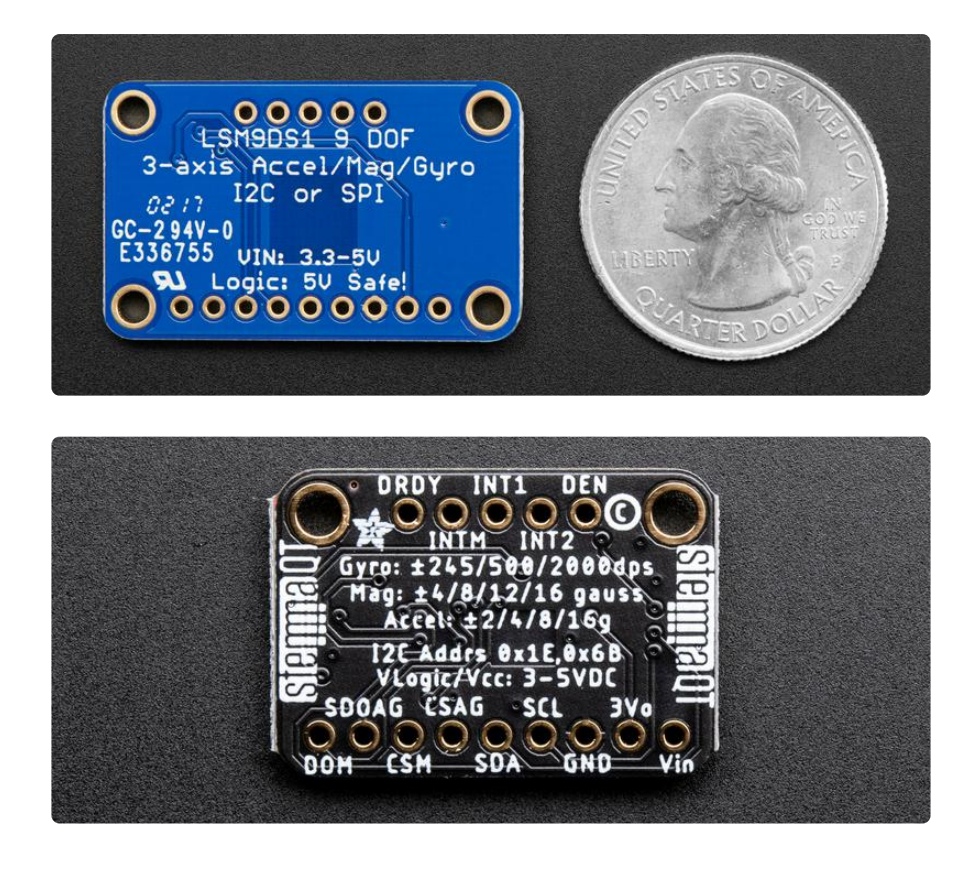

The breakout board version of this sensor has both I2C and SPI interfaces. Attaching it to the Arduino is simple, power Vin and GND with 3-5VDC, and wire up I2C data on SCL and SDA, and you're ready to go! More advanced users can use SPI, our library has support for both. The breakout comes fully assembled and tested, with some extra header so you can use it on a breadboard. Four mounting holes make for a secure connection, and we put the popular power+data pins on one side, and the interrupt pins on the other side for a nice & compact breakout.

# <span id="page-133-0"></span>New New NEW for 2020!

The Classic Blue revision of the popular LSM9DS1 breakout has a new baby sister in Adafruit Black! Fabbed at 1 x 0.7 inches and weighing just a few grams, she's everything you like about the Classic Blue LSM9DS1 in a smaller package, and somehow we managed to add the new [SparkFun qwiic](https://www.sparkfun.com/qwiic) (https://adafru.it/Fpw) compatible [STEMMA QT](https://learn.adafruit.com/introducing-adafruit-stemma-qt) (https://adafru.it/Ft4) connectors for the I2C bus so you don't even need to solder! Just wire one up to your favorite micro with a [plug-and-play](https://www.adafruit.com/?q=stemma%20qt%20cable) [cable](https://www.adafruit.com/?q=stemma%20qt%20cable) (https://adafru.it/JnB) and use our example code and libraries to measure those DoF's!

# <span id="page-134-0"></span>Pinouts

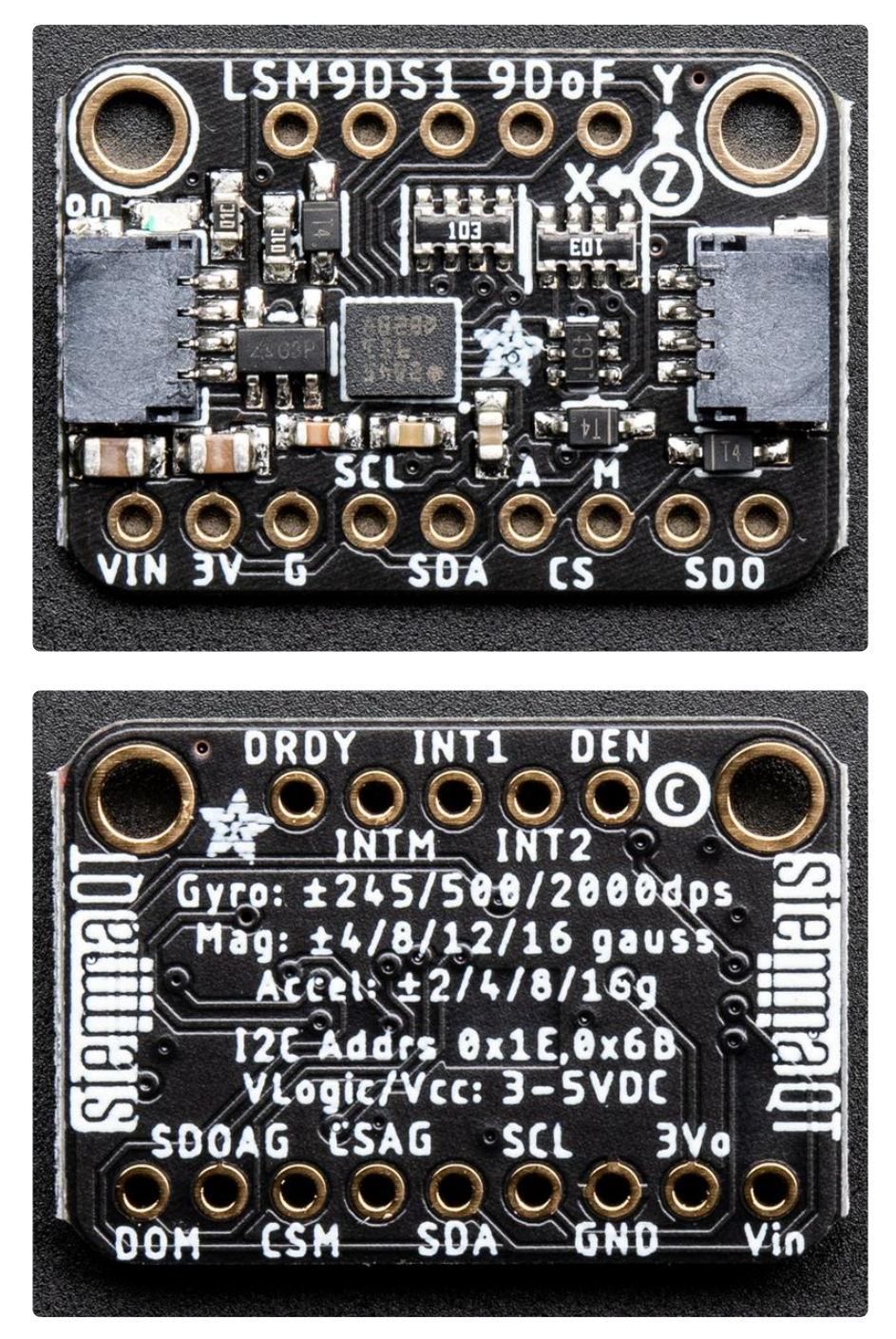

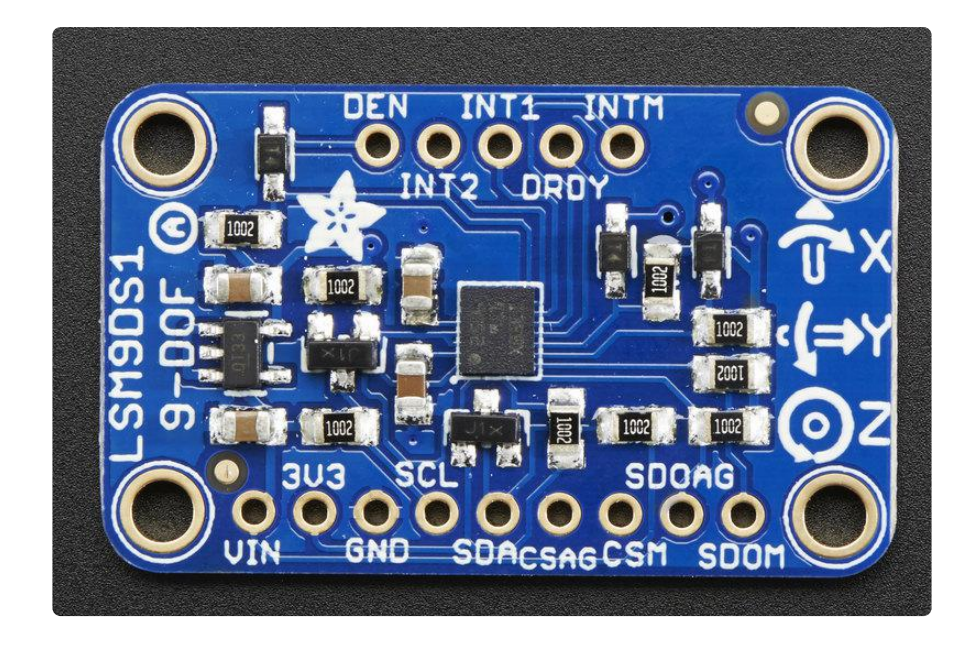

# <span id="page-135-0"></span>Power Pins

The sensor on the breakout requires 3V power. Since many customers have 5V microcontrollers like Arduino, we tossed a 3.3V regulator on the board. Its ultra-low dropout so you can power it from 3.3V-5V just fine.

- Vin this is the power pin. Since the chip uses 3 VDC, we have included a voltage regulator on board that will take 3-5VDC and safely convert it down. To power the board, give it the same power as the logic level of your microcontroller - e.g. for a 5V micro like Arduino, use 5V
- 3V3 this is the 3.3V output from the voltage regulator, you can grab up to 100mA from this if you like
- GND common ground for power and logic •

# <span id="page-135-1"></span>I2C Pins

- SCL I2C clock pin, connect to your microcontrollers I2C clock line. This pin is level shifted so you can use 3-5V logic, and there's a 10K pullup on this pin.
- SDA I2C data pin, connect to your microcontrollers I2C data line. This pin is level shifted so you can use 3-5V logic, and there's a 10K pullup on this pin.

See the back of the Adafruit Black version for the full pin labels.

# <span id="page-136-0"></span>SPI Pins

If you're interested in using SPI to interface with the LSM9DS1, you can!

- SCL this is also the SPI clock pin, it's level shifted so you can use 3-5V logic input
- SDA this is also the SPI MOSI pin, it's level shifted so you can use 3-5V logic input
- CSAG this is the Accelerometer+Gyro subchip Chip Select, it's level shifted so you can use 3-5V logic input
- CSM this is the Magnetometer subchip Select, it's level shifted so you can use 3-5V logic input
- SDOAG this is the Accelerometer+Gyro subchip MISO pin it's 3V logic out, but can be read properly by 5V logic chips.
- SDOM/DOM- this is the Magnetometer subchip MISO pin it's 3V logic out, but can be read properly by 5V logic chips.

# <span id="page-136-1"></span>Interrupt & Misc Pins

Since there's so many sensors in the LSM9DS1, there's quite a number of interrupt outputs.

- DEN this is a pin that supposedly could be used to dynamically enable/disable the Gyro. There's actually no documentation on it but we break it out for you anyways.
- INT1 & INT2 These are interrupts from the accelerometer/gyro subchip. We don't have specific library support for these so check the datasheet for what you can make these indicate. They are 3V-logic outputs
- DRDY this is the accelerometer/gyro subchip data ready output. We don't have specific library support for these so check the datasheet for how you can set the registers to enable this pin. It is a 3V-logic output.
- INTM This is the interrupt from the magnetometer subchip. We don't have specific library support for it so check the datasheet for what you can make it indicate. It is a 3V-logic output.

Note that the pinouts for the new Adafruit Black Stemma QT version are slightly different, with the positions of the DRDY and INTM pins swapped when compared to the Classic Blue revision

## Black/Stemma QT Version only

[STEMMA QT Connectors](https://learn.adafruit.com/introducing-adafruit-stemma-qt) (https://adafru.it/Ft4) - These connectors allow you to • make solderless connections to dev boards and [various other QT accessories](https://www.adafruit.com/?q=JST%20SH%204) (h ttps://adafru.it/Ft6) using [Stemma QT cables](https://www.adafruit.com/?q=stemma%20qt%20cable) (https://adafru.it/JnB)

# <span id="page-137-0"></span>Assembly

If you have the breadboard version of this sensor, you'll want to solder some header onto the sensor so it can be used in a breadboard. The Flora version does not require any extra assembly

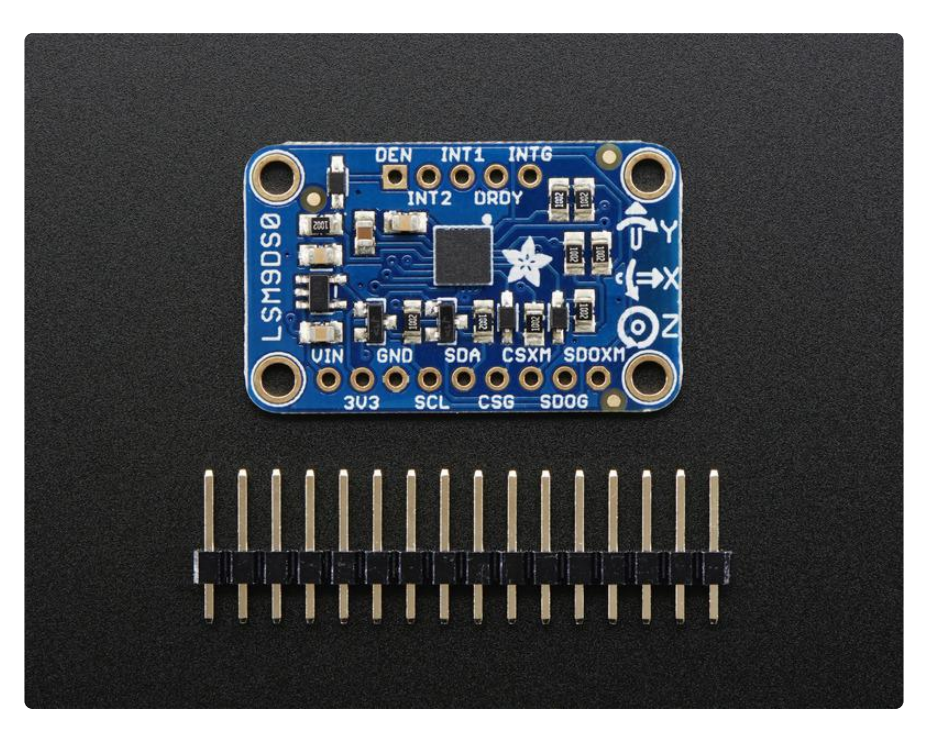

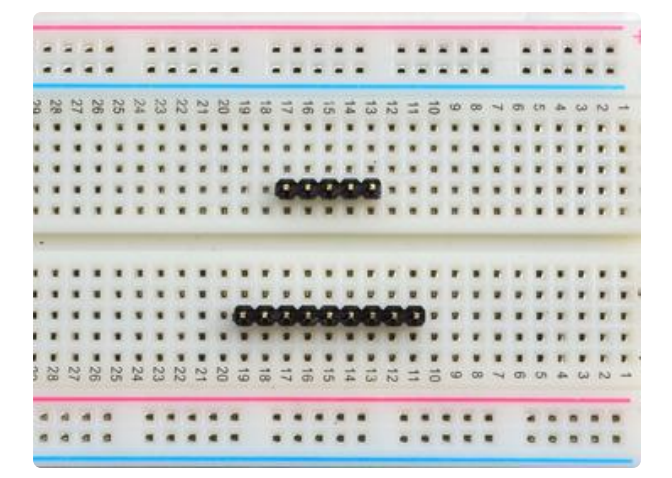

# <span id="page-137-1"></span>Prepare the header strip:

Cut the strip to length if necessary. It will be easier to solder if you insert it into a breadboard - long pins down

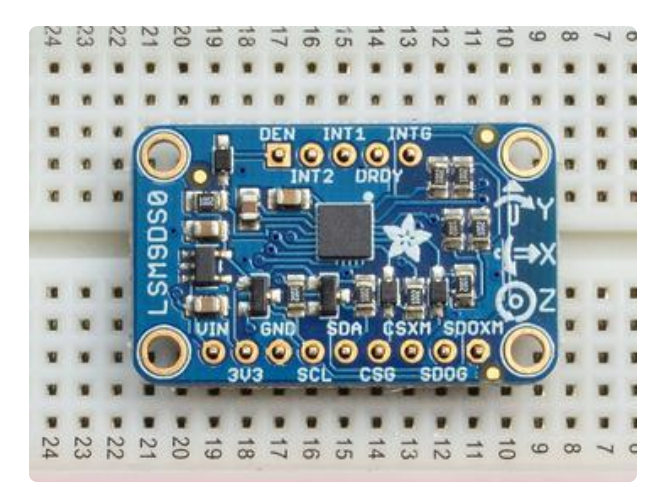

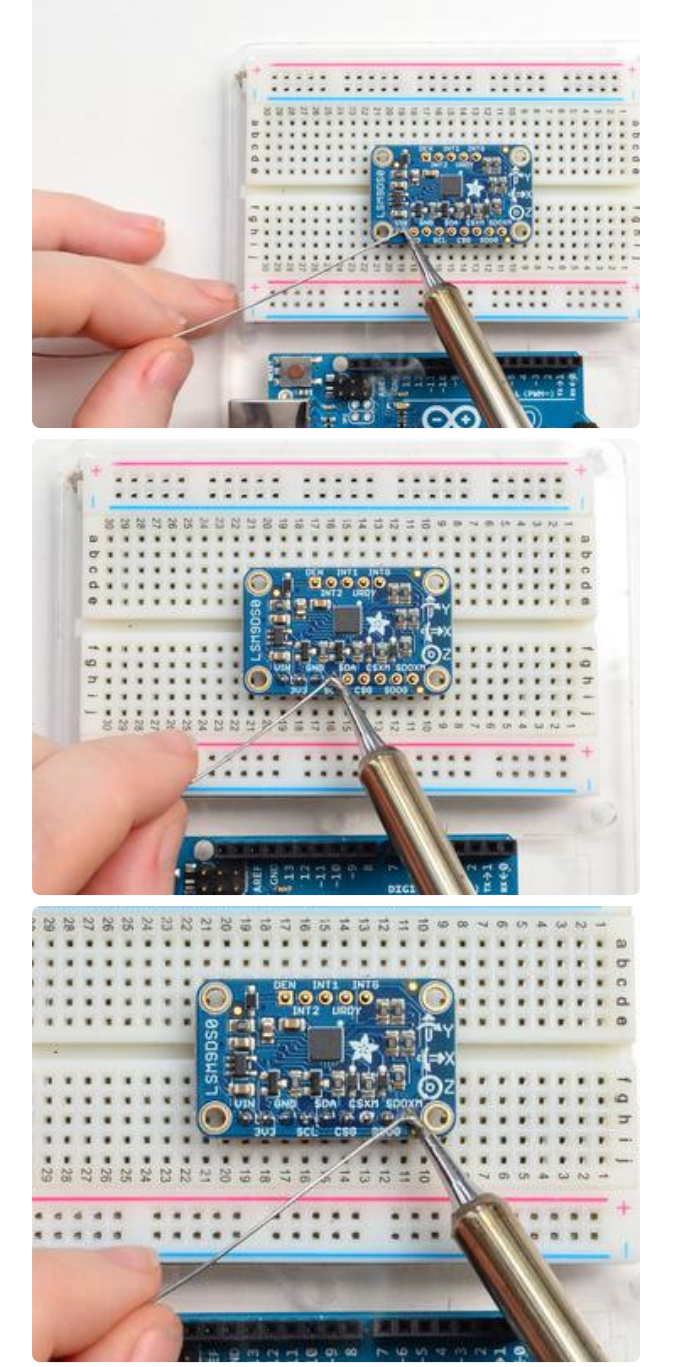

# <span id="page-138-0"></span>Add the breakout board:

Place the breakout board over the pins so that the short pins poke through the breakout pads

# <span id="page-138-1"></span>And Solder!

Be sure to solder all pins for reliable electrical contact.

Solder the longer power/data strip first

(For tips on soldering, be sure to check out our [Guide to Excellent](http://learn.adafruit.com/adafruit-guide-excellent-soldering) [Soldering](http://learn.adafruit.com/adafruit-guide-excellent-soldering) (https://adafru.it/aTk)).

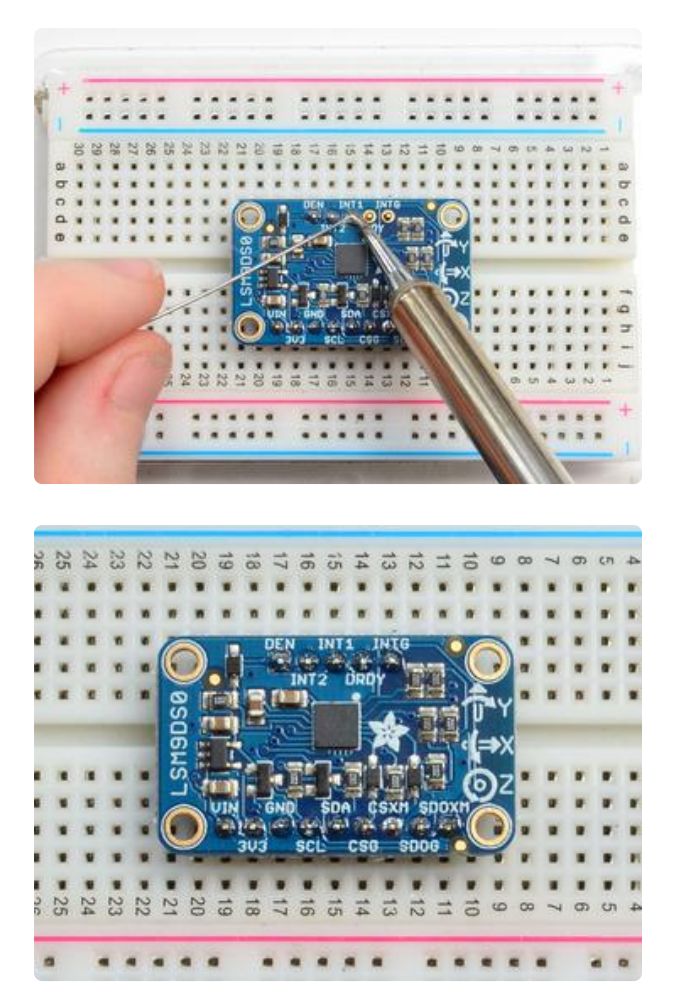

If you plan to use the interrupts and/or you want the board to sit flatter in a breadboard, solder up the other strip!

You're done! Check your solder joints visually and continue onto the next steps

# <span id="page-139-0"></span>Arduino Code

# <span id="page-139-1"></span>Wiring for Arduino

Note that the new Adafruit black revision with Stemma QT connectors has some of the pin labels on the back of the board. See the Pinouts page for more information

You can easily wire this breakout to any microcontroller, we'll be using a Metro, Adafruit's Arduino compatible board. For another kind of microcontroller, just make sure it has I2C or SPI, then port the code - its pretty simple stuff!

Let's start with just I2C interfacing since it requires the fewest number of wires. Here is how you would wire up one of the newer revision boards with the black PCB by using the new Stemma QT connectors:

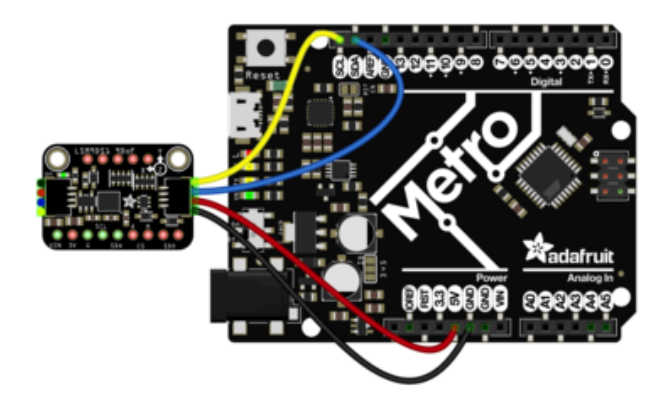

- Connect board VIN (red wire) to Arduino 5V if you are running a 5V board Arduino (Uno, etc.). If your board is 3V, connect to that instead.
- Connect board GND (black wire) to Arduino GND
- Connect board SCL (yellow wire) to Arduino SCL
- Connect board SDA (blue wire) to Arduino SDA

If you prefer to use a breadboard wire up the sensor like this:

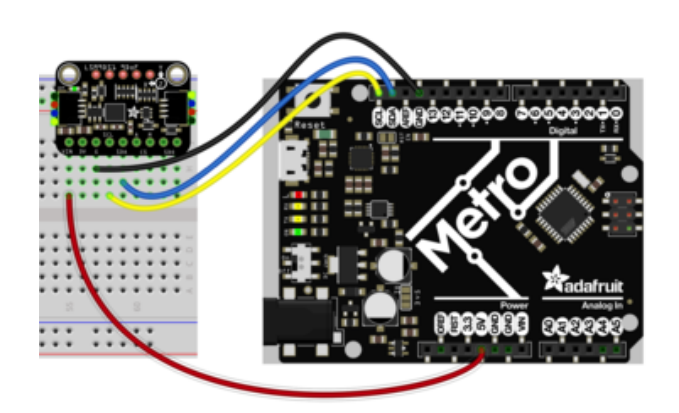

- Connect board VIN (red wire) to Arduino 5V if you are running a 5V board Arduino (Uno, etc.). If your board is 3V, connect to that instead.
- Connect board GND (black wire) to Arduino GND
- Connect board SCL (yellow wire) to Arduino SCL
- Connect board SDA (blue wire) to Arduino SDA

If you have one of the classic blue versions of the LSM9DS1, you'll wire it up like so:

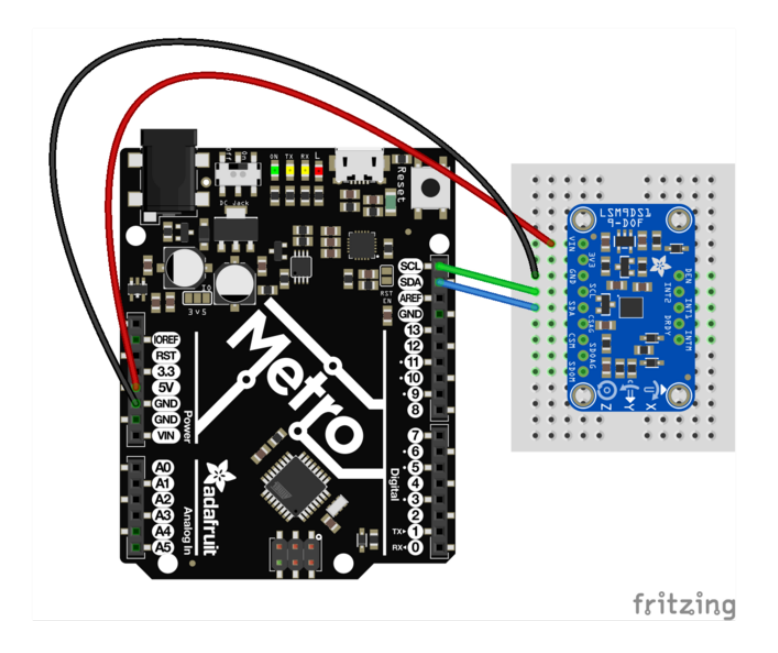

- Connect Vin to the power supply, 3-5V is fine. Use the same voltage that the microcontroller logic is based off of. For most Arduinos, that is 5V
- Connect GND to common power/data ground •
- Connect the SCL pin to the I2C clock SCL pin on your Arduino. On an UNO & '328 based Arduino, this is also known as A5, on a Mega it is also known as digi tal 21 and on a Leonardo/Micro, digital 3
- Connect the SDA pin to the I2C data SDA pin on your Arduino. On an UNO & '328 based Arduino, this is also known as A4, on a Mega it is also known as digi tal 20 and on a Leonardo/Micro, digital 2

# <span id="page-141-0"></span>Download Arduino libraries

To begin reading sensor data, you will need to download the Adafruit\_LSM9DS1 librar y and the Adafruit\_Sensor library from the Arduino library manager.

Open up the Arduino library manager:

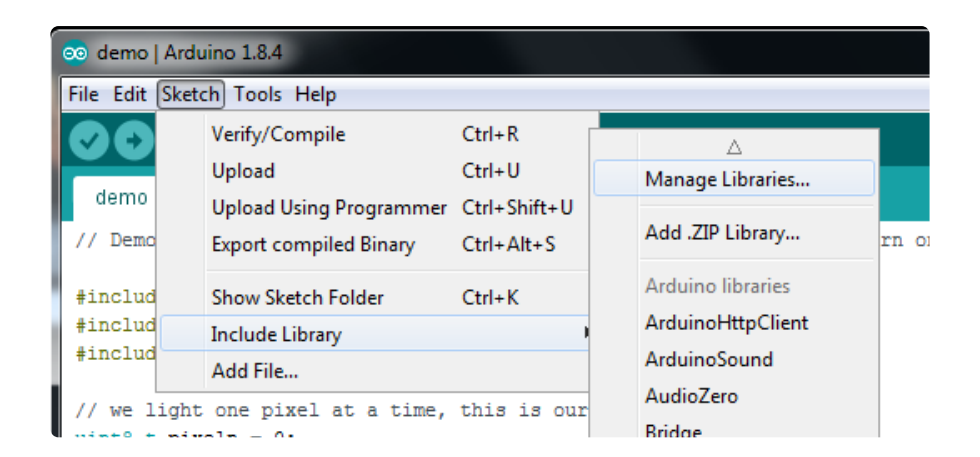

Search for the Adafruit LSM9DS1 library and install it

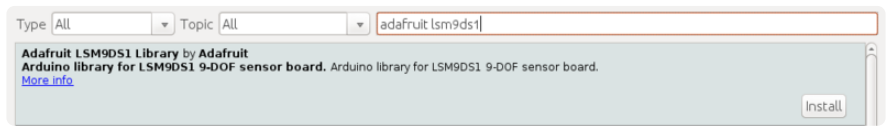

Search for the Adafruit Unified Sensor library and install it (You may have to scroll down pretty far to find it)

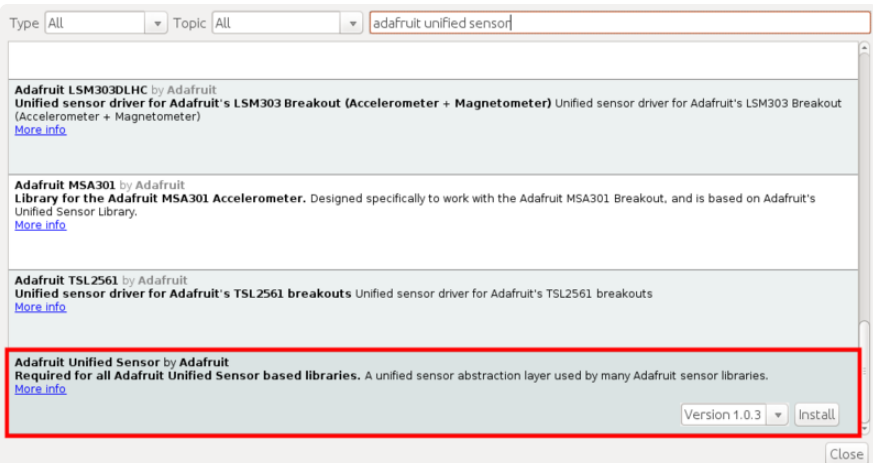

We also have a great tutorial on Arduino library installation at: <http://learn.adafruit.com/adafruit-all-about-arduino-libraries-install-use>(https:// adafru.it/aYM)

# <span id="page-142-0"></span>Load Demo Sketch

Now you can open up File->Examples->Adafruit\_LSM9DS1->lsm9ds1 and upload to your Arduino wired up to the sensor

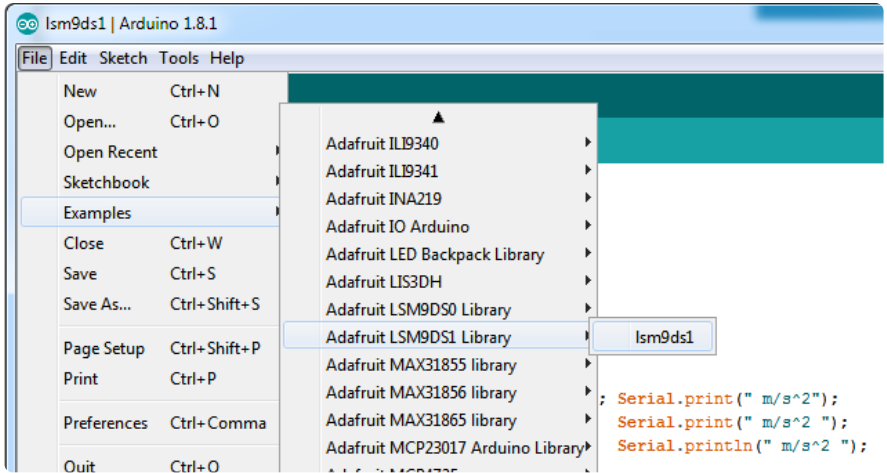

Then open up the Serial console at 115200 baud to read the sensor output! You'll get 9 distinct data points, accelerometer  $x/y/z$  in meters/s<sup>2</sup>, magetometer  $x/y/z$  in gauss and gyroscope in x/y/x degrees/second

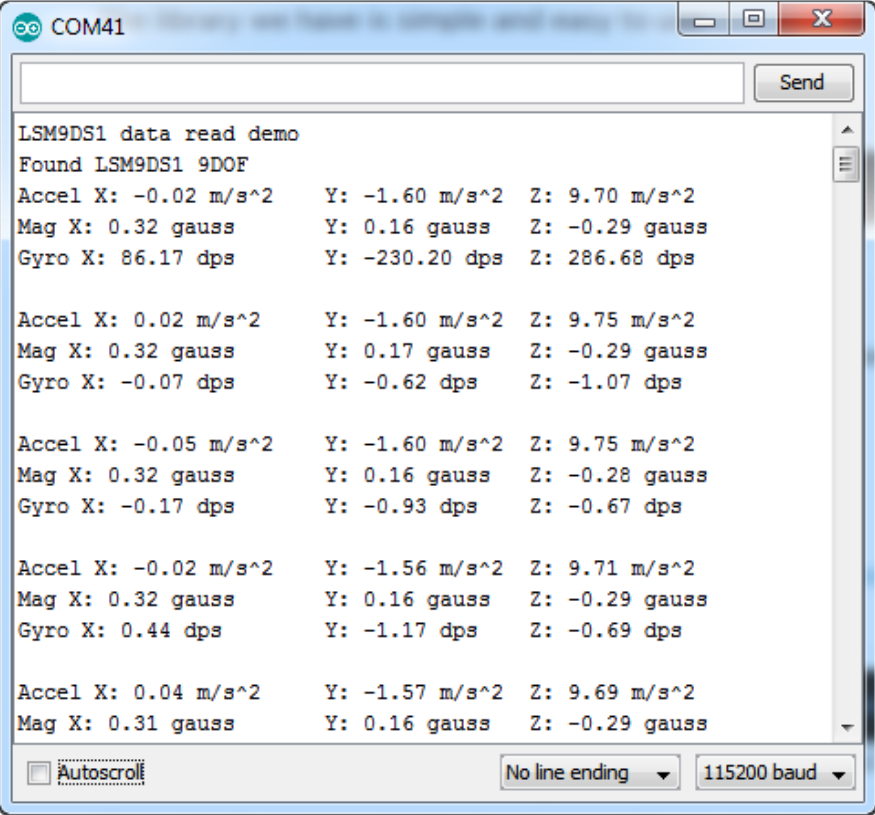

We suggest using this Adafruit\_Sensor interface as shown in this demo, since it will let you swap sensors without having to worry about units compatibility. Try twisting and moving the board around to see the sensors change value.
## Library Reference

The library we have is simple and easy to use

You can create the Adafruit\_LSM9DS1 object with:

Adafruit\_LSM9DS1 lsm = Adafruit\_LSM9DS1(); // i2c sensor

I2C does not have pins, as they are fixed in hardware.

If you're using "hardware" SPI, you will have to wire up the pins as follows:

- $\cdot$  SCL -> SPI CLK
- SDA -> SPI MOSI
- SDO\_AG & SDO\_M -> SPI MISO (both together)

[You can determine the hardware SPI pins for your Arduino here](http://arduino.cc/en/Reference/SPI) (https://adafru.it/d5h) Then pick two pins for the CS lines

Adafruit LSM9DS1 lsm = Adafruit LSM9DS1(LSM9DS1 XGCS, LSM9DS1 MCS);

If you don't want to use the hardware SPI, you can also try the soft SPI capability, which is bitbanged. You can basically use any pins you like!

```
Adafruit_LSM9DS1 lsm = Adafruit_LSM9DS1(LSM9DS1_SCK, LSM9DS1_MISO, LSM9DS1_MOSI,
LSM9DS1_XGCS, LSM9DS1_MCS);
```
## Begin!

To initialize the sensor, call lsm.begin() which will check the sensor can be found. It returns true/false depending on these checks. We suggest you wrap begin() in a statement that will check if the sensor was located:

```
if(!lsm.begin())
  {
     /* There was a problem detecting the LSM9DS1 ... check your connections */
   Serial.print(F("Ooops, no LSM9DS1 detected ... Check your wiring!"));
   while(1);
  }
```
## Set Ranges

These chips have tons of registers, we basically provide interface code for the most useful stuff, such as setting the range. Each subsensor has it's own range. Higher ranges have less precision but can measure larger movements! Set up the ranges with the setup functions:

```
// 1.) Set the accelerometer range
  lsm.setupAccel(lsm.LSM9DS1_ACCELRANGE_2G);
  //lsm.setupAccel(lsm.LSM9DS1_ACCELRANGE_4G);
  //lsm.setupAccel(lsm.LSM9DS1_ACCELRANGE_8G);
  //lsm.setupAccel(lsm.LSM9DS1_ACCELRANGE_16G);
  // 2.) Set the magnetometer sensitivity
  lsm.setupMag(lsm.LSM9DS1_MAGGAIN_4GAUSS);
  //lsm.setupMag(lsm.LSM9DS1_MAGGAIN_8GAUSS);
  //lsm.setupMag(lsm.LSM9DS1_MAGGAIN_12GAUSS);
  //lsm.setupMag(lsm.LSM9DS1_MAGGAIN_16GAUSS);
  // 3.) Setup the gyroscope
  lsm.setupGyro(lsm.LSM9DS1_GYROSCALE_245DPS);
 //lsm.setupGyro(lsm.LSM9DS1_GYROSCALE_500DPS);
 //lsm.setupGyro(lsm.LSM9DS1_GYROSCALE_2000DPS);
```
Choose whichever range you like, after you begin() the sensor!

## Read data

Read data using the Adafruit\_Sensor API by first creating four events, one for each sub-sensor:

```
sensors event t accel, mag, gyro, temp;
```
Then pass these into the getEvent function

```
lsm.getEvent(&accel, &mag, &gyro, &temp);
```
The data is snapshotted at once, so you can read and manage the data later.

For the Accelerometer event you can read accel.acceleration.x, accel.acceleration.y or accel.acceleration.z which are in meters/second\*second.

For the Magnetometer event you can read mag.magnetic.x, mag.magnetic.y or mag.m agnetic.z which are in gauss.

For the Gyro event you can read gyro.gyro.x, gyro.gyro.y or gyro.gyro.z, which are in degrees-per-second (dps)

The temperature event data is in temp.temperature, but we don't guarantee that the temperature data is in degrees C

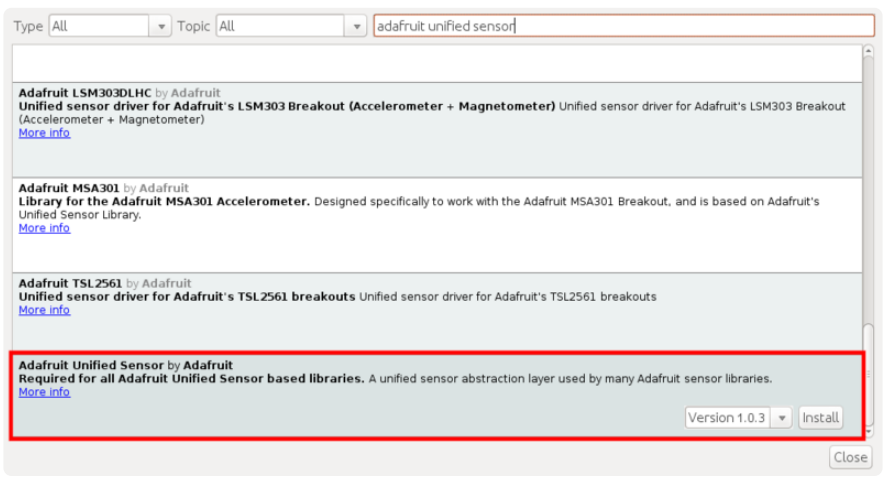

# Python & CircuitPython

Note that the new Adafruit black revision with Stemma QT connectors has some of the pin labels on the back of the board. See the Pinouts page for more information

# CircuitPython Microcontroller Wiring

First wire up a LSM9DS1 to your board exactly as shown on the previous pages for Arduino. You can use either I2C or SPI wiring, although it's recommended to use I2C for simplicity.

### I2C

Here's an example of wiring a Feather M0 to the sensor with an I2C connection, either the new classic blue form factor, or the newer revisions either on a breadboard or using the Stemma QT connectors:

It's easy to use the LSM9DS1 sensor with Python or CircuitPython, and the [Adafruit](https://github.com/adafruit/Adafruit_CircuitPython_LSM9DS1) [CircuitPython LSM9DS1](https://github.com/adafruit/Adafruit_CircuitPython_LSM9DS1) (https://adafru.it/C5b) module. This module allows you to easily write Python code that reads the accelerometer, magnetometer, and gyroscope from the sensor.

You can use this sensor with any CircuitPython microcontroller board or with a computer that has GPIO and Python [thanks to Adafruit\\_Blinka, our CircuitPython-for-](https://learn.adafruit.com/circuitpython-on-raspberrypi-linux)[Python compatibility library](https://learn.adafruit.com/circuitpython-on-raspberrypi-linux) (https://adafru.it/BSN).

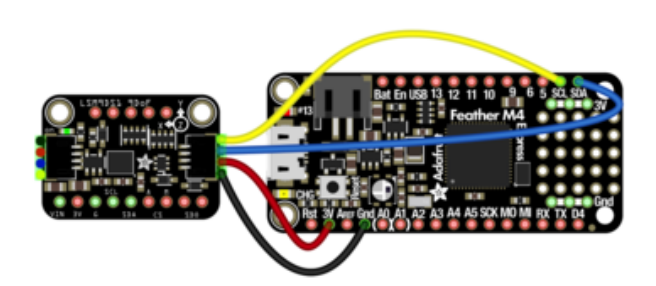

- Board 3V to sensor VIN
- Board GND to sensor GND
- Board SCL to sensor SCL
- Board SDA to sensor SDA

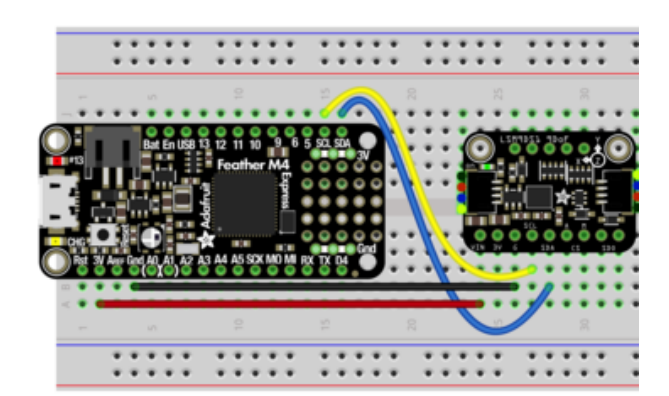

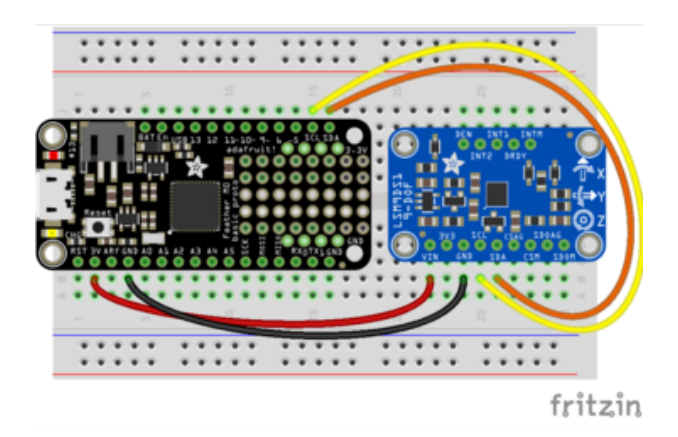

#### SPI

Wiring up the LSM9DS1 to a Feather M0 using SPI is a bit more complicated due to the addition of two sets of Sensor Out and CS pins. Wiring for the newer or older versions of the board are pretty similar

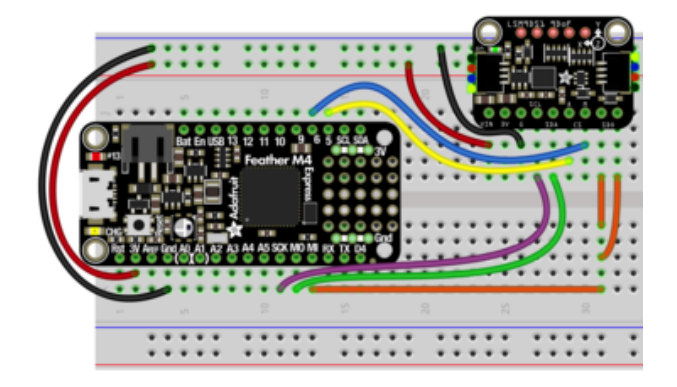

To use the classic blue board with SPI

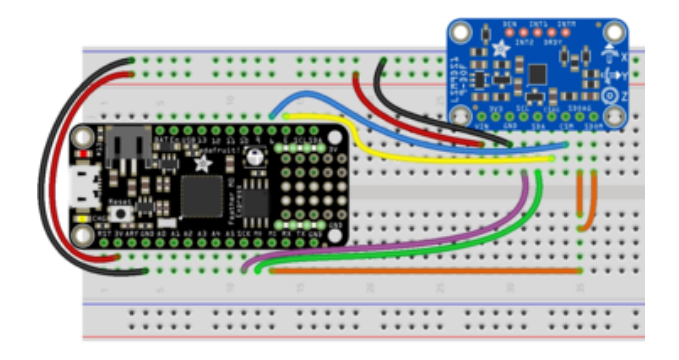

- Board 3V to sensor VIN (Red)
- Board GND to sensor GND (Black)
- Board SCK to sensor SCL (Purple)
- Board MOSI to sensor SDA (Green)
- Board MISO to sensor SDOAG AND sensor DOM (Orange)
- Board D5 to sensor CSAG (Yellow)
- Board D6 to sensor CSM (Blue)

- Board 3V to sensor VIN (Red)
- Board GND to sensor GND (Black)
- Board SCK to sensor SCL (Purple)
- Board MOSI to sensor SDA (Green)
- Board MISO to sensor SDOAG AND sensor SDOM (Orange)
- Board D5 to sensor CSAG (Yellow)
- Board D6 to sensor CSM (Blue)

# Python Computer Wiring

Since there's dozens of Linux computers/boards you can use we will show wiring for Raspberry Pi. For other platforms, [please visit the guide for CircuitPython on Linux to](https://learn.adafruit.com/circuitpython-on-raspberrypi-linux) [see whether your platform is supported](https://learn.adafruit.com/circuitpython-on-raspberrypi-linux) (https://adafru.it/BSN).

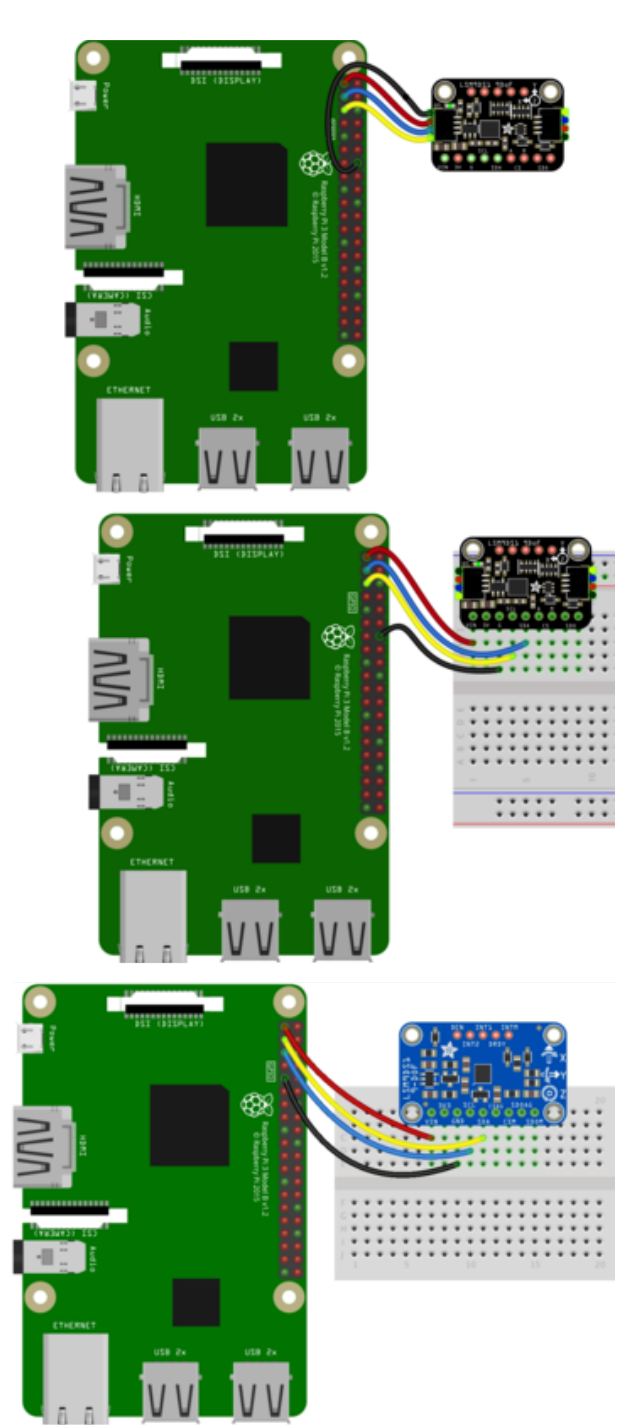

- Pi 3V3 to sensor VIN
- Pi GND to sensor GND
- Pi SCL to sensor SCL
- Pi SDA to sensor SDA

#### SPI

Here's the Raspberry Pi wired with SPI:

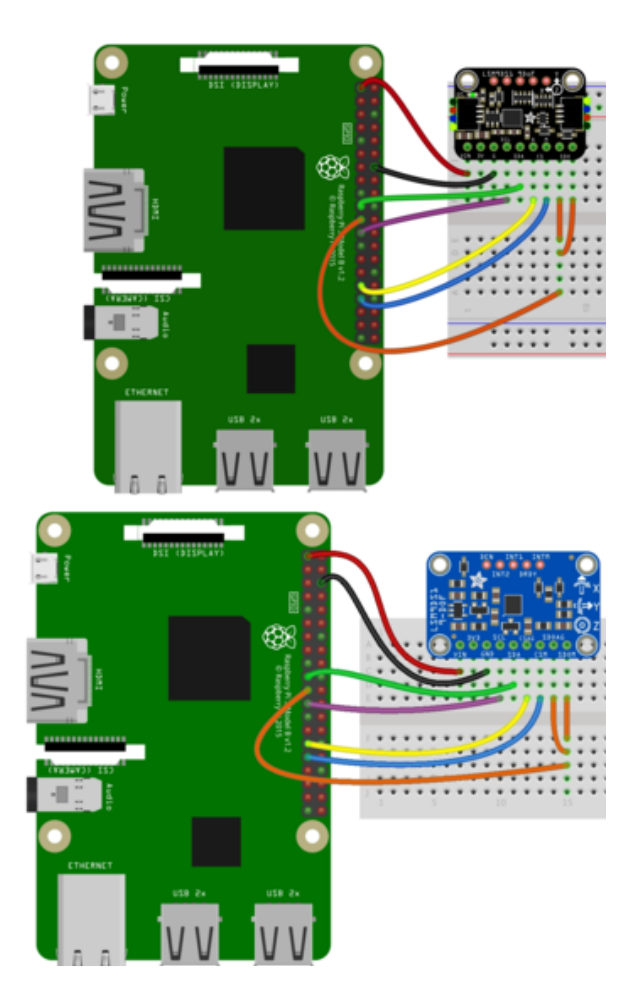

- Pi 3V3 to sensor VIN
- Pi GND to sensor GND
- Pi SCLK to sensor SCL
- Pi MOSI to sensor SDA
- Pi MISO to sensor SDOAG AND sensor SDOM
- Pi GPIO5 to sensor CSAG
- Pi GPIO6 to sensor CSM

## CircuitPython Installation of LSM9DS1 Library

You'll need to install the [Adafruit CircuitPython LSM9DS1](https://github.com/adafruit/Adafruit_CircuitPython_LSM9DS1) (https://adafru.it/C5b) library on your CircuitPython board.

First make sure you are running the [latest version of Adafruit CircuitPython](file:///home/welcome-to-circuitpython/installing-circuitpython) (https:// adafru.it/Amd) for your board.

Next you'll need to install the necessary libraries to use the hardware--carefully follow the steps to find and install these libraries from [Adafruit's CircuitPython library bundle](https://github.com/adafruit/Adafruit_CircuitPython_Bundle) (https://adafru.it/zdx). Our introduction guide has [a great page on how to install the](file:///home/welcome-to-circuitpython/circuitpython-libraries) [library bundle](file:///home/welcome-to-circuitpython/circuitpython-libraries) (https://adafru.it/ABU) for both express and non-express boards.

Remember for non-express boards like the, you'll need to manually install the necessary libraries from the bundle:

adafruit\_lsm9ds1.mpy •

adafruit\_bus\_device •

Before continuing make sure your board's lib folder or root filesystem has the adafrui t\_lsm9ds1.mpy, and adafruit\_bus\_device files and folders copied over.

Nex[t connect to the board's serial REPL](https://learn.adafruit.com/welcome-to-circuitpython/the-repl) (https://adafru.it/Awz) so you are at the CircuitPython >>> prompt.

## CircuitPython & Python Usage

To demonstrate the usage of the sensor we'll initialize it and read the accelerometer, magnetometer, and more from the board's Python REPL.

Run the following code to import the necessary modules and initialize the I2C connection with the sensor:

```
import board
import adafruit lsm9ds1
i2c = board.I2C()sensor = adafruit_lsm9ds1.LSM9DS1_I2C(i2c)
```
If you're connected using SPI, run the following code to initialise the SPI connection with the sensor:

```
import board
from digitalio import DigitalInOut, Direction
spi = board.SPI()csag = DigitalInOut(board.D5)
csag.direction = Direction.OUTPUT
csaq.value = Truecsm = DigitalInOut(board.D6)
csm.direction = Direction.OUTPUT
csm.value = True
sensor = adafruit_lsm9ds1.LSM9DS1_SPI(spi, csag, csm)
```
Now you're ready to read values from the sensor using any of these properties:

- acceleromter A 3-tuple of X, Y, Z axis accelerometer values in meters/second squared.
- magnetometer A 3-tuple of X, Y, Z axis magnetometer values in gauss. •
- gyroscope A 3-tuple of X, Y, Z axis gyroscope values in degrees/second. •
- temperature The sensor temperature in degrees Celsius. •

print('Acceleration (m/s^2): ({0:0.3f},{1:0.3f}, {2:0.3f})'.format(\*sensor.accelerometer))

```
print('Magnetometer (gauss): ({0:0.3f},{1:0.3f},
{2:0.3f})'.format(*sensor.magnetometer))
print('Gyroscope (degrees/sec): ({0:0.3f},{1:0.3f},
{2:0.3f})'.format(*sensor.gyroscope))
print('Temperature: {0:0.3f}C'.format(sensor.temperature))
                   >> print('Acceleration (m/s^2): ({0:0.3f},(1:0.3f},(2:0.3f})'.format(*sensor.accelerometer))<br>cceleration (m/s^2): (-0.121,-0.246,9.721)<br>>> print('Magnetometer (gauss): ({0:0.3f},(1:0.3f},(2:0.3f})'.format(*sensor.magnetome
                      erature: 22.500C
```
In addition you can adjust some properties by getting and setting their values:

- accel\_range The range of the accelerometer, should be a value of ACCELRANGE\_2G, ACCELRANGE\_4G, ACCELRANGE\_8G, or ACCELRANGE\_16G from the adafruit\_lsm9ds1 module. The default is 2G.
- mag\_gain The gain of the magnetometer, should be a value of MAGGAIN\_4GAUSS, MAGGAIN\_8GAUSS, MAGGAIN\_12GAUSS, or MAGGAIN\_16GAUSS from the adafruit\_lsm9ds1 module. The default is 4 gauss.
- gyro\_scale The scale of the gyroscope, should be a value of GYROSCALE\_245DPS, GYROSCALE\_500DPS, or GYROSCALE\_2000DPS from the adafruit\_lsm9ds1 module. The default is 245 DPS.

sensor.accel range = adafruit lsm9ds1.ACCELRANGE 4G sensor.mag\_gain = adafruit\_lsm9ds1.MAGGAIN\_8GAUSS  $sensor.gyro scale = adafruit$  lsm9ds1.GYROSCALE 500DPS

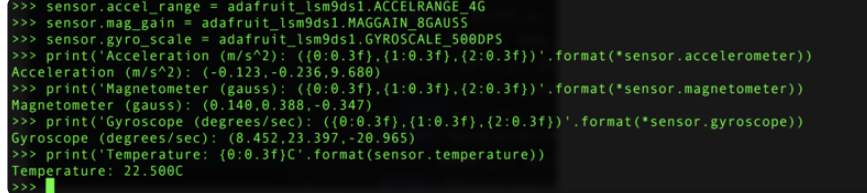

See the [simpletest.py example](https://github.com/adafruit/Adafruit_CircuitPython_LSM9DS1/blob/master/examples/lsm9ds1_simpletest.py) (https://adafru.it/C5d) for a complete demo of printing the accelerometer, magnetometer, gyroscope every second. Save this as code.py on the board and examine the REPL output to see the range printed every second.

That's all there is to using the LSM9DS1 with CircuitPython!

## Full Example Code

```
# SPDX-FileCopyrightText: 2021 ladyada for Adafruit Industries
# SPDX-License-Identifier: MIT
# Simple demo of the LSM9DS1 accelerometer, magnetometer, gyroscope.
# Will print the acceleration, magnetometer, and gyroscope values every second.
```

```
import time
import board
import adafruit lsm9ds1
# Create sensor object, communicating over the board's default I2C bus
i2c = board.I2C() # uses board. SCL and board. SDA
sensor = adafruit_lsm9ds1.LSM9DS1_I2C(i2c)
# SPI connection:
# from digitalio import DigitalInOut, Direction
# spi = board.SPI()
# csag = DigitalInOut(board.D5)
# csag.direction = Direction.OUTPUT
# csag.value = True
# csm = DigitalInOut(board.D6)
# csm.direction = Direction.OUTPUT
# csm.value = True
# sensor = adafruit_lsm9ds1.LSM9DS1_SPI(spi, csag, csm)
# Main loop will read the acceleration, magnetometer, gyroscope, Temperature
# values every second and print them out.
while True:
     # Read acceleration, magnetometer, gyroscope, temperature.
     accel_x, accel_y, accel_z = sensor.acceleration
    mag_x, mag_y, mag_z = sensor.magnetic
    gyro_x, gyro_y, gyro_z = sensor.gyro temp = sensor.temperature
     # Print values.
     print(
         "Acceleration (m/s^2): ({0:0.3f},{1:0.3f},{2:0.3f})".format(
             accel_x, accel_y, accel_z
         )
     )
     print(
        "Magnetometer (gauss): ({0.0.3f}, {1.0.3f}, {2.0.3f})".format(mag_x, mag_y,
mag z)\overline{\phantom{a}} print(
         "Gyroscope (rad/sec): ({0:0.3f},{1:0.3f},{2:0.3f})".format(
        gyro_x, gyro_y, gyro_z<br>)
\overline{\phantom{a}} )
     print("Temperature: {0:0.3f}C".format(temp))
     # Delay for a second.
     time.sleep(1.0)
```
### Python Docs

[Python Docs](https://circuitpython.readthedocs.io/projects/lsm9ds1/en/latest/) (https://adafru.it/C5e)

## Downloads

## Files

- [EagleCAD PCB files on GitHub](https://github.com/adafruit/Adafruit-LSM9DS1-Breakout-PCB) (https://adafru.it/ub2) •
- [Classic/Blue Fritzing object available in Adafruit Fritzing library](https://github.com/adafruit/Fritzing-Library/blob/master/parts/Adafruit%20LSM9DS1%209DoF%20Breakout.fzpz) (https://adafru.it/ LKA)

[Stemma QT/Black Fritzing object available in Adafruit Fritzing library](https://github.com/adafruit/Fritzing-Library/blob/master/parts/Adafruit%20LSM9DS1%209DoF%20Breakout%20Stemma%20QT.fzpz) (https:// • adafru.it/LKB)

#### [LSM9DS1.pdf Datasheet](https://cdn-learn.adafruit.com/assets/assets/000/038/883/original/LSM9DS1.pdf?1485999363)

https://adafru.it/ub3

## **Schematic**

#### Classic/Blue

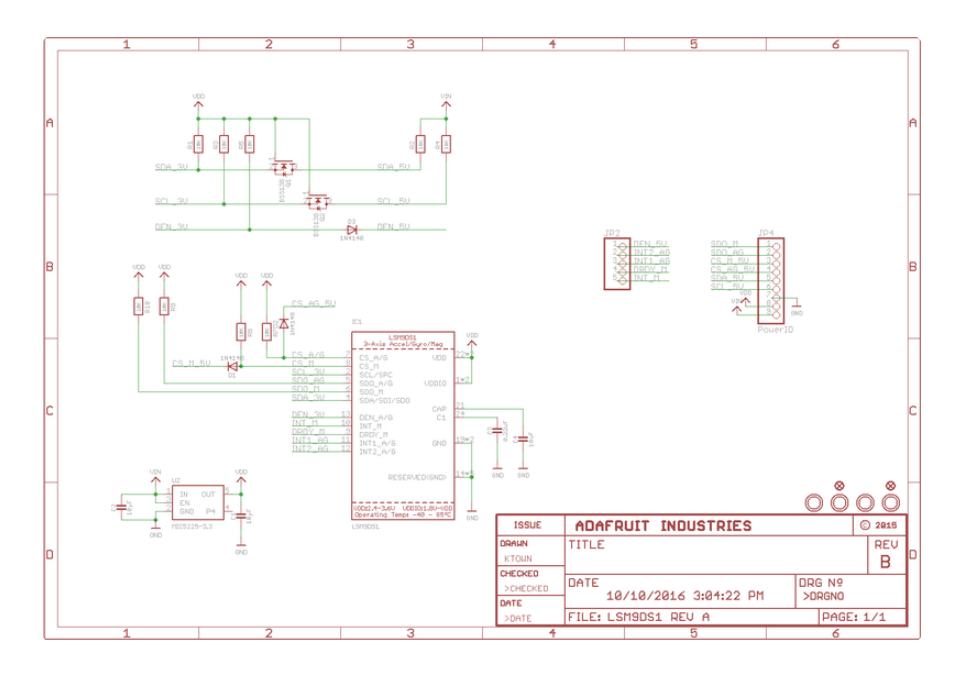

#### Stemma QT/Black

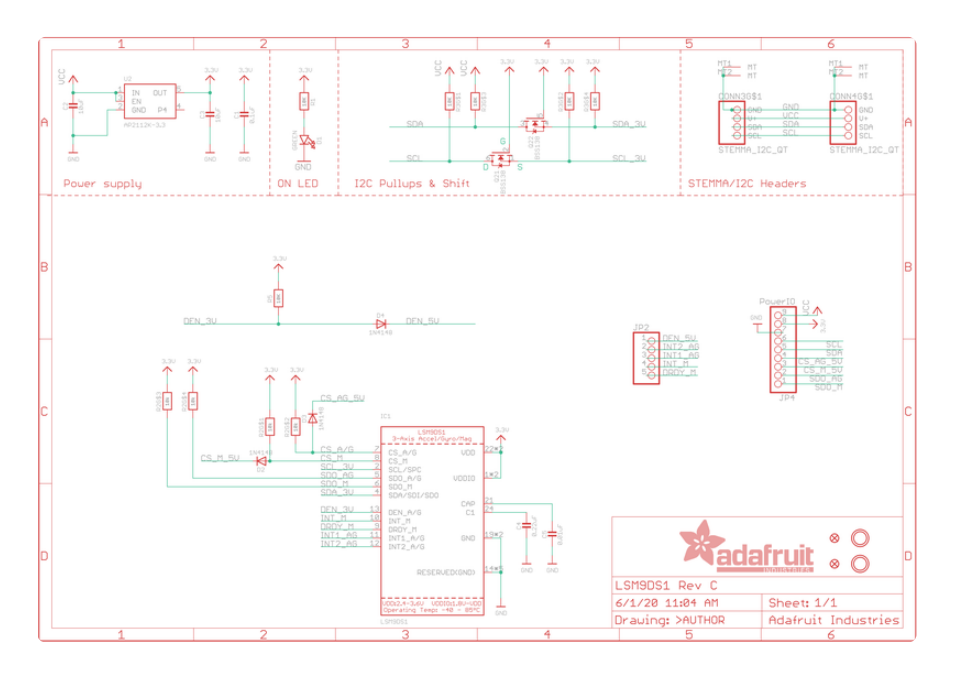

## Fabrication Print

#### Classic/Blue

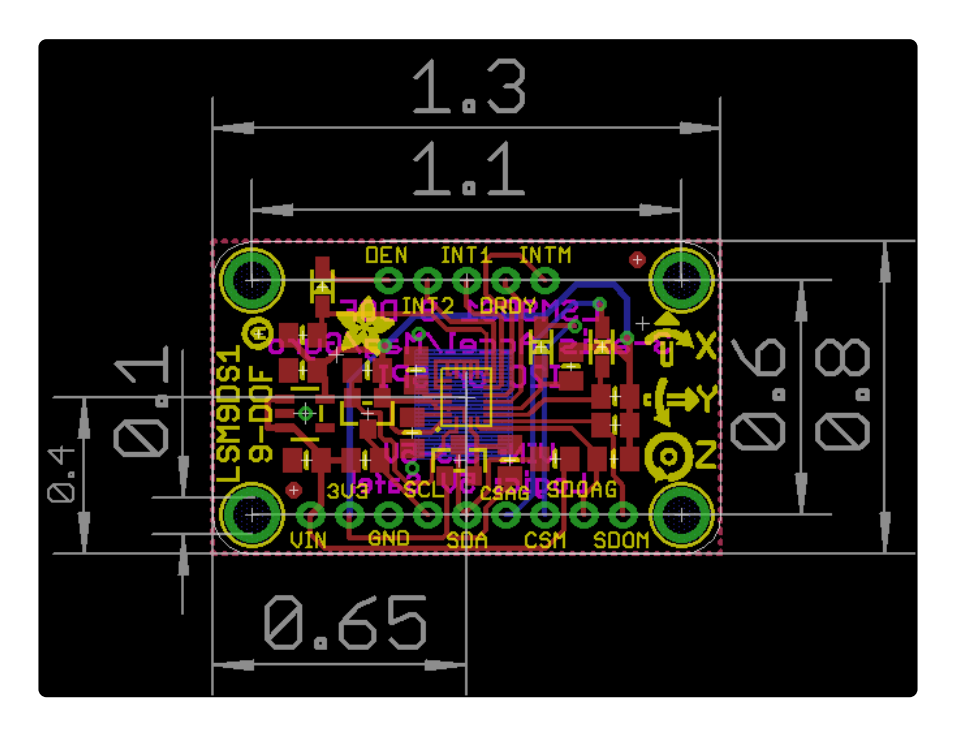

#### Stemma QT/Black

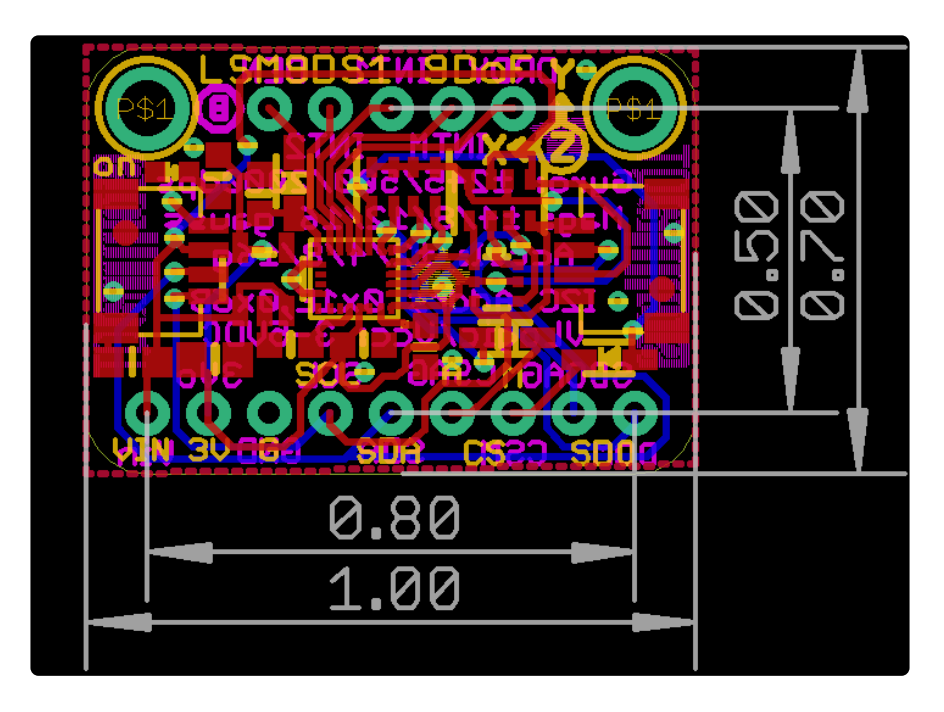